**государственное бюджетное общеобразовательное учреждение Самарской области средняя общеобразовательная школа имени полного кавалера ордена Славы Александра Михайловича Шулайкина с. Старый Аманак муниципального района Похвистневский Самарской области**

Проверено Утверждаю Зам. директора по УР

Xмелёва М.Н. **Дурнова** (подпись) (подпись)  $\frac{1}{2023}$   $\frac{1}{2023}$ 

Шулайкина **орошулай С. Амарак** Ф. Амарак Амандурнова C=RU, O=ГБОУ СОШ им. СОА. МиШулайкина с. Старый <sub>Iурно</sub>наталья Михайловна ",  $E=st$  amanak sch\_phvv@ samara.edu.ru 00653be13a6b288f22 2024.02.08 11:25:44+04'00'

# РАБОЧАЯ ПРОГРАММА

**TOUKA POCTA естественнонаучной и технологической направленностей по информатике использованием оборудования центра «Точка роста»**

Предмет (курс) **Информатика**

Класс 5**-9**

Составлена в соответствии с Примерной рабочей программой по Информатика (одобрена решением федерального учебно-методического объединения по общему образованию, протокол 3/21 от 27.09.2021 г.)

Рассмотрена на заседании МО учителей естественных и точных наук (название методического объединения) Протокол  $\mathbb{N}_2$  от « $\longrightarrow$  2023 г. Председатель МО Кирдяшева В.А. (ФИО) (подпись)

# **Рабочая программа по предмету «Информатика» с использованием оборудования центра «Точка роста»**

На базе центра «Точка роста» обеспечивается реализация образовательных программ технологической направленности, разработанных в соответствии с требованиями зако-нодательства в сфере образования и с учётом рекомендаций Федерального оператора учебного предмета «Информатика»..

Образовательная программа позволяет интегрировать реализуемые подходы, струк-туру и содержание при организации обучения информатики в 5–9 классах, выстроенном на базе любого из доступных учебно-методических комплексов (УМК)..

Использование оборудования «Точка роста» при реализации данной ОП позволяет создать условия:

- для расширения содержания школьного образования по информатике;
- для повышения познавательной активности обучающихся в технической области;
- для развития личности ребёнка в процессе обучения информатики, его способно-стей, формирования и удовлетворения социально значимых интересов и потребно-стей;
- для работы с одарёнными школьниками, организации их развития в различных об-ластях образовательной, творческой деятельности..

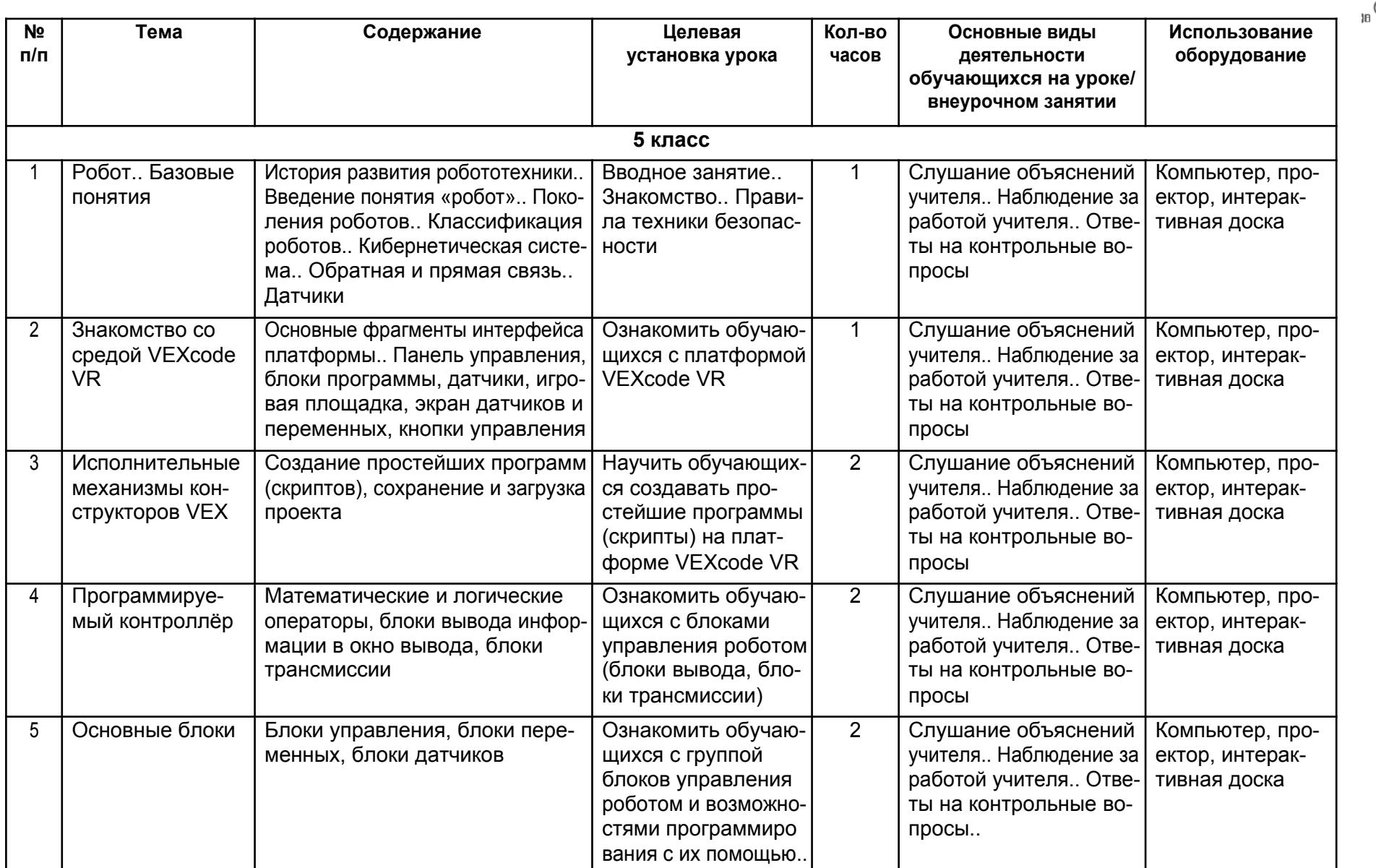

# Тематическое планирование

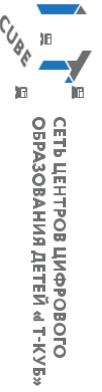

10 m

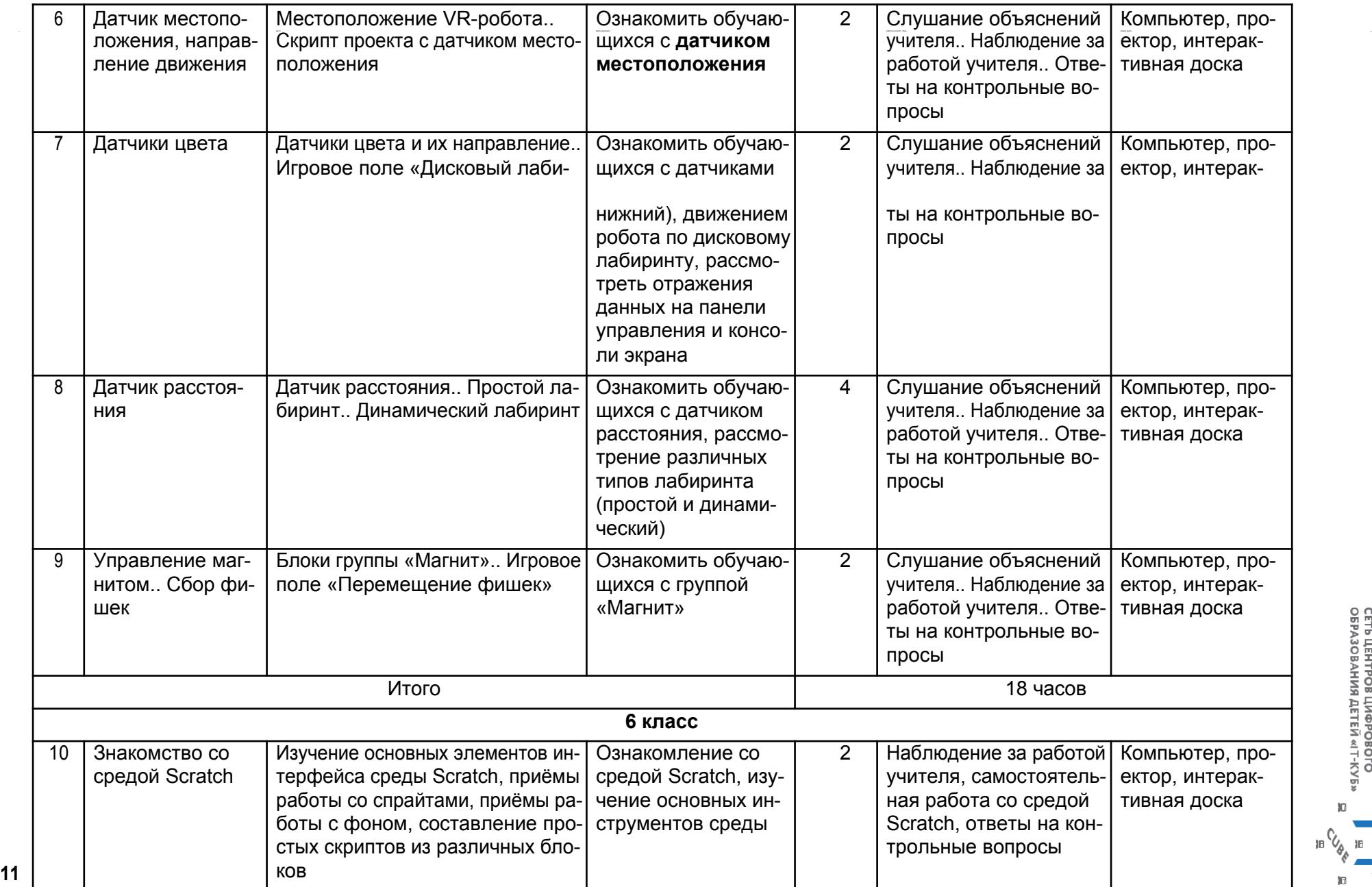

СЕТЬ ЦЕНТРОВ ЦИФРОВОГО<br>ОБРАЗОВАНИЯ ДЕТЕЙ «IT-KYБ»  $\mathfrak{g}_0$  $\ensuremath{\mathsf{I\!R}}$ 

N<sub>o</sub> Тема Содержание **Целевая** Основные виды Кол-во **Использование**  $n/n$ оборудование установка урока часов леятельности обучающихся на уроке/ внеурочном занятии  $11$ Основные приёмы составления  $\mathcal{P}$ Наблюдение за работой Компьютер, про-Линейные алго-Ознакомление с полинейных алгоритмов в среде строением и выполучителя, самостоятельектор, интерак-**DИТМЫ** ная работа со средой Scratch, решение задач на составнением линейных алтивная доска горитмов, работа с Scratch, ответы на конление линейных алгоритмов основными блоками трольные вопросы в среде Scratch  $12$ Работа с пере-Основные приёмы добавления Ознакомпение с ос- $\overline{2}$ Наблюдение за работой Компьютер, пропеременных в среде Scratch, исновами работы с пеектор, интеракменными учителя, самостоятельпользование основных блоков ременными в среде ная работа со средой тивная доска для работы с переменными, ос-Scratch Scratch, ответы на конновные приёмы составления протрольные вопросы грамм с использованием переменных в среде Scratch  $13$ Условные алго-Ознакомление с понятием «ус-Ознакомление с ос- $\mathcal{P}$ Наблюдение за работой Компьютер, проновами работы с условный алгоритм», основные приучителя, самостоятельектор, интерак-**DИТМЫ** ёмы составления условных алгоная работа со средой ловными алгоритмативная доска ритмов в среде Scratch, использоми в среде Scratch Scratch, ответы на конвание основных блоков для трольные вопросы.. составления условных алгоритмов в среде Scratch Наблюдение за работой 14 Компьютер, про-Циклические ал-Ознакомление с понятием Ознакомление с ос-4 «циклический алгоритм», основновами работы с ектор, интерак-**ГОДИТМЫ** учителя, самостоятельные приёмы составления циклициклическими алгоная работа со средой тивная доска ческих алгоритмов в среде Scratch. ответы на конритмами в среде Scratch, использование основных Scratch трольные вопросы блоков для составления циклических алгоритмов в среде Scratch

СЕТЬ ЦЕНТРОВ ЦИФРОВОГО<br>ОБРАЗОВАНИЯ ДЕТЕЙ « Т-КУБ»

Продолжение

 $12$ 

ME OP ME<br>AT<br>MK

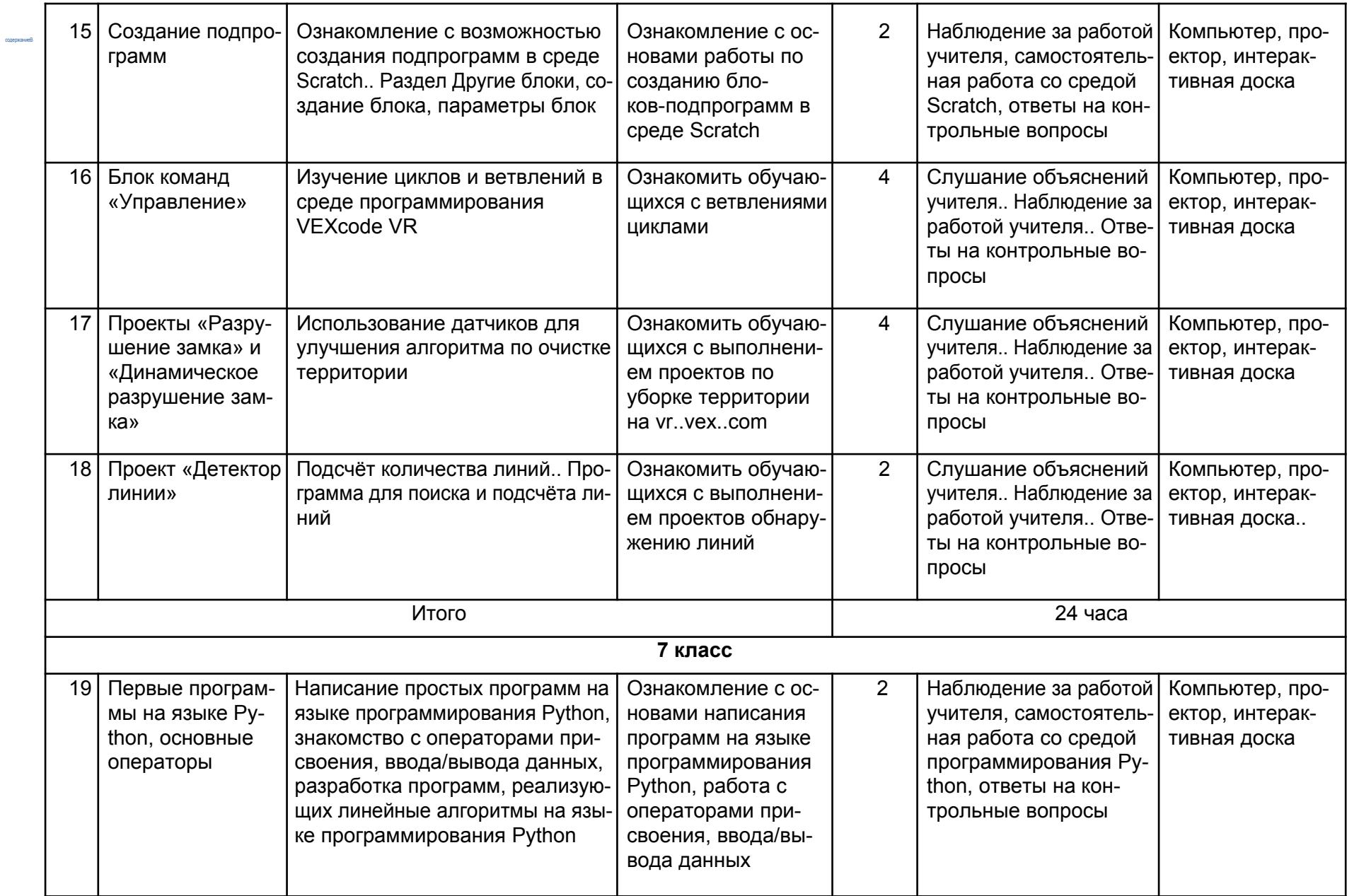

СЕТЬ ЦЕНТРОВ ЦИФРОВОГО<br>ОБРАЗОВАНИЯ ДЕТЕЙ «17-КУБ»  $1\!\mathrm{B}$ 

**MB**<br>
AT<br>
AT<br>
A

Тема Содержание **Целевая** Кол-во **VCTAHOBKA VDOKA** часов леятельности оборудование обучающихся на уроке/ внеурочном занятии Компьютер, про-Условный опера-Формат оператора ветвления if на Ознакомление с ус- $\overline{2}$ Наблюдение за работой языке программирования Python, TOD if ловным оператором учителя, самостоятельектор, интеракразработка программ, реализуюif на языке програмная работа со средой тивная доска ших условные алгоритмы мирования Python программирования Python, ответы на контрольные вопросы Циклы в языке Компьютер, про-Формат оператора ветвления цик-Ознакомление с опе- $\overline{4}$ Наблюдение за работой Python ла с предусловием while, оператораторами цикла foe, учителя, самостоятельектор, интеракром цикла с параметром for на while в языке проная работа со средой тивная доска граммирования Руязыке программирования Python, программирования разработка программ. цикличе-Python. ответы на конthon ские алгоритмы трольные вопросы Наблюдение за работой Компьютер, про-Списки в языке Понятие «список» в языке про-Ознакомление с по-4 Python граммирования Python, создание учителя, самостоятельнятием «список» в ектор, интераксписка, различные способы заданая работа со средой языке программиротивная доска вания Python ния списка, вывод элементов спипрограммирования Python. ответы на конска на экран. основные функции по работе со списками в языке трольные вопросы программирования Python Работа со строка-Понятие «строка» в языке про-Наблюдение за работой Компьютер, про-Ознакомление с по- $\overline{4}$ ми в Python граммирования Python, различнятием «строка» в учителя, самостоятельектор, интеракные способы задания строк, осная работа со средой языке программиротивная доска

вания Pvthon

Защита проекта

новные функции по работе со

вания Python

гов курса

строками в языке программиро-

Защита индивидуальных или груп-

повых проектов. подведение ито-

**No** 

 $n/n$ 

 $\overline{20}$ 

21

22

 $\overline{23}$ 

 $\overline{24}$ 

Итоги

Основные виды **Использование** 

программирования

трольные вопросы

**НОСТЬ** 

 $\overline{2}$ 

Python, ответы на кон-

Самостоятельная инди-

видуальная или группо-

вая проектная деятель-

СЕТЬ ЦЕНТРОВ ЦИФРОВОГО<br>ОБРАЗОВАНИЯ ДЕТЕЙ «IT-KYB»

Продолжение

Компьютер, про-

ектор, интерак-

тивная доска

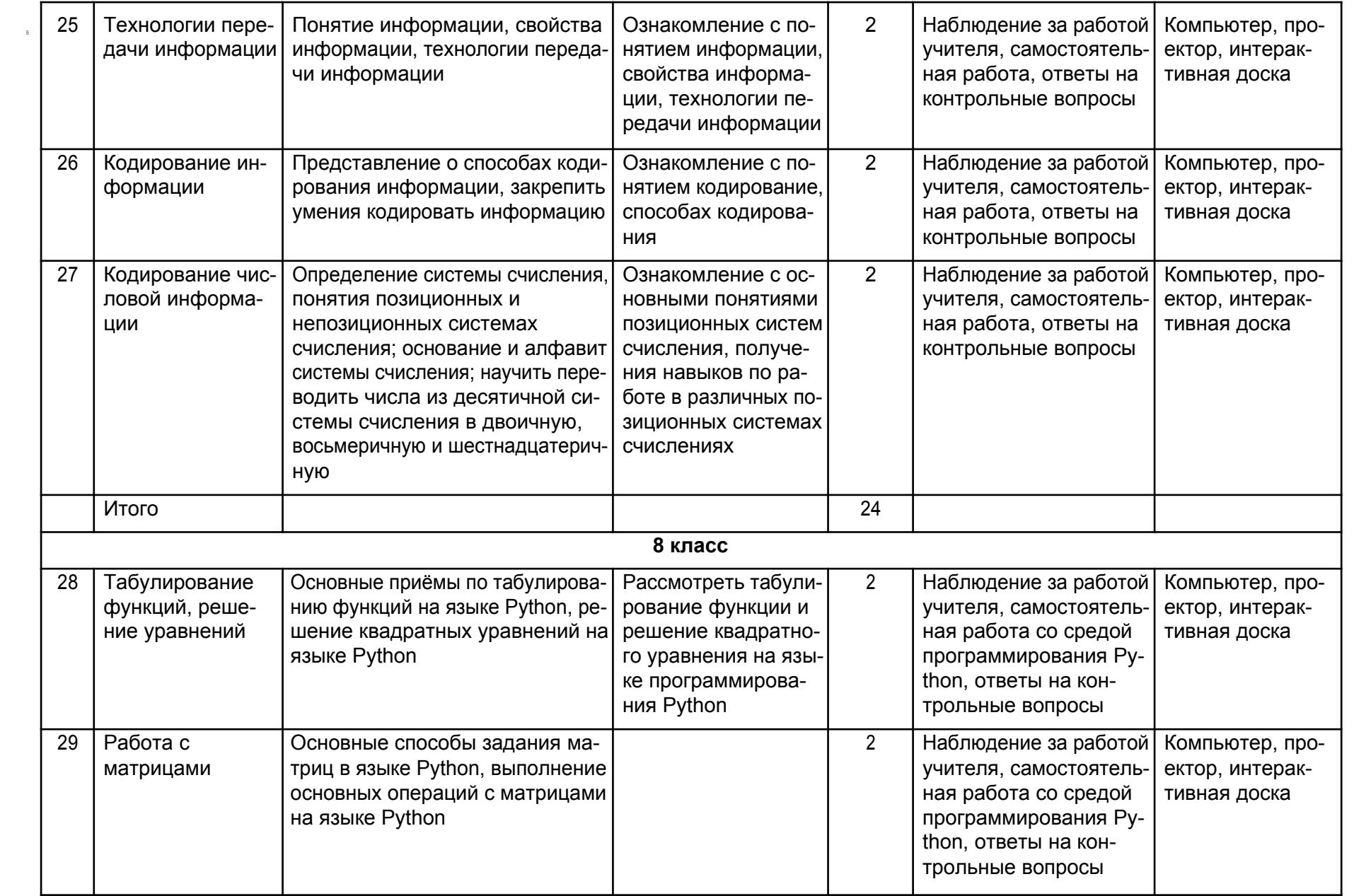

 $1\!\mathrm{B}$ 

# Продолжение

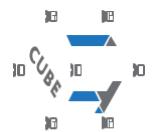

СЕТЬ ЦЕНТРОВ ЦИФРОВОГО<br>ОБРАЗОВАНИЯ ДЕТЕЙ к T-KYB»

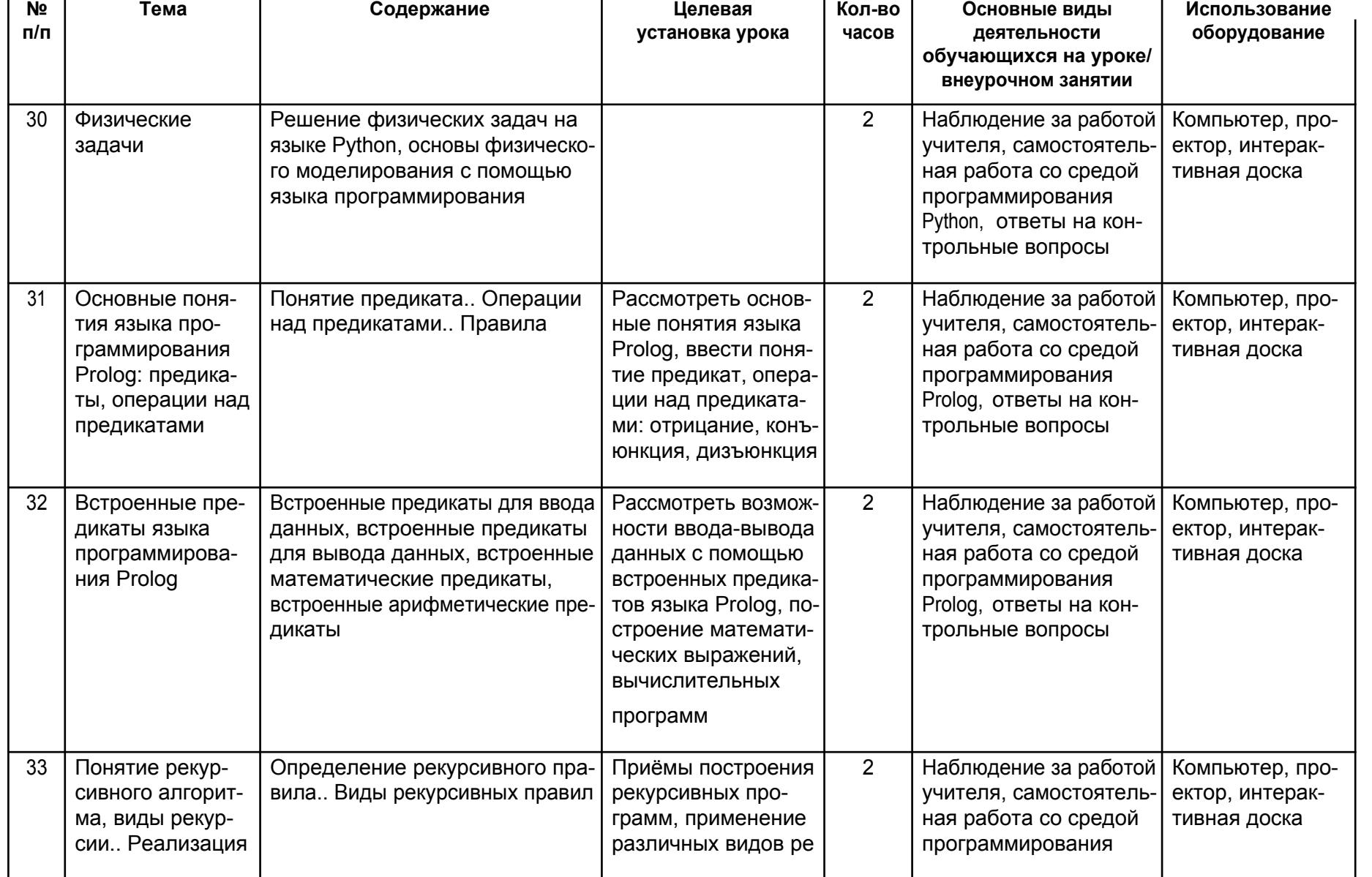

**MH**<br>OP<br>MA<br>TM<br>KA

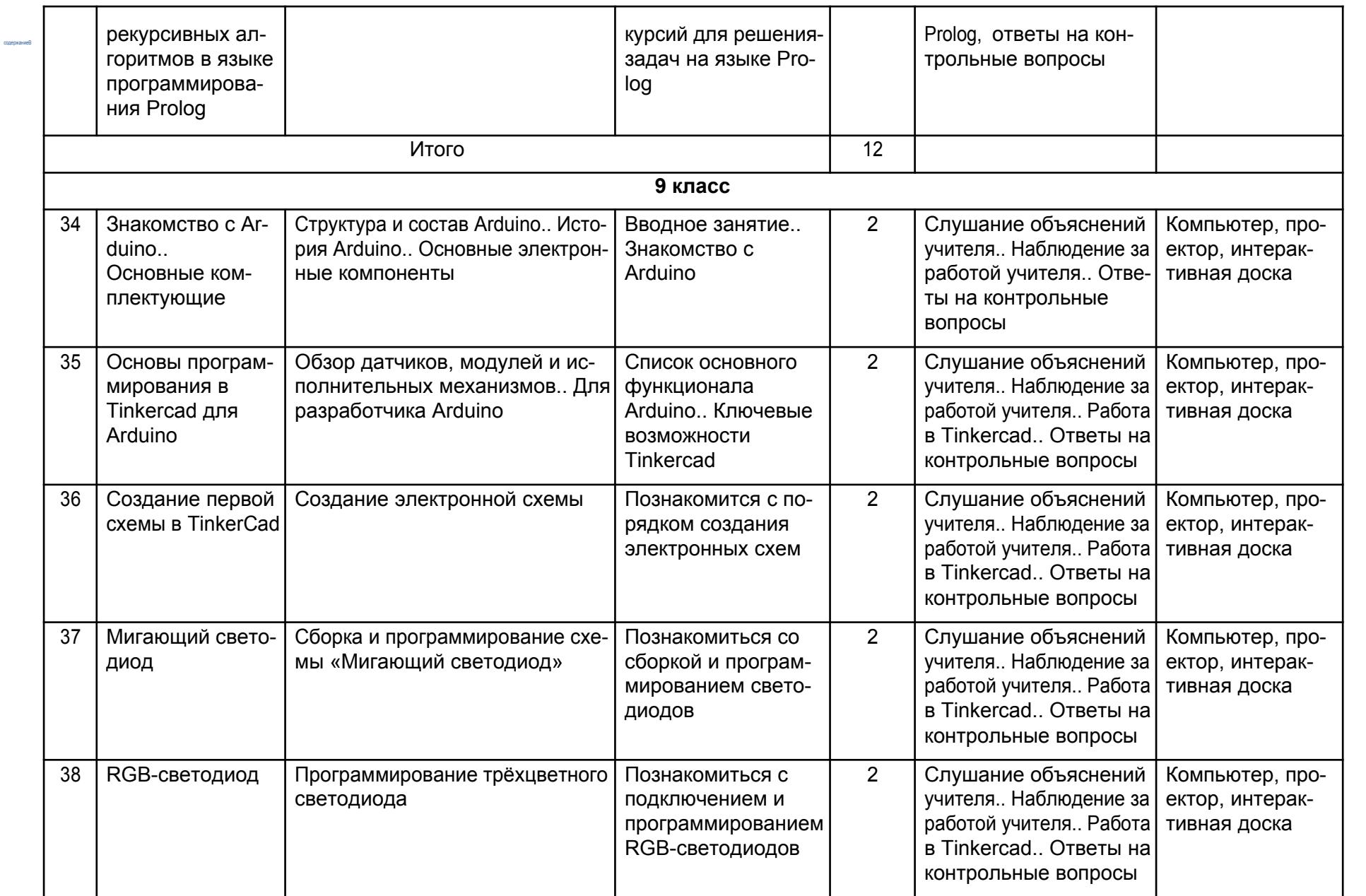

СЕТЬ ЦЕНТРОВ ЦИФРОВОГО<br>ОБРАЗОВАНИЯ ДЕТЕЙ «IT-KYБ»  $\mathbf{0}$  =  $\mathbf{0}$ 

 $1\!\mathrm{B}$ 

**MB**<br>
AT<br>
AT<br>
A

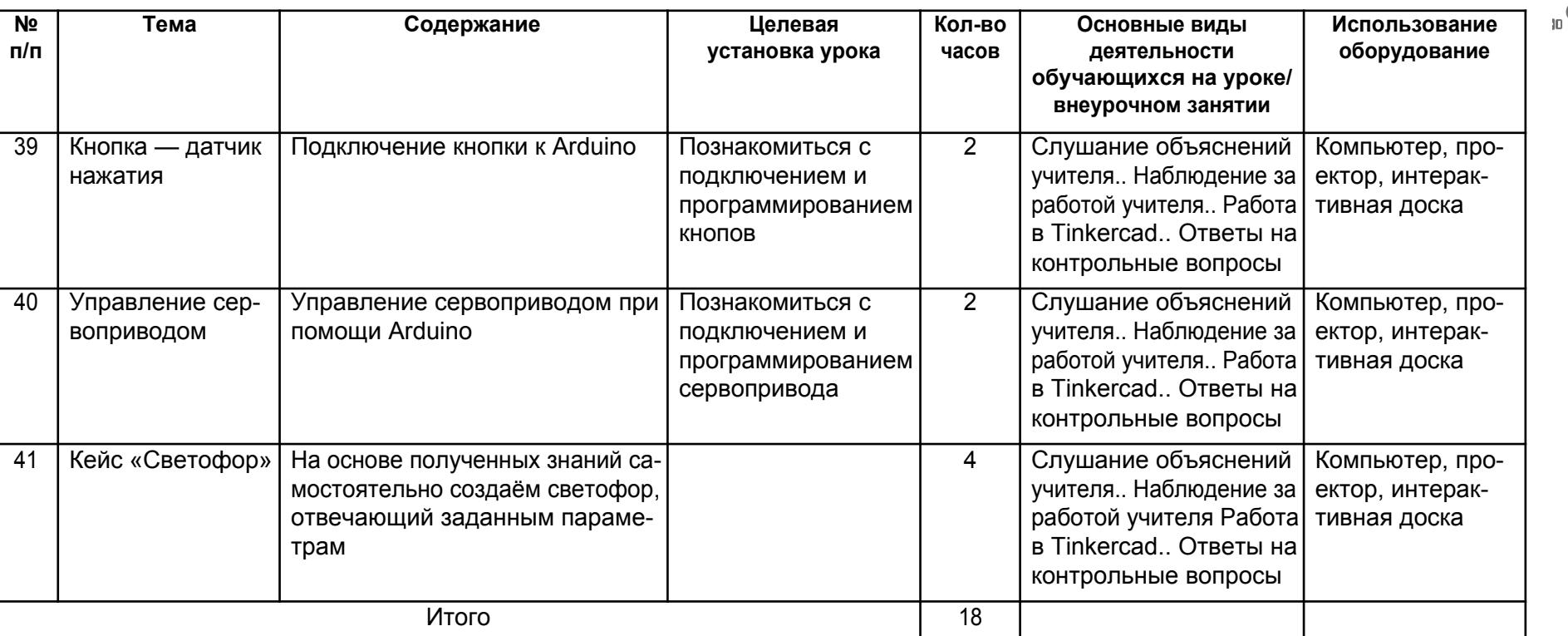

*Продолжение*

to. **AD IP** СЕТЬ ЦЕНТРОВ ЦИФРОВОГО<br>ОБРАЗОВАНИЯ ДЕТЕЙ «IT-KYB»

 $\mathbb{R}$ 

 $\mathbf{B}$ 

O CLAN

10

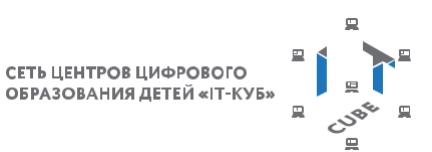

# Робототехника

## Планируемые результаты освоения учебного предмета с описанием универсальных учебных действий,

## достигаемых обучающимися

### Пичностные:

- формирование профессионального самоопределения, ознакомление с миром профессий, связанных с информационными и коммуникационными технологиями; - формирование умения работать в команде;

- развитие внимательности, настойчивости, целеустремлённости, умения преодоле-вать трудности;

- формирование навыков анализа и самоанализа..

## Предметные:

формирование понятий о различных компонентах робота и платформы VEXcode VR (программные блоки по разделам, исполнительные устройства, кнопки управ-ления и т. д.);

- формирование основных приёмов составления программ на платформе VEXcode VR:

- формирование алгоритмического и логического стилей мышления;

- формирование понятий об основных конструкциях программирования: условный onepatop if/else, цикл while, понятие шага цикла..

## Метапредметные:

- освоение способов решения проблем творческого характера в жизненных ситуа циях:

- формирование умений ставить цель — создание творческой работы, планирование достижения этой цели, создание вспомогательных эскизов в процессе работы; - использование средств информационных и коммуникационных технологий для решения коммуникативных, познавательных и творческих

задач; -— формирование информационной культуры;

- формирование умения аргументировать свою точку зрения на выбор способов ре-шения поставленной задачи..

## Формы контроля

Во время проведения курса предполагается текущий, промежуточный и итоговый кон-троль..

Текущий контроль проводится на каждом занятии с целью выявления правильности применения теоретических знаний на практике.. Текущий контроль может реализо-ван посредством следующих форм: быть наблюдение. индивидуальные беседы, тестирование, творческие работы. проблемные (ситуативные) задачи, практические работы, контроль-ные вопросы и т. д.

## Примеры ситуативных задач по модулю 1

Задача 1. Петя запустил робота, который двигается по следующей программе:

- 1) стартует с точки A и едет на запад со скоростью  $V = 3$  м/мин в течение 60 с:
- 2) поворачивает на юг и столько же времени движется с удвоенной скоростью 2V;
- 3) поворачивает на восток и едет с утроенной скоростью 3V такое же время, что на первых двух участках вместе взятых;

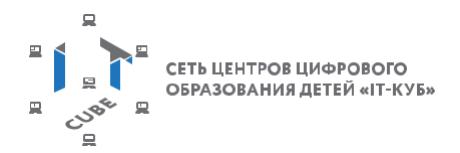

4) поворачивает на север и, проехав 6 м за 1,5 мин, добирается до финиша, располо-женного в точке *В*..

Вопросы:

- 1. Какова длина первого участка пути? Ответ дайте в метрах с точностью до целых..
- 2. С какой постоянной скоростью на всём пути должен двигаться робот, чтобы проехать его за то же время? Ответ укажите в метрах в секунду с точностью до сотых..
- 3. Найдите расстояние между точкой старта А и точкой финиша В робота.. Ответ дайте в метрах с точностью до целых..

Задача 2.. Три колёсных робота А1, А2 и А3 одинаковой конструкции должны по оче-реди пройти лабиринт, двигаясь от входа (синий квадрат) к выходу (зелёный квадрат). . Робот А1 содержит в памяти карту лабиринта, на которой отмечены синий и зелёный ква-драты и указаны все стенки.. Робот А2 не знает карты лабиринта и запрограммирован об-ходить его по правилу правой руки.. Робот А3 не знает карты лабиринта и запрограмми-рован обходить его по правилу левой руки.. Какой из роботов пройдёт лабиринт медлен-нее всего?

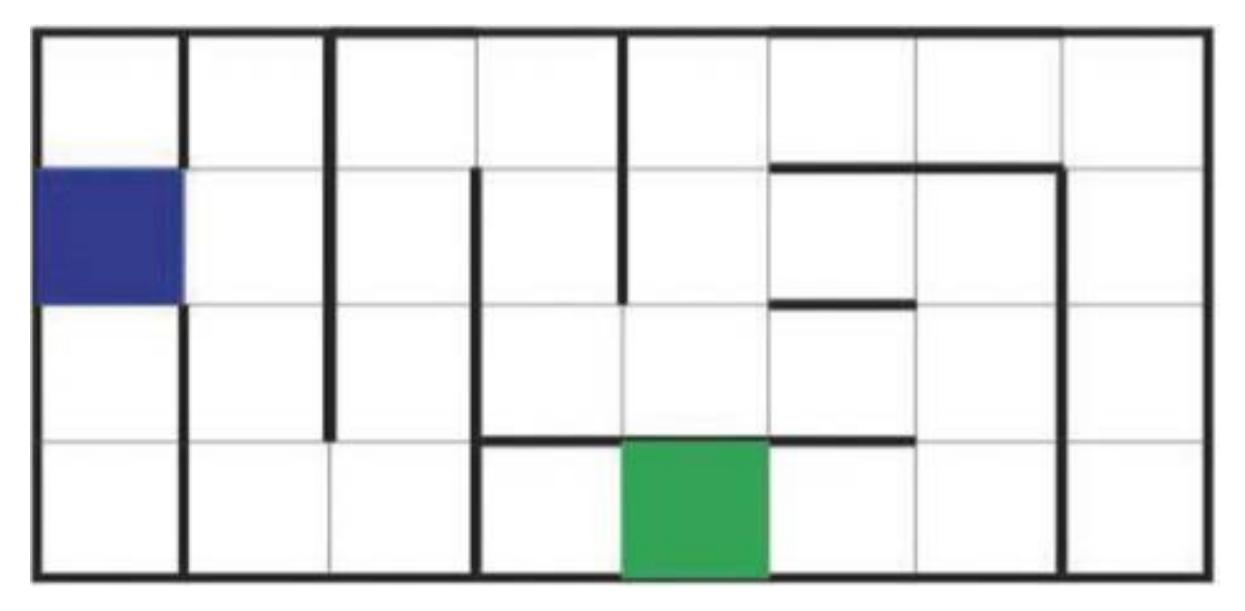

*Рис. 2.* Вид лабиринта

Промежуточный контроль проводится в рамках промежуточной аттестации после изу-чения нескольких модулей в виде подготовки и защиты творческих (проектных) работ, соревнований и состязаний..

#### *Пример соревнования «Динамический лабиринт»*

Цель: запрограммировать робота на решение лабиринта (прибытие на красный ква-драт), в кратчайшие сроки..

Команды состоят только из одного участника..

Правила и подсчёт очков:

- 1) задача состоит в том, чтобы пройти лабиринт в кратчайшие сроки.. Лабиринт счита-ется пройдённым, когда все колёса робота касаются красного квадрата;
- 2) максимальное время 180 секунд.. Если робот не завершил лабиринт за этот про-межуток времени, время будет считаться как 200 секунд;
- 3) победителем становится команда с лучшим средним временем прохождения лаби-ринта из двух попыток.. Если есть ничья, то в качестве тай-брейка используется луч-шее время команды..

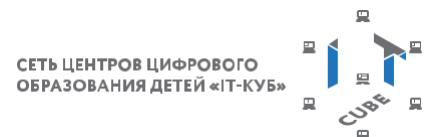

## *Тест по теме «Робот. Базовые понятия»*

- 1. В каком году появилось слово РОБОТ?
- *А) 1920*
- Б) 1925
- В) 1930
- Г) 1935

2. Слово «Робот» — произошёл от чешского слова, которое означает…

- А) RoboTech
- Б) Robot
- В) RobotLand
- *Г) Robota*
- 3. Кто придумал три закона робототехники?
- А) Валли
- *Б) А. Азимов*
- В) Г.. Галилей
- Г) К.. Чапек
- 4. С 1968 г.. «столицей роботов» считается
- А) Китай
- Б) Россия
- *В) Япония*
- Г) США

5. Как называется разработанный Aldebaran Robotics человекоподобный робот, по-ступивший в массовую продажу?

- А) T-800
- Б) Atlas
- *В) Pepper*
- Г) ASIMO

При проведении итоговой аттестации в форме проектной работы задание ориентировано на индивидуальное исполнение.. Защита итогового проекта проходит в форме представления обучающимся технического задания на проект, работающего кода, ответов на вопросы преподавателя, обсуждения с учащимися достоинств и недостатков проекта..

## *Модуль 1. «Платформа VEXcode VR»*

В результате изучения данного модуля учащиеся должны: знать названия различных компонентов робота и платформы:

—— контроллёр (специализированный микрокомпьютер);

—— исполнительные устройства — мотор, колёса, перо,

электромагнит; —— датчики — цвета, расстояния,

местоположения, касания; —— панель управления, ракурсы

наблюдения робота; —— программные блоки по разделам; ——

виды игровых полей (площадок); —— кнопки управления..

—— уметь:

- —— программировать управление роботом;
- —— использовать датчики для организации обратной связи и управления роботом;
- —— сохранять и загружать проект..

## **Планы учебных занятий**

#### **Урок 2.. Знакомство со средой VEXcode VR**

**Тип урока:** комбинированный..

**Цель урока:** знакомство с интерфейсом VEXcode VR..

#### **Планируемые результаты**

**Предметные:** получение навыков работы с панелью управления, получение навыков по созданию первых программ в среде VEXcode VR..

**Метапредметные:** умение самостоятельно определять цели своего обучения, ставить и формулировать для себя новые задачи в учёбе и познавательной деятельности; умение контролировать и корректировать учебную деятельность, способность ставить и формулировать для себя цели действий, прогнозировать результаты, анализировать их..

**Личностные:** готовность и способность обучающихся к саморазвитию и личностному самоопределению; сформированность их мотивации к обучению и целенаправленной познавательной деятельности..

**Время реализации:** 1 академический час..

**Оборудование и материалы:** компьютеры с выходом в сеть Интернет, проектор, ин-терактивная доска..

#### **Ход урока**

1. Этап постановки цели и задач урока, мотивации к учебной деятельности — 15 минут.. Деятельность учителя — подача нового материала с демонстрацией платформы

#### [http://vr..vex..com.](http://vr.vex.com/).

VEXcode VR облегчает изучение информатики и робототехники, позволяя обучающимся кодировать виртуального робота, находясь в любом месте, программируя в среде блочного кодирования.. VEXcode VR основан на VEXcode, том же интерфейсе программирования, который используется для робототехнических платформ VEX 123, GO, IQ и V5..

Показать удобство VEXcode VR для различных образовательных учреждений..

VEXcode VR — это способ обогатить опыт компьютерных наук для обучающихся после того, как они открыли для себя программирование в среде Scratch и азарт образова-тельной робототехники с различными аппаратными платформами.. VEXcode VR позволяет учащимся продолжать заниматься робототехникой, даже если поблизости нет физиче-ского робота..

Кроме того, VEXcode VR содержит функции, призванные помочь в освоении программирования и сделать STEM и информатику доступными для большего числа обучающихся.. Эти функции включают простоту использования, немедленную обратную связь, возможность сделать обучение видимым и помочь с различными реализациями в классе..

#### **Легко использовать**

VEXcode VR на 100% основан на веб-технологиях, поэтому запустить VEXcode VR просто.. Пользовательский интерфейс (ПИ) упрощает навигацию — команды разделены на категории, ПИ построен, избегая большого списка команд в меню. . Команды также имеют цветовую кодировку, поэтому пользователи могут легко находить связанные блоки.. Область программирования всегда видна; приглашение учащихся начать программирование.. VEXcode VR использует готовых роботов и команды трансмиссии.. Это позволяет пользователям управлять своим виртуальным роботом за считаные секунды..

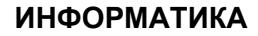

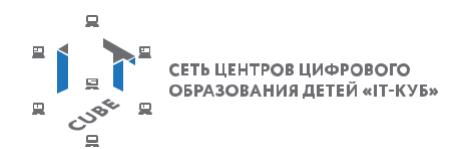

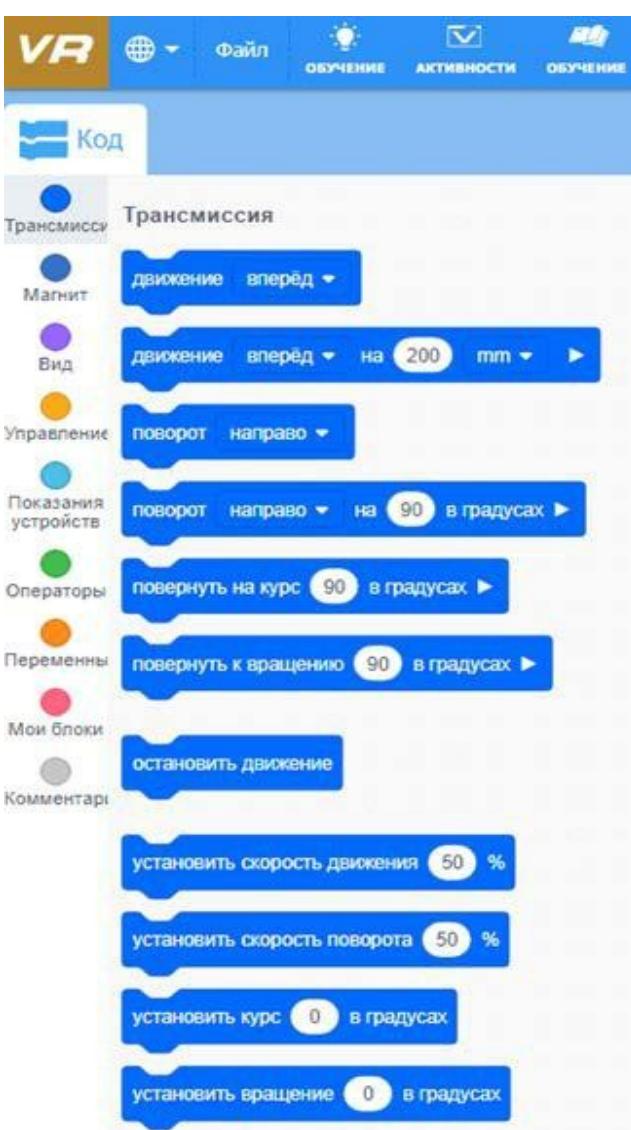

*Рис. 3.* Блок команд «Трансмиссия»

Робот VEX VR оснащён датчиками, элементами управления и множеством физических функций.. В VEXcode VR есть только один робот, и он уже настроен заранее.. Это устраня-ет необходимость в настройке конфигурации робота или заранее определённом шабло-не проекта..

#### **Обратная связь**

VEXcode VR стимулирует проведение экспериментов и игр.. Когда обучающиеся запу-скают проект, они могут сразу увидеть, дал ли их робот желаемый результат.. Учителя лег-ко контролируют успехи обучающихся.. Проект в VEXcode VR всегда будет работать оди-наково — это не всегда происходит с физическим роботом. . Это позволяет учителям и ученикам сосредоточиться на логике программирования, а не на физике робота или на игровом поле, на котором работает робот..

#### **Игровое поле (площадка) VEXcode VR**

Робот VR всегда начинает выполнение программы с одной и той же точки.. Обучающи-еся могут добавлять блоки во время работы своего проекта, останавливать проект в лю-бой момент и перезагружать свою виртуальную площадку одним щелчком мыши.. Блоки, не подключённые к основному скрипту, просто игнорируются при запуске проекта..

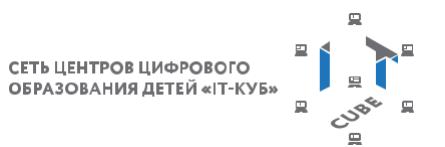

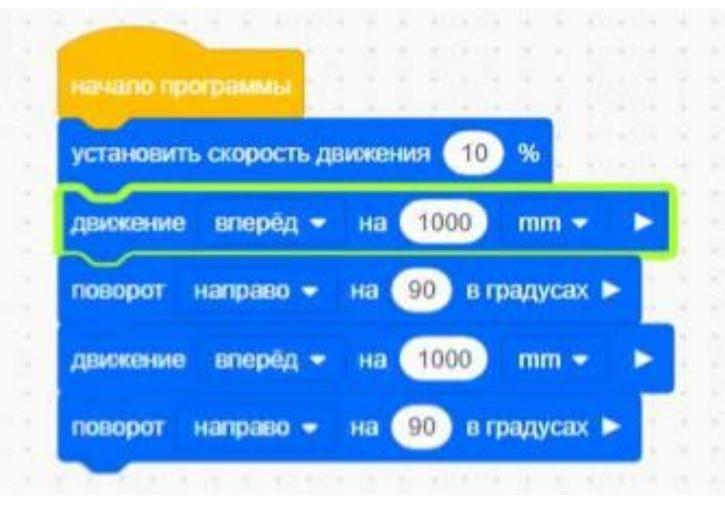

*Рис. 4*

В VEXcode VR ошибок нет.. Обучающиеся могут делать логические ошибки при коди-ровании, но они не будут разочарованы тем, что их проекты не компилируются и не запу-скаются.. Способность VEXcode VR обеспечивать немедленную обратную связь и просто-та использования побуждают обучающихся учиться в процессе написания кода создавать код с помощью небольших фрагментов, постепенно формируя окончательный вариант программы (скрипта)..

| $\overline{w}$<br>ㅋ<br><b>CIKATI</b><br><b>CRPSTATI</b> |                                 |                              | Карта с разметкой<br>v<br>Карта с разметкой                                                                                                    |                   | $\sim$<br>$\times$<br><b>AKTHONOCTH</b><br>ЗАКРЫТЬ |                 |  |
|---------------------------------------------------------|---------------------------------|------------------------------|----------------------------------------------------------------------------------------------------|-------------------|----------------------------------------------------|-----------------|--|
| Heading                                                 | Front<br>Rotation<br><b>Eye</b> |                              | Карта с числами<br>Карта для творчества<br>Дисковый лабиринт                                                                                                    | Location<br>Angle | <b>Bumper</b>                                      | <b>Distance</b> |  |
| $O^{\circ}$                                             | $0^{\circ}$                     | Object: False<br>Color: None | Лабиринт<br>Динамический лабиринт<br>Перемещение фишек<br>Транспортировка фишек<br>Разрушение замка<br>Динамическое разрушение замка<br>Очистка кораллового рифа<br>Трассировщик формы<br>Детектор линии<br>Encoded Message<br>Hidden Pixel Art | $0^{\circ}$       | Left: False<br>Right: False                        | 1845 mm         |  |
|                                                         | 00:00:0                         | 谥                            |                                                                                                    |                   |                                                    | 4               |  |

*Рис. 5.* Игровое поле с выпадающим меню выбора игрового поля

#### **Обучение стало наглядным**

Окно «Игровое поле» в VEXcode VR содержит приборную информационную панель, на которой отображаются все данные датчиков от VR-робота.. Каждый раз, когда работает робот VR, учащиеся могут видеть обновление данных датчика в режиме реального времени, получая информацию о том, как эти данные могут быть использованы..

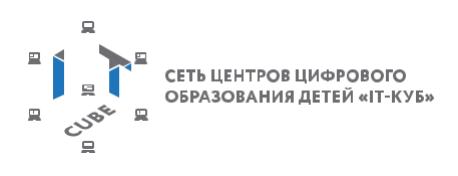

|                             | 繭                           |                              | Карта с разметкой                                                   |                            | $\checkmark$ | ▽                                  | ×                          |  |
|-----------------------------|-----------------------------|------------------------------|---------------------------------------------------------------------|----------------------------|--------------|------------------------------------|----------------------------|--|
| <b>РАСШИРИТЬ</b><br>Heading | <b>СПРЯТАТЬ</b><br>Rotation | Front<br>Eye                 | Выберите игровое поле<br><b>Down</b><br>Location<br>Location<br>Eye |                            |              | <b>АКТИВНОСТИ</b><br><b>Bumper</b> | ЗАКРЫТЬ<br><b>Distance</b> |  |
| $0^{\circ}$                 | $0^{\circ}$                 | Object: False<br>Color: None | Object: False<br>Color: None                                        | X: -900 mm<br>$Y: -900$ mm | $0^{\circ}$  | Left: False<br>Right: False        | 1845 mm                    |  |

*Рис. 6.* Приборная панель с показаниями датчиков

VEXcode VR также выделяет блоки в проекте, когда эти блоки выполняются зелёным контуром.. Эта функция позволяет учащимся наблюдать за ходом выполнения своих проектов.. Когда проект VEXcode VR запущен, выполняемый блок окружён светящейся зелёной рамкой.. Эта обратная связь помогает обучающимся понять, почему робот VR выполняет определённый манёвр.. Эти данные в реальном времени вместе с выделением выпол-ненных блоков могут помочь обучающимся понять, как робот принимает решение, сделать этот процесс более заметным и конкретным..

VEXcode VR также помогает организовать дистанционную работу.. Во всех этих (и не только) ситуациях VEXcode VR может стать отличным дополнением для физических робо-тов..

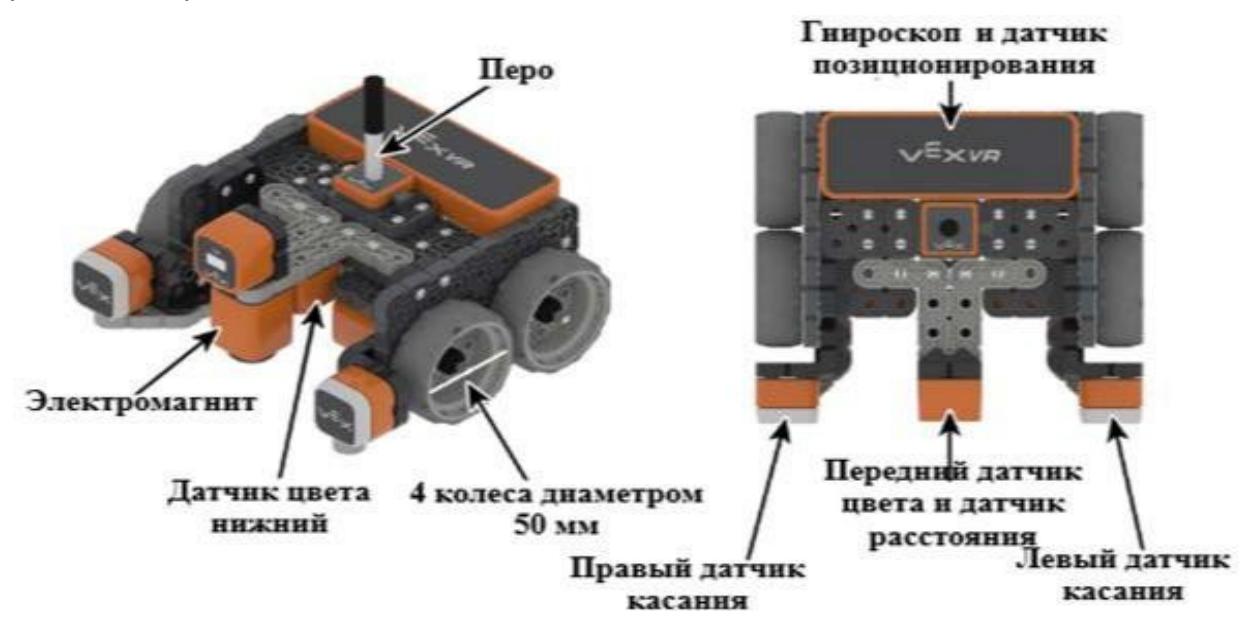

*Рис. 7.* Конфигурация датчиков робота

## **Управление роботом**

Робот VR имеет следующие элементы управления:

- трансмиссия с гироскопом.. Это включает категорию блоков «Трансмиссия» в набо-ре инструментов VEXcode VR;
- функция «рисования пером», позволяющая размещать перо вверх (чтобы не рисо-вать) или вниз (для рисования);
- электромагнит для поднятия дисков с металлическими сердечниками..

## **Физические характеристики робота**

Робот VR обладает следующими физическими характеристиками:

• колёса имеют диаметр 50 мм;

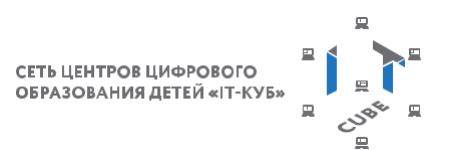

- колёсная база (расстояние между центром переднего колеса и центром заднего ко-леса) составляет примерно 50,8 мм;
- Длина робота VR составляет 133 мм..

## **Датчики роботов**

Робот VR оснащён следующими датчиками:

- моторные энкодеры с углом поворота 360 ° на оборот колеса;
- передний датчик глаза также действует как датчик расстояния и возвращает рассто-яние до обнаруженного объекта в миллиметрах и дюймах;
- гироскопический датчик, встроенный в трансмиссию.. По часовой стрелке положи-тельный..

Вид сверху на робота VEXcode VR

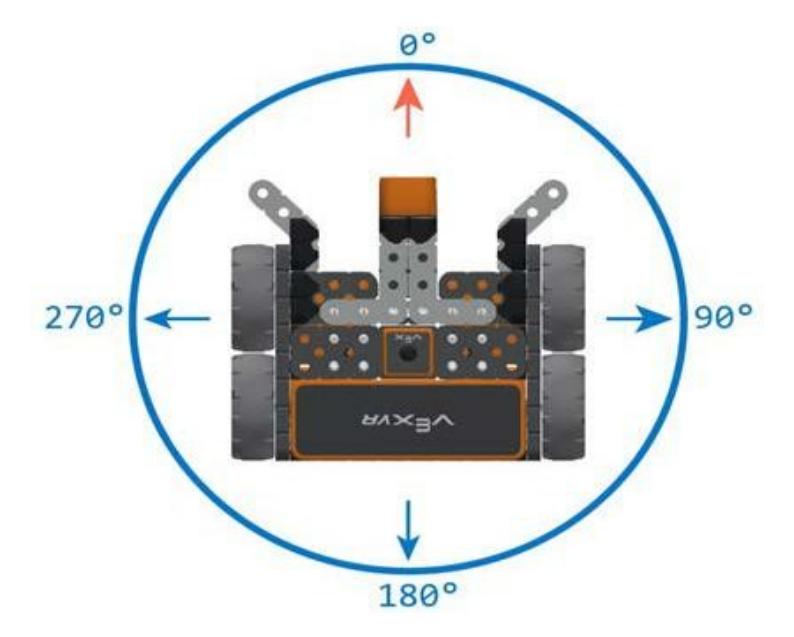

*Рис. 8.* Направления курса, задаваемые блоком «Курс»

Два датчика цвета, один обращён вперёд, а другой вниз.. Эти датчики могут опреде-лять наличие объекта.. Если есть, датчик также может определять цвет (красный, зелёный, синий, нет)..

Датчик местоположения, который считывает координаты (X, *Y* ) от центральной пово-ротной точки VR-робота..

2. Этап актуализации знаний и пробного учебного действия — 15 минут..

Учитель предлагает обучающимся под его контролем выполнить некоторые действия на платформе:

- запрограммировать робота на движение вперёд и назад.. Блок программ «Трансмис-сия»;
- запрограммировать робота на движение на определенное расстояние. . Блок про-грамм «Трансмиссия»;
- запрограммировать робота на повороты в градусах и по курсу. . Блок программ «Трансмиссия»;
- проверить загрузку различных учебных полей..

3. Этап повторения нового материала — 5 минут..

Учитель повторяет кратко новый материал: роботы, датчики, скрипты, игровые поля, как заставить робота двигаться, поворачивать..

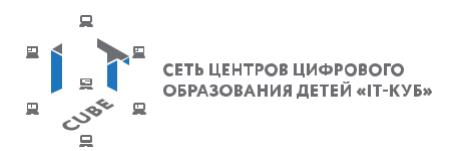

4. Этап проверки понимания и первичного закрепления — 5 минут.. Учитель задаёт вопросы ученикам:

Для чего нужна программа?

Что такое датчики и для чего они нужны?

5. Информация о домашнем задании, инструктаж по его выполнению — 3 минуты.. Задание 1.. Зайти на платформу VEX code VR..

Задание 2.. Написать программу движения робота вперёд и назад на 1000 мм (одна клетка поля равна 200 мм)..

6. Этап рефлексии деятельности на уроке — 2 минуты..

Учитель интересуется у обучающихся их впечатлениями от урока, что им понравилось и что было непонятно..

#### **Урок 3.. Исполнительные механизмы конструкторов VEX**

**Тип урока:** комбинированный..

**Цель урока:** создание простейших программ (скриптов), сохранение и загрузка проекта..

#### **Планируемые результаты**

**Предметные:** получение навыков написания программ (скриптов) на платформе VEXcode VR..

**Метапредметные:** умение соотносить свои действия с планируемыми результатами; осуществлять контроль своей деятельности в процессе достижения результата; определять способы действий в рамках предложенных условий и требований, корректировать свои действия в соответствии с изменяющейся ситуацией..

**Личностные:** стимулирование поиска вариантов на основе имеющихся знаний; готовность и способность обучающихся к саморазвитию и личностному самоопределению; развитие находчивости, умения преодолевать трудности для достижения намеченной цели..

#### **Время реализации:** 1 академический час..

**Оборудование и материалы:** компьютеры с выходом в сеть Интернет, проектор, ин-терактивная доска..

#### **Ход урока**

1. Этап постановки цели и задач урока, мотивации к учебной деятельности 15 — минут.. Деятельность учителя — подача нового материала с демонстрацией платформы

#### [http://vr..vex..com.](http://vr.vex.com/)..

Примеры различных программ, созданных с помощью платформы, можно открыть в меню **Файл-Открыть примеры..**

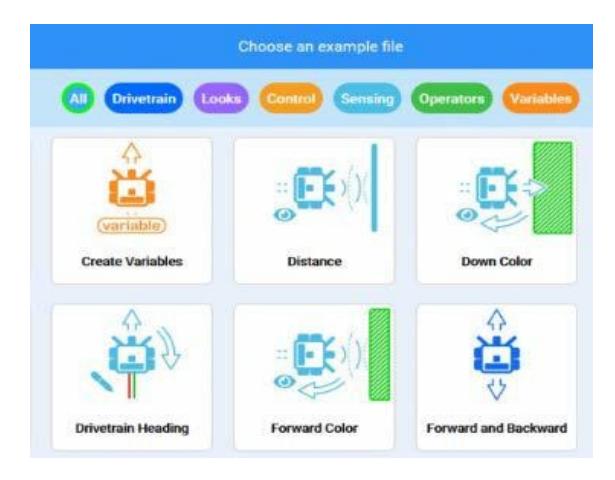

*Рис. 9.* Примеры программ, созданных на платформе VEXcode VR

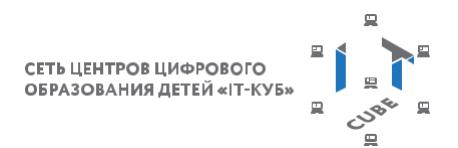

Создайте простую программу движения робота по периметру игрового поля **Карта с разметкой** (размеры клетки 200 200 мм)..

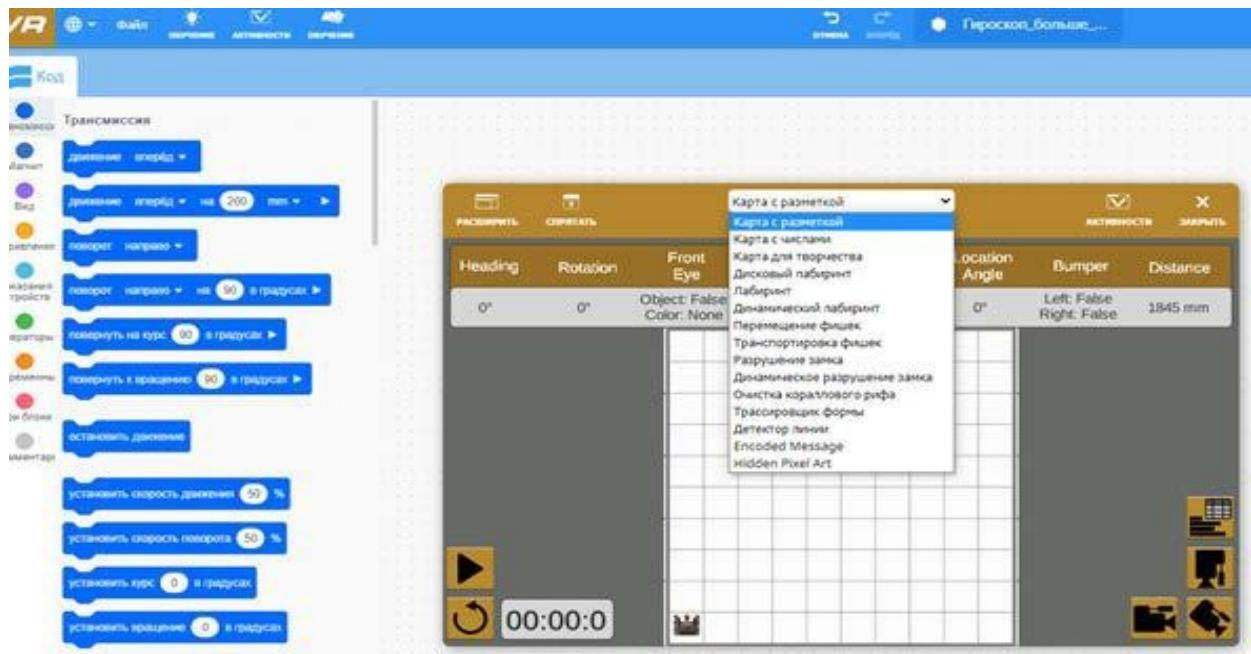

*Рис. 10.* Игровое поле **Карта с разметкой**

Простая программа будет выглядеть следующим образом:

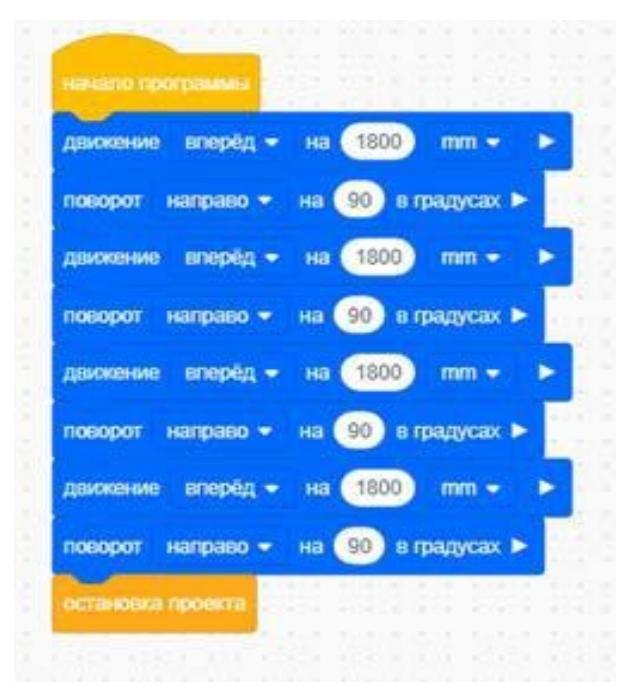

*Рис. 11.* Скрипт обхода игрового поля по периметру

Можно немного усложнить программу.. Пусть робот при обходе поля рисует линию.. Для этого перейдём в блок программ **Вид** и перед началом движения поставим два бло-ка, показанные на рисунке ниже..

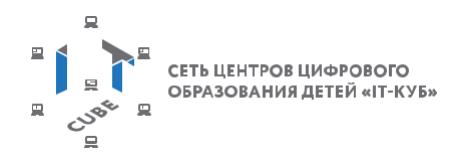

|                                                                        | $\Box$<br><b>PACIERONITI</b> | 固<br><b>COPRITATI</b><br><b>Rotation</b> | v<br>Карта с разметкой.<br><b>Budiepure inrponce none</b> |                              |                          |                   | $\sim$<br>$\pmb{\times}$<br><b>AKTINBHOCTH</b><br><b><i>SAKPIATE</i></b> |          |
|------------------------------------------------------------------------|------------------------------|------------------------------------------|-----------------------------------------------------------|------------------------------|--------------------------|-------------------|--------------------------------------------------------------------------|----------|
| <b>HIMMAPH PENTENNAMI</b>                                              | Heading                      |                                          | Front<br>Eye                                              | <b>Down</b><br>Eye           | <b>Location</b>          | Location<br>Angle | Bumper                                                                   | Distance |
| переместить пере робота внез -<br>установить цент пера - чёрный +      | O"                           | 360"                                     | Object: False<br>Color: None                              | Object: False<br>Color: None | X: -900 mm<br>Y: -900 mm | $0^{\circ}$       | Lett: False<br>Right: False                                              | 1845 mm  |
| mm +<br>ameplin = Ha<br>[ 1000]<br>звителись                           |                              |                                          |                                                           |                              |                          |                   |                                                                          |          |
| направо - на 69 в градусах ><br>поворот                                |                              |                                          |                                                           |                              |                          |                   |                                                                          |          |
| вперед -<br>mm +<br>1800<br>149<br><b>SELCKISSIONS</b>                 |                              |                                          |                                                           |                              |                          |                   |                                                                          |          |
| на 603 в градуски в<br>Hampato w<br>поворот                            |                              |                                          |                                                           |                              |                          |                   |                                                                          |          |
| 1800<br>anophit =<br>mm w.<br>355CF25490<br>343                        |                              |                                          |                                                           |                              |                          |                   |                                                                          |          |
| на 1993 и прадуски в-<br>Hangaso w<br>поворот                          |                              |                                          |                                                           |                              |                          |                   |                                                                          | Æ        |
| $m +$<br>иперед -<br>1800<br>движенное                                 |                              |                                          |                                                           |                              |                          |                   |                                                                          |          |
| 90 в градуеце 1-<br>поверот направо -<br>$-163-1$<br>остановка проекта |                              | 01:34:8                                  |                                                           |                              |                          |                   |                                                                          |          |

*Рис. 12.* Скрипт рисования роботом квадрата

Созданную программу необходимо сохранить на своём компьютере или планшете. . Для этого нужно кликнуть мышкой на верхней панели и ввести имя файла..

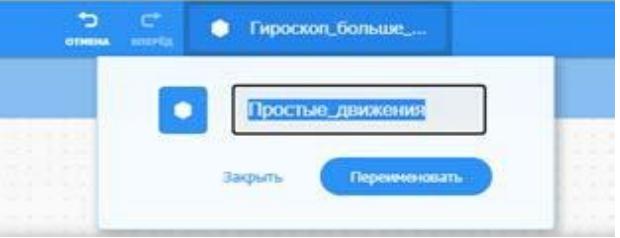

*Рис. 13.* Переименование рабочего файла

Сохранить этот файл на своё устройство можно через меню **Файл-Сохранить на ва-ше устройство**, файл будет скачан в папку **Загрузки** рабочего устройства..

Также рассмотрим позиционирование робота на игровой площадке с помощью датчи-ка положения (гироскопа)..

Игровая площадка разделена на координатные плоскости (декартовы координаты) как показано на рисунке 14..

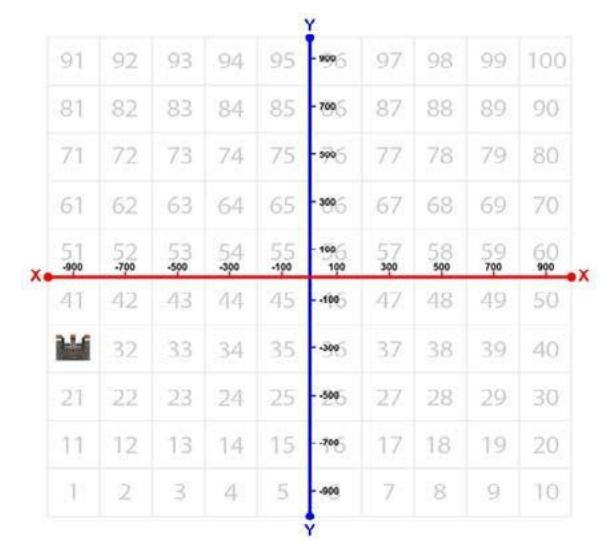

*Рис. 14.* Координатная плоскость игрового поля

Движение по координатной плоскости задаётся следующим образом:

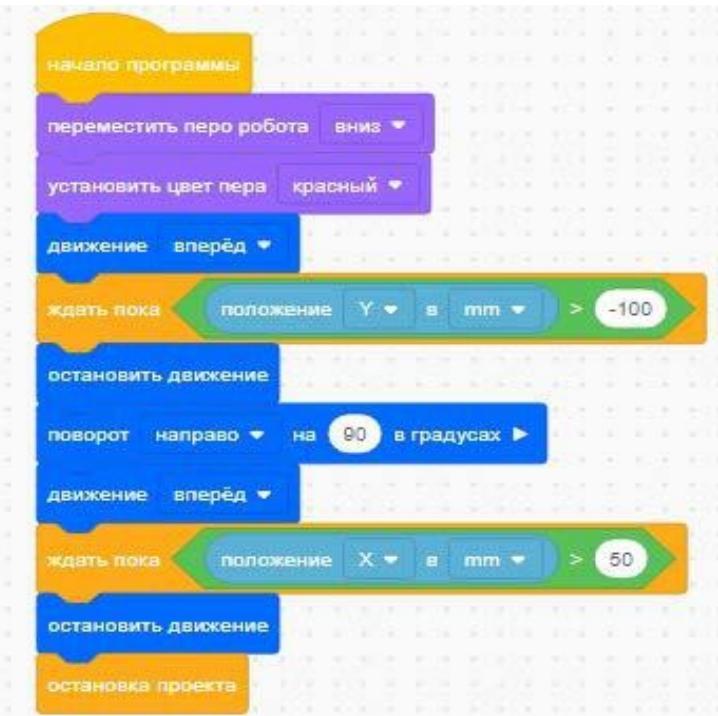

*Рис. 15.* Перемещение робота по координатам

2. Этап актуализации знаний и пробного учебного действия — 15 минут.. Учитель предлагает обучающимся под его контролем выполнить некоторые действия на платформе, используя знания, полученные в ходе изложения нового материала..

3. Этап актуализации знаний и пробного учебного действия — 15 минут..

Учитель предлагает обучающимся под его контролем выполнить некоторые действия на платформе:

Задание 1.. Напишите скрипт рисования роботом квадрата со сторонами разного цвета.. Задание 2.. Напишите скрипт рисования роботом ромба со сторонами разного цвета,

используя гироскоп..

4. Этап повторения нового материала — 5 минут..

Учитель повторяет кратко новый материал: программирование простых движений ро-бота, датчики, скрипты, игровые поля, как заставить робота двигаться, поворачивать, ри-совать..

5. Этап проверки понимания и первичного закрепления — 5 минут.. Учитель задаёт вопросы ученикам:

- Для чего нужна программа «Трансмиссия»?
- Какой блок программ отвечает за движение робота?
- Как регулировать скорость движения робота?
- Как работает блок программ «Курс»?
- Как направить движение робота по диагонали игрового поля?
- Как управлять магнитом и для чего?

6. Информация о домашнем задании, инструктаж по его выполнению — 3 минут..

Задание.. Написать программу рисования на игровом поле роботом инициалов обучающегося..

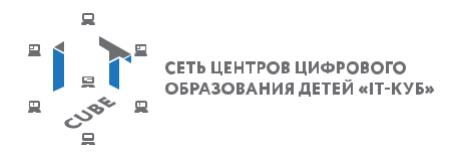

7. Этап рефлексии деятельности на уроке — 2 минут..

Учитель интересуется у обучающихся об их впечатлениях от урока, что им понрави-лось и что было непонятно..

#### **Урок 10.. Блок команд «Управление»**

**Цель урока:** ознакомить обучающихся с ветвлениями и циклами.. **Тип урока:** комбинированный..

## **Планируемые результаты**

**Предметные:** получение навыков по использованию условного оператора и операто-ров цикла, разработка программ, реализующих разветвляющийся и циклический алго-ритмы..

**Метапредметные:** делать выводы в процессе работы и по её окончании, корректи-ровать намеченный план, ставить новые цели; умение соотносить свои действия с плани-руемыми результатами, осуществлять контроль своей деятельности, корректировать свои действия в соот-ветствии с изменяющейся ситуацией; умение оцени-вать правильность выполнения учебной задачи..

**Личностные:** формирование мотивации к обучению и целенаправленной познавательной деятельности; формирование целеустремлённости и усидчивости в процессе творческой, исследовательской работы и учебной деятельности..

**Время реализации:** 1 академический час..

**Оборудование и материалы:** компьютеры с выходом в сеть Интернет, проектор, интерактивная доска

#### **Ход урока**

2. Этап постановки цели и задач урока, мотивации к учебной деятельности — 15 минут..

Деятельность учителя: подача нового материала с демонстрацией командам управления в среде vr..vex..com..

#### **Блок команд управления в VEX VR**

Вы уже знакомы с понятиями циклов и ветвлений, поэтому самое время перейти к изучению этих структур в среде программирования VEX VR..

Почему данная группа блоков имеет название «Управление»? На самом деле всё довольно просто. . Эти блоки позволяют управлять поведением нашего робота в зависимости от обстановки и окружающих его факторов.. Без этих блоков нельзя получить интеллектуальную систему, способную ориентироваться в пространстве без дополнительной помощи со стороны оператора или команды разработчиков.. На рисунке 16 показан блок команд управления.. Обратите внимание, что многие блоки схожи между с собой по названиям и, соответственно, обладают похожими свойствами. . Сегодня познакомимся с блоками **Ждать** и **Повто-рять** (рис.. 16).. *Рис. 16.* Блок команд управления

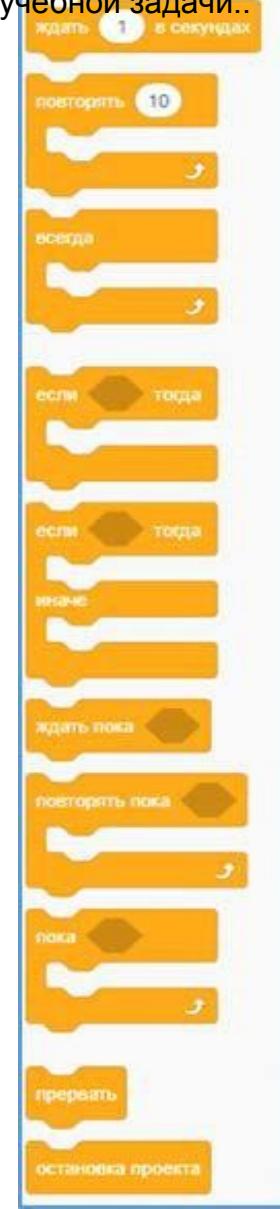

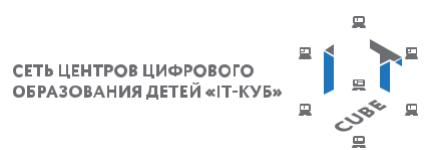

Рассмотрим блок **Ожидания** (рис.. 17)..

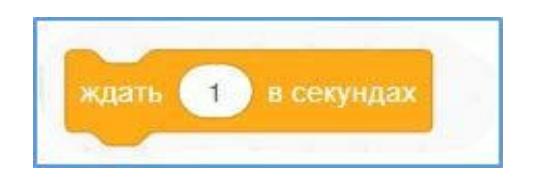

*Рис. 17.* Блок **Ожидания**

Данный блок позволяет удерживать действия, которые происходили до его вызова. . Рассмотрим пример (рис.. 18)..

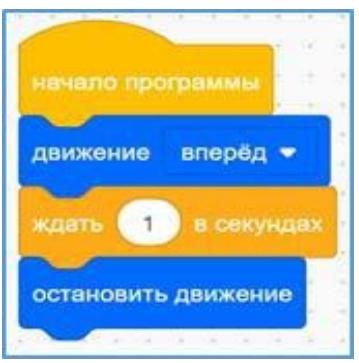

*Рис. 18.* Пример программы с использованием блока **Ожидания**

Что произойдёт в данном отрывке кода? Робот будет двигаться вперёд, после чего остановится.. Если же убрать данный блок, то, соответственно, визуально ничего не произойдёт, так как робот мгновенно выполнит обе команды и даже не сдвинется с места..

**Важно!** Блоки программы после блока **Ожидания** не будут выполняться, пока не ис-течёт время, установленное внутри этого блока..

Перейдём к блоку **Повторять**.. На самом деле, как вы уже поняли, данный блок повто-ряет некоторое число действий, количество которых определено внутри этого блока. . Рассмотрим программу для изображения квадрата (рис.. 19)..

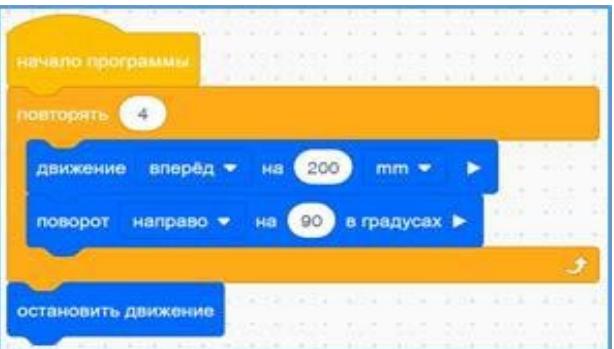

*Рис. 19.* Программа по объезду квадрата

Давайте более подробно рассмотрим данную программу. . Почему бы просто не ис-пользовать группу из одинаковых блоков для решения задачи? Никто не запрещает ис-пользовать несколько одинаковых блоков вместо циклов, но при написании кода боль-шего объёма получим гораздо больше строк, что, несомненно, усложнит читаемость всей программы.. Для сравнения на рисунке 20 показан тот же самый код, но без использова-ния цикла..

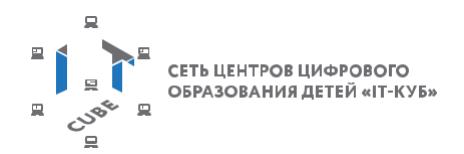

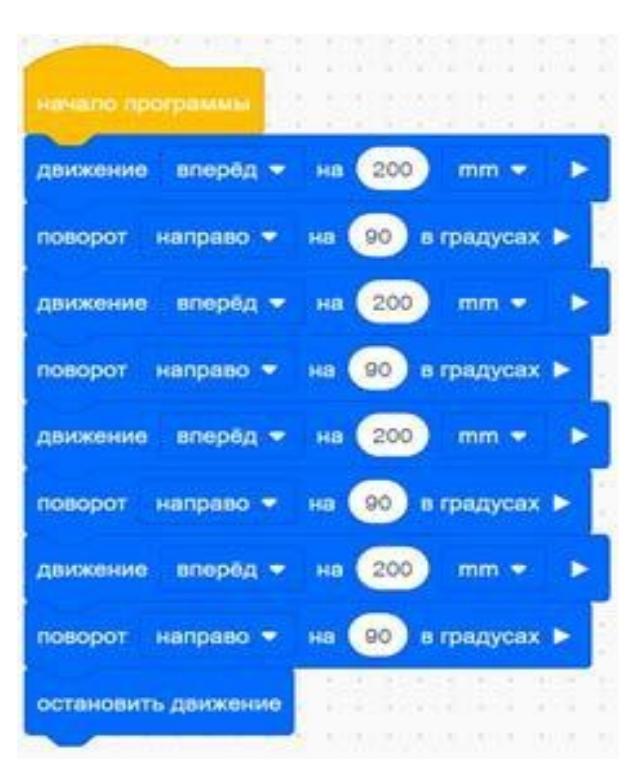

*Рис. 20.* Объезд по квадрату без цикла

Как вы видите, циклы упрощают читаемость кода, не влияя на его функциональность..

3. Этап актуализации знаний и пробного учебного действия — 15 минут..

Учитель предлагает обучающимся под его контролем выполнить некоторые действия на платформе:

Задание.. Написать программу для объезда шестиугольника, при этом используя толь-ко блоки движения без указания расстояния, блок поворота без указания угла и блок ожидания..

4. Этап повторения нового материала — 5 минут..

Учитель повторяет кратко новый материал: блоки **Управления**, блок **Ожидания** и блок **Повторения**..

5. Этап проверки понимания и первичного закрепления — 5 минут.. Учитель задаёт вопросы ученикам:

- Почему блоки управления так называются?
- Зачем нужны блоки управления?
- Что позволяет делать блок ожидания?
- Что делает блок повторения?

6. Информация о домашнем задании, инструктаж по его выполнению — 3 минут.. Задание 1.. Реализовать алгоритм объезда роботом треугольника и прямоугольника.. Задание 2. . Реализовать алгоритм объезда роботом треугольника и прямоугольника

без использования блоков поворота с указанием угла поворота (необходимо использо-вать только блок ожидания)..

7. Этап рефлексии деятельности на уроке — 2 минуты..

Учитель интересуется у обучающихся об их впечатлениях от урока, что им понрави-лось и что было непонятно..

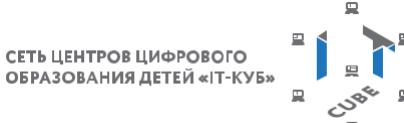

## Лабораторная работа 10 Ветвления на базе платформы VEXcode VR

#### Теоретическая часть

Иногда роботу бывает необходимо единожды принять выбор относительно своего те-кущего действия.. Это могут быть повороты направо или налево, отъезды вперёд или на-зад в определённый момент времени без необходимости перепроверки действий, как в циклах.. В этом случае лучше всего использовать блоки Если-тогда и Если-тогда -ина-че, которые позволяют преобразовать действия, совершаемые роботом, в систему с вы-ходами да/нет..

#### Практическая часть

Цель работы: ознакомить обучающихся с ветвлениями на базе платформы vr..vex..com..

## Ход лабораторной работы

На предыдущем занятии рассмотрели блоки ожидания и повторения и сегодня про-должим изучение остальных блоков модуля управления...

В первую очередь обратим внимание на блок Если-тогда (рис.. 21)..

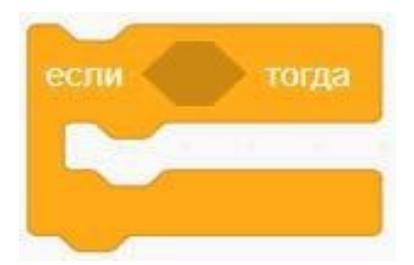

Рис. 21. Блок Если-тогда

Тело данного блока выполняется в том случае, если условие, обозначенное в шестиу-гольной вставке, является правдой, и не выполняется в обратном случае.. Рассмотрим следующий пример (рис., 22)..

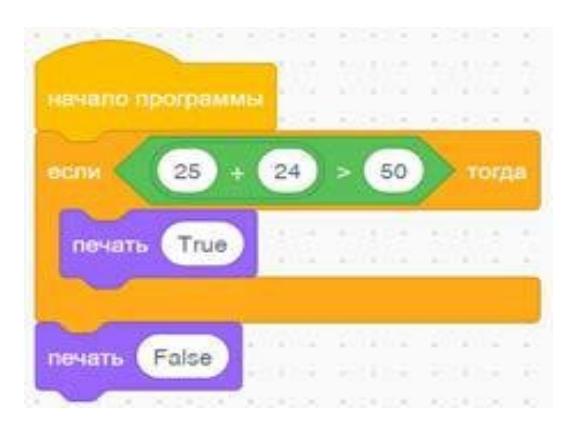

Рис. 22. Пример использования условного блока

Давайте подробнее рассмотрим, что будет происходить в данном примере.. Как вы ви-дите, в качестве условия в блоке дано логическое выражение, содержащее справа сумму чисел, а слева константу.. Если сравнение окажется правдой, то в окно вывода будет на-печатано True, если условие окажется ложным - False..

Кроме того, существует ещё один блок управления, схожий с вышеуказанным. но при этом имеющий ещё одну дополнительную ветвь иначе (рис. 23).

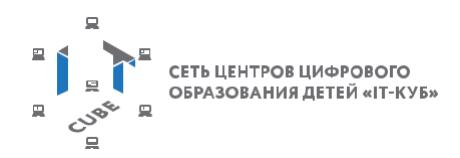

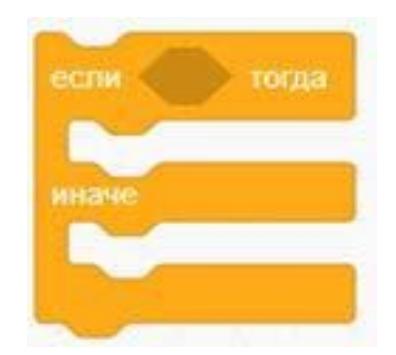

#### *Рис. 23.* Блок **Если-тогда-иначе**

Рассмотрим следующую программу для понимания разницы между блоками **Если-тогда** и **Если-тогда-иначе** (рис.. 24)..

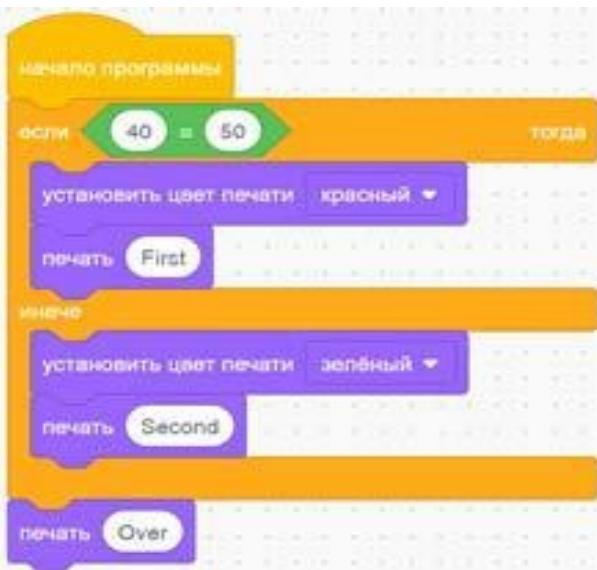

*Рис. 24.* Демонстрация работы **Если-тогда-иначе**

Рассмотрим код данной программы.. Выражение *после если* в данном случае является ложным, поэтому будет выполняться часть после *иначе*, то есть перо робота станет зелёного цвета и на экране появится надпись Second Over.. Обратите внимание, что Over будет выведено в любом случае, так как находится за пределами блока условного оператора.

Задание 1.. Написать программу для вывода на экран True или False в зависимости от решения простых математических выражений, которые учащиеся должны разместить внутри условия условного блока..

Задание 2.. Реализовать программу для поворота роботом перед препятствием на про-извольный угол..

#### **Контрольные вопросы:**

- 1. Как можно использовать блок **Если-тогда**?
- 2. В чём отличие блоков **Если-тогда** и **Если-тогда-иначе**?
- 3. В каких ситуациях лучше всего использовать блок **Если-тогда-иначе**?

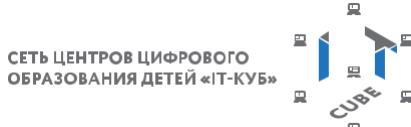

## Лабораторная работа 11 Циклы на базе платформы VEXcode VR

#### Теоретическая часть

Известно, что бывают ситуации, при которых необходимо проверять условие несколь-ко раз, прежде чем принять окончательное решение.. Можно использовать совокупность блоков повторения и условные блоки, но для корректной работы повторений должно быть огромное число (десятки миллионов) и подбор точного числа может сильно затруд-нить общее время создания программы.. Во избежание этого в VEX VR используются ци-клы Повторять пока и Пока..

#### Практическая часть

Цель работы: ознакомить обучающихся с циклами на базе платформы vr..vex..com

## Ход лабораторной работы

В VEX VR используются циклы **Повторять пока** и **Пока** (рис., 25)...

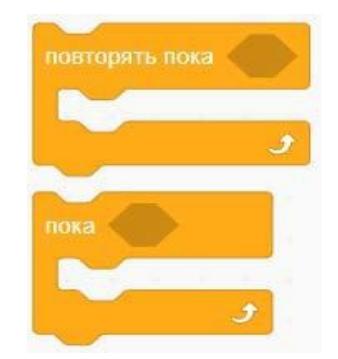

**Puc. 25 - Блоки циклов** 

Рассмотрим простой пример программы, который покажет отличия между двумя вида-ми циклов (рис.. 26)..

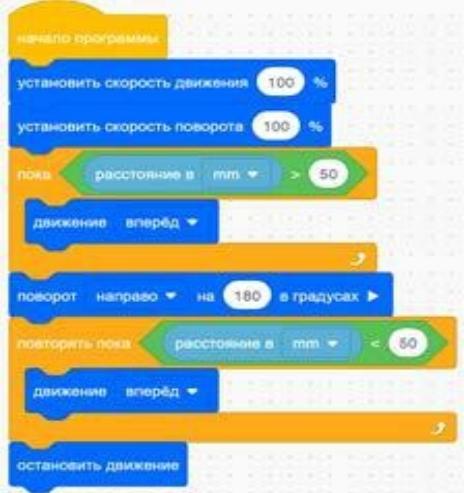

**Puc. 26.** Отличия циклов в VEX VR

На первый взгляд может показаться, что отличия в условиях блоков циклов должны привести к выполнению абсолютно разных действий, но это не так.. Природа блока Повторять пока такова, что действия внутри блока будут выполняться до тех пор, пока условие будет ложным.. Об этом важно помнить при составлении программы..

Давайте пока отложим блок **Повторять пока** и напишем простую программу для вы-вода на экран нескольких строк текста в зависимости от показаний датчика расстояния (рис.. 27)..

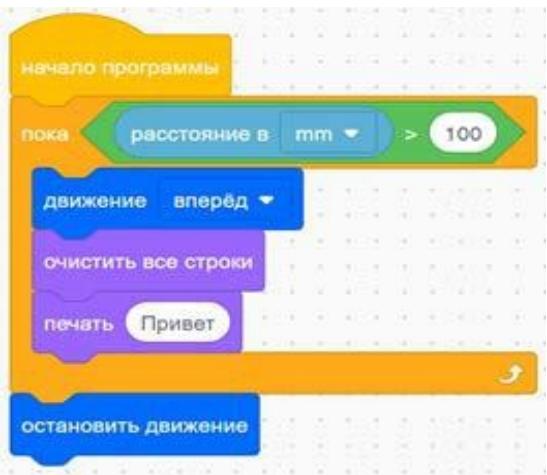

*Рис. 27.* Работа с циклом **Пока**

Давайте построчно рассмотрим данную программу.. В первую очередь создаём блок цикла, который будет работать до тех пор, пока робот не увидит перед собой какое-либо препятствие.. На пути всего следования до препятствия робот будет выводить в консоль вывода слово «Привет» огромное число раз в силу высокой производительности управ-ляющего контроллера.. Если добавить к программе всего одну строку, то слово «Привет» будет выведено только один раз (рис.. 28)..

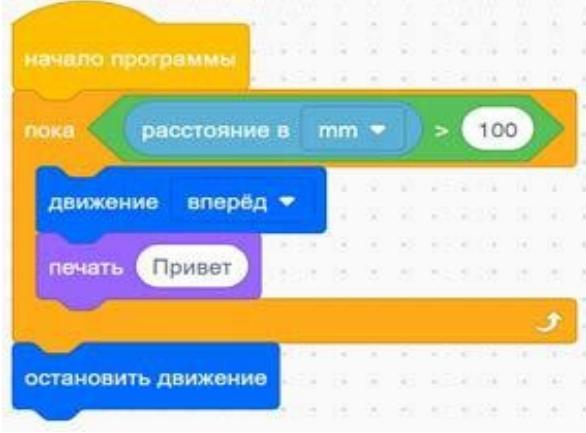

*Рис. 28.* Вывод одного слова на экран во время использования цикла

Задание 1.. Написать программу для вывода на экран *привет*.. При каждом проходе цикла привет должно выводиться с новой строки..

Задание 2.. Написать программу по изображению роботом квадрата (в качестве повто-рения пройденного материала)..

#### **Контрольные вопросы:**

1. В чём отличия блоков **пока** и **повторять пока**?

2. Приведите примеры программы, использующей блок **пока** (в виде псевдокода)..

3. Приведите примеры программы, использующей блок **повторять пока** (в виде псевдокода)..

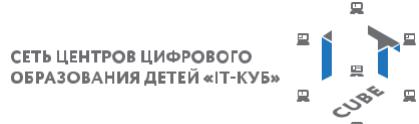

## **Лабораторная работа 12 Блок Всегда, блок Прерывания и блок Ждать пока**

#### **Теоретическая часть**

На предыдущем занятии рассмотрели блоки циклов и сегодня продолжим изучение оставшихся блоков модуля управления: блока **Всегда**, блока **Прерывания** и блока **Ждать пока**..

Блок **Всегда** представляет собой бесконечный цикл без условия, который будет вы-полняться на протяжении всей программы независимо от действий, происходящих вну-три и снаружи него

#### **Практическая часть**

**Цель работы:** ознакомить обучающихся с блоками **Всегда**, блоками **Прерывания** и блоками **Ждать пока..**

## **Ход лабораторной работы**

Рассмотрим две программы, которые являются абсолютно идентичными, но при этом продемонстрируют принцип работы блока **Всегда** (рис.. 29)..

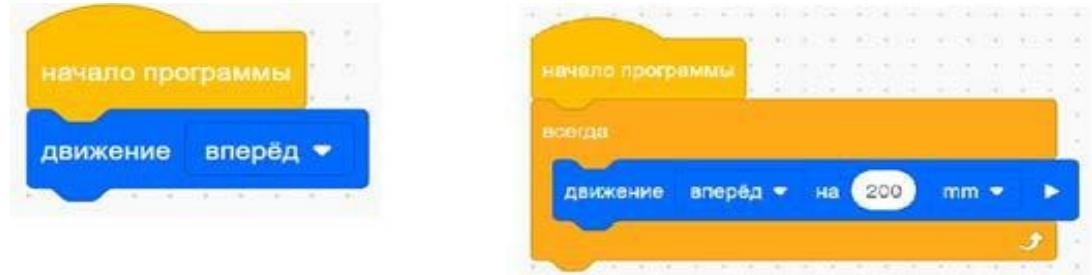

*Рис. 29.* Аналог бесконечного цикла

Как вы можете заметить, в данной программе блок движения включает себя беско-нечный цикл, что позволяет роботу двигаться бесконечно вперёд при добавлении этого блока в программу..

Для того чтобы прервать выполнение бесконечного цикла, можно использовать блок **Прерывания**..

Рассмотрим программу, в которой робот будет ехать вперёд до тех пор, пока датчик расстояния не увидит перед собой некоторое препятствие на расстоянии 100 мм (рис.. 30)..

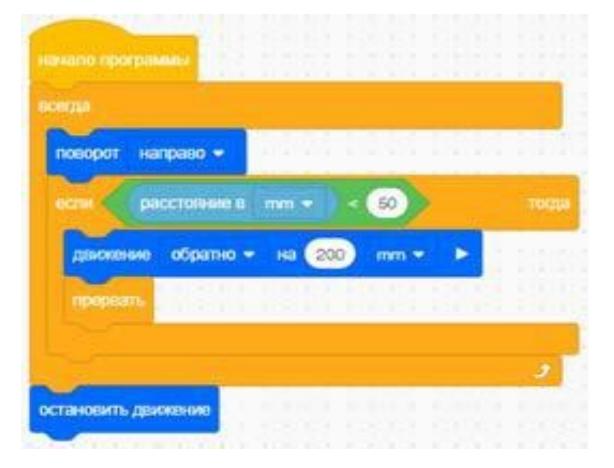

*Рис. 30.* Программа для демонстрации работы цикла прерывания

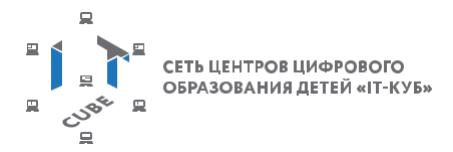

Данная программа выполняет все те же действия, что и использование цикла Пока в предыдущем уроке, но при этом наглядно демонстрирует способ прерывания цикла Всег-да.. Использование блока **Прервать** помогает избежать поломок робота, так как обычно используется в контексте аварийного прерывания выполнения программы.. Давайте рас-смотрим более сложный вариант программы, в котором использование цикла будет оправдано срабатыванием датчика расстояния на расстоянии меньшем, чем планируемое (рис.. 31)..

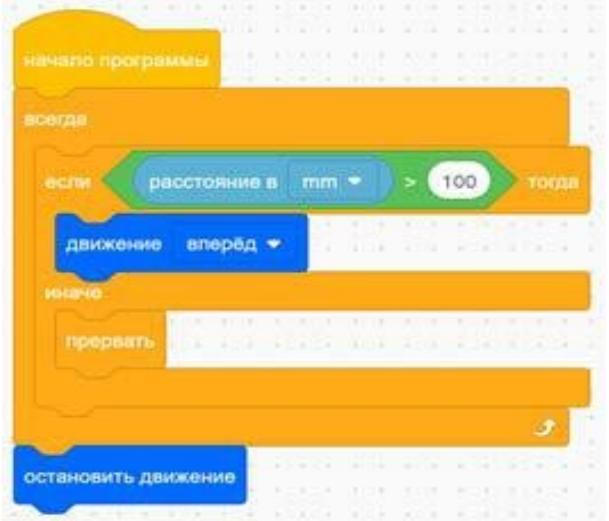

*Рис. 31.* Пример программы

В данной программе робот будет совершать поворот до тех пор, пока не обнаружит перед собой препятствие.. После этого он отъедет назад на 200 мм и остановит своё дви-жение.. Данный алгоритм может быть применим к случаям, когда на роботе установлено техническое зрение и ему необходим лучший обзор для идентификации перед собой объектов..

Кроме того, необходимо обратить внимание на блок **Ждать пока** (рис.. 32), который позволяет удержать выполнение действий до этого блока..

Рассмотрим программу, которая может помочь в прохождении некоторых испытаний в среде VEX VR..

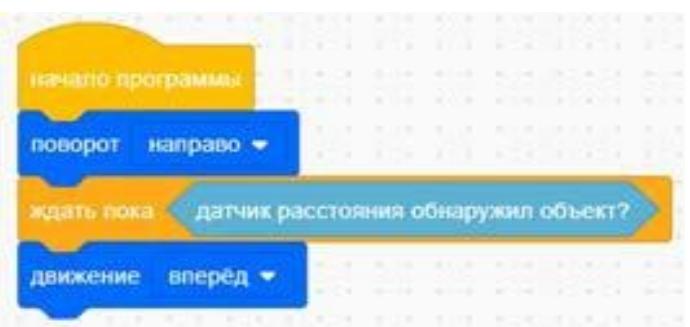

*Рис. 32.* Блок **Ждать пока**

В данной программе робот при обнаружении объекта постарается вытолкнуть его с поля.. Данный код поможет в решении задач на последующих уроках..

Задание 1.. Написать программу объезда всего периметра поля «Карта с разметкой» с использованием блока **Ждать пока..**

Задание 2.. Написать программу по завершении роботом действий при обнаружении под собой красного цвета..

Задание 3.. Реализовать программу для активации роботом отъезда назад при перво-начальном движении робота вперёд..

## **Контрольные вопросы:**

1. Зачем нужен блок **Прерывания**?

2. Приведите примеры программы, использующей блок **Прерывания** (в виде псевдокода)

3. Как работает блок **Ждать пока**?

## **Дидактические материалы**

1. Платформа программирования роботов VEXCode VR [Электронный ресурс] // URL: [https://vr..vex..com \(](https://vr.vex.com/)Дата обращения: 15..04..2021)..

2. Информатика. . Уровень1-Блоки [Электронный ресурс] //URL: [https://education..](https://education.vex.com/stemlabs/cs/computer-science-level-1-blocks)  [vex..com/stemlabs/cs/computer-science-level-1-blocks](https://education.vex.com/stemlabs/cs/computer-science-level-1-blocks) (Дата обращения: 15..04..2021)..

3. Официальный сайт среды программирования Scratch [Электронный ресурс] // URL: [https://scratch..mit..edu/ \(](https://scratch.mit.edu/)Дата обращения: 15..04..2021)..

4. STEM Education channel by Mark Johnston // URL: [https://www..mjstem..com/](https://www.mjstem.com/) (Да-та обращения: 15..04..2021)..

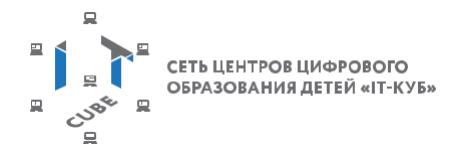

# Программирование на Python

## Планируемые результаты освоения учебного предмета с описанием универсальных учебных действий,

## достигаемых обучающимися

#### Личностные:

- формирование умения самостоятельной

деятельности; - формирование умения работать в

команде; - формирование коммуникативных навыков;

- формирование навыков анализа и самоанализа;

- формирование целеустремлённости и усидчивости в процессе

творческой, иссле-довательской работы и учебной деятельности.. Предметные:

— формирование понятий «алгоритм», «программа»;

— формирование понятий об основных конструкциях языка

программирования Python: оператор ветвления if, операторы цикла while. for, вспомогательных алго-ритмов;

- формирование понятий о структурах данных языка программирования Python;

- формирование основных приёмов составления программ в программировании на языке программирования Python;

- формирование алгоритмического и логического стилей

мышления.. Метапредметные:

- формирование умения ориентировки в системе знаний:

- формирование умения выбора наиболее эффективных способов решения задач на компьютере в зависимости от конкретных условий;

– формирование приёмов проектной деятельности, включая умения видеть пробле-му, формулировать тему и цель проекта, составлять план своей деятельности, осу-ществлять действия по реализации плана, результат своей деятельности соотно-сить с целью, классифицировать, наблюдать, проводить эксперименты, делать вы-воды и заключения, доказывать, защищать свои идеи, оценивать результаты своей работы;

- формирование умения распределения времени;

- формирование умений успешной

самопрезентации..

## Формы контроля

Во время проведения курса предполагается текущий, промежуточный и итоговый кон-троль..

Текущий контроль осуществляется регулярно во время проведения каждого лабораторного занятия, заключается в ответе учащихся на контрольные вопросы, демонстрации полученных скриптов в среде Scratch, фронтальных опросов учителем..

Также в тематическом планировании предполагаются две промежуточные контроль-ные работы..

## Контрольная работа для проверки полученных навыков по темам «Условный оператор if», «Циклы в языке Python»

1. Найти корни квадратного уравнения, заданного своими коэффициентами..

2. Вычислить значение функции  $y = x^3 + 5x$  для заданного с клавиатуры значения аргумента х..

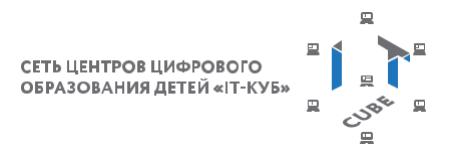

3. Определить, сколько отрицательных среди трёх введённых с клавиатуры чисел..

4. Проверить, принадлежит ли точка с координатами (х и у) части фигуры, изображённой на рисунке 33..

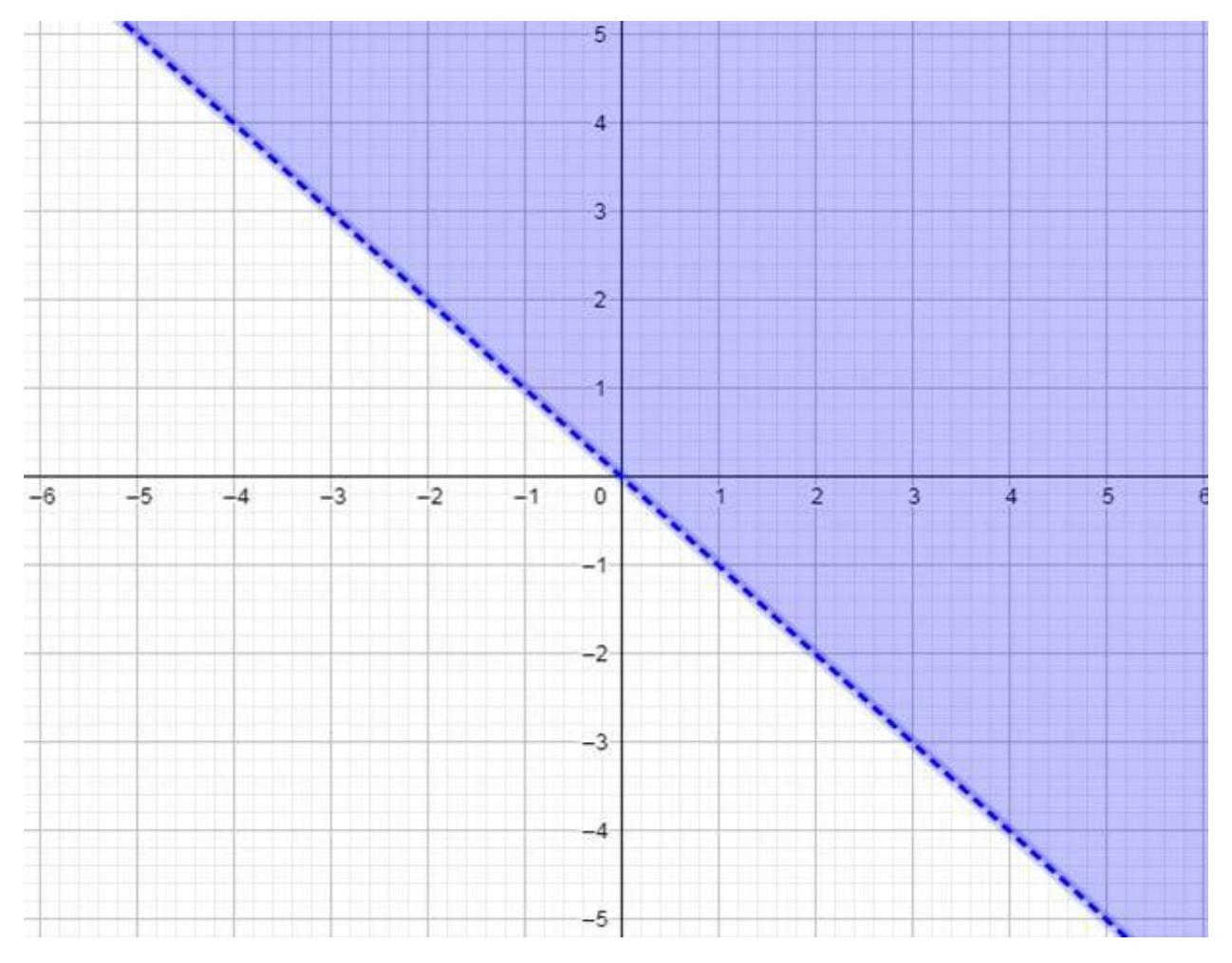

Рис. 33. Иллюстрация к задаче

5. Проверить, есть ли во введённом числе одинаковые цифры, например 121.

6. Напечатать столбиком все целые числа от 20 до 35 и вычислить корни этих чисел..

7. Найти все трёхзначные числа, которые при увеличении на 3 делятся на 5.

8. Даны натуральные числа от 20 до 50.. Напечатать те из них, которые делятся на 3, но не делятся на 5.

## Контрольная работа для проверки полученных навыков по темам «Списки в языке Python»

1. Поменять местами самый большой и самый маленький элементы списка..

2. Даны два списка.. Получить третий список, включая в него только те элементы, которые встречаются в исходных списках только 1 раз..

3. Сформировать возрастающий список из чётных чисел данного списка..

4. Даны два списка.. Удалить все элементы первого списка из второго, остальные эле-менты второго списка отсортировать..

5. Создать список из случайных чисел.. Найти номер его последнего локального максимума (локальный максимум - это элемент, который больше любого из своих соседей)..

6. Создать список из случайных чисел.. Найдти второй по величине максимум..

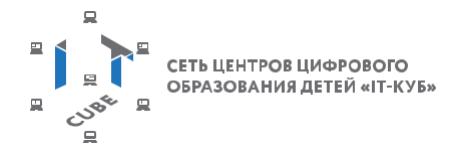

## **Содержание и форма организации учебных занятий**

#### **Планы учебных занятий**

#### **1. Первые программы на языке Python, основные операторы**

Рекомендуемое количество часов на данную тему — 2 часа..

#### **Планируемые результаты**

**Предметные:** получение навыков по созданию первых программ в среде программи-рования Python, изучение основных операторов Python, ввода/вывода данных, матема-тических операторов..

**Метапредметные:** умение контролировать и корректировать учебную деятельность, способность ставить и формулировать для себя цели действий, прогнозировать результаты, анализировать их (причём как положительные, так и отрицательные)..

**Личностные:** готовность и способность обучающихся к саморазвитию и личностному самоопределению, сформированность навыков сотрудничества со сверстниками; готовность и способность к образованию, в том числе самообразованию..

**Оборудование и материалы:** компьютер, презентационное оборудование..

#### **Распределение лабораторных работ:**

Изучение теоретического материала лабораторной работы, выполнение лаборатор-ной работы 1..

#### **2. Условный оператор if**

Рекомендуемое количество часов на данную тему — 2 часа..

#### **Планируемые результаты**

**Предметные:** получение навыков по использованию условного оператора if в среде программирования Python, разработка программ, реализующих разветвляющийся алгоритм..

**Метапредметные:** умение контролировать и корректировать учебную деятельность, способность ставить и формулировать для себя цели действий, прогнозировать результаты, анализировать их (причём как положительные, так и отрицательные)..

**Личностные:** готовность и способность обучающихся к саморазвитию и личностному самоопределению, сформированность навыков сотрудничества со сверстниками; готовность и способность к образованию, в том числе самообразованию..

**Оборудование и материалы:** компьютер, презентационное оборудование..

#### **Распределение лабораторных работ:**

Изучение теоретического материала лабораторной работы, выполнение лаборатор-ной работы 2..

#### **3. Циклы в языке Python**

Рекомендуемое количество часов на данную тему — 4 часа..

#### **Планируемые результаты**

**Предметные:** получение навыков по использованию операторов цикла в среде программирования Python, разработка программ, реализующих циклический алгоритм..

**Метапредметные:** умение контролировать и корректировать учебную деятельность, способность ставить и формулировать для себя цели действий, прогнозировать результаты, анализировать их (причём как положительные, так и отрицательные)..

**Личностные:** готовность и способность обучающихся к саморазвитию и личностному самоопределению, сформированность навыков сотрудничества со сверстниками; готовность и способность к образованию, в том числе самообразованию..

**Оборудование и материалы:** компьютер, презентационное оборудование..

#### **Распределение лабораторных работ:**

Изучение теоретического материала лабораторной работы, выполнение лаборатор-ной работы 3..
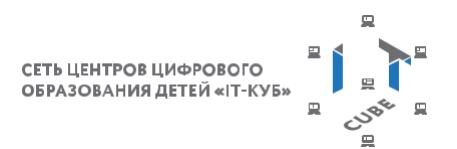

## **4.. Списки в языке Python**

Рекомендуемое количество часов на данную тему — 4 часа..

#### **Планируемые результаты**

**Предметные:** получение навыков по использованию списков в среде программирования Python, разработка программ, реализующих работу со структурами данных..

**Метапредметные:** умение контролировать и корректировать учебную деятельность, способность ставить и формулировать для себя цели действий, прогнозировать результа-ты, анализировать их (причём как положительные, так и отрицательные)..

**Личностные:** готовность и способность обучающихся к саморазвитию и личностному самоопределению, сформированность навыков сотрудничества со сверстниками; готовность и способность к образованию, в том числе самообразованию..

**Оборудование и материалы:** компьютер, презентационное оборудование..

#### **Распределение лабораторных работ:**

Изучение теоретического материала лабораторной работы, выполнение лаборатор-ной работы 4..

### **5. Работа со строками в Python**

Рекомендуемое количество часов на данную тему — 4 часа..

#### **Планируемые результаты**

**Предметные:** получение навыков по использованию строк в среде программирования Python, разработка программ, реализующих работу со строковыми данными..

**Метапредметные:** умение контролировать и корректировать учебную деятельность, способность ставить и формулировать для себя цели действий, прогнозировать результа-ты, анализировать их (причём как положительные, так и отрицательные)..

**Личностные:** готовность и способность обучающихся к саморазвитию и личностному самоопределению, сформированность навыков сотрудничества со сверстниками; готовность и способность к образованию, в том числе самообразованию..

**Оборудование и материалы:** компьютер, презентационное оборудование..

#### **Распределение лабораторных работ:**

Изучение теоретического материала лабораторной работы, выполнение лаборатор-ной работы 5..

# **Описание лабораторных работ**

### **Лабораторная работа 1..**

#### **Первые программы на языке Python, основные операторы**

#### **Теоретическая часть**

Предлагается рассмотреть более подробно структуру программы на языке Python, а также основные правила написания программ..

Любую программу языке Python можно представить, как набор **лексем** (допустимых символов), записанных в определённом порядке и по определённым правилам.. Лексема может представлять собой: комментарии; литералы, знаки пунктуации, переменные, специальные ключевые слова..

Программа на языке Python может содержать достаточное количество комментариев, каждый комментарий начинается с символа решётка «#»..

**Литералы** представляют собой значения, заданные в коде программы, например, числа (25) или строки ("привет").. В языке Python представлены некоторые встроенные типы объектов. . В языке Python используется динамическая типизация (типы данных определяется автоматически, и их не требуется объявлять в программном коде), но при

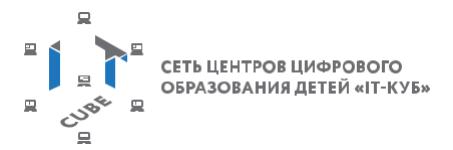

этом он является языком со строгой типизацией (вы сможете выполнять над объектом только те операции, которые применимы к его типу)...

Если говорить об использовании знаков пунктуации, то стоит отметить, что каждая строка в программе на языке Python не должна заканчиваться точкой с запятой, как, на-пример, в C++, но если есть необходимость записать несколько инструкций в одну строч-ку, то их можно разделять точкой с запятой..

Переменная или идентификатор используются для хранения данных различного типа.. В языке Python нет специального раздела описания переменных, в котором указывается тип переменной перед её первым использованием.. Есть определённые правила для зада-ния имён переменных языке Python: это последовательность букв. которая не может на-чинаться с цифры, но может содержать символ подчеркивания (). Имена переменных чувствительны к регистру.. Имена переменных не могут совпадать со специальными клю-чевыми словами..

Ключевые слова в языке Python имеют специальное назначение и представляют со-бой управляющие конструкции языка.. Например: and, break, for и т. д..

При составлении программ лексемы объединяются в синтаксические конструкции, ко-торые могут вкладываться друг в друга.. В результате могут образовываться блочные кон-струкции, каждый блок кода начинается двоеточием (:), а тело блока выделяется обяза-тельным отступом в виде четырёх пробелов.. Обычно среда программирования сразу де-лает отступ для блока после двоеточия. . В зависимости от используемой среды программирования блоки могут иметь визуальное выделение..

Также существует ряд рекомендаций к составлению программ на языке Python, с ко-торыми можно ознакомится, например по ссылке https://pythonworld..ru/osnovy/ sintaksis-vazyka-python..html...

Перейдём к рассмотрению основных типов оператора языка..

Операторы языка Python можно разделить на 7 типов:

- арифметические операторы;

операторы сравнения; -

операторы присваивания; -

логические операторы; -

операторы принадлежности; -

операторы тождественности; -

битовые операторы..

Приведём примеры некоторых наиболее часто используемых операторов. приведён-ных в таблице ниже..

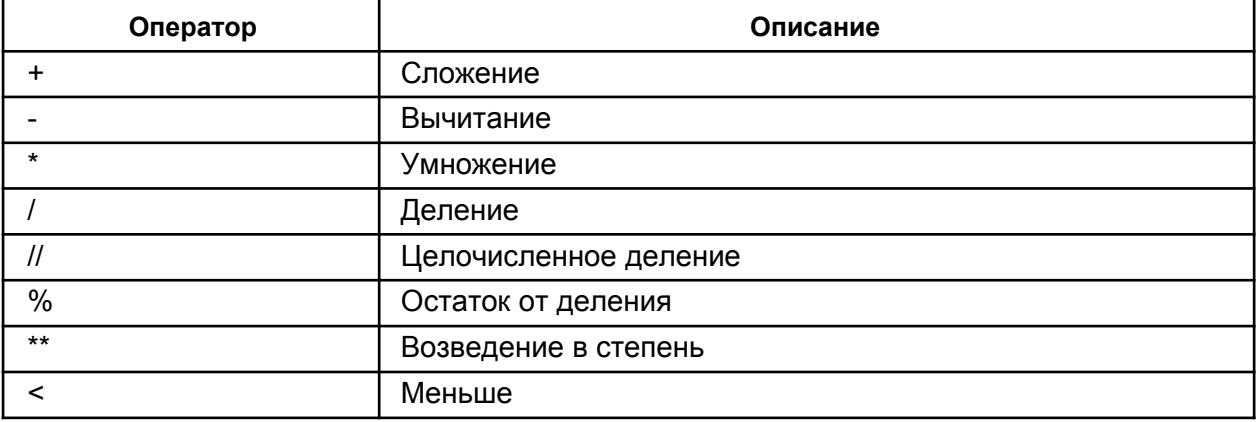

### Таблица 1.. Основные операторы языка Python

Продолжение

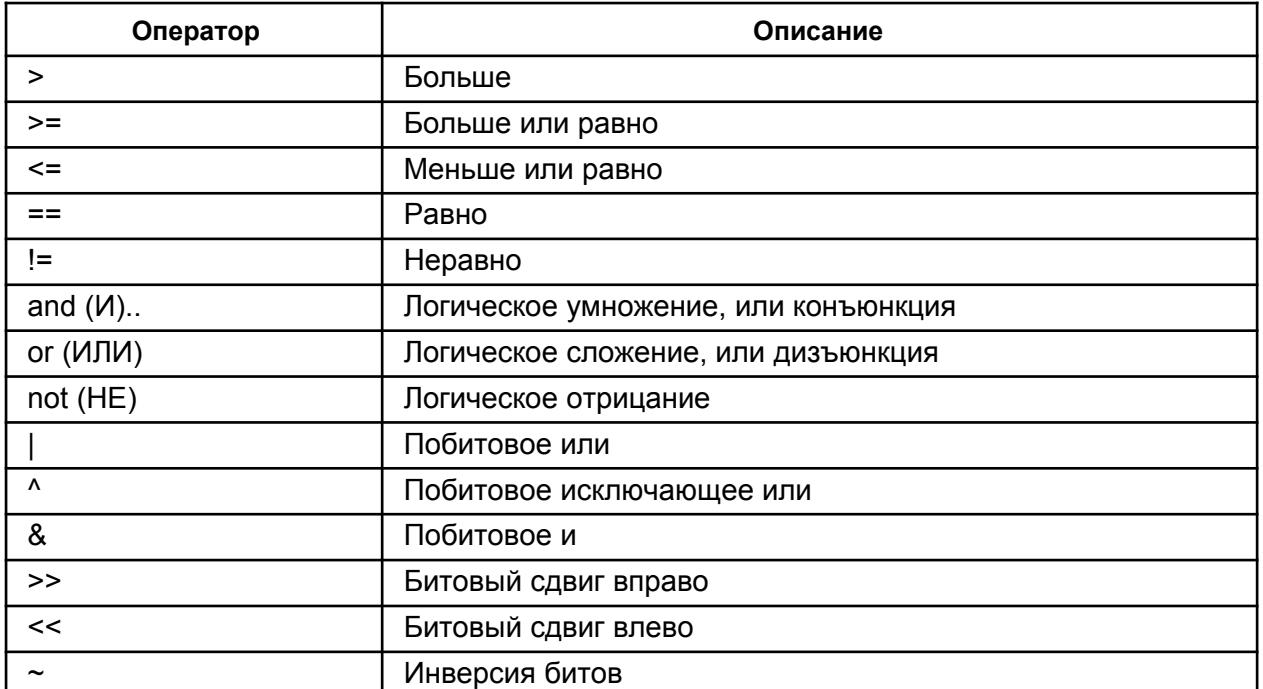

Рассмотрим несколько примеров использования данных операторов.. Пример 1

 $6 + 3$  $\geq$ 9  $7**5$  $\geq$ 16807  $\geq$ 45%4  $\mathbf{1}$ 

Один из самых часто используемых операторов - оператор присваивания.. Оператор присваивания в языке Python имеет вид:

<идентификатор> = < выражение>

Пример 2

 $c=6$ 

 $L = 121$ 

Также в языке Python имеют место сложные операторы присваивания..

#### Таблица 2.. Сложные операторы присваивания

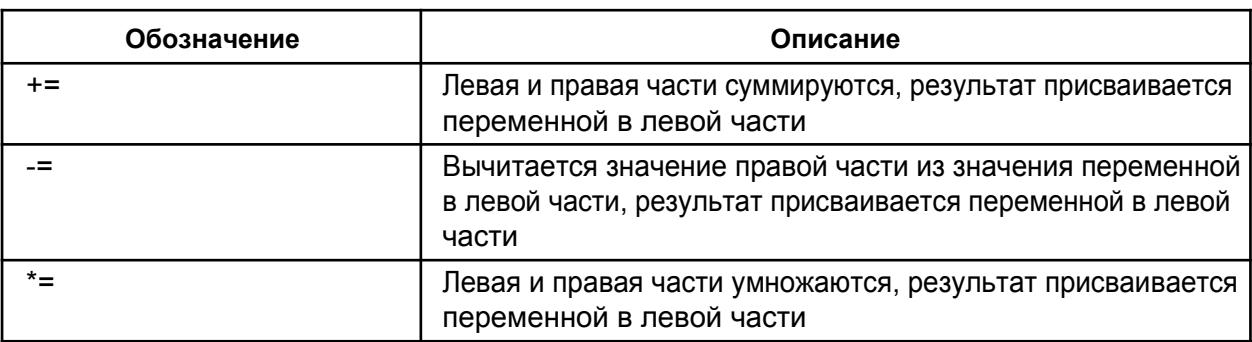

Продолжение

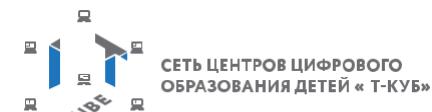

Обозначёние Описание  $l =$ Делит значение переменной из левой части на значение выражения в правой части, результат присваивается переменной в левой части  $\% =$ Находится остаток от деления значения переменной из левой части на значения выражения в правой части, результат присваивается переменной в левой части  $\overline{**}$ Выполняет возведение левой части в степень значения выражения из правой части, результат присваивается переменной в левой части  $II=$ Делит нацело значение переменной из левой части на значение выражения в правой части, результат присваивается переменной в левой части

## Пример 3

 $L = 8$  $\qquad \qquad$  $\mathbf{L}$  $\overline{\phantom{a}}$ 8  $\geq$  $L+=8$  $\rightarrow$  $\mathbf{I}$  $16$  $\overline{\phantom{a}}$  $L*6$ 96

Часто при решении задач необходимо выполнять ввод данных с клавиатуры и выводить данные на экран.. Рассмотрим работу соответствующих операторов в языке Python..

Ввод данных с клавиатуры осуществляется с помощью оператора print... Формат опе-ратора:

print()

 $\overline{\phantom{a}}$ 

После выполнения оператора происходит переход курсора на новую строку.. Для вы-вода «строчку» необходимо добавить именованный end=> <разделитель> '..

Пример 4  $A=9$  $B=14$  $print(A,"="B)$ 

Результаты работы программы представлены ниже на рисунке 34:

------<del>--------------</del>  $9 = 14$  $>>$ 

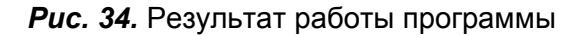

```
Пример 5
7=9Y=15W=-15
print(W)
print(W+Z,Y)
```
Результаты работы программы представлены ниже на рисунке 35..

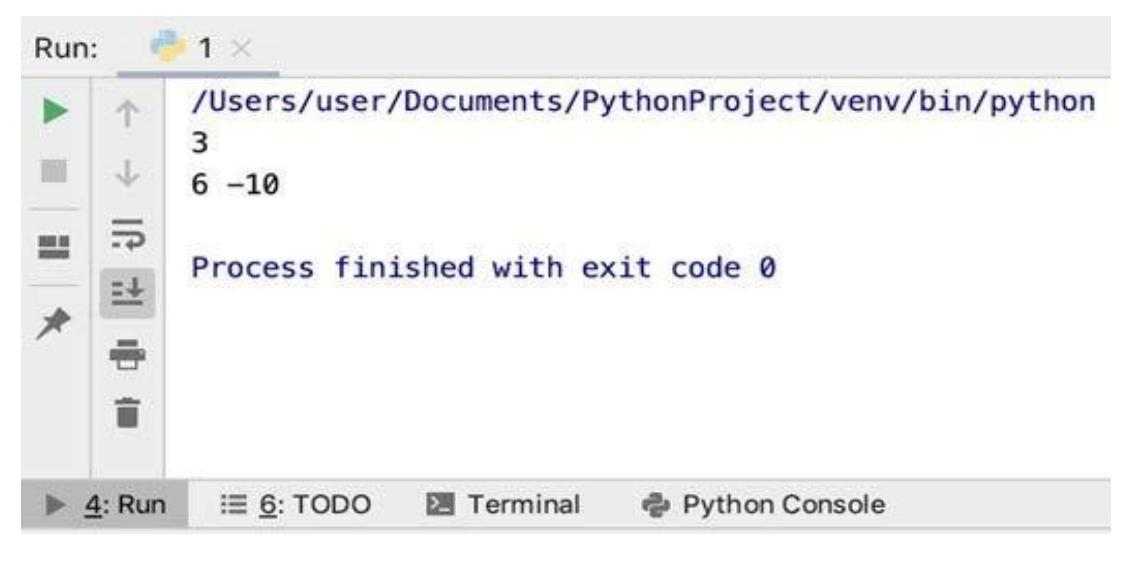

*Рис. 35.* Результат работы программы

```
Пример 6
7=9Y=15W=-15
print("W =", W, end="")
print(Z*10)
```
Результаты работы программы представлены ниже на рисунке 36..

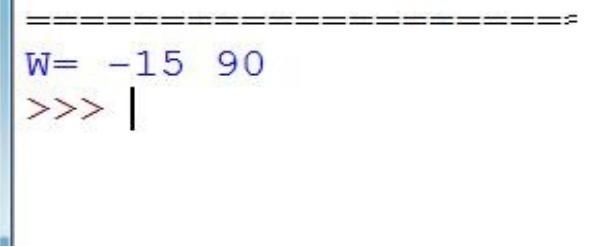

*Рис. 36.* Результат работы программы

Также в языке Python можно использовать форматированный вывод.. Для этого необ-ходимо использовать встроенную функцию format().. Синтаксис функции выглядит следу-ющим образом:

<строка>..format( <формат>)

«строка» представляет собой значение для форматированного вывода, «формат» — спецификации формата ‹Mini-Language›..

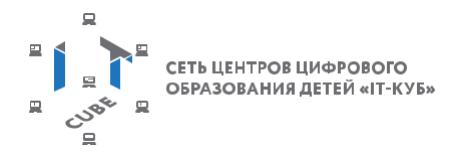

Пример 7 N=116 M=130 Prod=N\*M print( " $\{\}^*$ } = { $\}$ "..format(N,M, Prod) )

Результаты работы программы представлены ниже на рисунке 37..

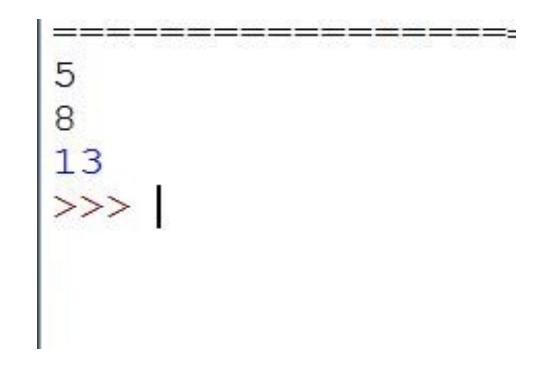

*Рис. 37.* Результат работы программы

Для ввода данных с клавиатуры используется встроенная функция input(). . Данная функция возвращает в качестве результата строку!

```
В результате выполнения 
программы: a=input()
c=input()
z=a+c
print(z)
на экран выводится не сумма чисел..
```
Результаты работы программы представлены ниже на рисунке 38..

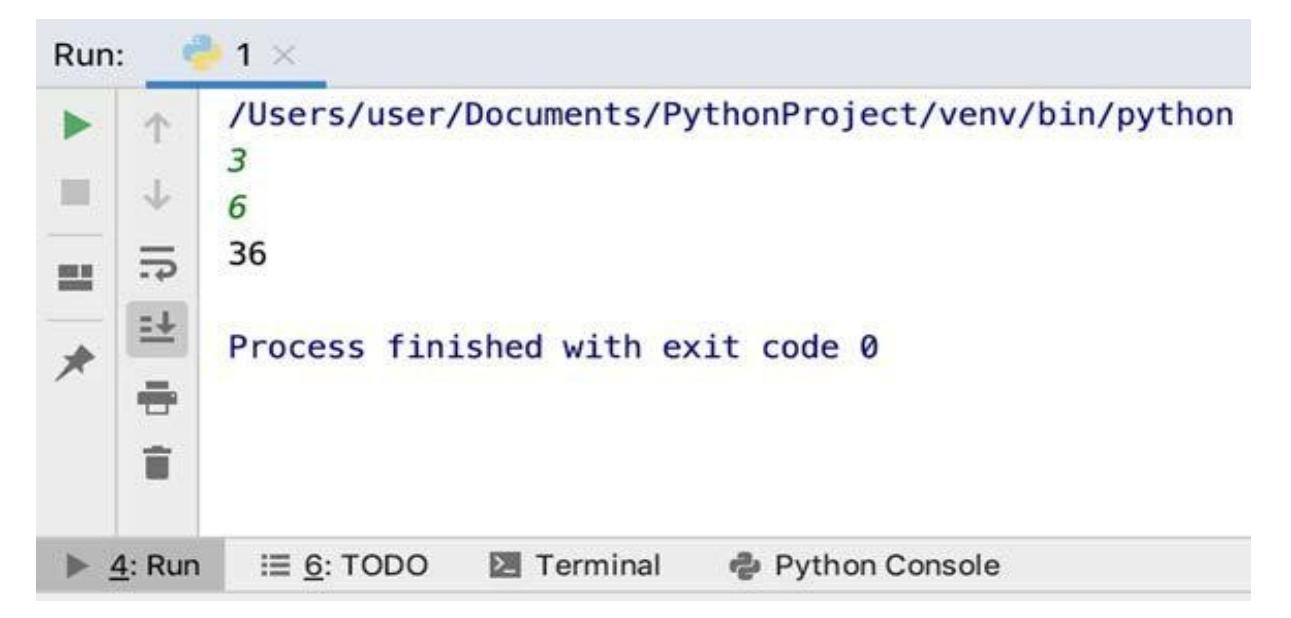

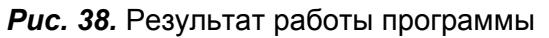

При необходимости ввода числовых значений используются встроенные функции int и float..

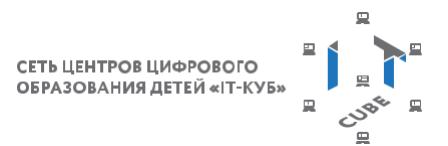

Функция int используется для преобразования строки в целое число.. Изменим преды-дущий пример:

 $n=int(input))$  $m=int(input))$  $k=n+m$  $print(k)$ 

Результат работы — сумма чисел..

Результаты работы программы представлены ниже на рисунке 39

```
---------------------
116 \times 130 = 15080>>>
```
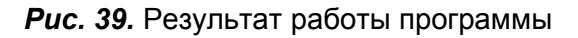

Также можно указывать аргумент функции input, в этом случае на экран будет выво-дится «пригласительное сообщение»..

 $n = int(inout("n = "))$  $m=int(input("m="))$  $k=n+m$  $print(k)$ 

Результаты работы программы представлены ниже на рисунке 40.

```
===============
n = 5m = 914\gg
```
Рис. 40. Результат работы программы

Аналогично работает и функция float, но в результате её работы введённое значение преобразовывается в вещественное число..

```
n = float(input))m = float(input))k=n+mprint(k)
```
В этом же разделе упомянем работу со встроенными математическими функциями.. Все математические функции в языке Python объединены модулем math.. Данный модуль при необходимости нужно импортировать с помощью команды import:

import math

После подключения можно использовать всё множество математических функций языка Python..

В составе модуля math присутствуют несколько известных математических констант..

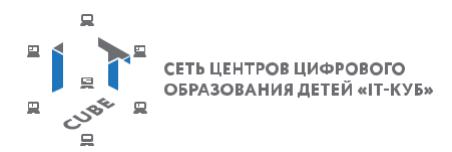

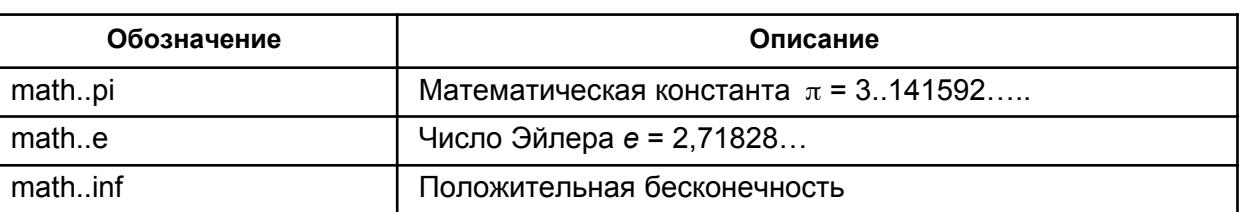

## Таблица 3.. Математические константы языка Python

Также опишем несколько наиболее часто используемых функций, входящих в состав модуля math..

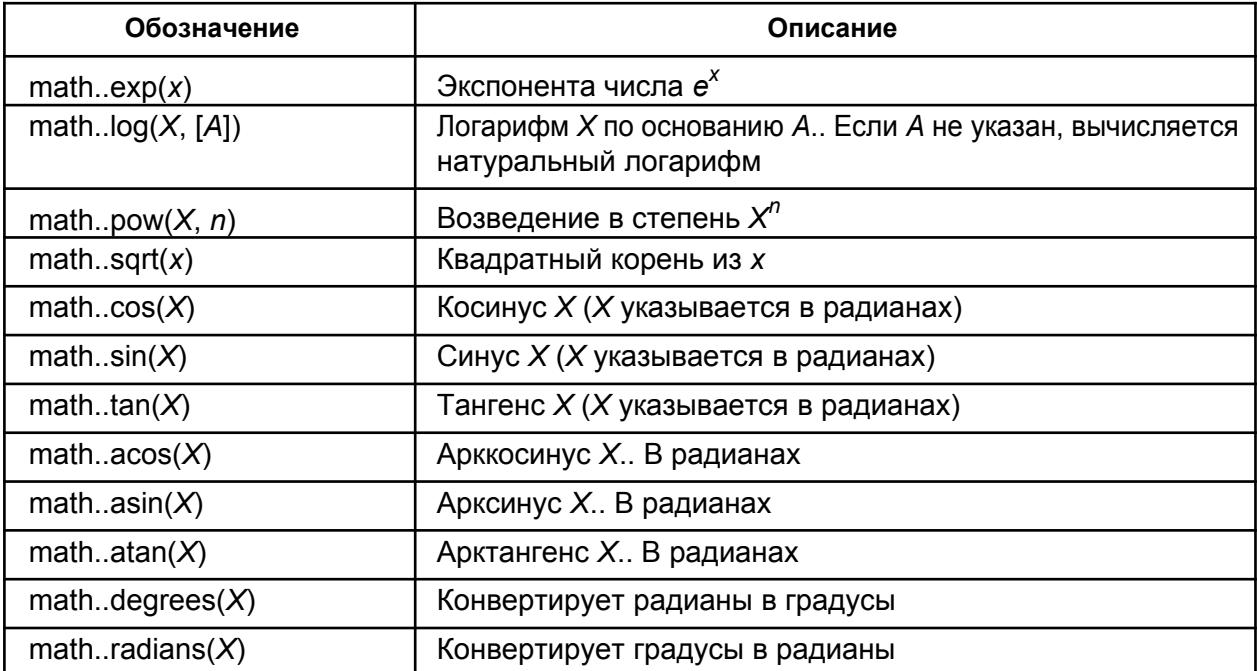

#### Таблица 4.. Математические функции языка Python

Полный список математических функций можно вывести командой: import math  $\gg$  math <module 'math' (built-in)> >>> dir(math)

Результаты работы программы представлены ниже на рисунке 41.

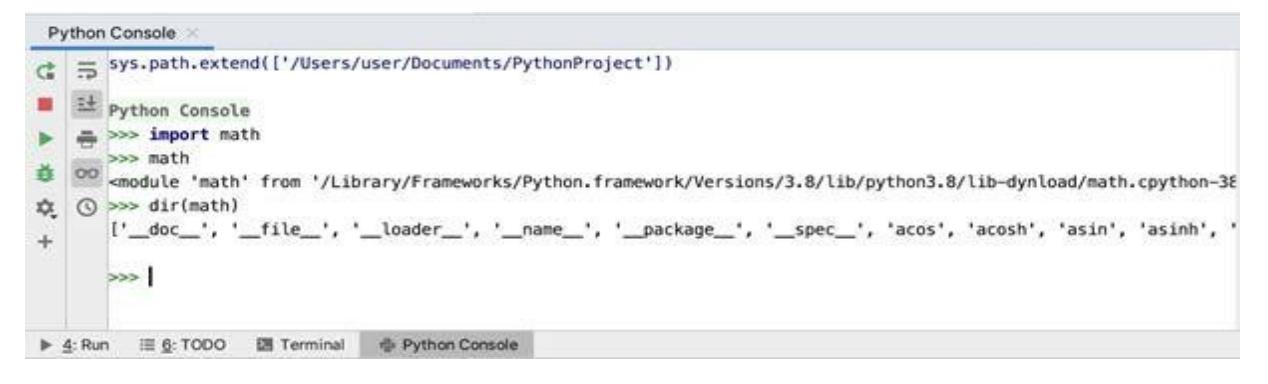

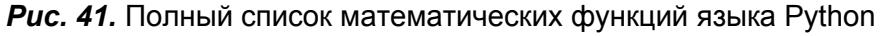

Также в языке Python есть возможность получения так называемых псевдослучайных чисел.. Данные числа **ВЫЧИСЛЯЮТСЯ NO** некоторой математической формуле, могут исполь-зоваться несколько алгоритмов (в языке Python используется достаточно новый алгоритм «вихрь Мерсенна»)...

В языке Python для получения таких чисел необходимо обратиться к модулю random... Имеется возможность получать как целые, так и вещественные случайные числа:

—— randint(a, b) — возвращает случайное целое число из отрезка [a; b];

- uniform(*a*, *b*) - возвращает случайное вещественное число из отрезка[*a*; *b*]. from random import randint

from random import uniform  $k = randint(1, 15)$  $z = uniform(50, 70)$  $print(k)$  $print(z)$ 

Результаты работы программы представлены ниже на рисунке 42.

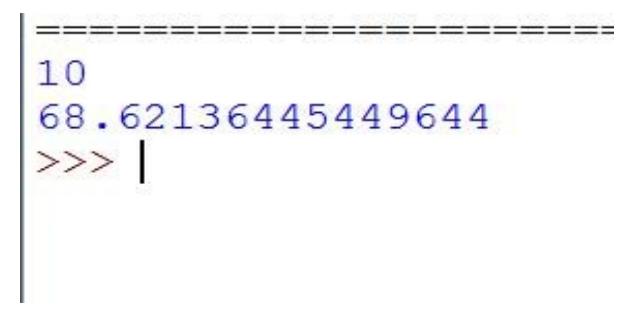

Рис. 42. Результат работы программы

Пример 8.. Вычислить выражение, где а, b — целые числа, введённые с клавиатуры..

 $a=int(input("a="))$  $b=int(input("b="))$  $c = a^{**}2 + 2^{*}b$  $print("c=" c")$ 

Результаты работы программы представлены ниже на рисунке 43.

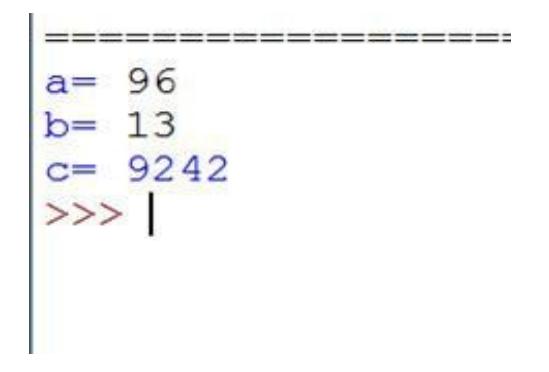

Рис. 43. Результат работы программы

### Практическая часть

Цель работы: Ознакомление с основами написания программ на языке программирования Python, работа с операторами присвоения, ввода/вывода данных..

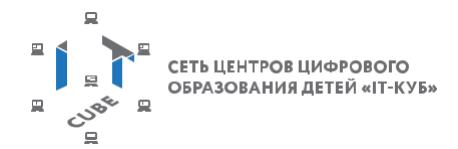

## Ход лабораторной

работы 1. Откройте среду разработки Python..

2. Даны длины рёбер а, b, с прямоугольного параллелепипеда. Найти его объём и площадь поверхности S (значения длин сторон вводятся с клавиатуры).. Указание.. Примерный листинг программы может иметь вид:

a=float(input("a="))  $b = float(input("b = "))$  $c = float(input("c =$  $print("объем=", a*b*c)$ print(«площадь поверхности= «, $2*(a*b+b*c+a*c)$ )

3. Даны числа а, b, с.. Найти их среднее арифметическое..

4. Ученик купил в магазине *п* порций мороженного по цене 300 р и *к* плиток шоколада по цене 520 руб.. Сколько всего потратил учащийся на покупки?

Выводы: в ходе выполнения лабораторной работы вы получили представление о на-писании простых программ на языке программирования Python..

### Контрольные вопросы:

1. Какие операторы языка Python вы использовали при выполнении лабораторной работы?

2. Какой оператор используется для ввода целых чисел с клавиатуры, вещественных чисел с клавиатуры?

3. Как вывести данные на экран в языке Python?

## Лабораторная работа 2.. **Условный оператор if**

#### Теоретическая часть

При решении задач важно реализовывать возможность выбора среди альтернативных операций на основе результатов проверки. . В императивных языках программирования для этих целей используется оператор ветвления (условный оператор).. В языке Python подобный оператор предусматривает не только возможность сделать выбор одной из двух альтернатив, но и предусматривает выполнение в зависимости от значения той или иной переменной одной из трёх (или более) ветвей программы..

Общая форма оператора ветвления выглядит следующим образом:

```
if <условие1>:
  оператор1
  elif <условие2>:
    оператор2
  else:
  оператор3
```
Части else и elif являются необязательными. . После части if указывается логическое условие, которое может быть истинным или ложным.. Опишем случаи, когда выражение является истинным:

– любое число, не равное 0, или непустой объект, а числа, равные 0, пустые объек-ты и значение None определяют ложь;

- операции сравнения применяются к структурам данных

- операции сравнения возвращают True или False; рекурсивно; -

- логические операторы and и ог возвращают истинный или ложный объект-операнд..

Логическими операндами могут быть and (конъюнкция), ог (дизъюнкция), not отри-цание.. Равенство обозначается == (чтобы отличить знак равенства от оператора присво-ения), а неравество != . . Также в Python можно записывать двойное условие, например 2<=a<=5, -10<v<=9..

Как видно из описания оператора ветвления, он может содержать в своём составе другие операторы, в том числе другие условные.. Стоит обратить внимание, что после ло-гического условия стоит двоеточие, для того чтобы показать, что далее идёт блок выра-жений.. Блок выражений записывается после отступа..

Рассмотрим работу оператора более подробно...

В самом простом случае оператор ветвления имеет вид:

if < условие 1>:

оператор1

Блок-схема работы данного оператора представлена на рисунке 44.

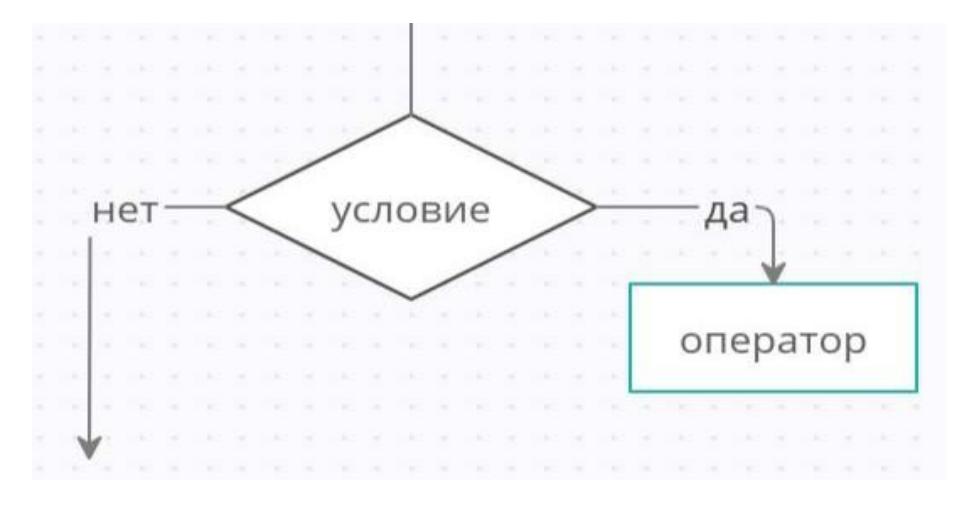

Рис. 44. Блок-схема условного оператора

В этом случае в случае истинности условия выполняется оператор, а затем осущест-вляется выход из оператора (управление передаётся оператору, следующему за операто-ром if)...

Приведём пример.. Пример 1  $a = int(input())$ if  $a < 0$ : print('Ниже')

Результаты работы программы представлены ниже на рисунке 45.

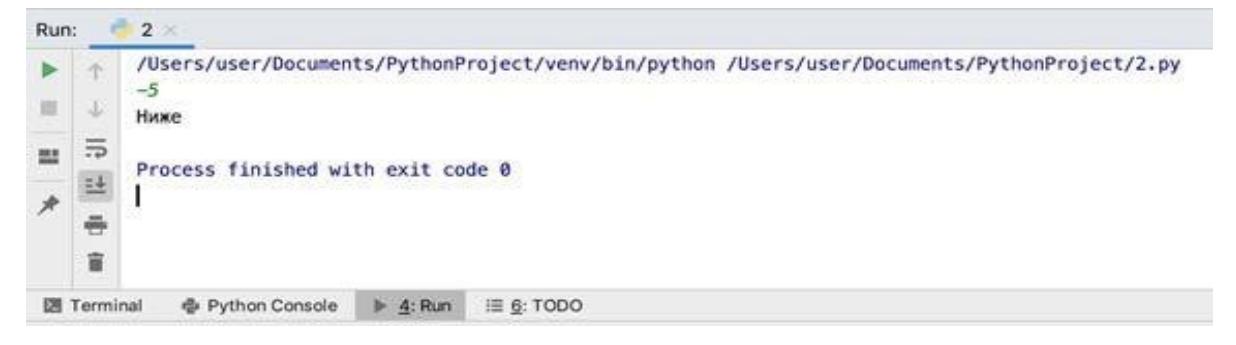

Рис. 45. Результат работы программы

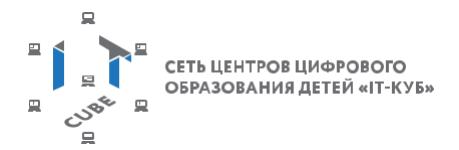

В данном примере в качестве условия используется сравнение а<0.. Если оно выпол-няется, то на экран выводится «Ниже».. Если же условие ложно, то программа ничего не выполняет..

Пример 2..

```
a = int(input())if (a < 0) and (a > = -3):
  print('Ниже')
```
Результаты работы программы представлены ниже на рисунке 46.

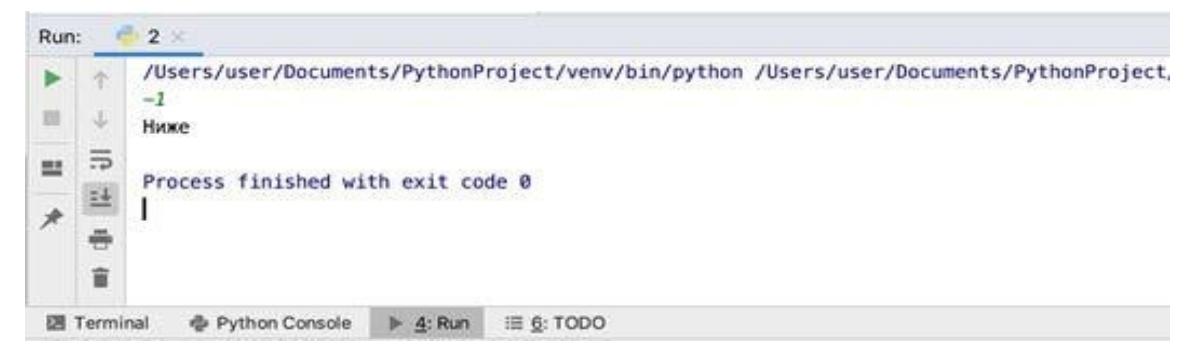

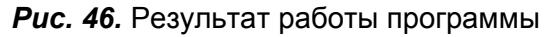

В данном примере условие составное: состоит из двух условий, объединённых опера-цией and (логическое и)..

Рассмотрим далее более сложный вид оператора ветвления:

```
if <условие1>:
  опертор1
else:
```
оператор2

Обратите внимание на порядок отступов в формате оператора! Блок-схема работы данного оператора представлена на рисунке 47.

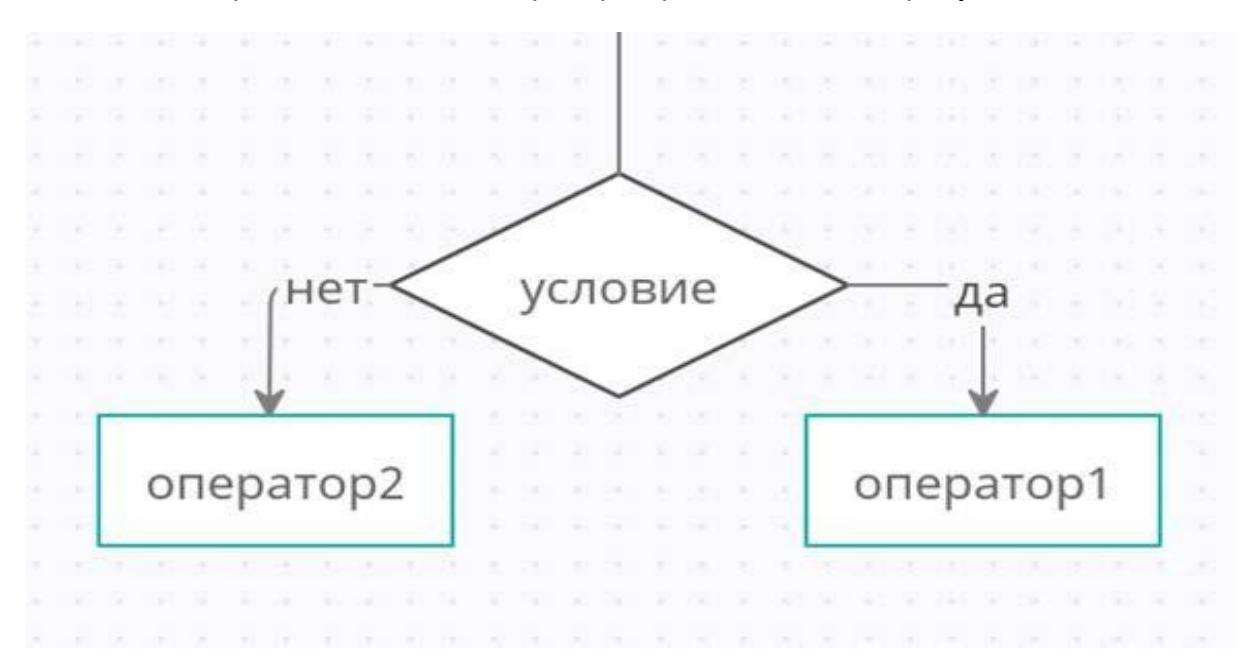

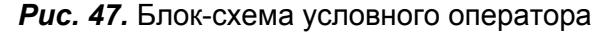

Если условие истинно, то далее выполняется оператор1, а в противном случае (если условие ложно), то выполняется оператор2.. А далее управление переходит к оператору, которое следует за оператором ветвления..

Приведём примеры работы более сложной формы оператор ветвления.. Пример 3

 $a = int(input))$  $b = int(input))$ if  $a > 2$ <sup>\*</sup>b:  $print('aa')$ else: print('HeT')

Результаты работы программы представлены ниже на рисунке 48..

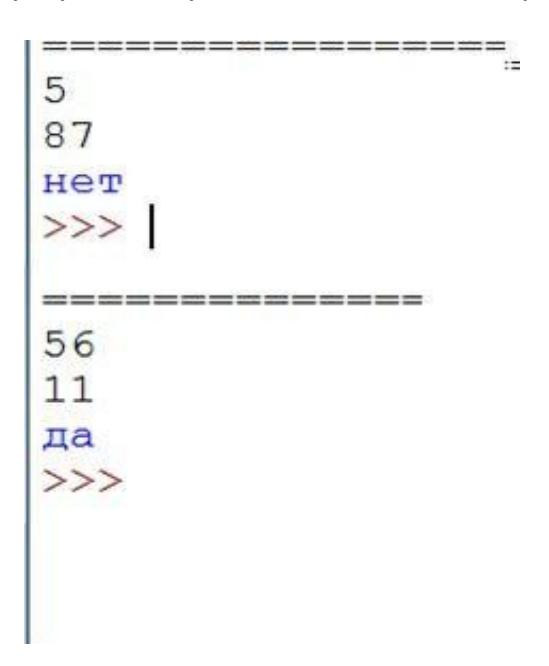

Рис. 48. Результат работы программы

В данном примере в случае истинности условия a>b выполняется оператор print(<да'), а в противном случае - print('нет')..

Обратите внимание, что после условия и после части else можно указывать несколько операторов, но тогда все они идут после отступа! Для сравнения рас-смотрим два примера..

```
Пример 4..1
a = int(input()b = int(input))if a > 2^*b:
  print('aa')else:
  print('HeT')
  s = a^*bprint(s)
```
Результат работы данной программы представлен на рисунке 49..

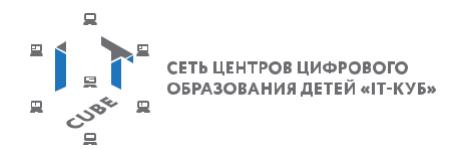

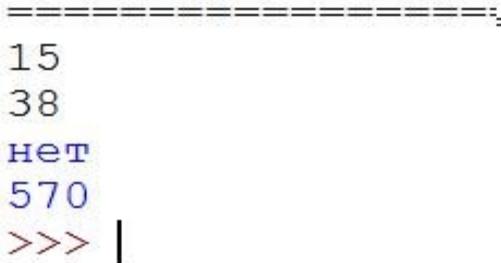

### *Рис. 49.* Результат работы программы из примера 4..1

Пример 4..2

 $a = int(input))$  $b = int(input))$ if a>2\*b: print('да') else: print('нет') s=a\*b print(s)

Результат работы данной программы представлен на рисунке 50..

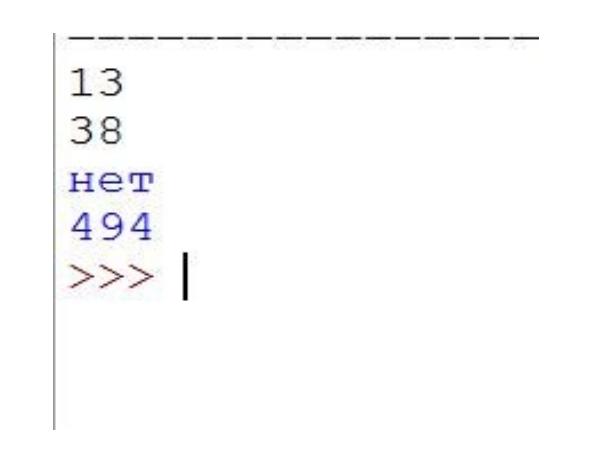

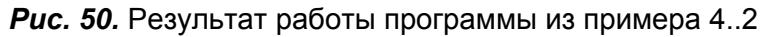

Как видим, результат работы программы отличаются.. Третья форма оператора ветвления выглядит следующим образом:

```
if <условие1>:
 оператор1
elif <условие2>:
 оператор2
else:
 оператор3
```
Блок-схема работы данного оператора представлена на рисунке 51..

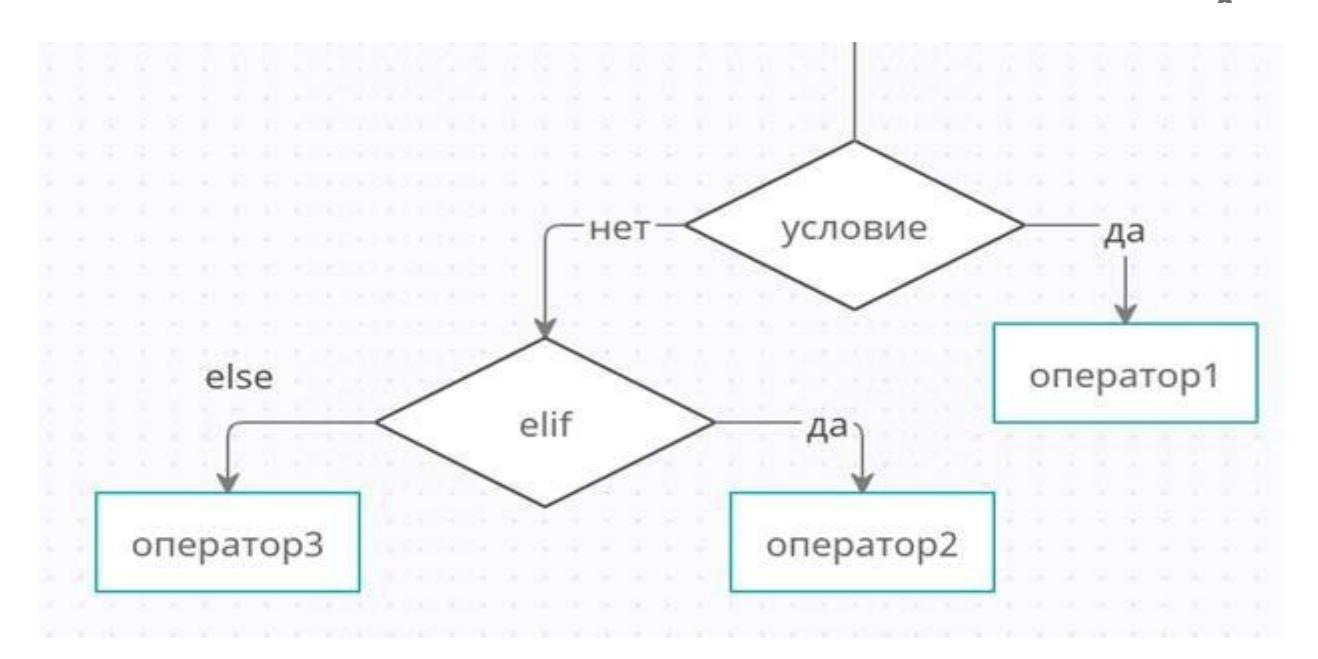

Рис. 51. Блок-схема условного оператора

При использовании данной формы можно проводить проверку нескольких условий — после if и после elif.. Оператор после else выполняется в том случае, если не выполнилось условие 2 после части elif..

Рассмотрим пример использования данной формы оператора if..

```
Пример 5
a=int(input))if a < 0:
  print(a+3)elif -5 \le a \le 5:
  print(a*10)else:
  print('Error!')
```
Пример 6... Написать программу вычисления стоимости покупки с учётом скидки.. Скид-ка в 5% предоставляется в том случае, если стоимость покупки превысила 1000 р, а в 10% — если стоимость выше 3000 р..

Листинг программы представлен ниже:

```
s=int(input())if s<1000:
  print(s)elif 1000 <= s < 3000:
  print(s*0..97)else:
  print(s*0..95)
```
Результаты работы программы представлены ниже на рисунке 52.

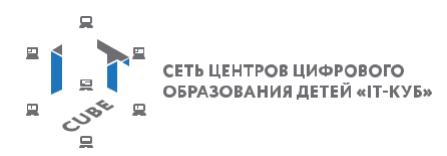

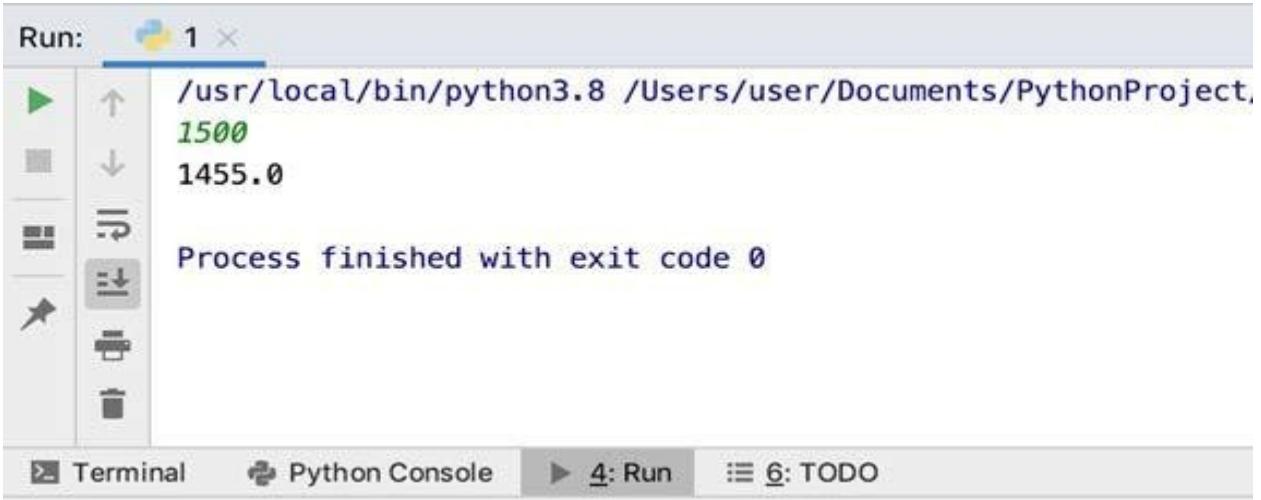

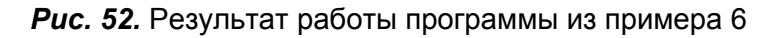

Ещё раз обратимся к синтаксическим правилам языка Python...

В языке Python отсутствуют фигурные скобки, как в языке C/C++, или разделители «begin/end», как в языке Pascal, окружающие блоки программного кода.. Вместо этого принадлежность операторов к вложенному блоку определяется по величине отступов. . Также операторы в языке Python обычно не завершаются точкой с запятой; обычно при-знаком конца инструкции служит конец строки с этой инструкцией..

Все составные операторы в языке Python оформляются одинаково: строка с заголов-ком завершается двоеточием, далее следуют одна или более вложенных инструкций, обычно с отступом относительно заголовка.. Эти инструкции с отступами называются бло-ком (или иногда набором).. Интерпретатор автоматически определяет границы блоков по величине отступов, т. . е. . по ширине пустого пространства слева от программного кода. . Все инструкции, смещённые вправо на одинаковое расстояние, принадлежат к одному и тому же блоку кода...

В инструкции if предложения elif и else являются не только частями инструкции if. но и заголовками с собственными вложенными блоками.. На рисунке 53 представлена схема с отступами для оператора if...

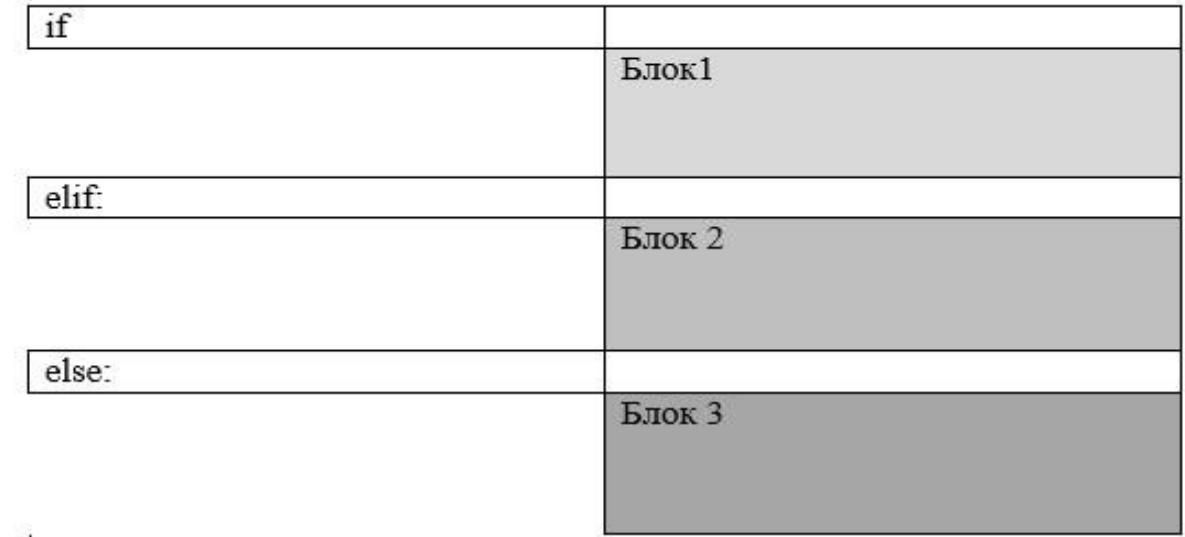

Рис. 53. Схема вложенных блоков

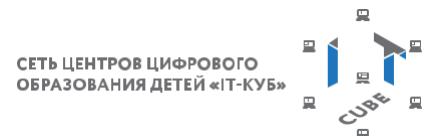

## Практическая часть

Цель работы: ознакомление с условным оператором if на языке программирования Python..

## Ход лабораторной работы

1. Откройте среду разработки Python PyCharm..

 $\mathcal{P}$ Составьте программу, которая запрашивает ввод температуры тела человека и определяет, здоров он или болен (нормальной температурой тела считается температура от 36,3 до 36,9)..

Указание.. Примерный листинг программы может иметь вид:

 $t = float(input("t =$ if  $36.3 \le t \le 36.9$ : print(«Вы здоровы») else:

print(«Вы больны»)

3. Составьте программу подсчёта площади равнобедренного треугольника.. Если площадь треугольника чётная, разделить её на 2, в противном случае вывести сообщение «Не могу делить на 2!»..

4. Имеется коробка со сторонами: AxBxC.. Определите, пройдёт ли она в дверь с раз-мерами  $MxK$ .

5. Определите, является ли введённый пользователем год високосным..

Указание.. Примерный листинг программы может иметь вид:

 $y = int(input(*Beq$ ите год «))

if (y % 4 == 0 and y%100 != 0) or (y%400 == 0):

print(«Высокосный»)

else:

print(«Обычный»)

6. Составьте программу, проверяющую, что введённое число является чётным или нечётным..

Выводы: в выполнения лабораторной работы ходе ВЫ получили представление о со-ставлении условных алгоритмов с использованием оператора if-elif-else в языке програм-мирования Python...

#### Контрольные вопросы:

- 1. Для чего используются операторы ветвления в программировании?
- 2. Как выглядит синтаксис оператора ветвления в языке Python?
- 3. Какие формы оператора ветвления можно использовать в языке Python?

## Лабораторная работа 3.. Циклы в языке Python

#### Теоретическая часть

Цикл в языке программирования представляет собой конструкцию, многократно вы-полняющую одну и ту же группу операторов.. Число повторений циклов, или итераций, может быть задано заранее или зависеть от истинности того или иного условия.. В реаль-ной жизни постоянно применяются циклы, поэтому циклический алгоритм часто исполь-зуются при решении задач по программированию..

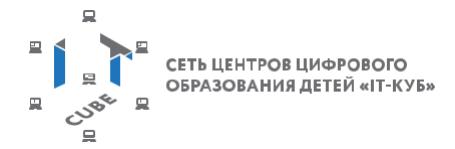

В языке программирования Python может быть реализовано два вида цикла: — с предусловием — цикл while;

— с параметром — цикл for..

Цикл while является одним из самых часто используемых и самых универсальных циклов в Python.. Полный формат данного цикла представлен ниже:

while <условие>: <оператор1> else: <оператор2>

Часть else является необязательной, она выполняется, когда управление передаётся за пределы цикла без использования инструкции break.. Блок-схема работы цикла while представлена ниже на рисунке 54.

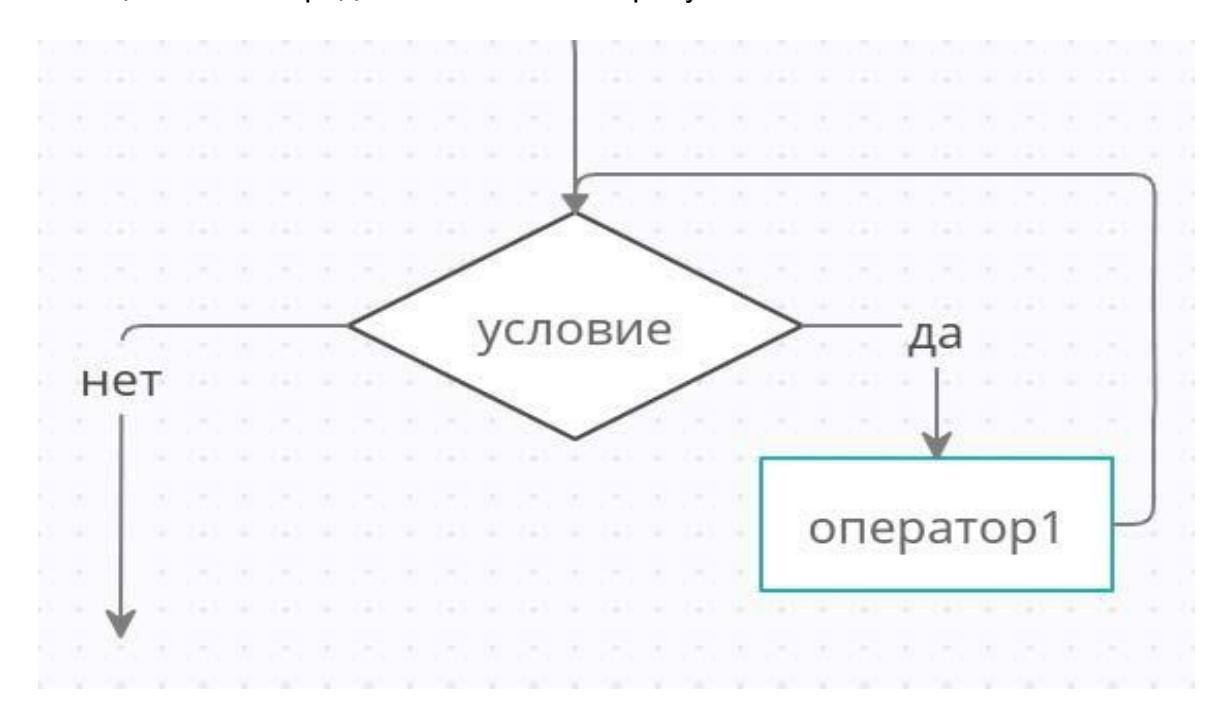

**Puc. 54.** Блок-схема цикла с предусловием while

Выполнение цикла while начинается с вычисления выражения.. Если оно истинно (не равно false), выполняется оператор цикла.. Если при первой проверке выражение равно false, цикл не выполнится ни разу.. Тип выражения должен быть арифметическим или при-водимым к нему.. Если условие в цикле while никогда не будет ложным, то не будет причин остановки цикла и программа «зациклится».. Чтобы этого не произошло, необходимо ор-ганизовать момент выхода из цикла, т. е. ложность выражения в заголовке.. Так, напри-мер, изменяя значение какой-нибудь переменной в теле цикла, можно довести логиче-ское выражение до ложности.. Обратите внимание, что операторы тела цикла должны быть отделены отступом..

```
Пример 1
import math
i = 5while i < 15:
  print(math..sqrt(i))
  i+=2
```
### **ИНФОРМАТИКА**

Интерфейс программы PyCharm с введёнными данными представлен ниже на рисунке 55.

| St PythosProject : SL 1.2V                                                                                                    | PythonProject [~/Documents/PythonProject] ~ /1 py |                    |  |
|----------------------------------------------------------------------------------------------------|---------------------------------------------------|--------------------|--|
| $0 + 0 = 4$ ter -<br>El Project =<br>* Ili PythanProject<br>> list yests<br>6.1 <i>p</i><br>11 Illi External Cibranes<br><sup>1</sup> Scratches and Consoles | $1 + 3$<br>while $1 + 13i$<br>printfill.<br>189   |                    |  |
| $1 + 0 -$<br><b>Structure</b><br>11 第 1 图 3<br>98.3                                                                                                    |                                                   |                    |  |
| <b>COLLEGE</b>                                                                                                    | while Le 19.                                      |                    |  |
| <b>Blues</b><br>/us//local/bin/pythes).8 /Users/user/Documents/PythonProject/1.py<br>۰<br>Process finished with must code &<br>٠                             |                                                   | $0 -$              |  |
| 第 Terroral ● Python Deteiler   東道海南   三 8 7000                                                                                                    |                                                   | <b>CLEMAN LINE</b> |  |
| C PyCharm 2016.X.A available. // Opdate (3 minutes ago)                                                                                                    | AN O USE Expos Pythochi Pythomicali & C           |                    |  |

*Рис. 55.* Результат работы программы

В данном примере организован перебор значений переменной i с шагом 2.. Результаты работы программы представлены ниже на рисунке 56..

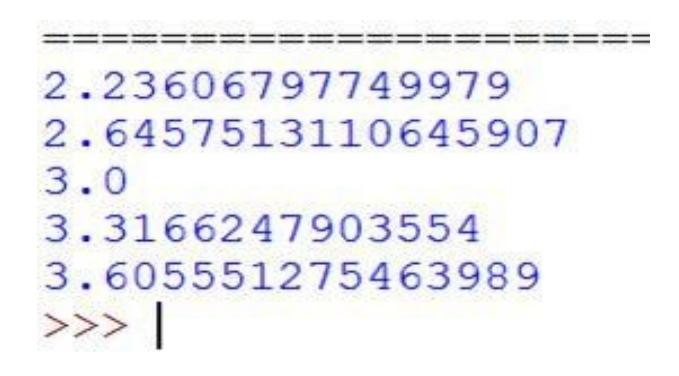

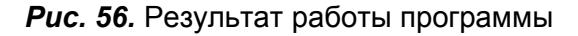

2. Условие работы цикла i < 15.. В теле цикла происходит изменение переменной i, поэтому цикл не будет бесконечным..

```
Пример 2
a = 0while a < 7:
  print("Python")
  a == 1
```
В данном примере цикл выполняется, пока истинно условие *a* < 7, значение перемен-ной *а* меняется в теле цикла..

Результаты работы программы представлены ниже на рисунке 57..

| CUBE<br>≘ | СЕТЬ ЦЕНТРОВ ЦИФРОВОГО<br>ОБРАЗОВАНИЯ ДЕТЕЙ «ІТ-КУБ» | <b>ИНФОРМАТИКА</b>                                                                                            |
|-----------|------------------------------------------------------|----------------------------------------------------------------------------------------------------|
| Run:      |                                                      |                                                                                                    |
|           | Python<br>Python                                     |                                                                                                    |
| 帯         | Python<br>Python                                     |                                                                                                    |
| 좀<br>û    | Python<br>Python<br>Python                           |                                                                                                    |
|           |                                                      | $-2$ $\times$<br>/Users/user/Documents/PythonProject/venv/bin/python /Users/user/Documents/PythonProject/2.py |

**Puc. 57.** Результат работы программы

Второй цикл, используемый в языке Python, - цикл с параметром.. Синтаксис данного цикла представлен ниже:

for  $\leq$ переменная> in  $\leq$ объект>: <оператор1>

else:

<оператор2>

Блок-схема работы цикла выглядит следующим образом:

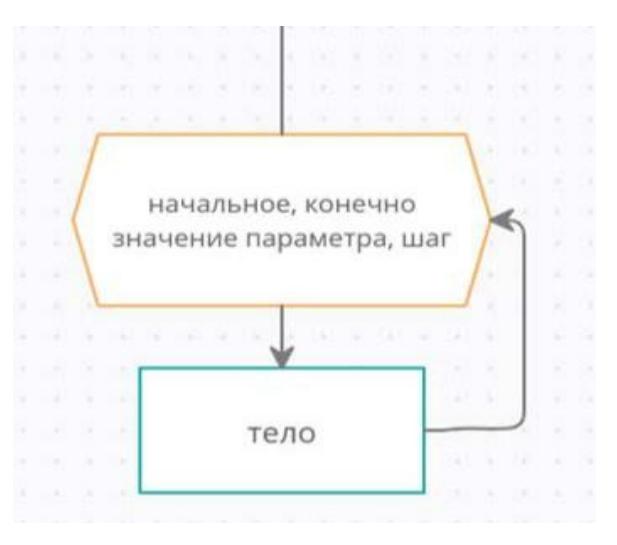

Рис. 58. Блок-схема цикла с параметром

Этот цикл проходится по любому итерируемому объекту (например, строке или спи-ску) и во время каждого прохода выполняет тело цикла заданное число раз.. Для обраще-ния к текущему элементу последовательности в теле цикла обычно используется пере-менная цикла, её иногда называют управляющей переменной.. В цикле for также исполь-зуют необязательную часть else, которая работает точно так же, как и в циклах while, - она выполняется, если выход из цикла производится не инструкцией break (о которой будет рассказано ниже)..

Часто для организации работы цикла с параметром for используется функция range.. Функция range() возвращает последовательность чисел, регулируемую количеством переданных в неё аргументов. . Возможны следующие варианты обращения к данной функции:

- $\cdot$  range(finish);
- · range(start, finish);
- range(start, finish, step)...

Здесь start — это первый элемент последовательности (включительно), finish — по-следний (не включительно), а step — разность между следующим и предыдущим члена-ми последовательности..

Например, range(5) возвращается последовательность 0, 1, 2, 3, 4. Вызов range(2,8) возвращается последовательность 2, 3, 4, 5, 6,7..

Рассмотрим примеры организации работы цикла с параметром... Пример 3

for a in range $(10)$ :  $print(a)$ 

Результаты работы программы представлены ниже на рисунке 59..

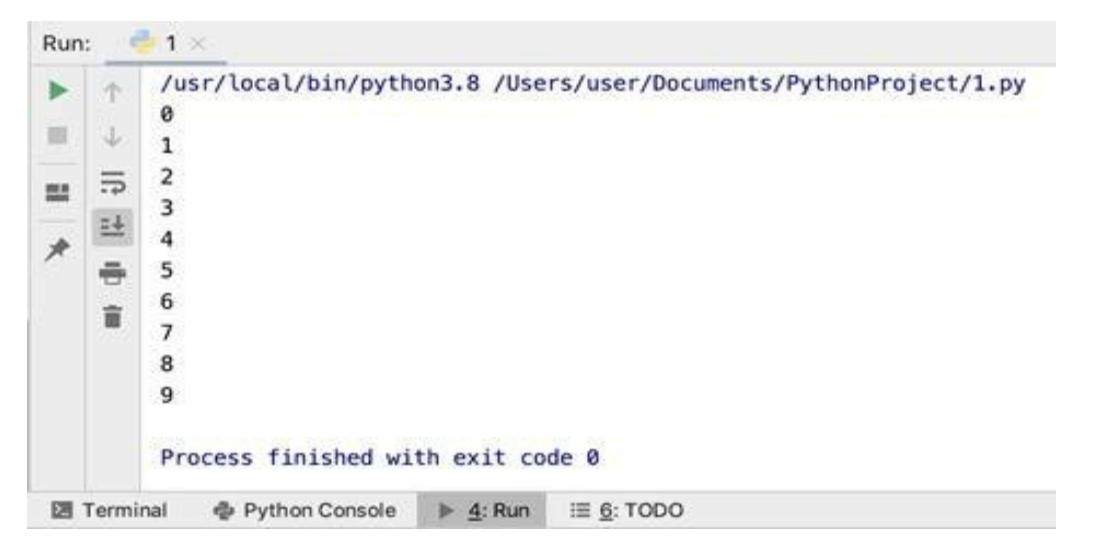

Рис. 59. Результат работы программы

В данном примере цикл выводит на экран последовательность числе от 0 до 9 включи-тельно...

## Пример 4

for c in range $(0, 22, 3)$ : print(c, end= $\mathcal{R}$  «)

В данном примере выводится на экран последовательность чисел от 0 до 21 с шагом 3.. Результаты работы программы представлены ниже на рисунке 60..

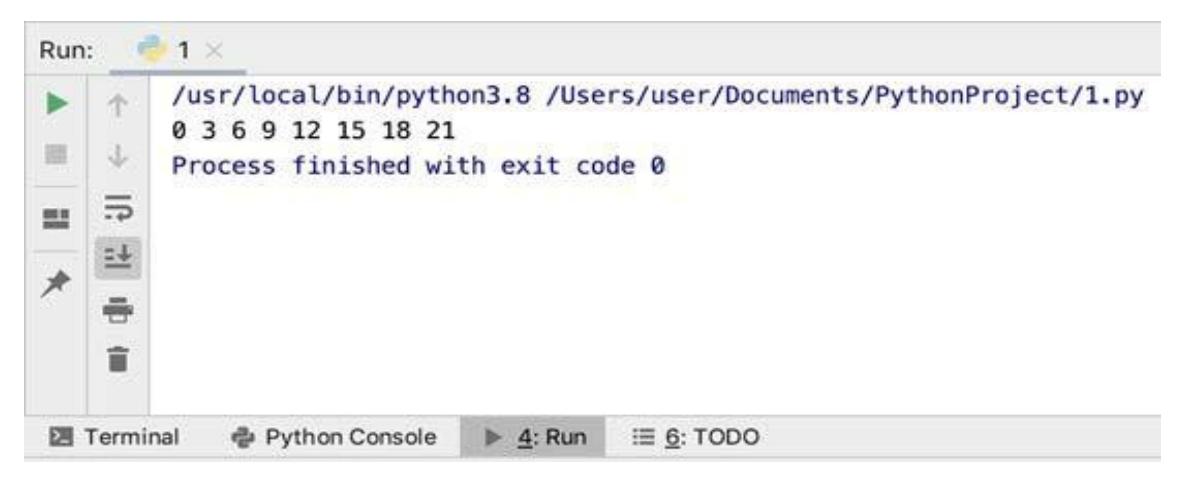

Рис. 60. Результат работы программы

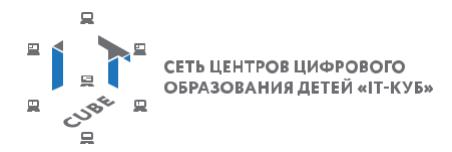

Также, говоря про работу циклов в языке Python, необходимо упомянуть про операто-ры continue, break, else..

Оператор continue используется для перехода на следующую итерацию цикла, пропу-ская следующего после него операторы тела цикла..

```
Пример 5
for i in range(10):
  if i == 5continue
print(i * 2, end='')
```
Результаты работы программы представлены ниже на рисунке 61..

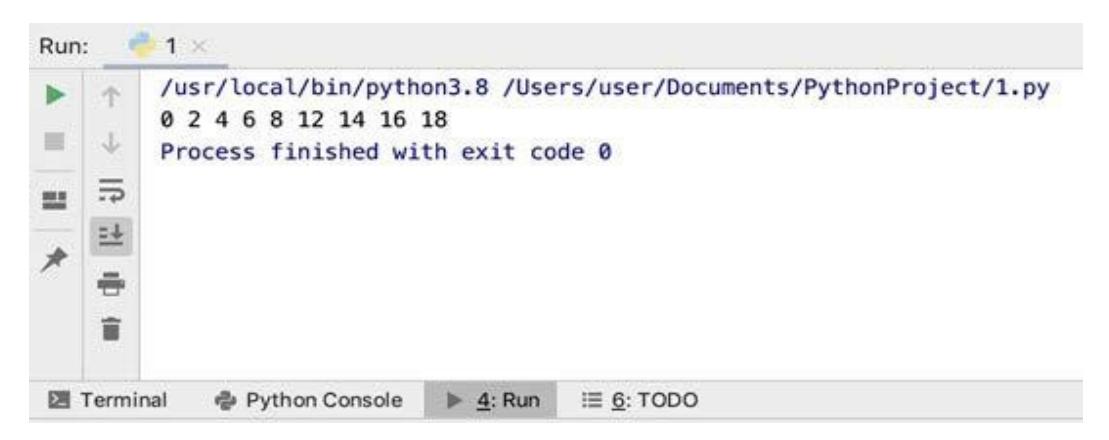

*Рис. 61.* Результат работы программы

В данном примере при равенстве переменной i==5 используется оператор continue, в результате чего пропускается оператор print( $i * 2$ , end=' ').. Поэтому число 10 не выводит-ся на экран..

Оператор break используется для организации немедленного выхода из цикла.. То есть происходит досрочное завершение работы цикла..

Пример 6

```
for i in range(10):
  if i == 5:
     break
  print(i * 2, end='')
```
Результаты работы программы представлены ниже на рисунке 62..

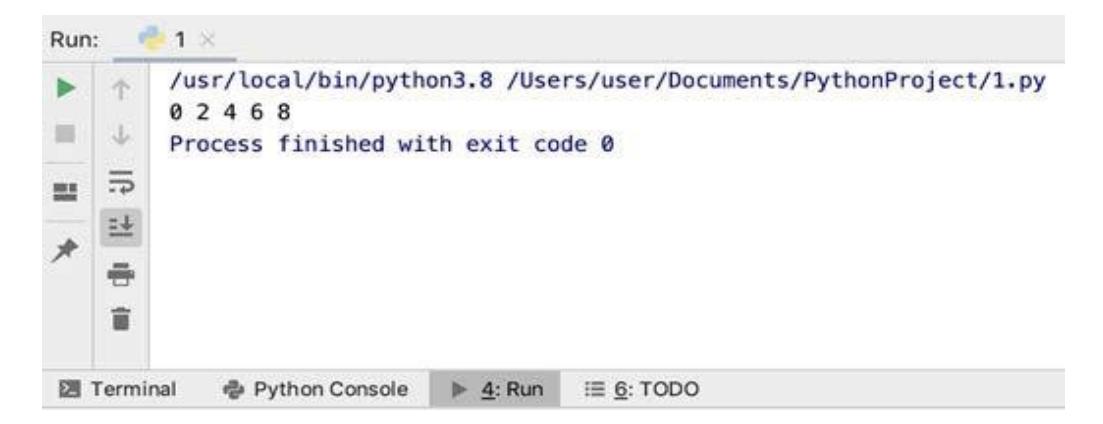

*Рис. 62.* Результат работы программы

В данном примере при равенстве переменной i==5 используется оператор break, в результате чего происходит завершение работы цикла.. То есть последнее значение, рас-смотренное в теле цикла, будет i=4..

Оператор else используется для проверки, был ли произведён выход из цикла ин-струкцией break или же цикл завершился образом..

```
Пример 7
for i in range(10):
  if i == 20:
    continue
  print(i * 2, end=' ')
else:
  print(«значение не найдено»)
```
Результаты работы программы представлены ниже на рисунке 63..

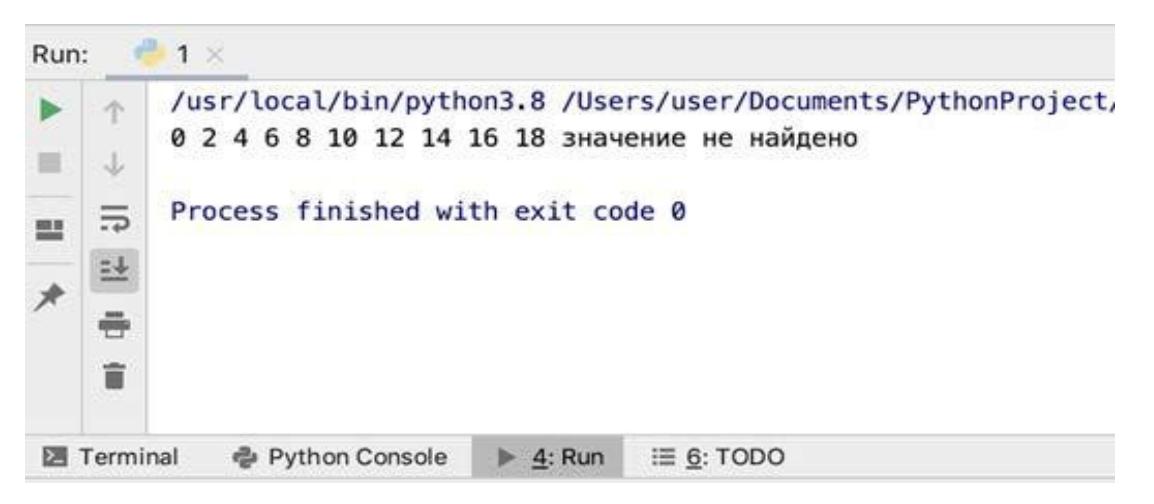

Рис. 63. Результат работы программы

В данном примере после вывода на экран последовательности от 0 до 18 на экран так-же выводится строка «значение не найдено», так как оператор continue не сработал..

Также в языке Python возможно использование вложенных циклов, когда есть ОДИН ВНЕШНИЙ ЦИКЛ И ОДИН ИЛИ НЕСКОЛЬКО ВЛОЖЕННЫХ..

Стоит отметить, что использование вложенных ци-клов может замедлить работу программы..  $2^1 = 2$ Приведём ещё несколько примеров работы  $2^2 = 4$ с циклами for и while...  $2^3 = 8$ Пример 8.. Вывести на экран десять  $2^4 = 16$ первых сте-пеней числа 2..  $2^5 = 32$ import math  $2^{6} = 64$ for  $i$  in range $(1.11)$ : print( $\langle 2^{A} \} = \{\} \times \ldots$  format(i,  $2^{**}$ i))  $2^17=128$  $2^8 = 256$ Результаты работы программы  $2^9 = 512$ представлены на рисунке 64.  $2^10=1024$ В данной задаче используется цикл for, так как  $\gg$ известно количество повторов цикла - *к* дней...

Внутри цикла идёт увеличение переменной п, обо-

значающей длину дистанции, n+=n\*\*0..1.

Рис. 64. Результат работы

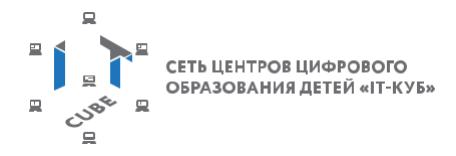

Пример 9.. Вывести на экран все числа из отрезка [0,999], сумма цифр которых равна введённом числу *n*..

```
n=int(input("n= "))
for i in range (0,1000):
  sum=0
  k=i
  while k!=0:
    sum+=k%10
    k/1 = 10if sum==n:
  print(i)
```
Результаты работы программы представлены ниже на рисунке 65..

| $n = 12$ |  |  |  |
|----------|--|--|--|
| 39       |  |  |  |
| 48       |  |  |  |
| 57       |  |  |  |
| 66       |  |  |  |
| 75       |  |  |  |
| 84       |  |  |  |
| 93       |  |  |  |
| 129      |  |  |  |
| 138      |  |  |  |
| 147      |  |  |  |
| 156      |  |  |  |
| 165      |  |  |  |
| 174      |  |  |  |
| 183      |  |  |  |
| 192      |  |  |  |
| 219      |  |  |  |
| 228      |  |  |  |
| 237      |  |  |  |

*Рис. 65.* Результат работы программы

```
Пример 10
Разложить натуральное число на простые множители..
k=int(input(«Введите число «))
print(k, '=' )=2while not(k==1):
  if k%l==0:
    k=k/l
    print(l, end=' ')
 else:
   |+=1
```
Результаты работы программы представлены ниже на рисунке 66..

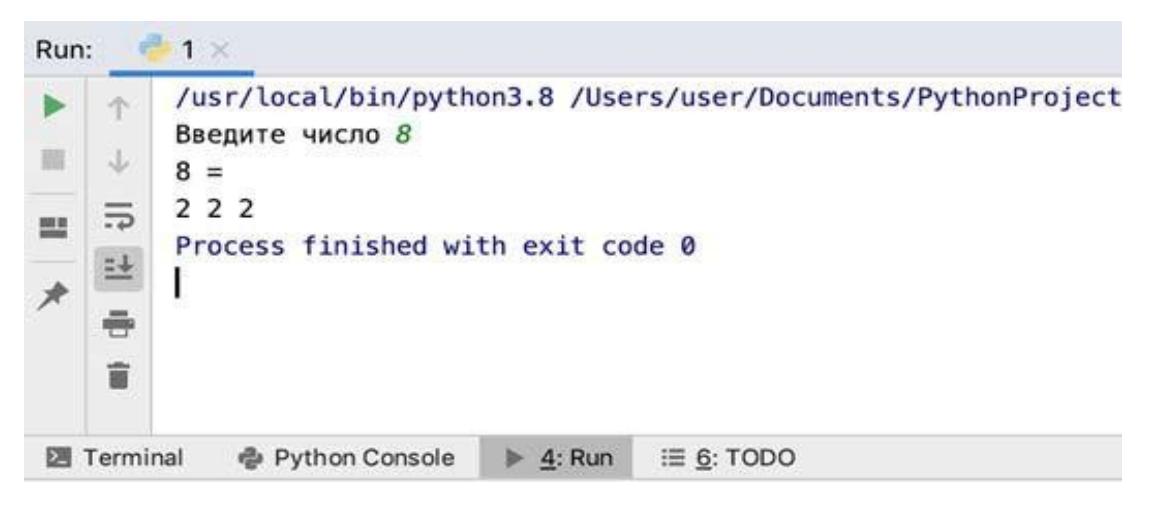

Рис. 66. Результат работы программы

В данном примере первое простое число I=2.. В цикле while введённое *к* несколько раз делится на потенциальный простой делитель I, если целочисленное деление не может быть выполнено, то ищется следующий простой делитель..

## Практическая часть

Цель работы: ознакомление с операторами цикла while, for на языке программирова-ния Python...

## Ход лабораторной работы

1. Откройте среду разработки Python PyCharm..

2. Население города на 2000 г., насчитывало 620 тыс., человек., Считая темп прироста

населения за год равным 3.7%, определите, в каком году оно превысит 1.5 млн человек..

3. Среди введённых пользователем п чисел выведите те, которые кратны 5..

4. Найдите все натуральные числа из промежутка [1; 200], у которых количество делителей равно п (где п вводится с клавиатуры)..

Указание.. Примерный листинг программы может иметь вид:

n=int(input(«Введите кол-во делителей «))

```
for i in range(1,201):
```

```
k=2for i in range (2, i):
  if i\% i=0:
     k+1if k == n:
  print(i)
```
- 5. Выведите на экран все «счастливые» шестизначные числа..
- 6. Найдите все трёхзначные числа, которые являются палиндромами..

Выводы:  $\overline{B}$ ходе выполнения лабораторной работы вы получили представление о со-ставлении циклических алгоритмов с использованием оператора while, for в языке про-граммирования Python...

## Контрольные вопросы:

- 1. Для чего используются циклы в языке программирования?
- 2. Какие виды циклов реализованы в языке Python?

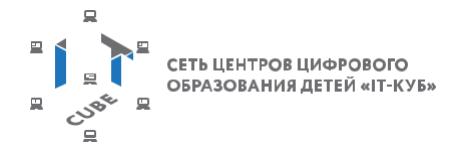

- 3. Каков синтаксис оператора цикла while?
- 4. Каков синтаксис оператора цикла for?
- 5. Для чего используется оператор break внутри тела цикла?

## Лабораторная работа 4.. Списки в языке Python

#### Теоретическая часть

Список в языке Python представляет собой структуру для хранения объектов различ-ных типов.. Элементы одного списка могут иметь одинаковый тип, но допускаются и сме-шанные списки.. Элементы списка заключаются в квадратные скобки.. Все элементы про-индексированы (пронумерованы) начиная с 0..

Примеры списков выглядят следующим образом:

### Таблица 5.. Примеры списков

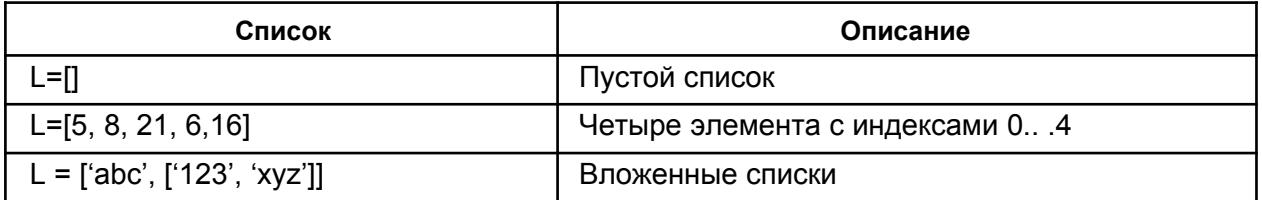

Списки в Python, с одной стороны, похожи на массивы в других языках программиро-вания, например Pascal, но с другой стороны, имеется ряд отличий.. Например. Python размещает элементы списка в памяти, затем размещает указатели на эти элементы.. Таким образом, список в Python - это массив указателей..

Опишем ряд существенных свойств списков в языке Python..

Как было сказано ранее, можно обращаться к элементу списка по его индексу, начи-ная с 0.. В языке Python также используют отрицательную индексацию, которая начинает-ся с конца, с индекса -1. На рисунке 67 представлены различные виды индексации эле-ментов списка..

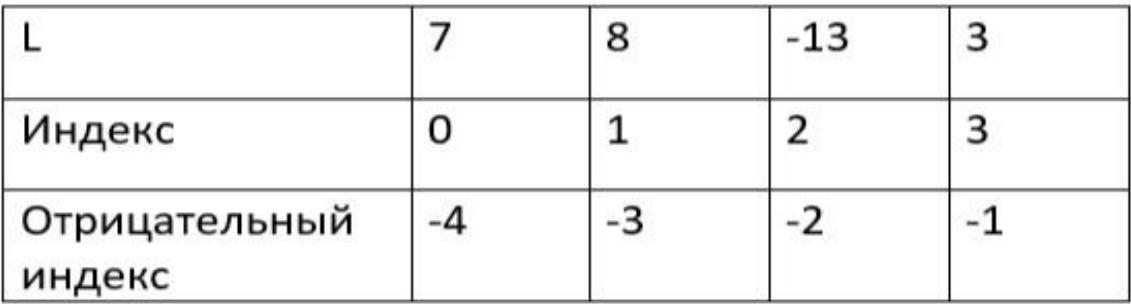

Рис. 67. Индексация элементов списка

Например, элемент L[3] равен 3, а элемент L[-4] равен 7..

Список в языке Python может иметь переменную длину..

Далее рассмотрим способы задания списка в языке Python..

Можно непосредственно задать список, перечислив его элементы в квадратных скоб-ках через запятую, I=[4, -3,6]..

Также можно использовать функцию range, описанную ранее: a = list (range (20)). В результате сформируется список значений от 0 до 19.

Для задания элементов списка случайным образом можно использовать функцию randint из модуля random..

Пример 1

```
from random import randint
a = [randint(-10, 10) for i in range(6)]print(a)
```
В данном примере формируется список из двадцати элементов, заданных случайным образом...

Результаты работы программы представлены ниже на рисунке 68..

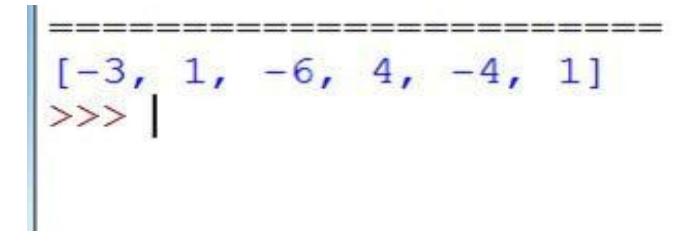

Рис. 68. Вид списка, заданного случайным образом

Ещё один вариант — задать список с клавиатуры  $a =$  [input () for i in range (10)]. Или для формирования списка с клавиатуры использовать следующий фрагмент.. Пример 2

 $a = \Pi$  $n = int(input))$ for  $i$  in range $(n)$ :  $k = int(input))$  $a$ .append $(k)$  $print(a)$ 

Результаты работы программы представлены ниже на рисунке 69..

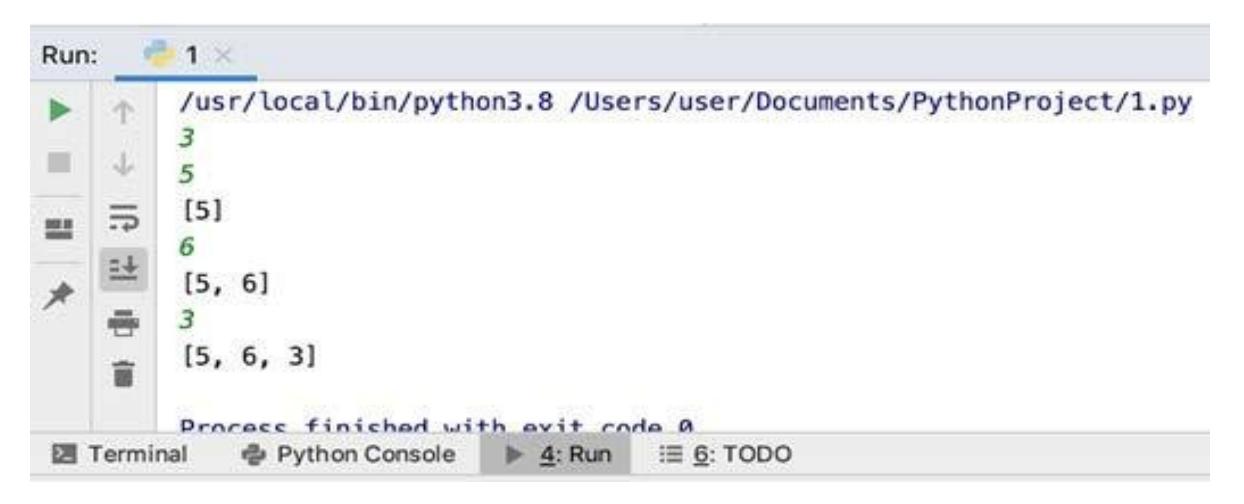

Рис. 69. Результат работы программы

Как видно из последнего примера, для обработки элементов списка часто используют циклы, в частности цикл for..

Для получения доступа к элементам списка можно использовать следующие конструк-ции..

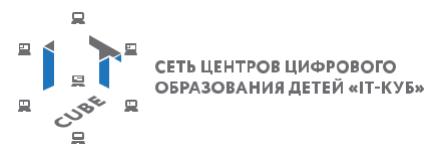

```
Пример 3
for x in ["123", "456", "789"]:
  print(x)
или
l=["abc", "cde", "efg"]
  for x in l:
```
print(x)

Результаты работы программы представлены ниже на рисунке 70..

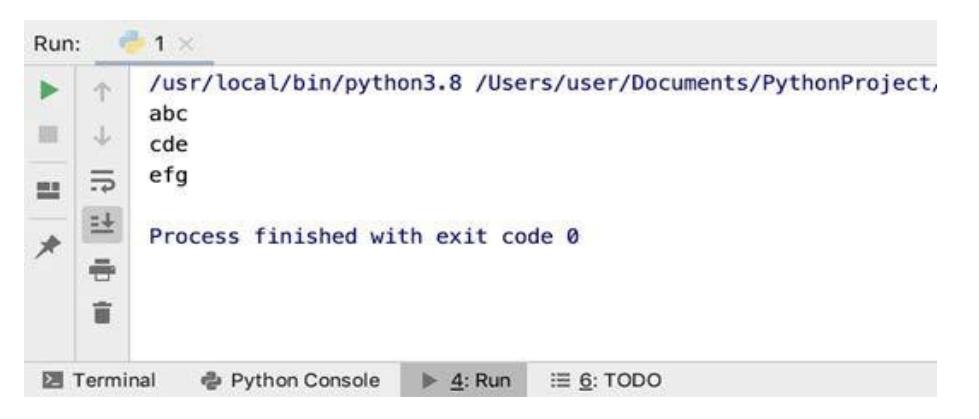

*Рис. 70.* Результат работы программы

При работе со списками в языке Python часто используют **срезу**..

Срезы используются, чтобы обрезать список, взяв лишь те элементы, которые нам бу-дут нужны.. Они работают по следующей схеме:

list[начало:конец:шаг], где:

—— **Начало** указывает, с какого элемента стоит начать (по умолчанию равна 0);

- —— **Конец** указывает, по какой элемент берутся элементы (по умолчанию равно дли-не списка);
- —— задаёт значение, с каким шагом берём элементы, к примеру, каждый 2 или 3 (по умолчанию каждый 1)..

Приведём примеры работы со срезами..

Пример 4

```
l=[2,4,6,8,10,12,14,16]
print(l[2::2])
```
Результаты работы программы представлены ниже на рисунке 71..

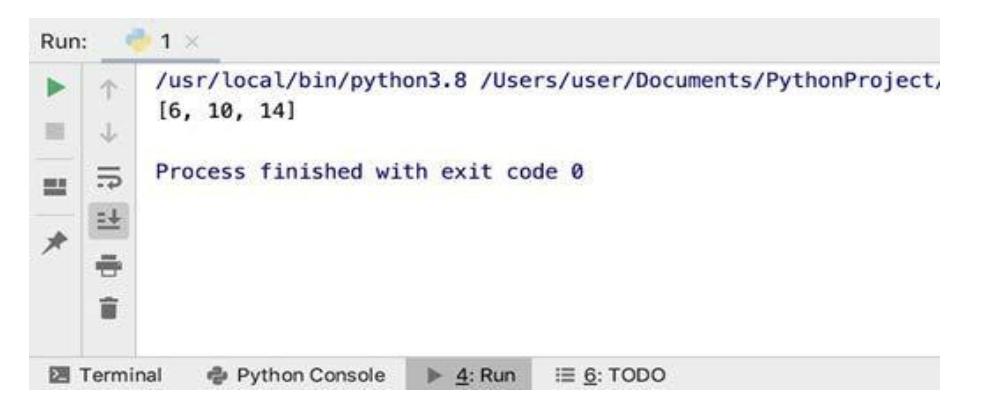

*Рис. 71.* Результат работы программы

В результате из списка берётся каждый второй элемент, начиная со второго.. Пример 5 l=[2,4,6,8,10,12,14,16] print(l[::3])

Результаты работы программы представлены ниже на рисунке 72..

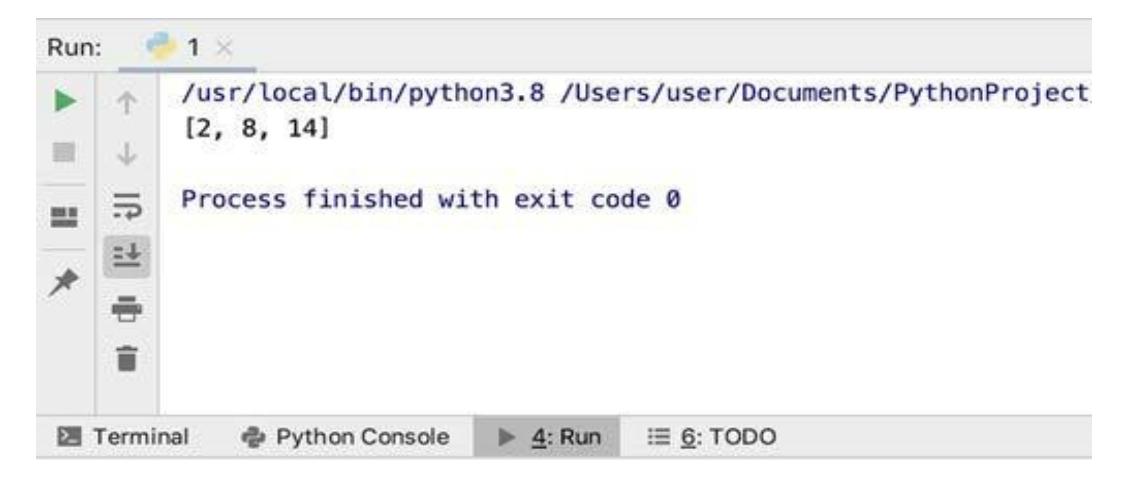

*Рис. 72.* Результат работы программы

В результате из списка берётся каждый третий элемент..

Также с помощью срезов можно менять и существующие списки..

Пример 6 l=[2,4,6,8,10,12,14,16]  $I = |[1:6:1]$ print(l)

Результаты работы программы представлены ниже на рисунке 73..

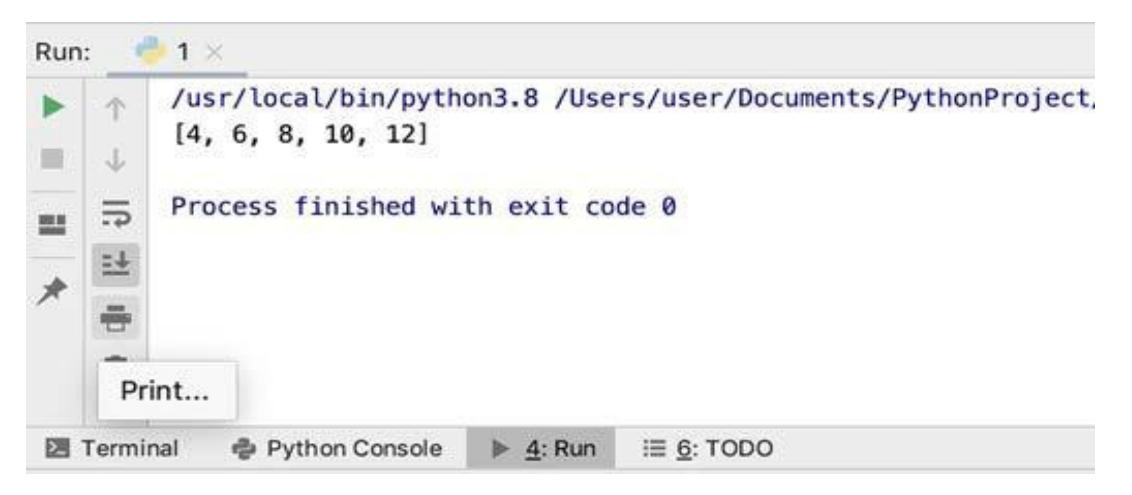

*Рис.73.* Результат работы программы

В результате в списке остаются только со второго по шестой элементы.. Также в языке Python доступно достаточно много встроенных функций по обработке списков.. Некоторые из них описаны в таблице 6..

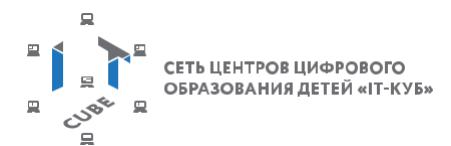

## Таблица 6.. Описание основных функций (методов) по обработке списков

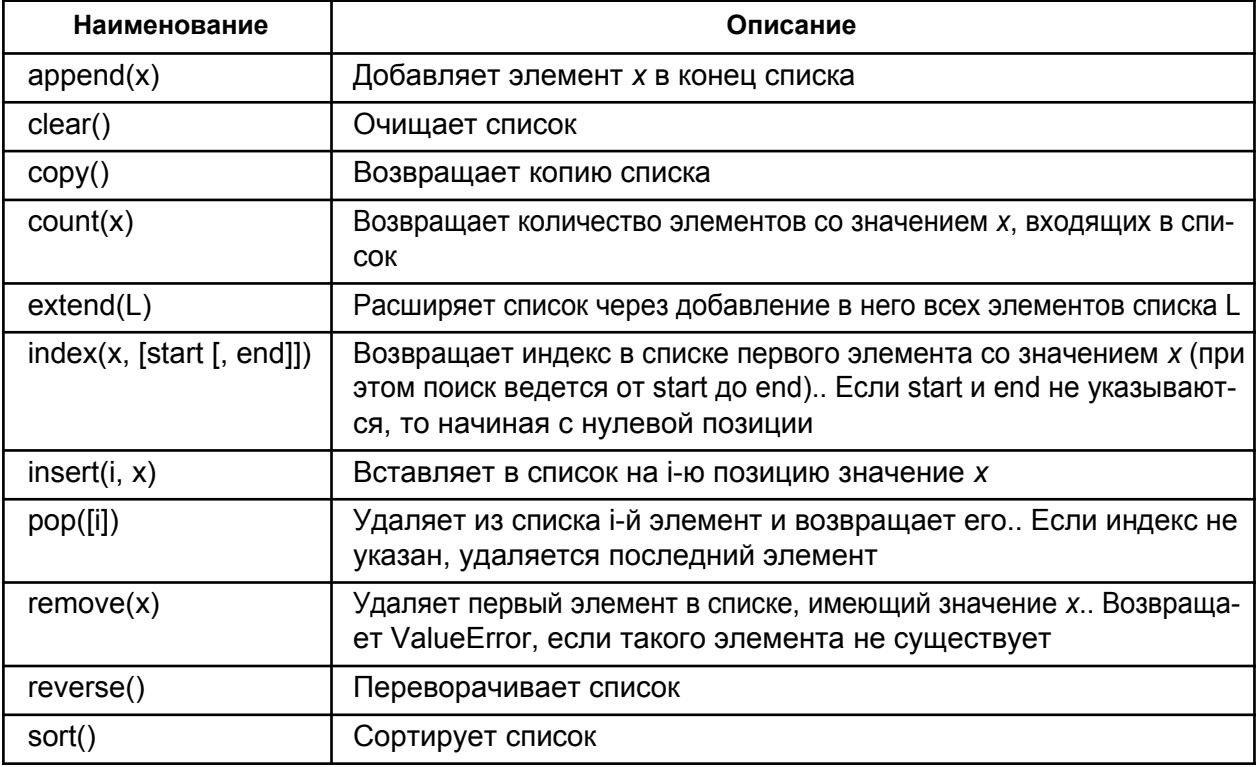

Поскольку данные функции являются методами класса «Список», **TO** обращение к ним имеет вид:

< имя списка>.. <имя метода>

Рассмотрим несколько примеров по работе с описанными

функциями Пример 7

 $I=[2,4,6,8,10,12,14,16]$  $print(l.index(4))$ 

В результате на экран выводится индекс элемента, равного 4. В данном случае это 1. Пример 8  $I=[2,4,6,8,10,12,14,16]$  $print(l.count(6))$ 

В результате на экран выводится количество элементов в списке, равных 12. В данном случае - один раз..

Пример 9  $I=[2,4,6,8,10,12,14,16]$  $l$ .append $(4)$ 

print(l)

Результаты работы программы представлены ниже на рисунке 90: В результате в конец списка добавляется новый элемент

```
-0. Пример 10
I=[2,4,6,8,10,12,14,16]z=[3,7,10]l.extend(z)print(1)
```
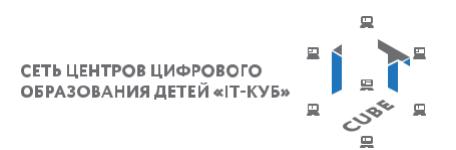

Результаты работы программы представлены ниже на рисунке 74..

```
====== RESTART: E:/TOYKUPO
4, 6, 8, 10, 12, 14, 16, 3, 7, 10]
```
Рис. 74. Результат работы программы

В результате список I расширяется за счёт добавления элементов списка z.. Далее рассмотрим несколько примеров задач, при решении которых

используются списки..

Пример 11

Задать числовой список случайным образом.. Необходимо вывести для каждого эле-мента сумму двух соседних с ним элементов.. Для элементов списка, являющихся крайни-ми, одним из соседей считается элемент, находящий на противоположном конце этого списка..

```
from random import randint
z = [randint(-10, 10) for i in range(10)]print(z)print("новый список:")
n = \lceil \rceiln \cdot \text{append}(z[1] + z[len(z)] - 1)for i in range(1, len(z) - 1):
  n \cdot \text{append}(z[i-1] + z[i+1])new..append(z[len(z) - 2] + z[0])
print(n)
```
В данном примере задан список из 10 элементов, диапазон элементов списка – от –10 до 10. . Затем элементы списка заменяются с использованием перебора элементов списка с помощью цикла for...

Пример 12. Задан числовой список. Удалить из него все вхождения числа, введённого с клавиатуры..

```
c = [3,8,33,-12,16,3,-9,16]k=int(input))i=0while i < len(c):
  if c. count(k)>1:
    c.remove(k)i+=1print(c)
```
Результаты работы программы представлены ниже на рисунке 75..

========================== RESTART: 5  $[3, 8, 33, -12, 16, 3, -9, 16]$  $>>$ 

Рис. 75. Результат работы программы

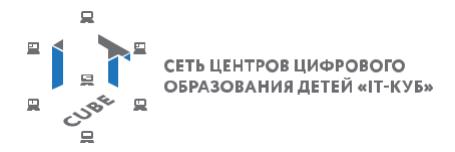

В данном примере используются несколько встроенных функций для работы со списками: count, len, remove.. Count возвращает количество вхождений элемента  $k$  в этот же список.. Если количество вхождений больше одного, то элемент удаляется из списка..

Пример 13

Даны два числовых списка.. Вывести на экран элементы, которые содержатся в обоих списках

 $L1 = [1, 4, 9, 16, 25, 36, 49, 64]$  $L2=[1,2,3,4,5]$ for  $i$  in range $(0$ . len $(L1))$ : if  $L2$ ..count $(L1[i])!=0$ :  $print(L1[i])$ 

Результаты работы программы представлены ниже на рисунке 76..

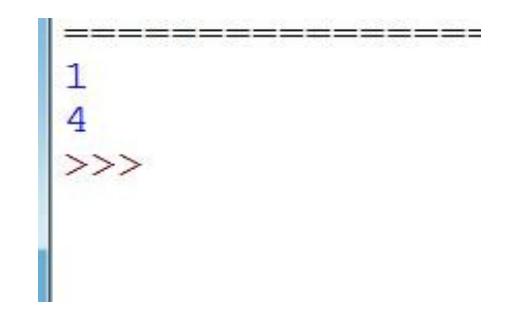

Рис. 76. Результат работы программы

В данном примере используются несколько встроенных функций для работы со спи-сками: count. len.. С помошью функции count находится количество вхождений элемента списка L1 в список L2.. Если это количество не равно 0 (т., е., элемент входит в список L2), то элемент выводится на экран..

#### Практическая часть

Цель работы: ознакомление с понятием «список» в языке программирования Python..

#### Ход лабораторной

работы 1. Откройте среду разработки Python..

2. Дан список некоторых целых чисел.. Найдите значение 20 в нём и, если оно присут-ствует, замените его на 200..

3. Напишите программу, которая выводит чётные числа из заданного списка и останавливается, если встречает число 15..

Указание.. Примерный листинг программы может иметь вид:

```
from random import randint
z = [randint(-10, 10) for i in range(10)]print(z)for x in z:
  if x = = 15break
  if x\%2 == 0:
print(x)
```
4. Замените в массиве нулевые элементы единицами..

5. Дан массив из 20 элементов.. Сформируйте новый массив, поместив в него только те

элементы, которые не превосходят введённого с клавиатуры числа..

6. Найдите в списке наибольший и наименьший элементы.. Выведите их индексы на экран..

Указание.. Примерный листинг программы может иметь вид:

```
from random import randint
z = [randint(-10, 10) for i in range(10)]print(z)m1 = max(z)print("max=",m1)
m2 = min(z)print("min=".m2)index max=z..index(m1)
print("индекс max=", index max)
index min=z..index(m2)
print("индекс min=", index min)
```
Решение данной задачи осуществлено только за счёт встроенных функций языка Python по работе со списками.. Максимальный элемент и его индекс были найдены с помощью функции max и index, аналогично найдены минимальный элемент и его индекс..

Можно ли выполнить решение данной задачи без встроенных функций?

Такое решение будет напоминать решение в другом императивном языке программи-рования, например Pascal.. Приведём ниже пример такого решения..

```
from random import randint
z = [randint(-10, 10) for i in range(10)]print(z)m1 = z[0]for x in z:
  if x > m1:
    m1=xprint("max=",m1)
for i in range (0, len(z)):
  if z[i]==m1:
    index max=i
print("индекс max=", index max)
m2 = z[0]index min=0
for i in range(0, len(z)):
  if zii\leqm2:
    m2 = z[i]index min=i
  print("min=".m2)print("индекс min=", index min)
```
Как видим, второй вариант решения является более длинным и выполняться. соответ-ственно, будет дольше, за счёт нескольких обращений к циклу for..

7. Найти сумму элементов массива, находящихся между наибольшим и наименьшим.. Указание.. Примерный листинг программы может иметь вид:

```
from random import randint
z = [randint(-10, 10) for i in range(10)]
print(z)index_max = z..index(max(z))
```
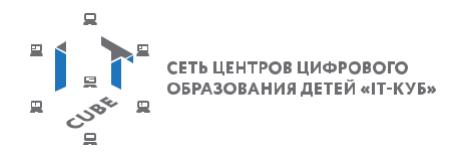

```
index min=z..index(min(z))s=0if index max>index min:
  for i in range(index min+1, index max):
    s+=z[i]else:
  for i in range(index max+1, index min):
    s+=z[i]print("cymma=",s)
```
Выводы: в ходе выполнения лабораторной работы вы получили представление о ра-боте со списками в языке программирования Python..

## Контрольные вопросы:

1. Дайте определение списка в языке программирования Python.. Приведите примеры списков..

2. Как можно обратиться к элементу списка в языке программирования Python?

3. Для чего используется срез при работе со списками в языке Python?

4. Какие основные встроенные функции по работе со списками в языке Python вы мо-жете назвать?

## Лабораторная работа 5.. Работа со строками в Python

## Теоретическая часть

Строковые данные используются в языке Python для записи текстовой информации.. Строки в Python представляют собой упорядоченные последовательности символов, используемые для хранения и представления текстовой информации..

Каждый символ имеет порядковые номера в таблице, которая называется кодовой та-блицей.. По умолчанию в языке Python используется стандарт «Unicode».. Строки в Python обрамляются кавычками или апострофами, при этом важно, чтобы с обоих концов стро-ки использовались кавычки одного и того же типа.. Важно отметить, что в языке Python не используется тип char, привычный для многих языков программирования, например Pascal, C++.. То есть один символ, заключённый в апострофы, также представляет собой строку..

Приведём примеры задания строк..

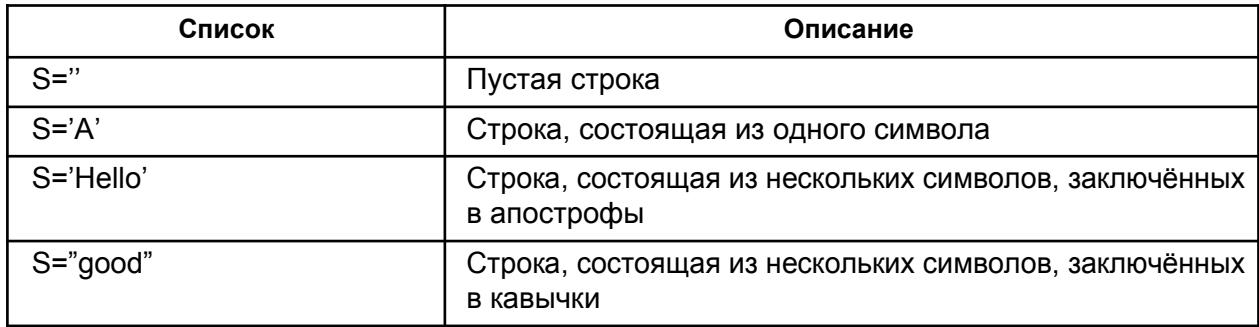

### Таблица 7.. Примеры строк

Также в строках в языке Python могут использоваться специальные непечатаемые символы. . Ниже в таблице представлен перечень таких символов, которые носят название

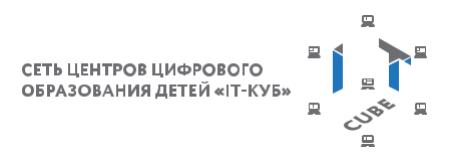

экранированные последовательности. . Экранированные последовательности - это последовательности, которые начинаются с символа «\», за которым следует один или более символов..

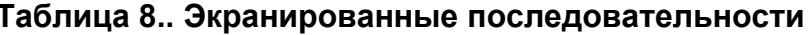

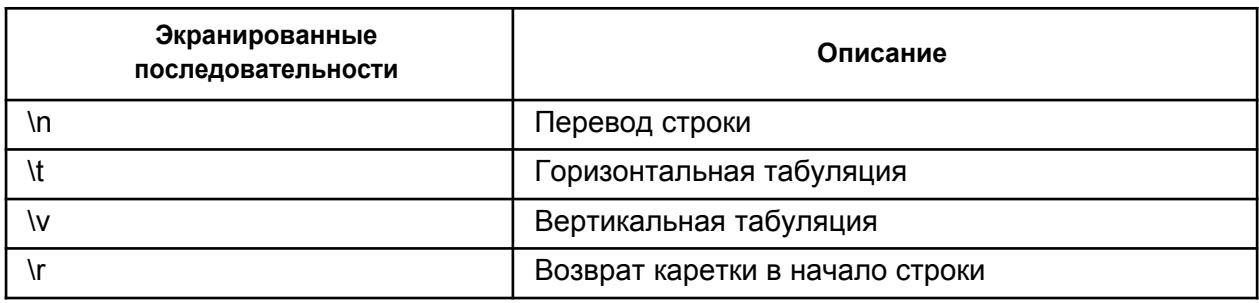

Например, для фрагмента s=»abc \n efa»  $print(s)$ 

На экран выводиться следующее (рис., 77)...

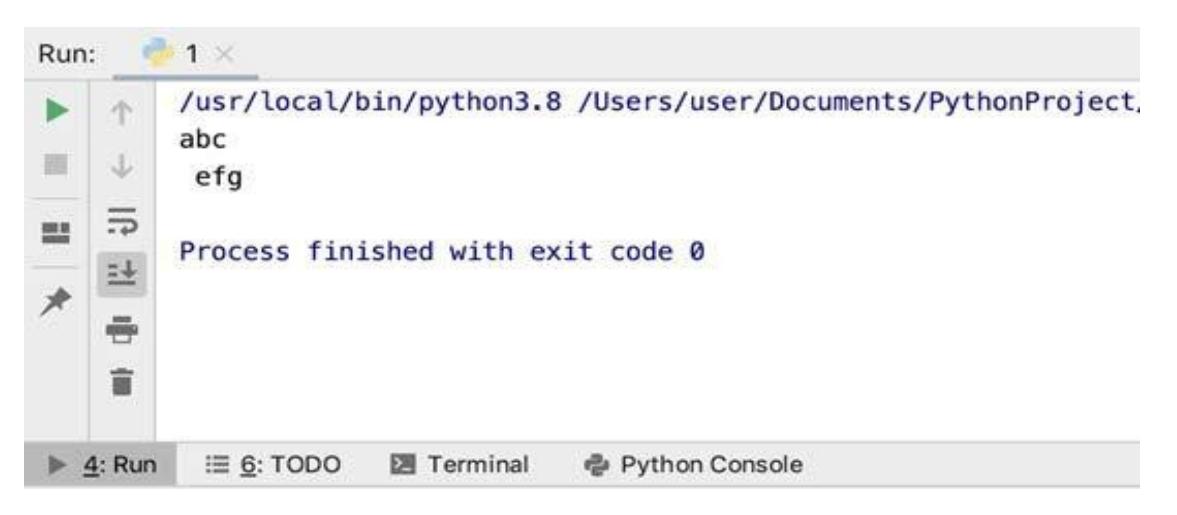

Рис. 77. Результат работы программы

Аналогично спискам, строки в языке Python являются упорядоченными последовательностями символьных данных и, следовательно, могут быть проиндексированы.. Для обращения к отдельному символу в строке можно указать имя строки, за которым следу-ет число (индекс) в квадратных скобках [].. Так же как и в списках, нумерация символов начинается с 0 индекса.. Например: s="hello", s[2] возвращает символ I.. Индексы также могут быть представлены и отрицательными значениями (рис.. 78)..

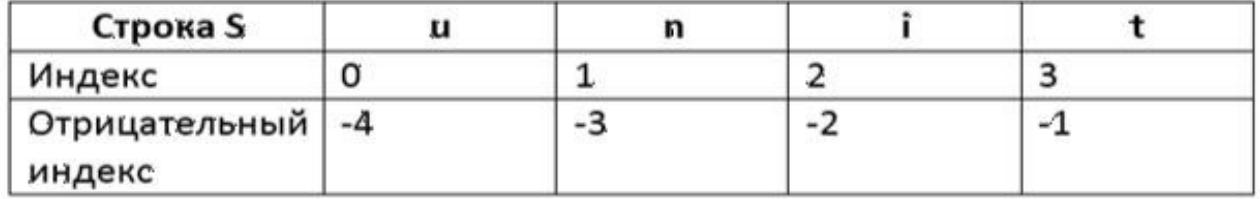

Рис. 78. Иллюстрация индексирования символов строки

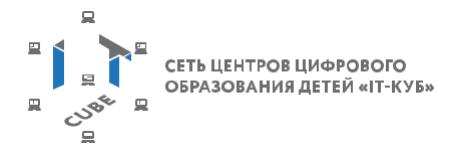

Следует обратить внимание, что строки в языке Python, в отличие от списков, являются неизменяемыми! После того как строка будет создана, её нельзя изменить, т. е. все операции над строками в результате создают новую строку.. Например, нельзя изменить отдельный символ строки: обращение s[3]='х' вызовет ошибку..

Так же как и для списков, для строк в языке Python доступны различные срезы.. Фор-мат срезы строк схож с форматом среза списков:

str[начало:конец:шаг]

- Начало указывает, с какого элемента стоит начать (по умолчанию равна 0);
- Конец указывает, по какой элемент берутся элементы (по умолчанию равно дли-не строки):
- Шаг задаёт значение, с каким шагом берём элементы, к примеру, каждый 2 или 3 (по умолчанию каждый 1)...

Приведём несколько примеров обращения со срезами строк.. Пример 1

word = 'university' print(word[4:61)

Выводит на экран два символа.. Пример 2 word = 'strength'

print(word[:2])

Выводит на экран два символа..

Результаты работы программы представлены ниже на рисунке 79.

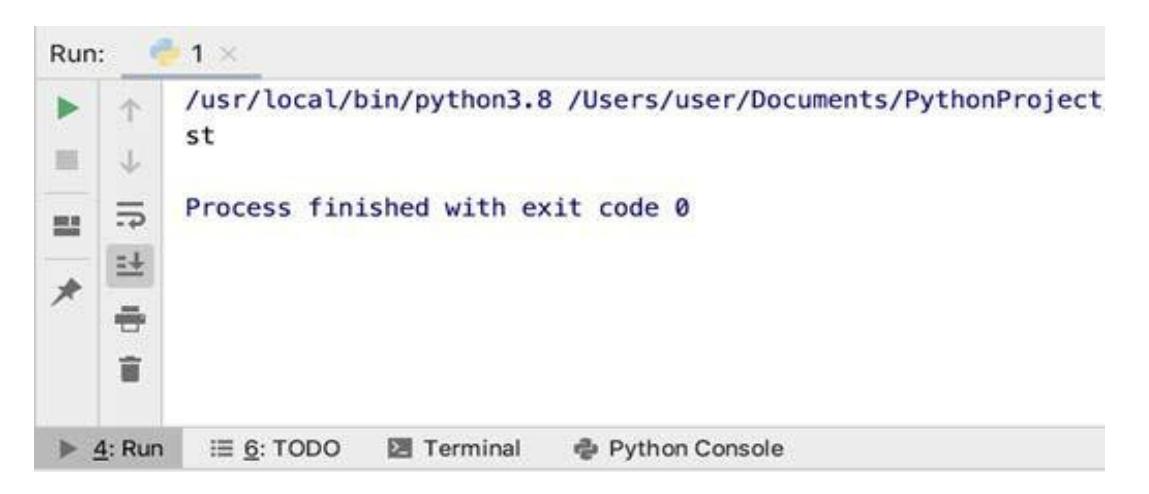

Рис. 79. Результат работы программы

Рассмотрим основные операции над строками, разрешённые в языке Python (табл.. 9)..

| Операция | Описание                                                                                                    | Пример                                                      |
|----------|----------------------------------------------------------------------------------------------------|-------------------------------------------------------------|
|          | Сложение (конкатенация) строк В результате при-  <br>менения возвращается строка, равная «склейке»<br>указанных строк | a= 'pv'<br>$b = 'th'$<br>$b = 'on'$<br><sup>'</sup> s=a+b+c |

Таблица 9.. Операции над строками
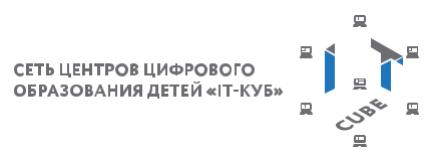

Продолжение

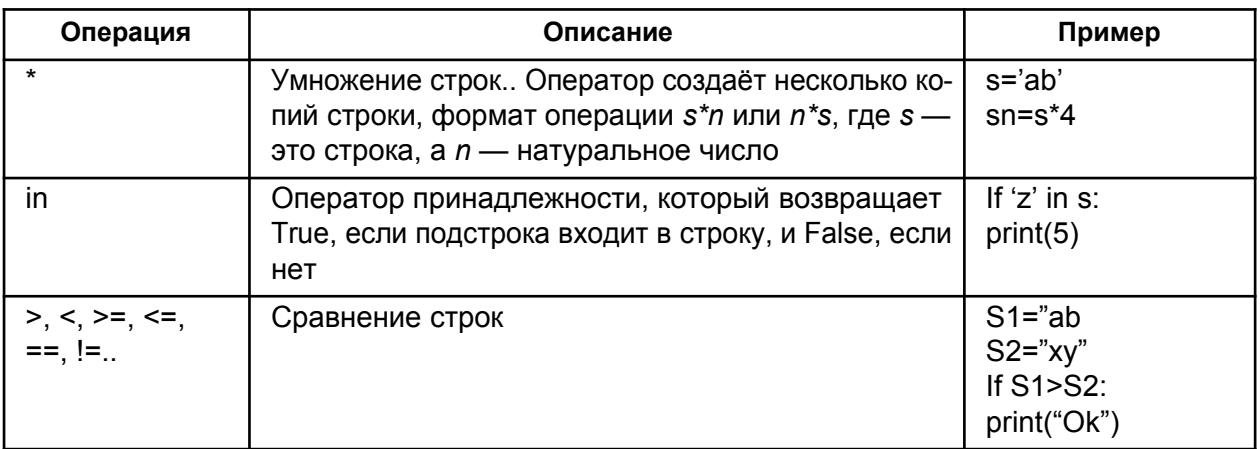

Пример 3  $s1="abc"$  $s2 = "123"$  $s3 = s1 + s2$  $s4 = s1*3$ print $(s3,'',s4)$ if  $s3 > s4$ :  $print(s3)$ else: print(s4)

Результат работы программы представлен ниже (рис.. 80)..

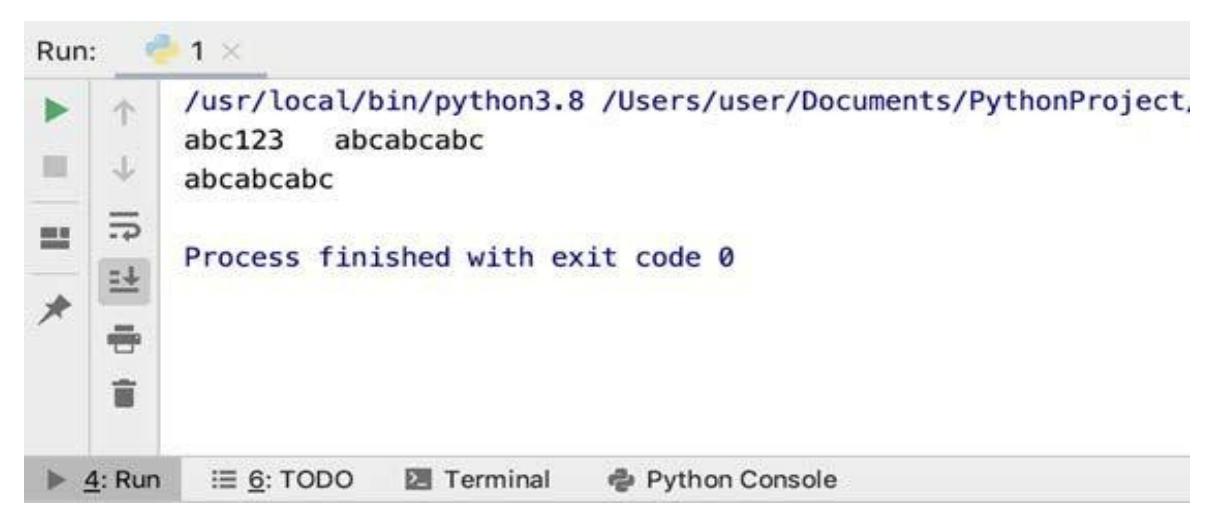

Рис. 80. Результат работы программы

Также в языке Python используется достаточное число встроенных функций по обра-ботке строк.. Опишем некоторые из них в таблице 10..

Таблица 10.. Описание основных функций (методов) по обработке строк

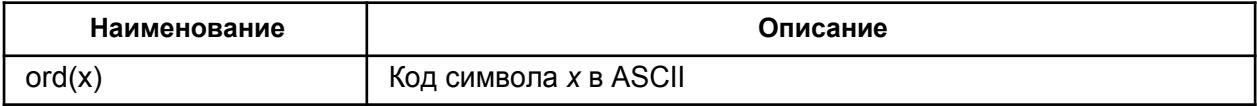

Продолжение

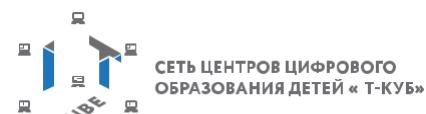

**Наименование** Описание  $chr(n)$ Возвращает символ, код которого в ASCII n  $len()$ Возврашает длину строки isnumeric() Возвращает Тгие, если строка представляет собой число lower() Переводит строку в нижний регистр  $upper()$ Переводит строку в верхний регистр find(str[,start [, end]]) Возвращает индекс подстроки в строке.. Если подстрока не найдена. возвращается число -1 replace(old, new[, num]) Заменяет в строке одну подстроку old на другую — new.. Num ограничивает количество замен split([d[, num]]) Разбивает строку на подстроки в зависимости от разделителя d. Num определяет максимальное количество частей для разбиения join(strs) Объединяет строки в одну строку, вставляя между ними определённый разделитель strs

Полный список методов строк можно увидеть, если вызвать функцию dir()..

Пример 4.. Дана строка.. Разделите её на две равные части следующим образом: если длина строки чётная, то разделить пополам, а если длина строки нечётная, то длина пер-вой части должна быть на один символ больше.. Переставьте эти две части местами, ре-зультат запишите в новую строку и выведите на экран..

```
a=input()s = len(a)a1="if s\%2 == 0:
  a1=a[s//2::]+a[0:s//2]
else:
  s + = 1a1 = a[s//2::]+a[0:s//2]print(a1)
```
В данном примере используется встроенная функция replace, которая заменяет все требуемые по условию символы...

Пример 5. В строке заменить пробелы знаком тире -.. Если встречается подряд не-сколько пробелов, то их следует заменить одним знаком «-», пробелы в начале и конце строки удалить

```
s = input(«Введите строку: «)
i = 0while \text{S} == ':
  i+=1s = s[i!]i = len(s)while \text{Si-11} == ":
  i = 1s = s[:i]
sn = s[0]
```

```
i = 1while i < len(s):
  if \text{S}[i] != ' ':
     sn += s[i]elif s[i-1]!= ' ':
     sn + = '-'i + = 1print(sn)
```
Результаты работы программы представлены ниже на рисунке 81.

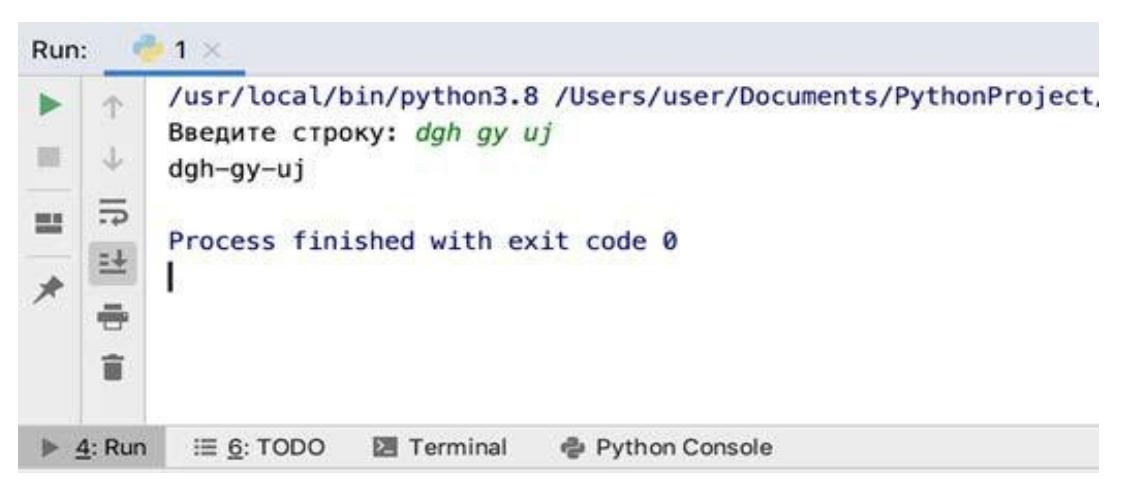

Рис. 81. Результат работы программы

В данном примере используется встроенная функция len, которая возвращает длину строки, также используются индексы для обращения к отдельному символу строки.. В данном примере не рекомендуется использовать функцию replace, так как она заменит все пробелы на тире, что противоречит условию задачи..

Пример 6.. В данной строке заменить все вхождения символа 1 на "one"..

```
s = input("Введите строку: ")
sp=s..replace('1','one')
print(sp)
```
Результаты работы программы представлены ниже на рисунке 82..

```
= +Введите строку: abclcde1
abconecdeone
\gg
```
Рис. 82. Результат работы программы

# Практическая часть

Цель работы: ознакомление с понятием «строка» в языке программирования Python..

# Ход лабораторной работы

- 1. Откройте среду разработки Python..
- 2. Замените в строке все символы 'а' на 'mama'..

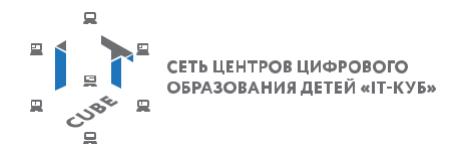

3. Подсчитайте, сколько раз в строке встречаются символы +, -, \*, /, % во введён-ной строке..

Указание.. Примерный листинг программы может иметь вид:

```
s = input(«Введите строку: «)
s1 = '+-*/%'k=0for c in s:
  if c in s1.k+1print(k)
```
4. Отредактируйте предложение, удаляя из него лишние пробелы, оставляя только по одному пробелу между словами..

5. Условимся, что использование символа '#' обозначает удаление предыдущего символа.. Отредактируйте строку, удалив лишние символы.. 6. Подсчитайте количество гласных букв в строке.. Указание..

Примерный листинг программы может иметь вид:

```
s = input(«Введите строку: «)
k=0ql='аоеиуяыеэ'
for x in s:
 if x in ql:
    k+1print("кол-во гласных", k)
```
7. Найдите процентное содержание цифр в исходном тексте..

8. Найдите сумму чисел, встречающихся в строке..

Выводы: в ходе выполнения лабораторной работы вы получили представление о работе со строками в языке программирования Python...

#### Контрольные вопросы:

1. Дайте определение строки в языке программирования Python. . Строки должны заключаться в кавычки или апострофы?

2. Можно ли изменять строку в языке программирования Python? Отдельный символ строки?

3. Какие основные встроенные функции по работе со строками в языке Python вы мо-жете назвать?

# Дидактические материалы

#### Работа со средой программирования Python

В данной работе предполагается опираться на Python версии 3.x, если в вашей опера-ционной системе уже установлен Python версии 2.x, то эти две версии могут быть одно-временно установлены в одной операционной системе и можно по выбору использовать ту или иную версию в зависимости от своих потребностей..

Далее рассматривается установка Python версии 3..х..

Предлагается рассмотреть установку Python в операционных системах семейства Windows..

Для установки нужно в браузере перейти на официальную страницу http://www.. python..org/download/ и загрузить последнюю версию Python 3.. Установка производится стандартным способом, так же как и для любых других программ Windows..

Для того чтобы работать с Python из командной строки Windows, необходимо устано-вить переменную РАТН. . Это можно сделать при установке, выбрав соответствующий пункт Add Python 3.x to PATH (рис. 83)..

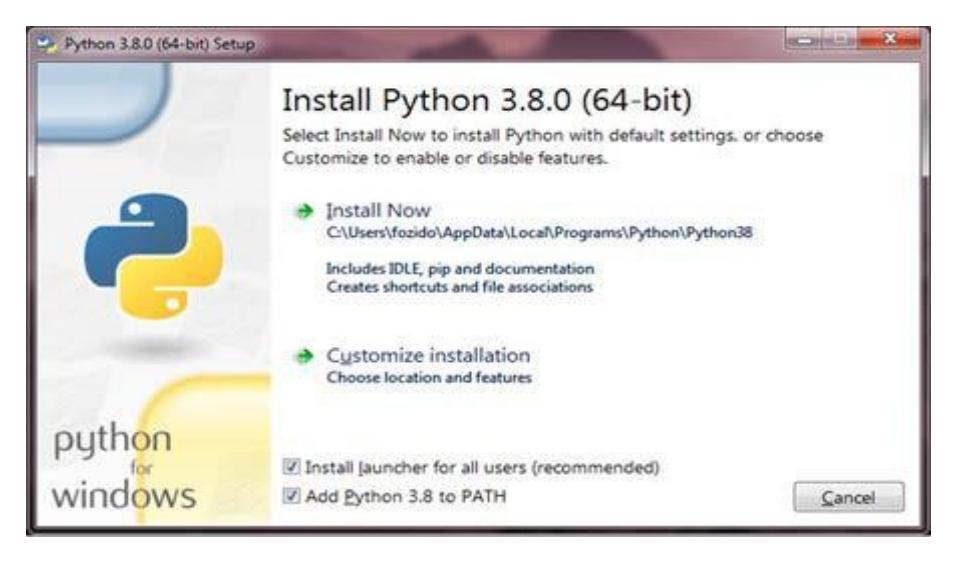

**Puc. 82.** Окно установки Python 3. х для Windows

Для её настройки необходимо перейти в свойства компьютера или нажать кнопку «Пуск», далее выбрать «Панель управления», далее «Система и безопасность», далее «Система».. Потом нажать кнопку «Дополнительные параметры системы» слева, а затем выбрать вкладку «Дополнительно». Внизу нажать кнопку «Переменные среды» и в отде-ле «Системные переменные» найти переменную РАТН, выбрать её и нажать «Редактиро-вать»..

Далее перейти к концу строки в поле «Значение переменной» и дописать: С:\ Python3x.. Где  $x - 3$ то номер версии.. В нашем случае это Python3..8 значит, дописать нуж-но: C:\Python38..

Если значение переменной было %SystemRoot%\system32; теперь оно примет вид %SystemRoot%\system32:C:\Python3x.. Если все шаги установки выполнены правильно, то можно запускать интерпретатор из командной строки в Windows.. Чтобы открыть тер-минал в Windows, нажмите кнопку «Пуск» и выберите «Выполнить».. В появившемся диа-логовом окне наберите cmd и нажмите Enter.. Далее набираем слово python и проверяем, нет ли ошибок (рис..84)...

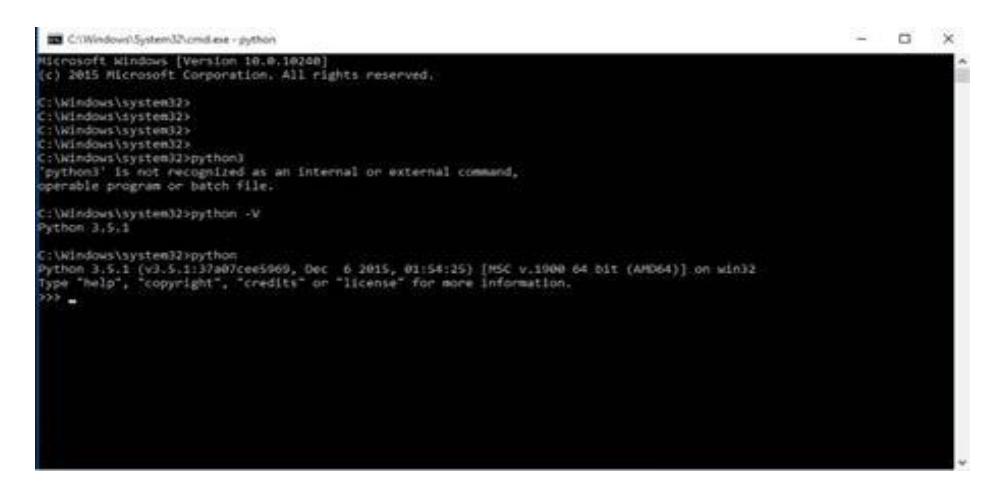

**Puc. 84.** Работа Python 3..х в командной строке Windows

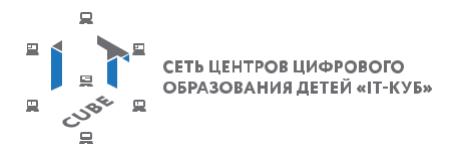

Для пользователей Windows, чтобы запустить интерпретатор в командной строке, нужно правильно установить переменную РАТН. Для открытия командной строки в Windows нужно перейти в меню «Пуск» и нажать «Выполнить...».. В появившемся диало-говом окне ввести «cmd» и нажать клавишу Enter: теперь у вас будет всё необходимое для начала работы с python3 в командной строке..

Альтернативным способом можно использовать IDLE, которая устанавливается вместе с языком Python, необходимо перейти «Пуск», далее «Программы», далее «Python 3. x» и выбрать «IDLE (Python GUI)» (рис. 85).

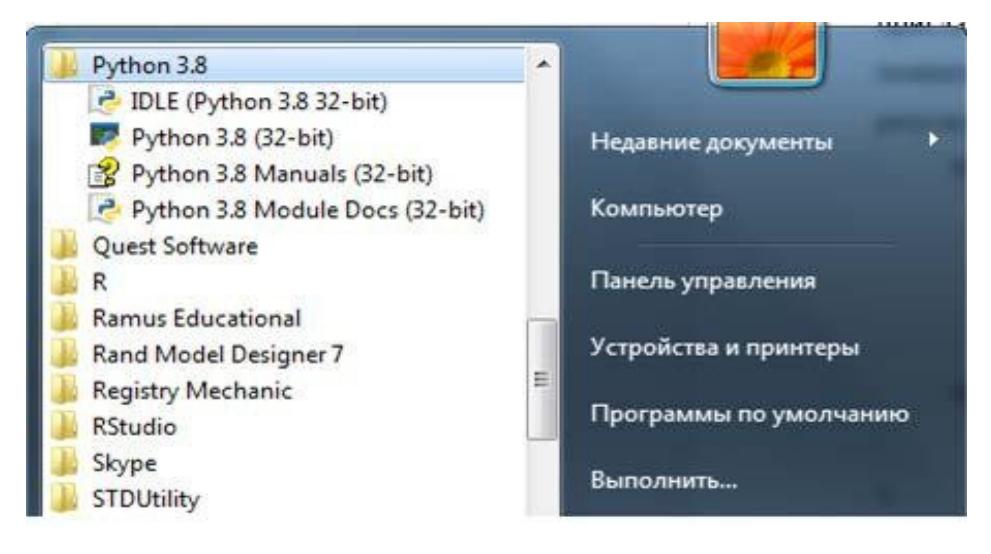

Puc. 85. Запуск Python 3..x

Как только будет запущен python3, на экране будет символ >>> в начале строки, где вы можете что-то набирать.. Это и называется командной строкой интерпретатора Python 3.x (рис. 86).. Попробуем напечатать в окне приглашения print('Привет') и нажать клавишу Enter.. В результате должно появиться слово «Привет».. Как видим, синтаксис языка под-свечивается, результат работы программы выделяется синим цветом..

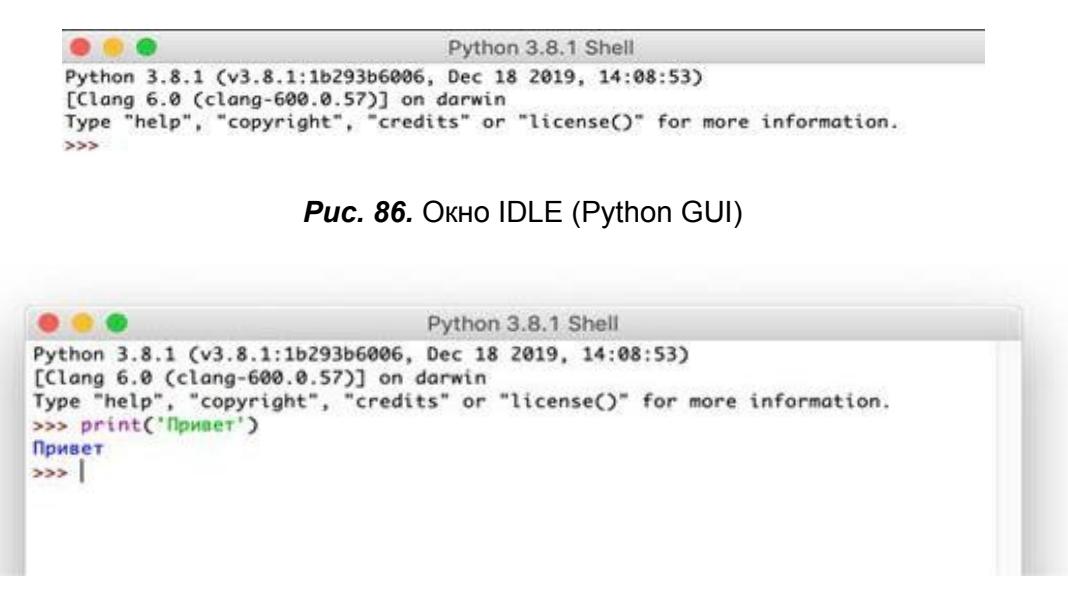

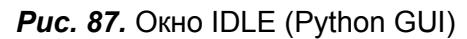

Стоит также заметить, что Python 3..х выдаёт результат работы строки немедленно.. Но не всегда удобно с точки зрения работы с разными программами набирать их в командной строке интерпретатора.. Очень важной составляющей является сохранение программы в файл, чтобы потом можно было запускать её неограниченное количество раз..

На практике в современном программировании используются различные редакторы кода.. Для удобного написания программ на Python 3 нам понадобится редактор кода для работы с файлами наших программ.. Стоит очень ответственно подойти к выбору редакто-ра кода.. Тут нужно отметить, что хороший редактор поможет вам легко писать программы на Python 3, сделает это понятно, быстро, комфортно, поможет быстрее реализовать свои идеи...

В настоящее время в кругу разработчиков чётко определились основные требования к редактору, такие как: умный поиск, подсветка синтаксиса, обработчик ошибок, под-держка баз данных и т. д.

IDE (или интегрированная среда разработки) — программа, предназначенная для разработки программного обеспечения. . Как следует из названия, IDE включает в себя инструменты, специально предназначенные для разработки программного обеспечения..

Стандартно инструменты содержат:

- редактор, предназначенный для обработки кода (например, с подсветкой синтакси-са и автозавершением);
- средства сборки, выполнения и отладки;
- систему контроля версий..

Если рассматривать популярные IDE, то они поддерживают множество языков программирования и содержат другие специализированные дополнительные функции.. Данные продукты занимают внушительное место и, как правило, работают медленно..

Можно сформулировать требования к среде разработки на Python 3. х который упро-шает разработку на данном языке программирования:

- Возможность сохранения и перезагрузки файлов.. IDE или редактор позволят сохра-нить работу и открыть её позже, в том же состоянии, в котором она была до закрытия..
- Запустить код в среде программирования. . С помощью IDE запустить код Python будет не сложнее, чем из простого текстового редактора..
- Поддержка отладки.. Возможность проверить код вовремя перед запуском осо-бенность всех IDE и прочих редакторов кода..
- Подсветка синтаксиса.. Определение ключевых слов, переменных и символов в ко-де делает чтение и понимание кода намного проще...
- Автоматическое форматирование кода. . Любой редактор или IDE будет распозна-вать двоеточие в конце for или while...

Есть много других функций: управление исходным кодом, модель расширения, ин-струменты сборки и тестирования, помощь с синтаксисом языка и др.. Но приведённый выше список - основные функции, которые поддерживает хорошая среда редактирова-ния..

Учитывая эти особенности, давайте рассмотрим некоторые инструменты общего на-значения, которые используют для разработки в Python..

Выделяют два вида:

- 1) среда разработки с поддержкой языка Python;
- 2) специализированные редакторы и IDE для Python..

К первому виду можно отнести такие, как Sublime Text, ATOM, GNU Emacs, Vim. Eclipse. Visual Studio Code..

Sublime Text — редактор кода, который поддерживается на всех современных платформах, в том числе Windows, имеет встроенную поддержку редактирования кода Python и большой набор расширений (называемых пакетами), с помошью которых возможности синтаксиса и редактирования расширяются..

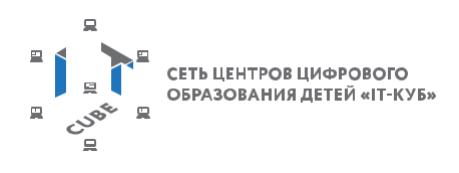

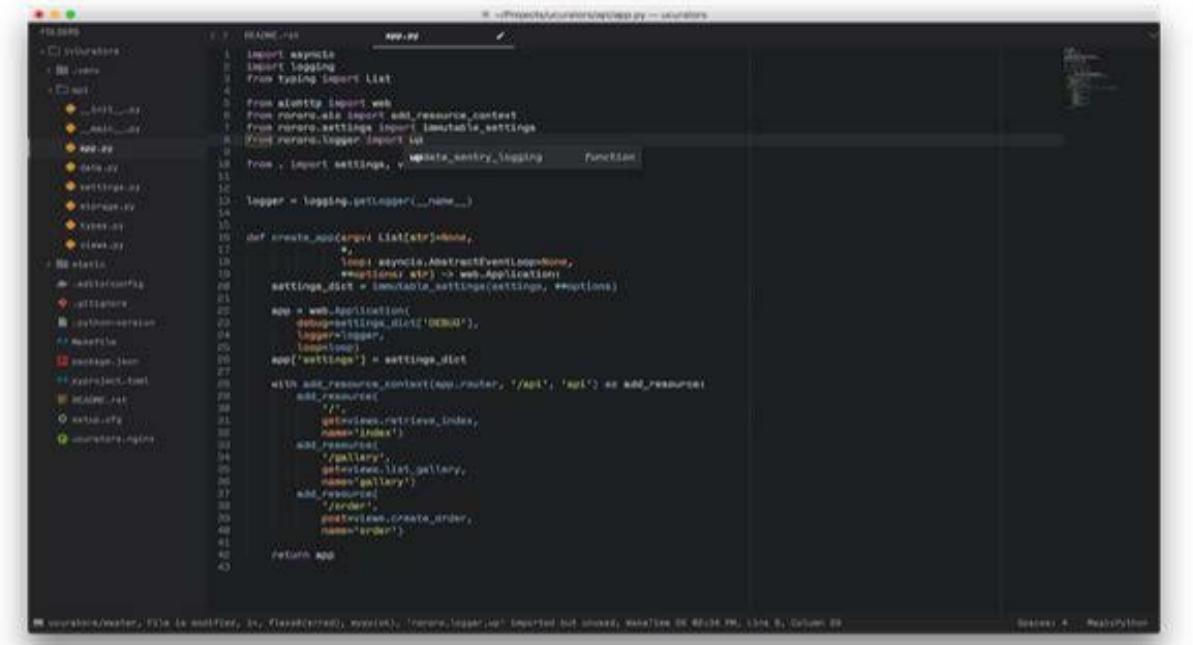

Puc. 88. Интерфейс программы Sublime Text

В таблице 11 отмечены основные достоинства и недостатки Sublime Text..

# Таблица 11

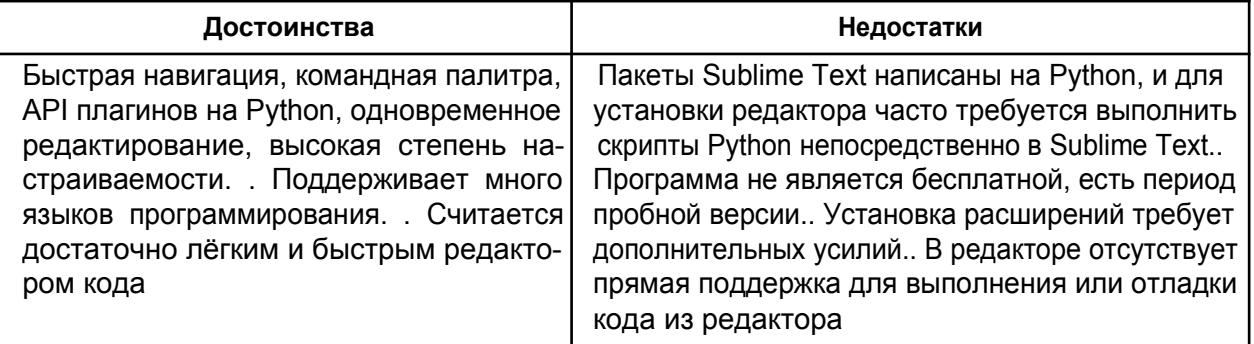

Atom — бесплатный текстовый редактор с открытым исходным кодом для Windows с поддержкой плагинов, написанных на JavaScript.. Редактор основан на Electron (ранее известный как Atom Shell) — фреймворке кросс-платформенной разработки с использо-ванием Chromium и io..js.. Поддержка языка Python обеспечивается расширением, кото-рое можно установить при запуске Atom (рисунок 88)..

В таблице 12 отмечены основные достоинства и недостатки Atom..

# Таблица 12

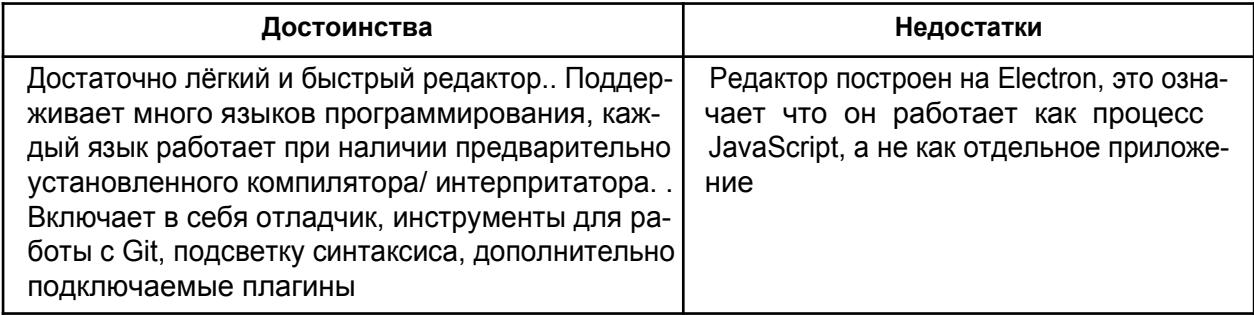

#### **ИНФОРМАТИКА**

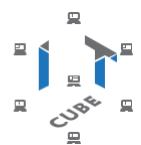

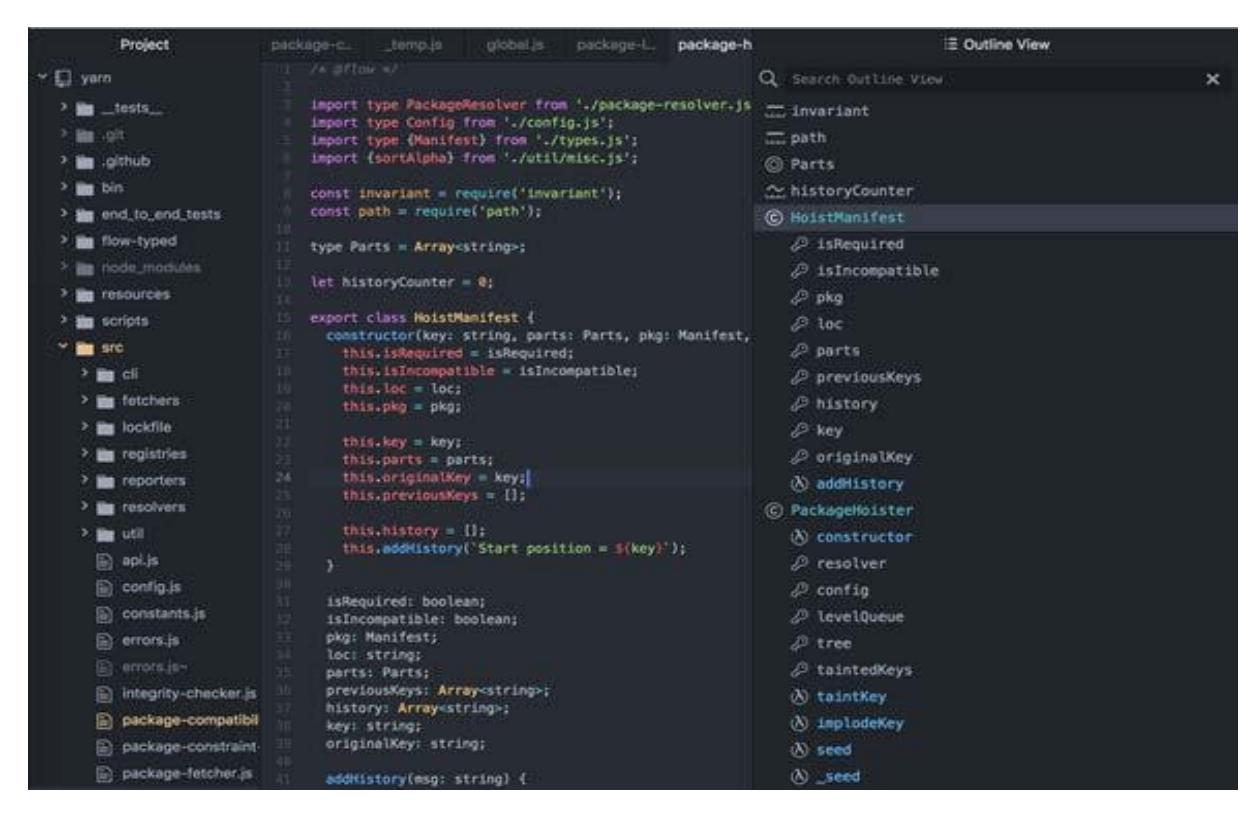

*Рис. 89.* Интерфейс программы Atom

Visual Studio Code — полнофункциональный редактор кода, доступный для различ-ных платформ, в том числе и Windows.. Представляет собой достаточно универсальный, быстрый, полнофункциональный редактор кода (VS-Code) с открытым исходным кодом, масштабируемый и настраивается под большинство задач.. Можно отметить тот факт, что, как и редактор кода Atom, VS-Code построен на Electron (рис.. 90)..

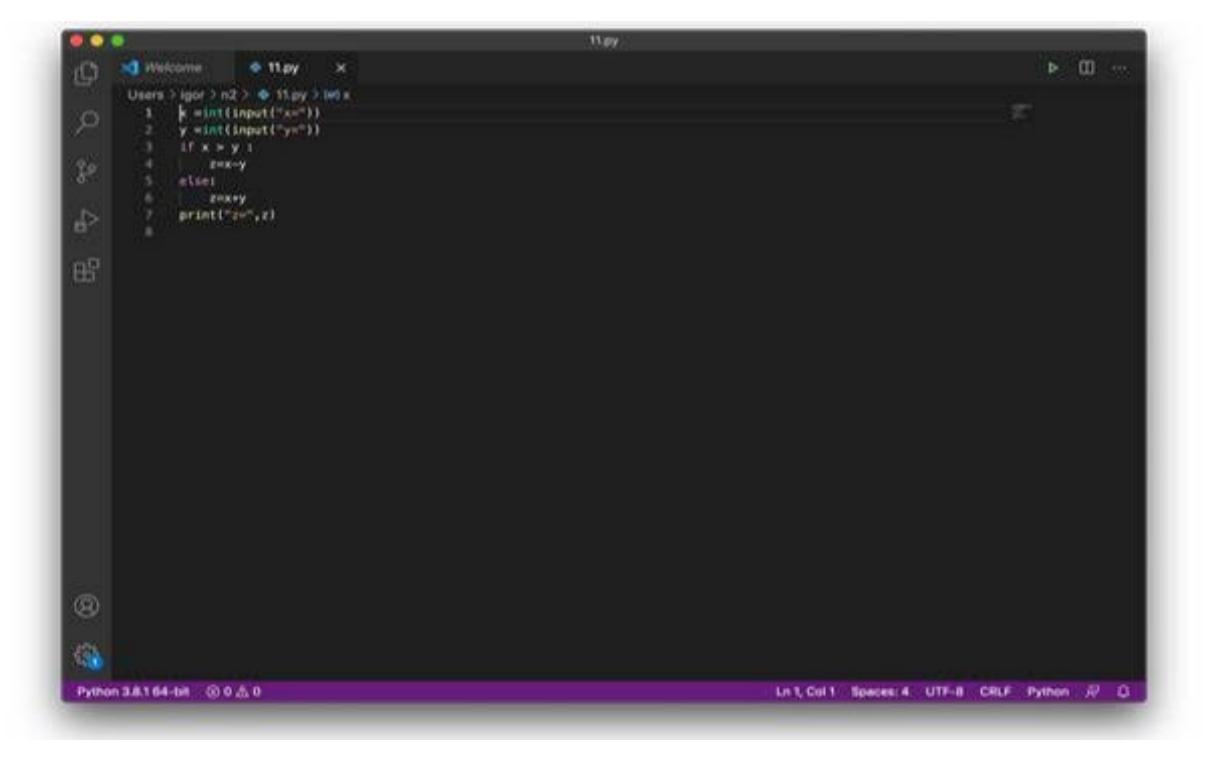

*Рис. 90.* Интерфейс программы Visual Studio Code

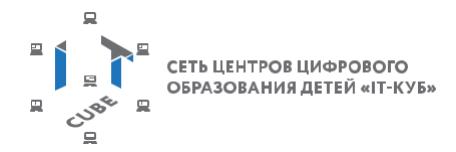

В таблице 13 отмечены основные достоинства и недостатки Visual Studio Code..

# Таблица 13

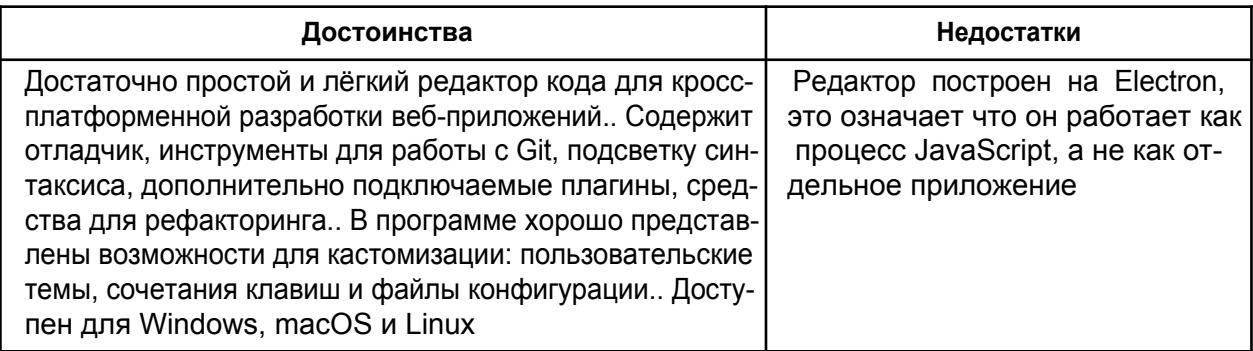

Второй вид программ — это специализированные редакторы и IDE для Python 3..х.. 1. IDE PyCharm компании Jetbrains.. Одна из лучших полнофункциональных выделен-ных IDE

для Python (рис.. 91)..

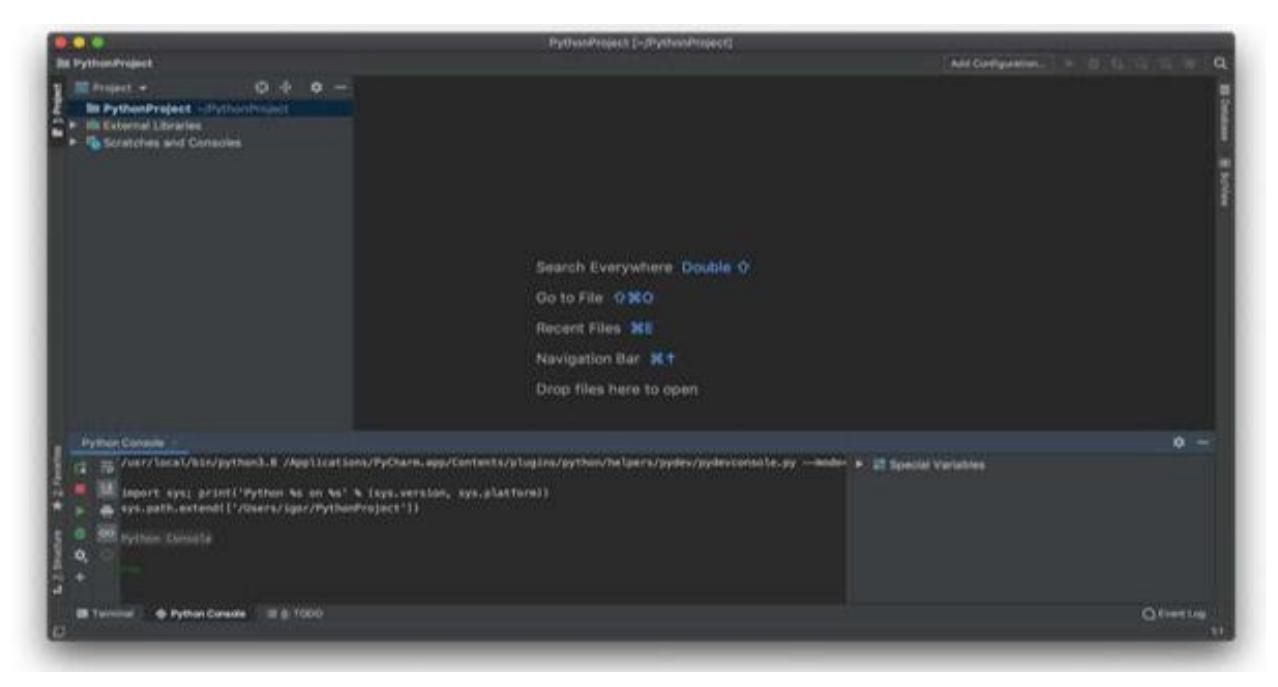

Puc. 91. Интерфейс программного продукта IDE PyCharm

В таблице 14. отмечены основные достоинства и недостатки IDE PyCharm..

# Таблица 14

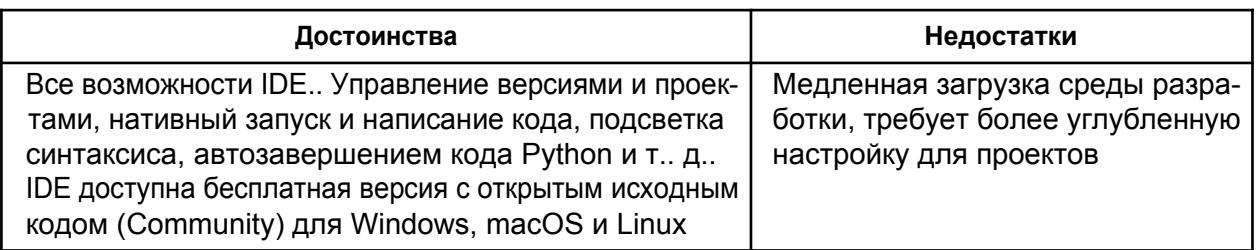

2. IDE Spyder - это программа с открытым исходным кодом, оптимизированная для области анализа данных. . Spyder поставляется с дистрибутивом диспетчера пакетов Anaconda, поэтому зависит от уже установленных настроек (рис., 92)..

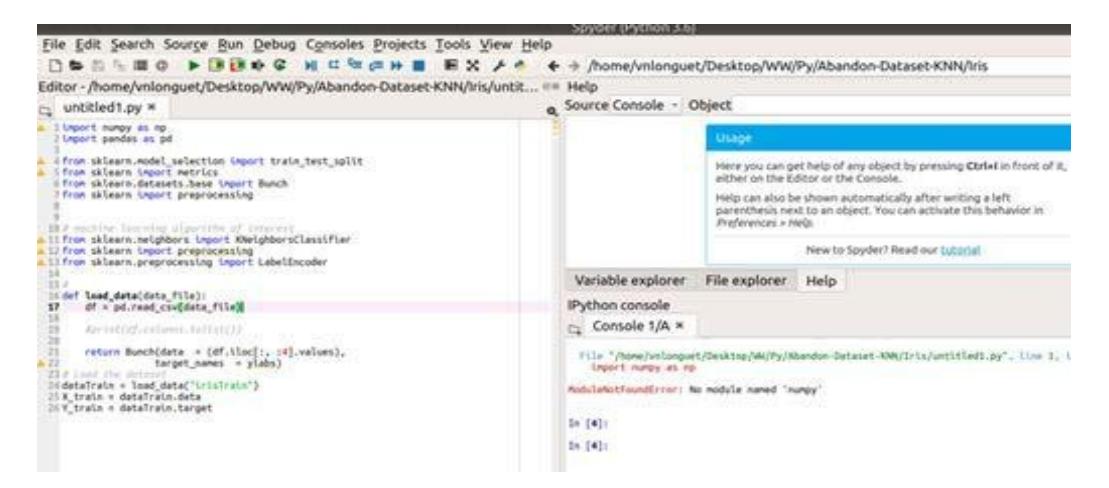

Puc. 92. Интерфейс программного продукта IDE Spyder

В таблице 15 отмечены основные достоинства и недостатки IDE PyCharm..

Таблица 15

| Достоинства                                                                                                    | Недостатки                                                                                                    |
|----------------------------------------------------------------------------------------------------|----------------------------------------------------------------------------------------------------|
| Хорошая интеграция с библиотеками для анализа дан-<br>ных в Python, такими как SciPy, NumPy и Matplotlib,<br>IPython, Jupyter. . Проводник переменных Spyder, кото-<br>рый отображает данные с использованием табличного<br>макета внутри среды разработки<br>Обладает возможностями современной IDE: редактор ко-<br>да с надёжной подсветкой синтаксиса, автозавершением<br>кода Python и встроенный браузер с документацией<br>IDE доступна бесплатно для Windows, macOS и Linux | Не поддерживает расширенный<br>функционал для опытных разра-<br>ботчиков, в большей степени на-<br>правлен на узкую область по ана-<br>лизу данных |

3. IDE Thonny.. Данная интегрированная среда разработки для языка Python в первую очередь направлена на начинающих разработчиков (рис. 93).

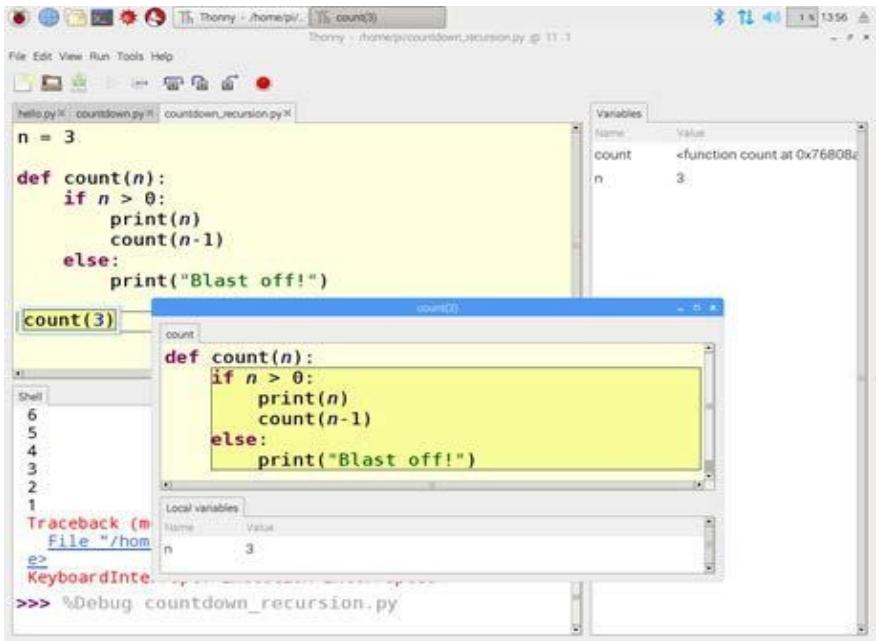

Puc. 93. Интерфейс программного продукта IDE Thonny

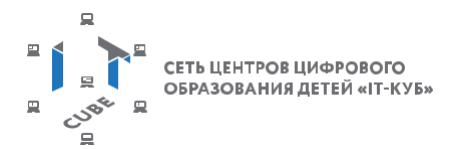

Она поддерживает различные способы пошагового выполнения кода, пошаговое вычисление выражений, детальную визуализацию стека вызовов и режим объяснения концепций ссылок. . Программа работает на всех известных ОС, в том числе Windows. . Доступна в виде бинарного пакета, включающего актуальную версию интерпретатора Python.. Также IDE Thonny можно установить через менеджер пакетов..

В таблице 16 отмечены основные достоинства и недостатки IDE Thonny..

#### Таблица 16

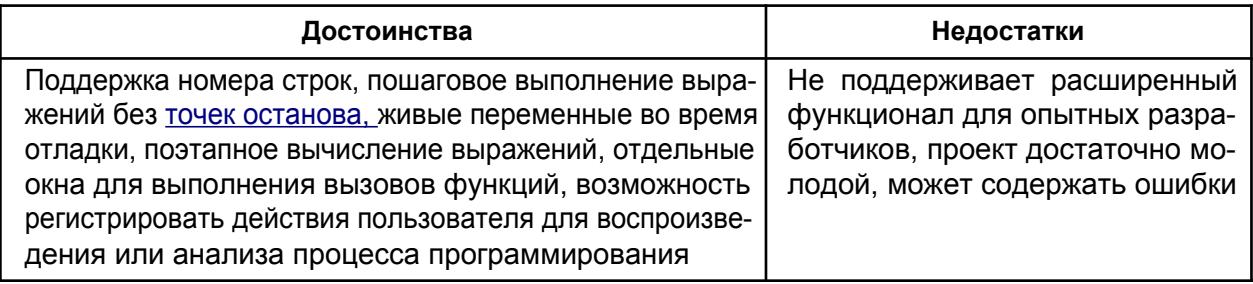

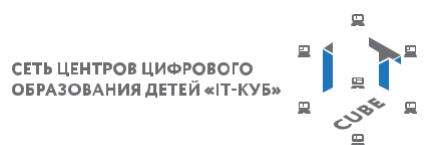

# **Среда программирования Scratch**

# **Планируемые результаты освоения учебного предмета с описанием универсальных учебных действий, достигаемых обучающимися**

#### **Познавательные действия:**

—— развитие алгоритмического и логического мышления;

—— развитие умений постановки задачи, выделения основных объектов, математиче-ское модели задачи;

—— развитие умения поиска необходимой учебной информации;

—— формирование представления об этапах решения задачи; ——

формирование алгоритмического подхода к решению задач;

- —— формирование умения построения различных видов алгоритмов (линейных, раз-ветвляющихся, циклических) для решения поставленных задач;
- —— формирование умения использовать инструменты среды Scratch для решения по-ставленных задач;
- —— формирование умения построения различных алгоритмов в среде Scratch для ре-шения поставленных задач;
- —— формирование навыков работы со структурой алгоритма;
- —— формирование ключевых компетенций проектной и исследовательской деятель-ности;

—— формирование мотивации к изучению программирования..

#### **Регулятивные действия**:

—— формирование умения целеполагания;

- —— формирование умения прогнозировать свои действия и действия других участни-ков группы;
- —— формирование умения самоконтроля и самокоррекции..

#### **Личностные действия:**

—— формирование профессионального самоопределения;

—— формирование уважительного отношения к интеллектуальному

труду; —— формирование смыслообразования..

#### **Коммуникативные действия:**

—— формирование умения работать индивидуально и в группе для решения постав-ленной задачи;

—— формирование трудолюбия, упорства, желания добиваться

поставленной цели; —— формирование информационной культуры..

# **Формы контроля**

Во время проведения курса предполагается текущий, промежуточный и итоговый кон-троль..

Текущий контроль осуществляется регулярно во время проведения каждого лабораторного занятия, заключается в ответе учащихся на контрольные вопросы, демонстрации полученных скриптов в среде Scratch, фронтальных опросов учителем..

Также в тематическом планировании предполагается две промежуточные контроль-ные работы..

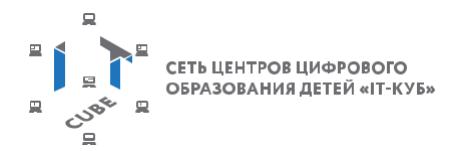

# **Контрольная работа для проверки полученных навыков по темам «Линейные алгоритмы», «Условные алгоритмы»**

1. Написать следующую программу в среде Scratch: *Пройти 200 шагов, повернуть на 90 градусов по часовой стрелке, пройти ещё 100 шагов*..

2. Написать следующую программу в среде Scratch: *Пройти 100 шагов, повернуть против часовой стрелки на 90 градусов, пройти 50 шагов*..

3. Написать программу в среде Scratch, изображающую следующий рисунок..

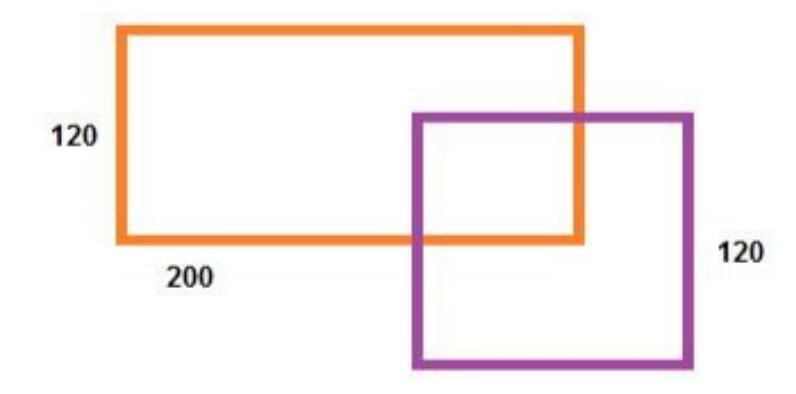

*Рис. 94.* Иллюстрация к задаче

4. Написать программу в среде Scratch, изображающую следующий рисунок..

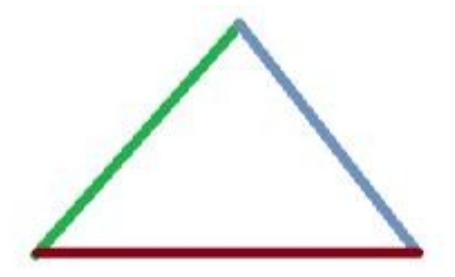

*Рис. 95.* Иллюстрация к задаче

5. Написать программу в среде Scratch, изображающую символику «Олимпийские кольца» (рис.. 96)..

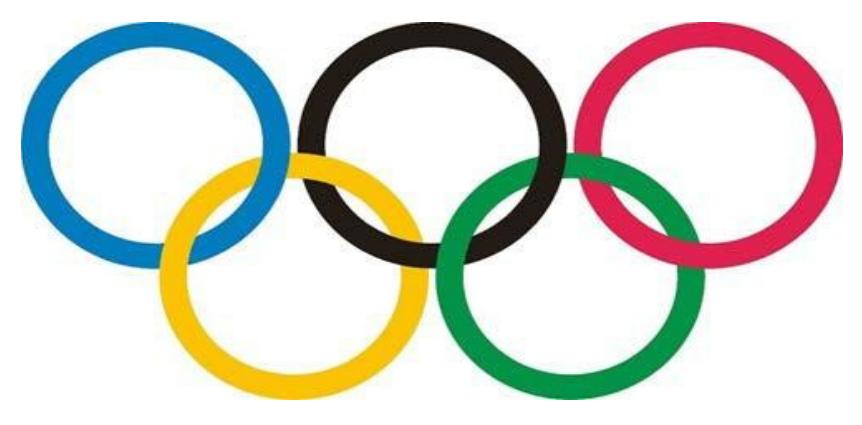

*Рис. 96.* Иллюстрация к задаче

6. Написать программу в среде Scratch: *Для введённых с клавиатуры чисел x и y вы-числить значение выражения x 2 + y/3.*

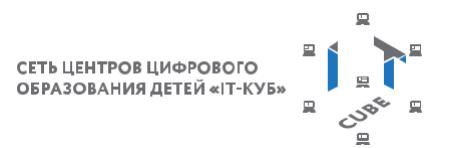

*7.* Написать программу в среде Scratch: *Для введённых с клавиатуры чисел a и b выяснить, делится ли a на b.*

8. Написать программу в среде Scratch: *Пользователь вводит целое число. Програм-ма должна ответить, чётным или нечётным является это число, делится ли оно на 3 и делится ли оно на 6*..

*9.* Написать программу в среде Scratch: *Пользователь вводит порядковый номер пальца руки (начиная с мизинца). Необходимо показать его название на экране*..

*10.* Написать программу в среде Scratch: *Пользователь вводит пароль*.. *По данному паролю определите степени доступа: [0, 1000] — доступен модуль А, [1001, 2500] или [3000, 5000] — доступны модули В и С, [9400, 10000] или [10500, 50000] — доступен модуль D. Если значение не попало ни в один из указанных отрезков, то в доступе отказано!*

#### **Контрольная работа для проверки полученных навыков по темам «Циклические алгоритмы», «Работа со списками»**

1. Написать программу в среде Scratch, изображающую следующий рисунок..

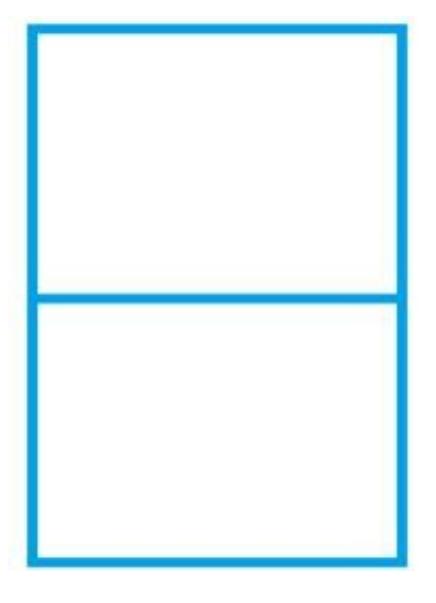

*Рис. 97.* Иллюстрация к задаче

2. Написать программу в среде Scratch, изображающую следующий рисунок..

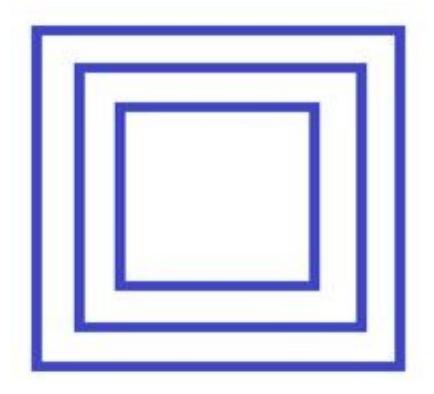

*Рис. 98.* Иллюстрация к задаче

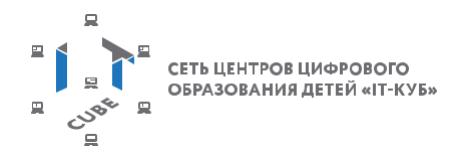

3. Написать программу в среде Scratch, изображающую следующий рисунок..

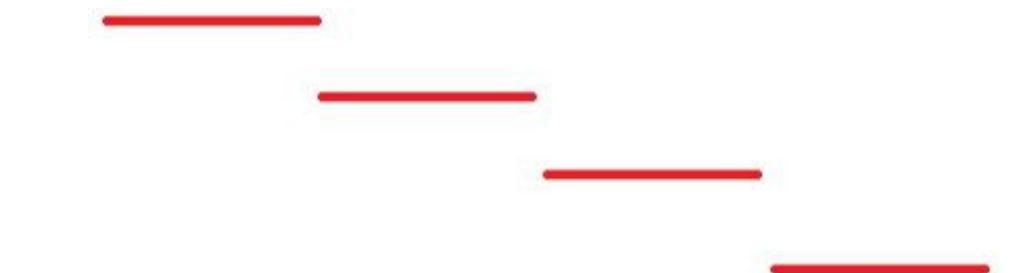

*Рис. 99.* Иллюстрация к задаче

*4.* Написать программу в среде Scratch: *Вывести на экран первые десять степеней двойки.*

*5.* Написать программу в среде Scratch*: Найти наибольший общий делитель двух чи-сел, введённых пользователем.*

*6.* Написать программу в среде Scratch*: В списке хранятся данные о температуре в городке N за 12 месяцев. Выведите температуру с марта по сентябрь.*

*7.* Написать программу в среде Scratch*: В списке хранятся данные о температуре в городке N за 12 месяцев. Выведите максимальную температуру за год.*

*8.* Написать программу в среде Scratch*: В списке хранится информация о четверт-ных оценках класса из 20 человек по информатике. Определите, сколько человек полу-чили пятёрки за четверть.*

*9.* Написать программу в среде Scratch*: В списке хранится информация о четверт-ных оценках класса из 20 человек по информатике. Определите, какой процент хоро-шистов в классе.*

*10.* Написать программу в среде Scratch*: В списке хранится информация о четверт-ных оценках класса из 20 человек по информатике. Определите средний балл в классе.*

Также предполагается итоговая аттестация в форме разработки и защиты индивиду-ального проекта..

# **Планы учебных занятий**

#### **1. Знакомство со средой Scratch**

Рекомендуемое количество часов на данную тему — 2 часа.. **Планируемые результаты**

**Предметные:** получение навыков по работе в среде Scratch, освоение основных ин-струментов среды..

**Метапредметные:** способность ставить и формулировать для себя цели действий, прогнозировать результаты, анализировать их (причём как положительные, так и отрицательные), делать выводы в процессе работы и по её окончании, корректировать намечен-ный план, ставить новые цели; умение соотносить свои действия с планируемыми резуль-татами, осуществлять контроль своей деятельности, определять способы действий в рам-ках предложенных условий, корректировать свои действия в соответствии с изменяющейся ситуацией; умение оценивать правильность выполнения учебной задачи..

**Личностные:** готовность и способность обучающихся к саморазвитию и личностному самоопределению; сформированность их мотивации к обучению и целенаправленной познавательной деятельности..

**Оборудование и материалы:** компьютер, презентационное оборудование..

**Распределение лабораторных работ:** выполнение лабораторной работы 1..

# **2. Линейные алгоритмы**

Рекомендуемое количество часов на данную тему — 2 часа..

Планируемые результаты: получение навыков по работе с линейными алгоритмами в среде Scratch, освоение основных инструментов среды..

Метапредметные: способность ставить и формулировать для себя цели действий, прогнозировать результаты, анализировать их (причём как положительные, так и отрицательные), делать выводы в процессе работы и по её окончании, корректировать намеченный план, ставить новые цели; умение соотносить свои действия с планируемыми результата-ми, осуществлять контроль своей деятельности, определять способы действий в рамках предложенных условий, корректировать свои действия в соответствии с изменяющейся ситуацией; умение оценивать правильность выполнения учебной задачи..

Личностные: готовность и способность обучающихся к саморазвитию и личностному самоопределению; сформированность их мотивации к обучению и целенаправленной познавательной деятельности..

Оборудование и материалы: компьютер, презентационное оборудование..

Распределение лабораторных работ: выполнение лабораторной работы 2..

#### **3. Работа с переменными**

Рекомендуемое количество часов на данную тему — 2 часа..

**Планируемые результаты:** получение навыков по работе с переменными в среде Scratch, освоение основных инструментов среды..

Метапредметные: способность ставить и формулировать для себя цели действий, прогнозировать результаты, анализировать их (причём как положительные, так и отрицательные), делать выводы в процессе работы и по её окончании, корректировать намеченный план, ставить новые цели; умение соотносить свои действия с планируемыми результата-ми, осуществлять контроль своей деятельности, определять способы действий в рамках предложенных условий, корректировать свои действия в соответствии с изменяющейся ситуацией; умение оценивать правильность выполнения учебной задачи..

Личностные: готовность и способность обучающихся к саморазвитию и личностному самоопределению; сформированность их мотивации к обучению и целенаправленной познавательной деятельности..

Оборудование и материалы: компьютер, презентационное оборудование..

Распределение лабораторных работ: выполнение лабораторной работы 3..

#### **4. Условные алгоритмы**

Рекомендуемое количество часов на данную тему — 2 часа..

**Планируемые результаты:** получение навыков по работе с условными алгоритмами в среде Scratch, освоение основных инструментов среды..

**Метапредметные:** способность ставить и формулировать для себя цели действий, прогнозировать результаты, анализировать их (причём как положительные, так и отрицательные), делать выводы в процессе работы и по её окончании, корректировать намечен-ный план, ставить новые цели; умение соотносить свои действия с планируемыми резуль-татами, осуществлять контроль своей деятельности, определять способы действий в рам-ках предложенных условий, корректировать свои действия в соответствии с изменяющейся ситуацией; умение оценивать правильность выполнения учебной задачи..

**Личностные:** готовность и способность обучающихся к саморазвитию и личностному самоопределению; сформированность их мотивации к обучению и целенаправленной познавательной деятельности..

**Оборудование и материалы:** компьютер, презентационное оборудование..

**Распределение лабораторных работ:** выполнение лабораторной работы 4..

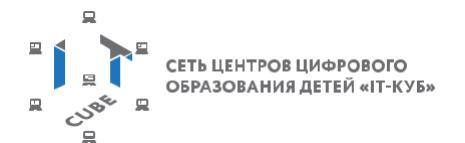

#### **5. Циклические алгоритмы**

Рекомендуемое количество часов на данную тему — 4 часа..

**Планируемые результаты:** получение навыков по работе с циклическими алгорит-мами в среде Scratch, освоение основных инструментов среды..

**Метапредметные:** способность ставить и формулировать для себя цели действий, прогнозировать результаты, анализировать их (причём как положительные, так и отрицательные), делать выводы в процессе работы и по её окончании, корректировать намечен-ный план, ставить новые цели; умение соотносить свои действия с планируемыми резуль-татами, осуществлять контроль своей деятельности, определять способы действий в рам-ках предложенных условий, корректировать свои действия в соответствии с изменяющейся ситуацией; умение оценивать правильность выполнения учебной задачи..

**Личностные:** готовность и способность обучающихся к саморазвитию и личностному самоопределению; сформированность их мотивации к обучению и целенаправленной познавательной деятельности..

**Оборудование и материалы:** компьютер, презентационное оборудование.. **Распределение лабораторных работ:** выполнение лабораторной работы 5..

#### **6. Создание подпрограмм**

Рекомендуемое количество часов на данную тему — 2 часа..

**Планируемые результаты:** получение навыков по работе со списками в среде Scratch, освоение основных инструментов среды..

**Метапредметные:** способность ставить и формулировать для себя цели действий, прогнозировать результаты, анализировать их (причём как положительные, так и отрицательные), делать выводы в процессе работы и по её окончании, корректировать наме ченный план, ставить новые цели; умение соотносить свои действия с планируемыми результатами, осуществлять контроль своей деятельности, определять способы действий в рамках предложенных условий, корректировать свои действия в соответствии с изменяющейся ситуацией; умение оценивать правильность выполнения учебной задачи..

**Личностные:** готовность и способность обучающихся к саморазвитию и личностному самоопределению; сформированность их мотивации к обучению и целенаправленной познавательной деятельности..

**Оборудование и материалы:** компьютер, презентационное оборудование.. **Распределение лабораторных работ:** выполнение лабораторной работы 6..

# **Описание лабораторных работ**

# **Лабораторная работа 1.. Знакомство со средой Scratch**

#### **Теоретическая часть**

Как известно, программы пишутся на языке программирования.. Программа же представляет собой набор инструкций, которые компьютер должен выполнить.. Scratch представляет собой визуально-ориентированный язык программирования для детей..

Scratch был создан на языке Squeak, который представляет собой одну из разновид-ностей Smalltalk. . Главным идеологом Scratch является ученик Пейперта Мич Резник из MIT Media Lab (Массачусетский технологический институт), именно в нём в 1968 г.. С.. Пей-перт разработал Logo..

В настоящее время доступна онлайн-версия [https://scratch..mit..edu/](https://scratch.mit.edu/)..

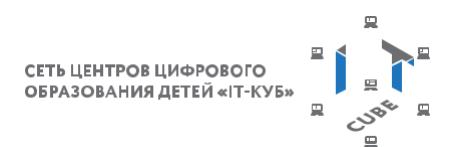

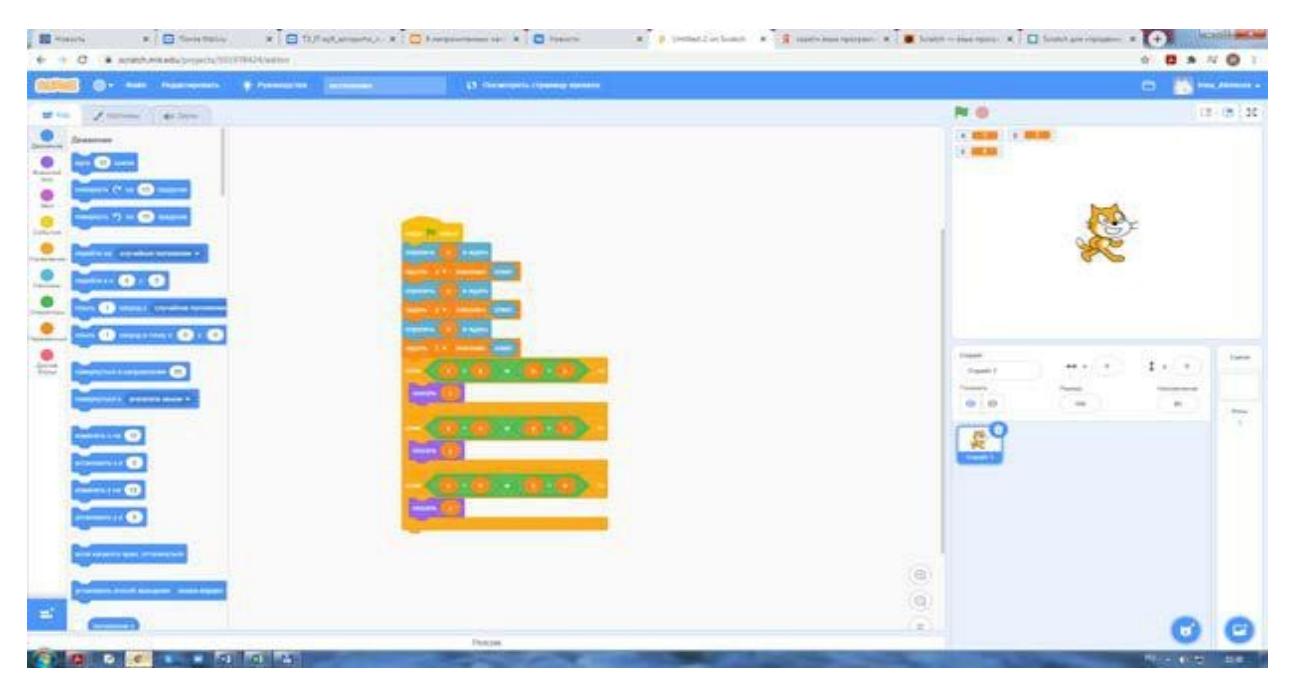

*Рис. 100*.. Вид онлайн-среды Scratch

Scratch предназначен для визуального программирования. . Программа на языке Scratch состоит из блоков, описывающих действия, которые выполняет спрайт. . Роль спрайта по умолчанию выполняет рыжий кот, но есть возможность смены спрайта..

#### **Подробное описание среды представлено в дидактических материалах..**

#### **Практическая часть**

Цель работы: ознакомление со средой Scratch, изучение основных инструментов среды..

#### **Ход лабораторной работы**

- 1. Откройте среду Scratch..
- 2. Выберите спрайт для работы, например медведя (рис.. 101)..
- 3. Выберите фон из коллекции фонов, например, лес (рис.. 102)..
- 4. Смените спрайт, удалите фон..

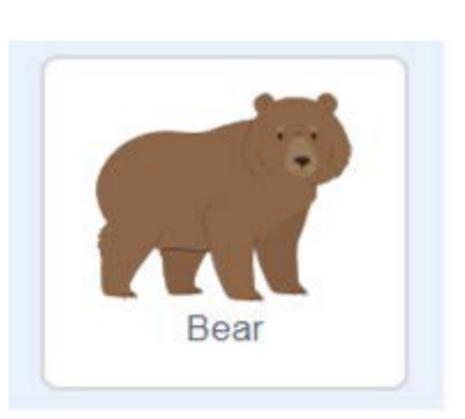

*Рис. 101*.. Вид спрайта Медведь *Рис. 102*.. Вид фона Лес

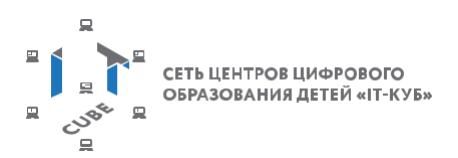

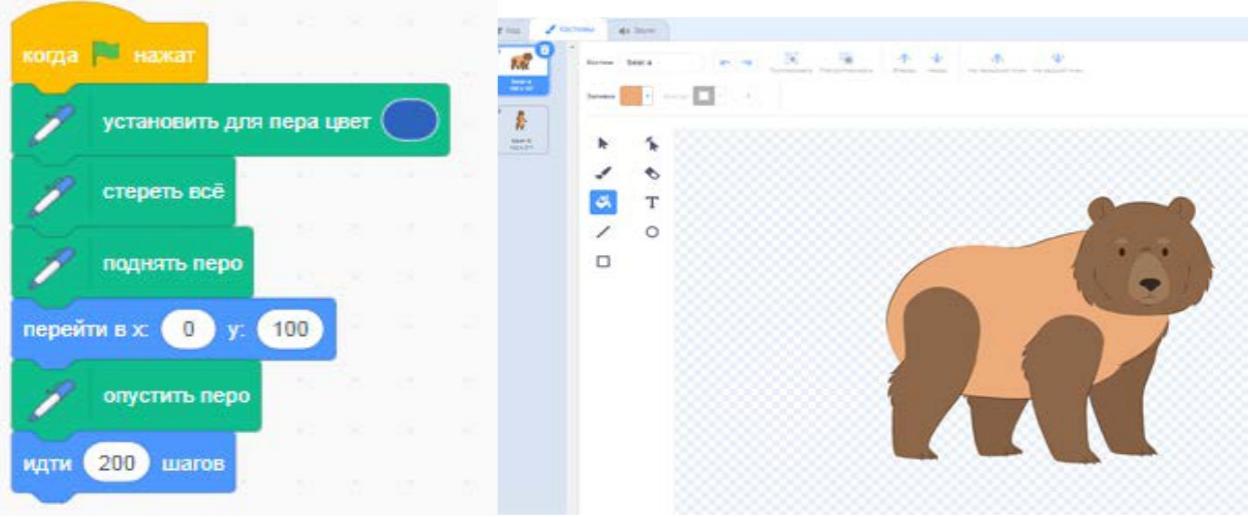

*Рис. 103.*. Вид скрипта *Рис. 104.* Изменение спрайта в графическом редакторе

- 5. Выполните следующий скрипт (рис.. 103)..
- 6. Объясните, что выполняет скрипт..
- 7. Измените спрайт в графическом редакторе Scratch (рис.. 104)..
- 8. Выполните следующий скрипт (рис.. 105)..
- 9. Объясните, что выполняет скрипт..
- 10. Выполните следующий скрипт (рис.. 106)..
- 11. Объясните, что выполняет скрипт..

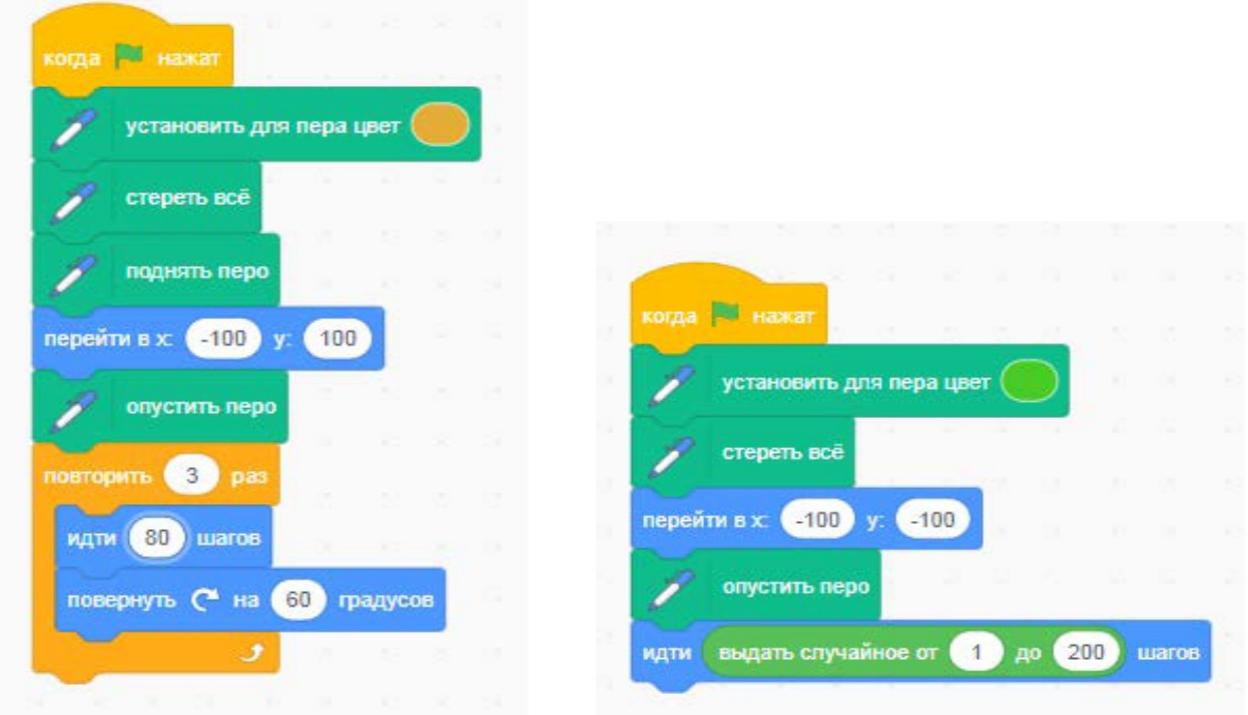

*Рис. 105*.. Вид скрипта *Рис. 106*.. Вид скрипта

**Выводы:** в процессе выполнения лабораторной работы вы получили представление о работе в среде Scratch..

#### **ИНФОРМАТИКА**

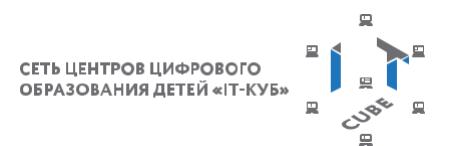

#### Контрольные вопросы:

- 1. Как изменить вид спрайта в среде Scratch?
- 2. Можно ли редактировать фон в среде Scratch?

3. Какой вид графики можно создавать с помощью графического редактора в среде Scratch?

# Лабораторная работа 2.. Линейные алгоритмы

#### Теоретическая часть

Линейный алгоритм - это вид алгоритма, который образует команды, выполняемые однократно, одна за другой, в той последовательности, в которой они были изначально описаны.. Линейная структура одна из самых простых.. Примерная блок-схема линейного алгоритма представлена на рисунке 107.

Линейные алгоритмы реализуются в любом языке программирования, можно приве-сти множество примеров линейных алгоритмов, например алгоритм вычисления произве-дения двух целых чисел (рис. 108)..

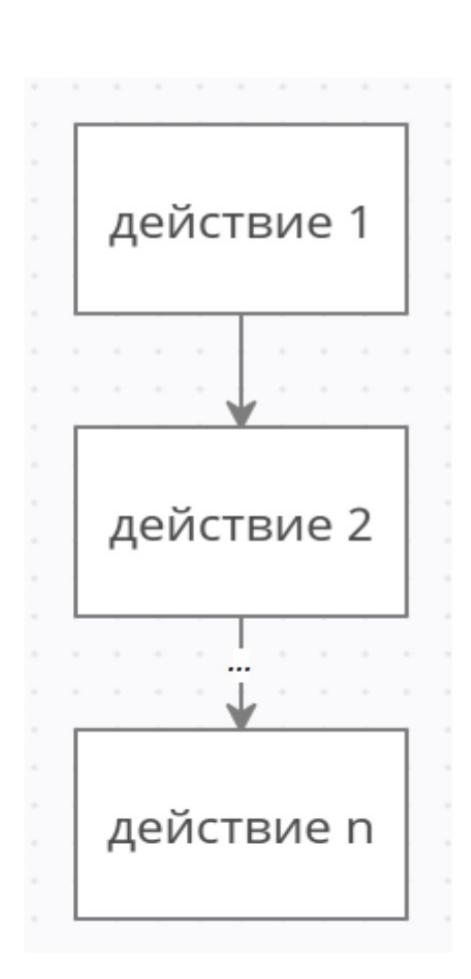

Рис. 107. Блок-схема линейного алгоритма

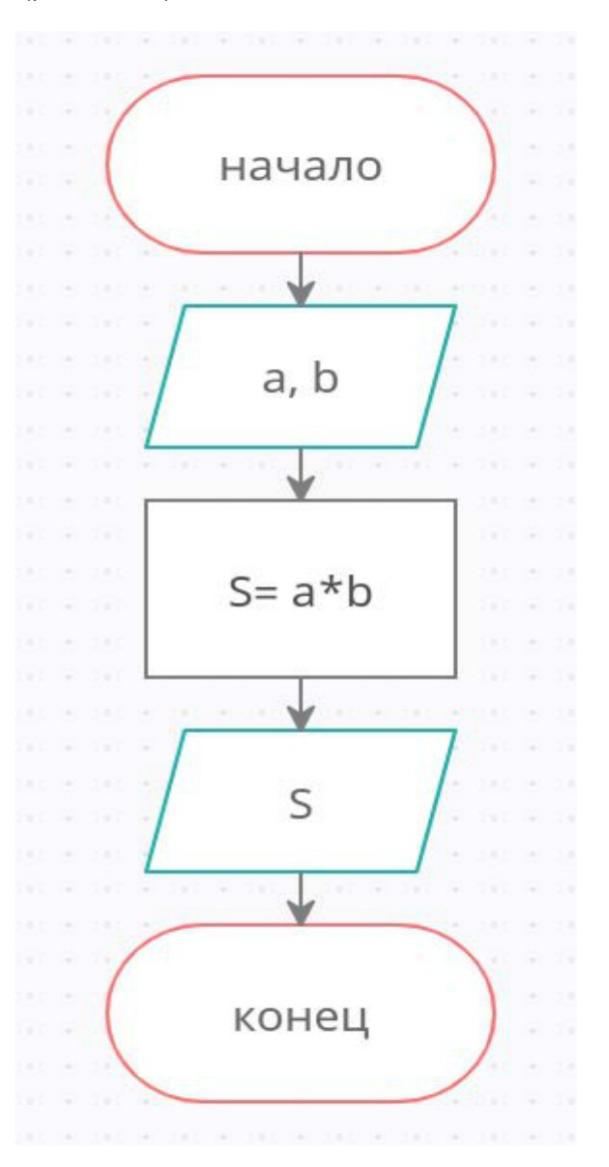

Рис. 108. Пример линейного алгоритма

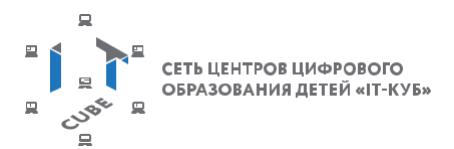

#### **Практическая часть**

**Цель работы:** ознакомление с построением и выполнением линейных алгоритмов, работа с основными блоками в среде Scratch..

## **Ход лабораторной работы**

Выполните в среде Scratch решение следующих задач..

1. Составьте программу «Пройти 10 шагов»..

2. Составьте программу «Пройти 100 шагов, повернуться по часовой стрелке на 60 градусов»..

3. Выполните следующую программу (рис.. 109).. Представляет ли она линейный алго-ритм?

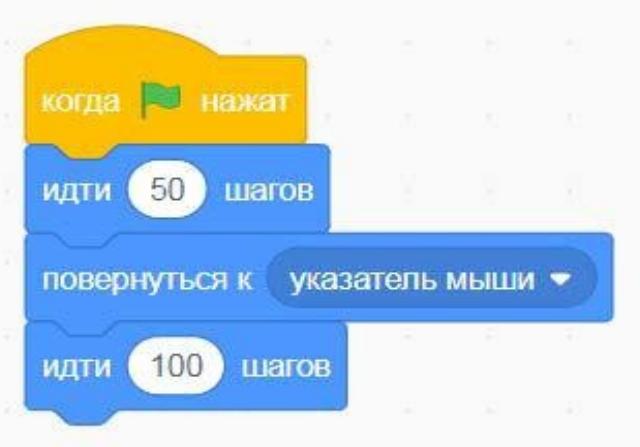

*Рис. 109*.. Вид программы в среде Scratch

4. Пройдите 200 шагов, поверните на 45 градусов по часовой стрелке, пройдите ещё 200 шагов..

5. Поверните против часовой стрелки на 180 градусов, пройдите 200 шагов, поверни-те на 30 градусов по часовой стрелке, пройдите 100 шагов..

6. Установите зелёный цвет, пройдите 50 шагов, установите зелёный цвет, пройдите  $10 \mu$ агов

**Выводы:** в ходе выполнения лабораторной работы вы получили представление о соз-дании линейных алгоритмов в среде Scratch..

#### **Контрольные вопросы:**

1. Дайте определение линейного алгоритма..

2. Приведите пример линейных алгоритмов..

3. Какие блоки вы использовали в лабораторной работе при создании линейных про-грамм?

# **Лабораторная работа 3.. Работа с переменными**

#### **Теоретическая часть**

Говоря о работе с различными алгоритмами, конечно же нельзя пропустить работу с числами.. Выполняя несложные линейные программы, которые обрабатывают числовые данные, например введённые пользователем, можно создать хороший задел на будущее,

подготавливая к составлению сложных алгоритмов как в среде Scratch, так и к написа-нию непосредственно программ в среде программирования..

Переменная представляет собой область памяти компьютера, которая имеет название и хранит внутри себя какие-либо данные...

Переменная в среде Scratch бывает простая (хранит одно значение), также может представлять собой список для хранения больше одного значения...

Для создания таких программ пользователю потребуется работа с переменными.. Сре-да Scratch предоставляет нам возможность вводить в проект как простые переменные, так и массивы.. Для этого необходимо обратиться к разделу «Переменные».. Для создания переменной необходимо выбрать команду Создать переменную (рис., 110)..

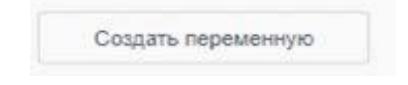

Рис. 110. Команда «Создание переменной»

В появившемся диалоговом окне указываем имя переменной..

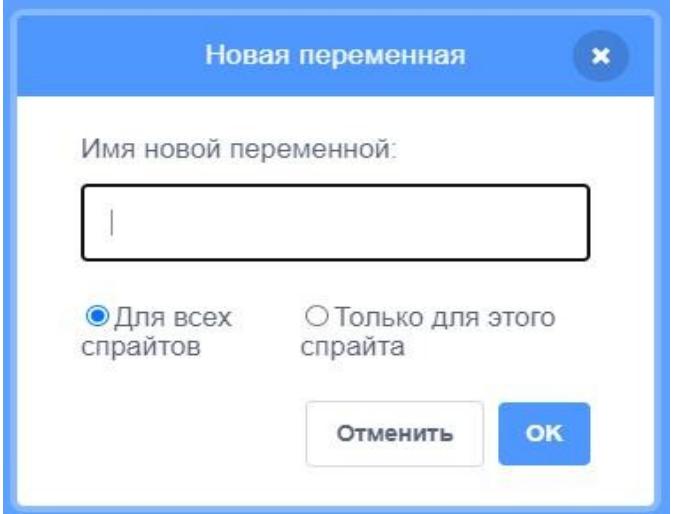

Рис. 111. Диалоговое окно для создания переменной

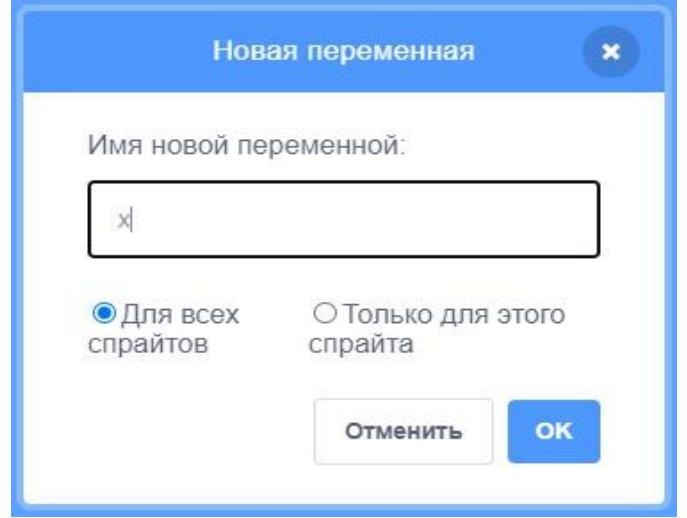

Рис. 112. Диалоговое окно для создания переменной

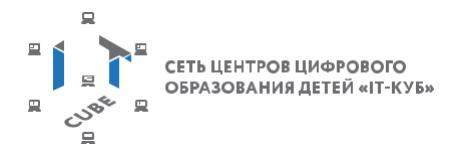

После задания имени переменной она появляется в проекте (рис.. 113)..

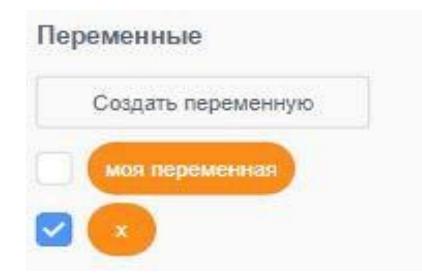

*Рис. 113*.. Вид созданной переменной в разделе «Переменные»

Затем, после создания переменной, можно использовать различные команды для работы с ней, например задавать значение переменной, показывать значение переменной на сцене и т.. д.. Класс задач, решаемых с использованием переменных, очень широк..

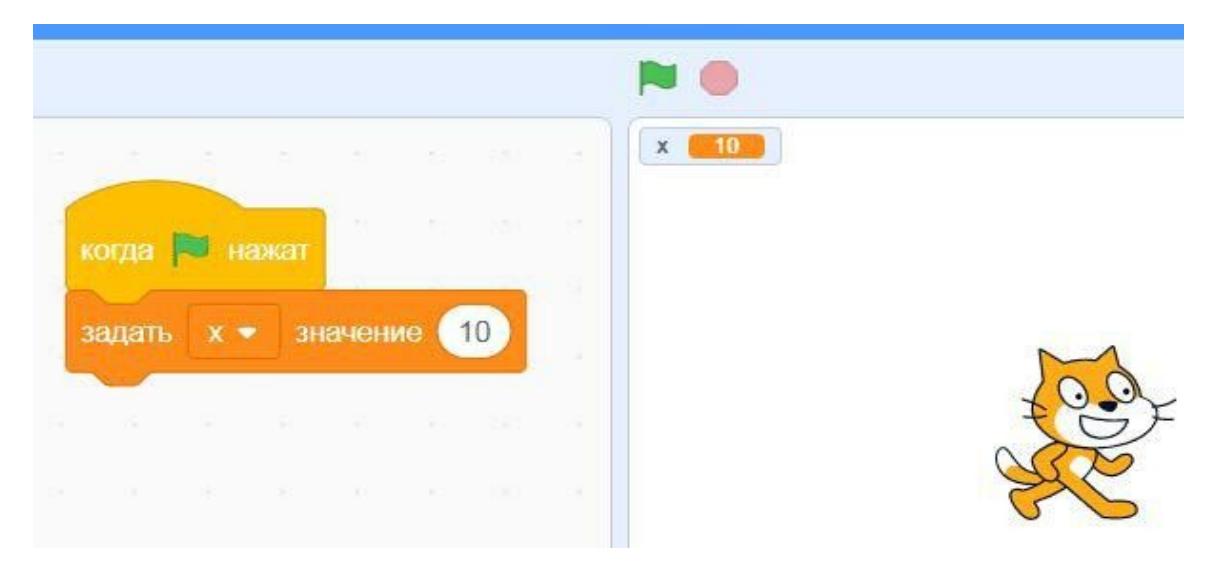

*Рис. 114*.. Пример задания значения переменной

Опишем работу с основными блоками из раздела «Переменные»..

Блок «Показать переменную…» используется для того, чтобы показывать значение переменной на сцене.. Блок «Скрыть переменную…» используется, чтобы перестать пока-зывать значение переменной на сцене (рис.. 115).. По умолчанию переменная и её значе-ние отображается на сцене, но с помощью данных блоков мы можем скрывать или уда-лять переменную со сцены..

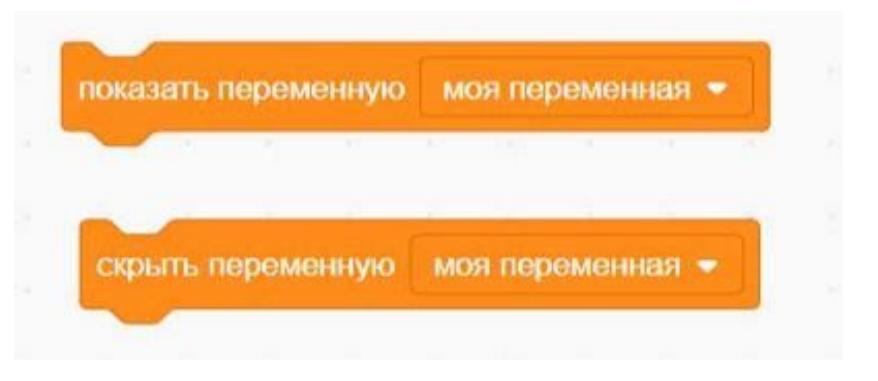

*Рис. 115*.. Вид блоков по работе с переменными

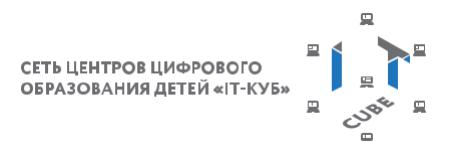

Также можно изменять вид изображения переменной на сцене..

По умолчанию переменная показывается в левом верхнем углу сцены, но мы можем перемещать её в любое место с помощью мыши..

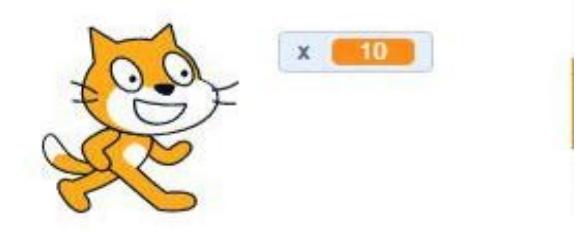

*Рис. 116*.. Изменённый вид переменной на сцене

# **Практическая часть**

**Цель работы:** ознакомление с основами работы с переменными в среде Scratch..

# **Ход лабораторной работы**

1. Создайте в среде Scratch следующие переменные: x, c, fun. . Какие инструменты среды вы использовали для этого?

- 2. Выполните следующую программу (рис.. 117)..
- 3. Выполните следующую программу (рис.. 118)..

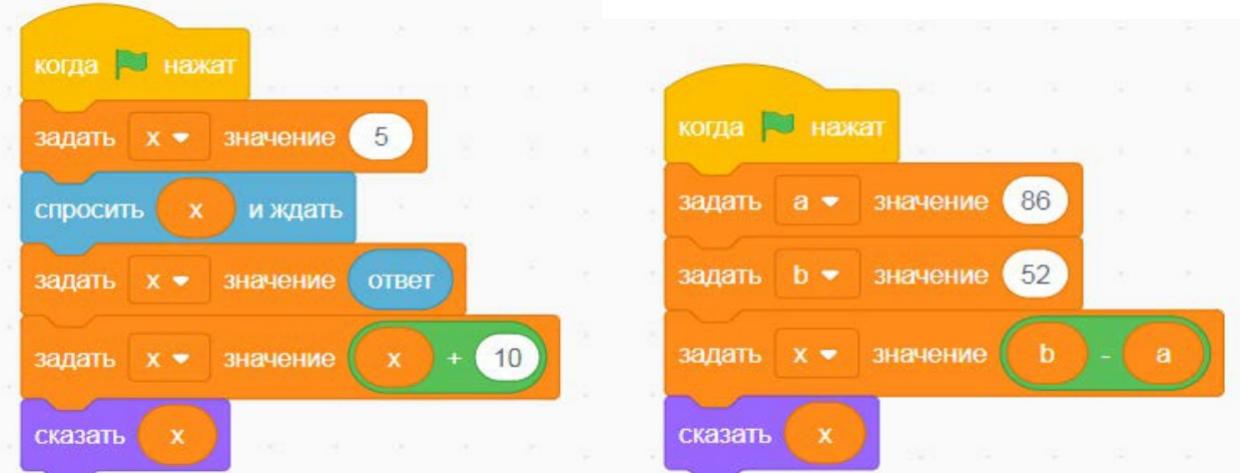

#### *Рис. 117*.. Вид программы *Рис. 118*.. Вид программы

4. Выполните в среде Scratch решение следующей задачи: «Ввести значение *х*.. Прибавить к *х* число 15»..

5. Выполните в среде Scratch решение следующей задачи: «Для введённых с клавиа-туры чисел *c* и *d* вычислить значением выражения 3c – 2d»..

6. Выполните в среде Scratch решение следующей задачи: «Написать алгоритм вы-числения площади квадрата»..

**Выводы:** в процессе выполнения лабораторной работы вы получили представление о работе с переменными в среде Scratch..

#### **Контрольные вопросы:**

1. Дайте определение **переменной**..

- 2. Какие виды переменных можно использовать в среде Scratch?
- 3. С помощью каких блоков можно задать значение переменной в среде Scratch?

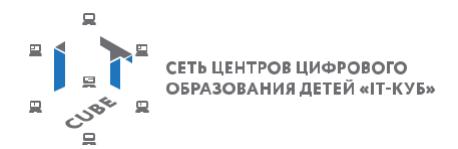

# Лабораторная работа 4.. Условные алгоритмы

#### Теоретическая часть

Условный алгоритм - это алгоритм, порядок выполнения действий в котором зависит от выполнения (или невыполнения) какого-либо условия..

Данный условный алгоритм, который также может носить название разветвляющийся, обеспечивает выбор одного из двух альтернативных путей в зависимости от истинности условия..

В этом случае логика принятия решения может быть записана следующим образом: ЕСЛИ <условие> ТО <действия 1> ИНАЧЕ <действия 2> ВСЁ Ветвление может быть реализовано в полной или в сокращённой форме (рис.. 119)..

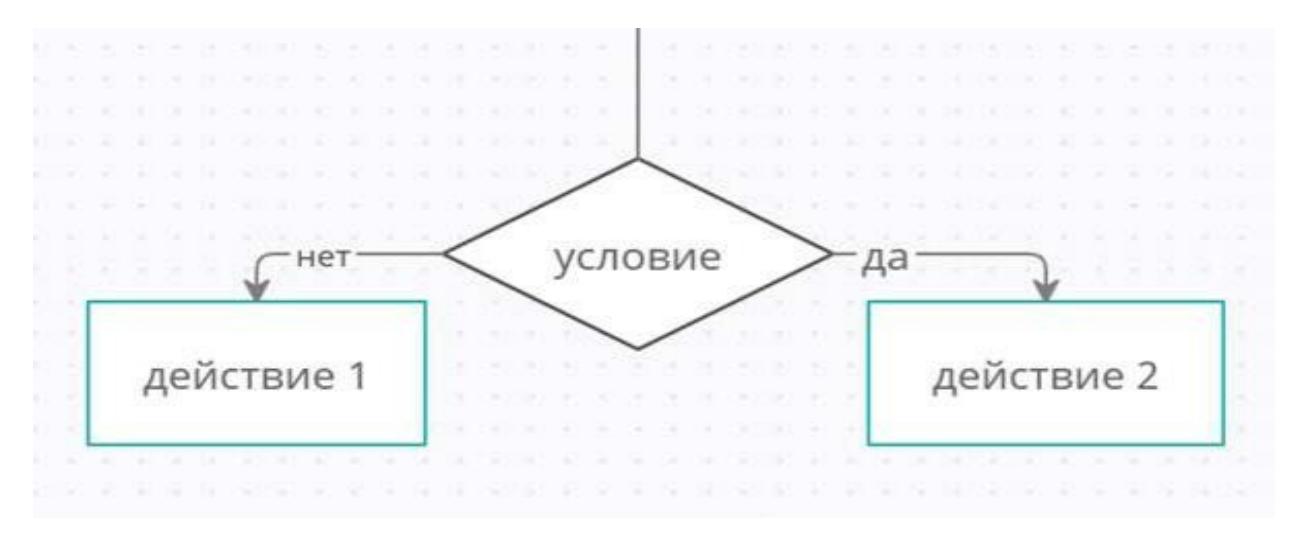

Рис. 119. Полная форма условного алгоритма

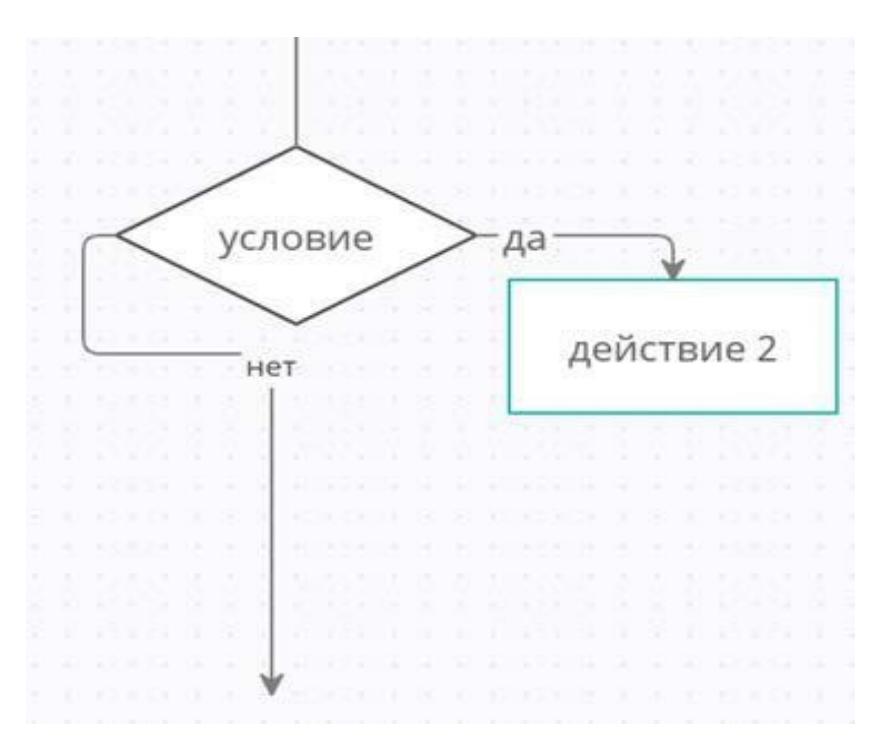

Рис. 120. Сокращённая форма условного алгоритма

Условные практически любом алгоритмы реализуются B языке программирования, не является исключением и Scratch.. В среде Scratch для реализации разветвляющихся алго-ритмов можно использовать два вида блоков, которые представлены в разделе «Управ-ление»..

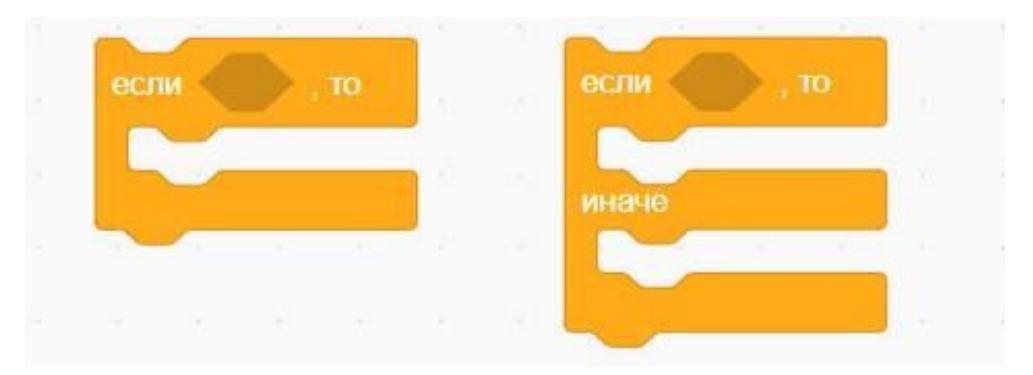

**Puc. 121.** Блоки для реализации сокращённой и полной формы ветвления

# Практическая часть

Цель работы: ознакомление с основами работы с условными алгоритмами в среде Scratch..

# Ход лабораторной работы

Создайте следующий скрипт (рис., 122).. Объясните, что выполняет данный скрипт..

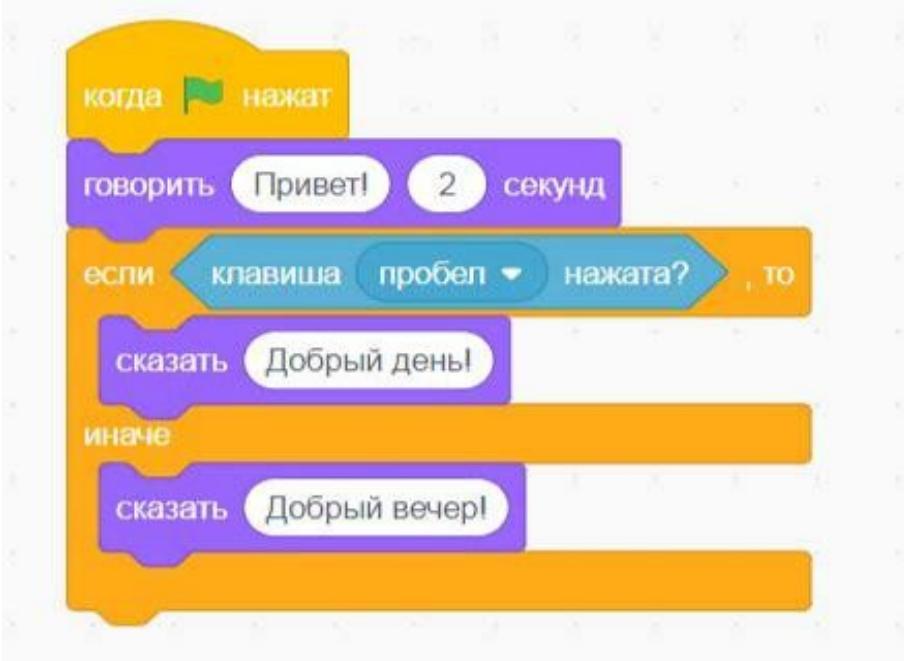

Рис. 122. Вид программы

Выполните в среде Scratch решение следующих задач:

1. Если введено число 5, то спрайт говорит пять, иначе спрайт говорит «неверно»..

2. Найдите наибольшее из двух чисел, введённых пользователем..

3. Пройдите 100 шагов. . Если спрайт коснулся края сцены, то оттолкнуться. если нет - идти ещё 200 шагов..

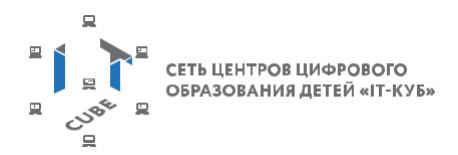

4. Запросите у пользователя ввод числа. . Если введённое пользователем число чёт-ное, то пройти 100 шагов, в противном случае пройдите 300 шагов..

Выводы: в процессе выполнения лабораторной работы вы получили представление о создании условных алгоритмов в среде Scratch..

# Контрольные вопросы:

1. Дайте определение условного алгоритма..

- 2. Приведите пример условных алгоритмов..
- 3. Какие блоки используются в среде Scratch для реализации ветвлений?

# Лабораторная работа 5.. Циклические алгоритмы

#### Теоретическая часть

Операторы цикла используются для организации многократно повторяющихся вычис-лений. Любой цикл состоит из тела цикла, т., е., тех операторов, которые выполняются несколько раз, начальных установок, модификации параметра цикла и проверки условия продолжения выполнения цикла..

Один проход цикла называется итерацией. Проверка условия выполняется на каждой итерации либо до тела цикла (тогда говорят о цикле с предусловием), либо после тела цикла (цикл с постусловием).. Разница между ними состоит в том, что тело цикла с постусловием всегда выполняется хотя бы один раз, после чего проверяется, надо ли его выполнять ещё раз.. Проверка необходимости выполнения цикла с предусловием делается до тела цикла, поэтому возможно, что он не выполнится ни разу..

Для реализации циклических алгоритмов в среде Scratch используются несколько блоков.. Далее рассмотрим каждый из них более подробно (рис.. 123)..

Данный блок используется для организации цикла с параметром, который повторяет-ся заданное число раз.. Внутри данного блока обычно располагаются несколько других блоков, которые и образуют тело цикла.. Блок-схема работы данного блока представлена ниже (рис.. 124):

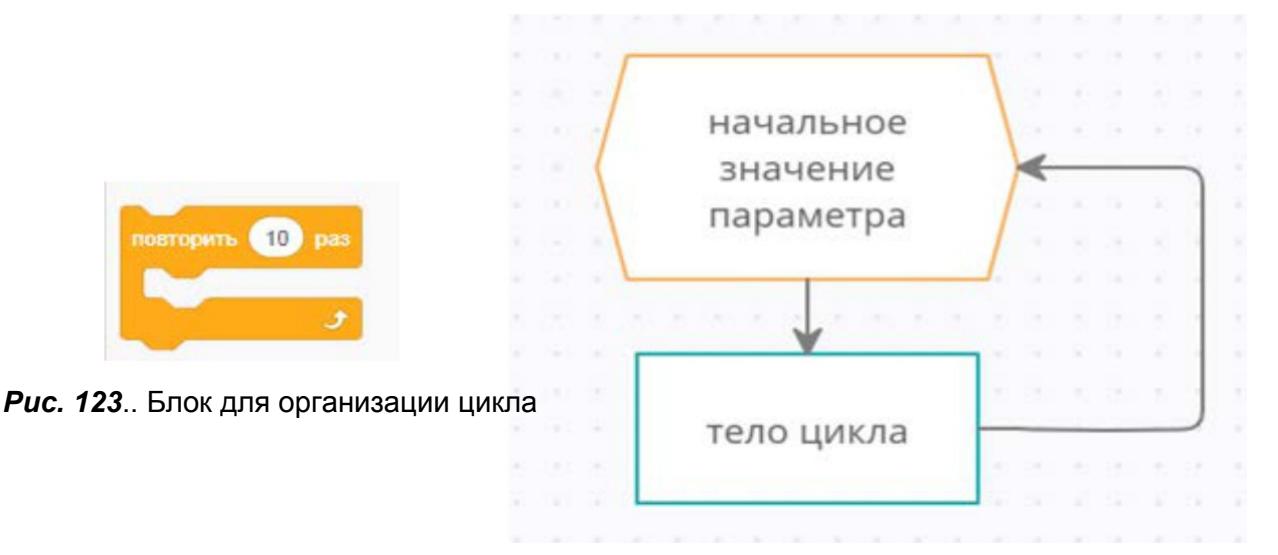

Рис. 124. Блок-схема цикла

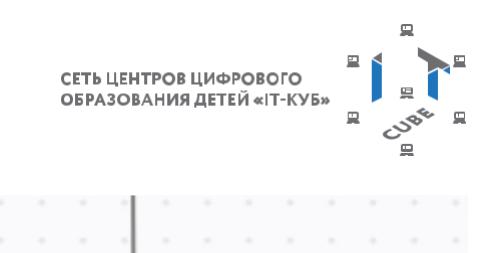

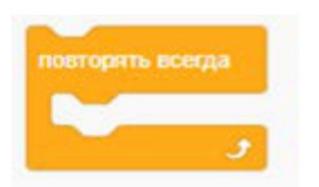

*Рис. 125*.. Блок для организации цикла

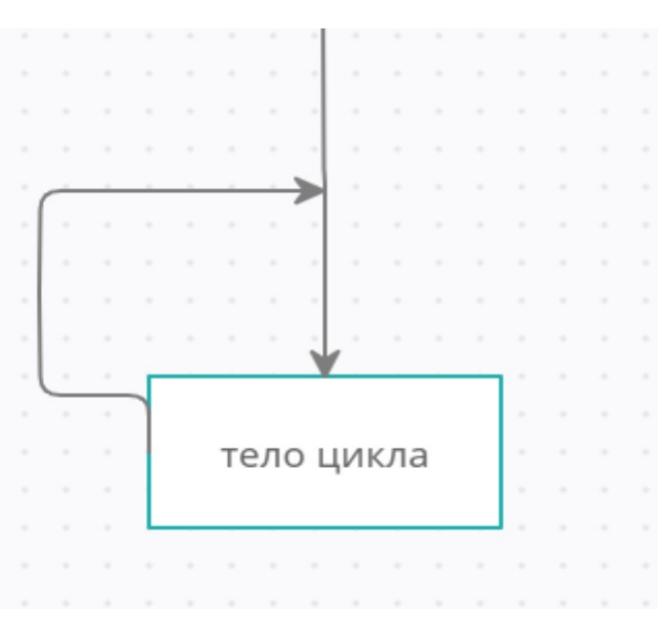

*Рис. 126*.. Блок-схема цикла

Данный блок используется для организации бесконечных повторений.. Блоксхема ра-боты данного блока представлена ниже (рис.. 126)..

Также имеется блок для организации повторения тела цикла (блоков внутри), пока условие не станет истинным. . Блок-схема работы данного блока представлена ниже (рис.. 127):

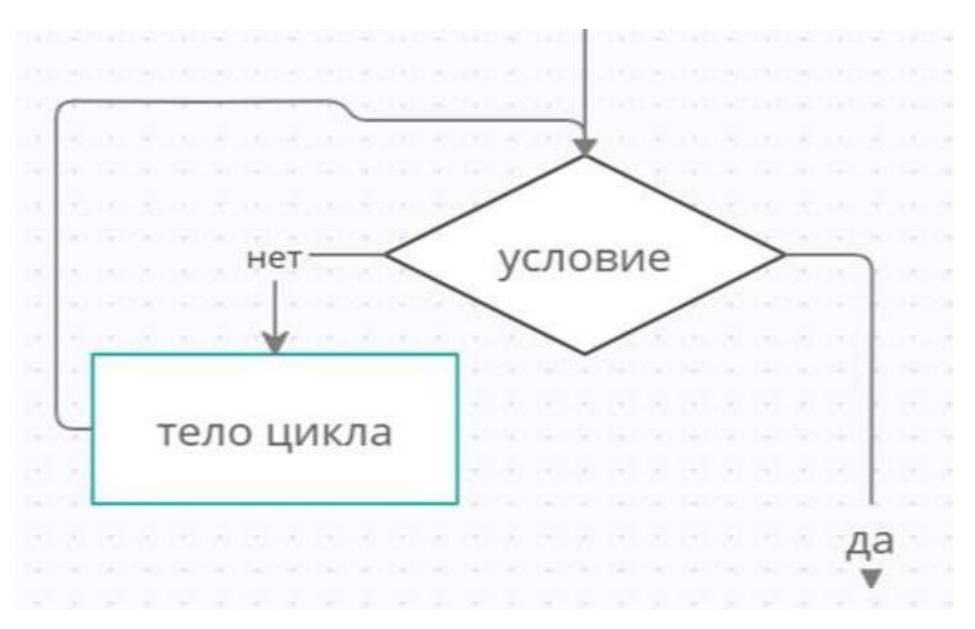

*Рис. 127*.. Блок-схема цикла

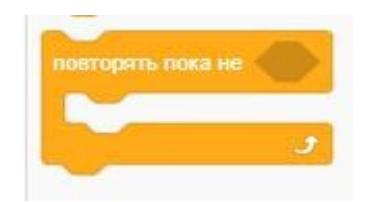

*Рис. 128*.. Блок для организации цикла

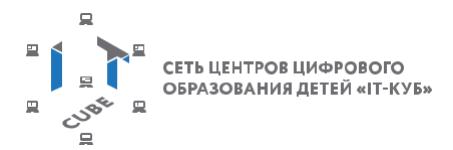

#### **Практическая часть**

**Цель работы:** ознакомление с основами работы с циклическими алгоритмами в сре-де Scratch..

# **Ход лабораторной работы**

1. Выполните следующую программу (рис.. 129)..

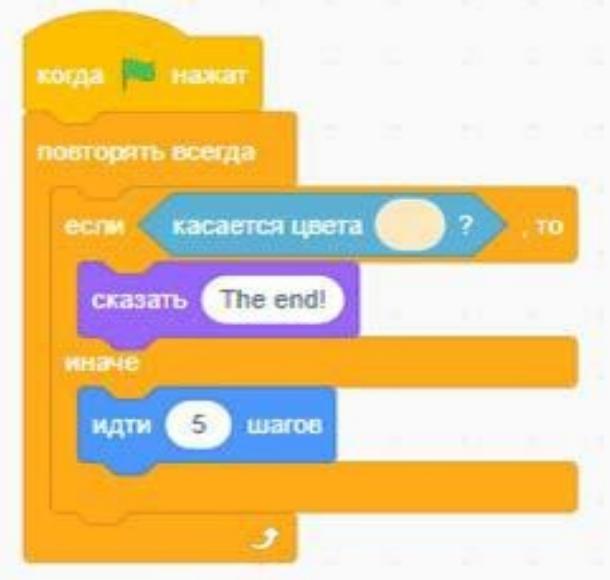

*Рис. 129*.. Вид программы

2. Выполните следующую программу (рис.. 130)..

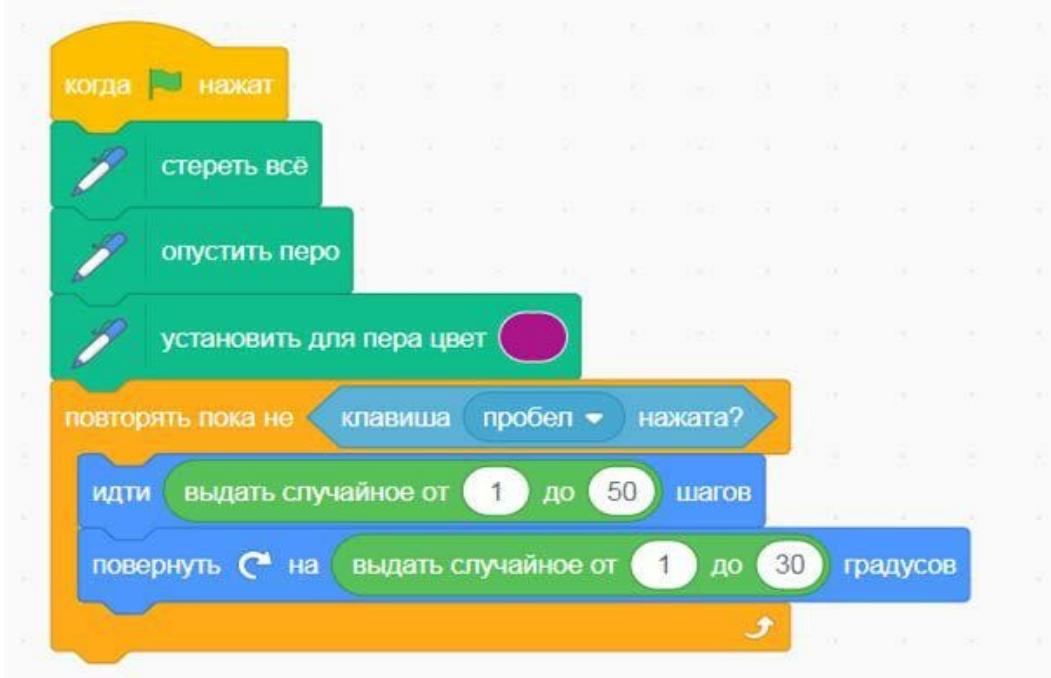

*Рис. 130*.. Вид программы

Выполните в среде Scratch решение следующих задач..

## **ИНФОРМАТИКА**

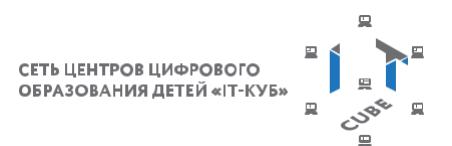

3. Нарисуйте квадрат со стороной 100 (рис. 131)..

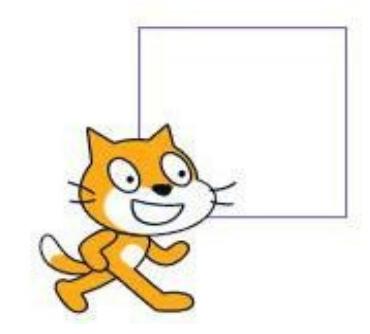

Рис. 131. Пример результат работы программы

- 4. Нарисуйте квадрат, величина стороны которого вводится пользователем..
- 5. Изобразите цифру 6 (рис., 132)..

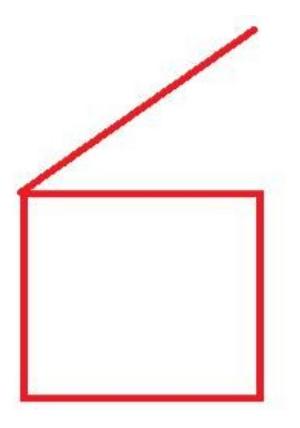

Рис. 132. Пример результат работы программы

Выводы: в процессе выполнения лабораторной работы вы получили представление о создании циклических алгоритмов в среде Scratch..

#### Контрольные вопросы:

- 1. Дайте определение циклического алгоритма..
- 2. Приведите примеры циклических алгоритмов..

3. Какие блоки используются для организации циклических алгоритмов в среде Scratch?

# Лабораторная работа 6.. Создание подпрограмм

#### Теоретическая часть

Подпрограммы ЯВЛЯЮТСЯ средством реализации СТРУКТУРНОГО программирования. Подпрограммы используются для следующих целей: первая — многократное использо-вание в программе одного и того же фрагмента, а вторая — в случае, когда необходимо выполнить разделение сложной программы на составные части (процедурная декомпо-зиция). . Также подпрограммы являются средством реализации восходящего и нисходя-щего проектирования..

В среде Scratch также имеются возможности создания и использования подпрограмм..

Для этого необходимо обратиться к разделу «Другие блоки». . В данном разделе пред-

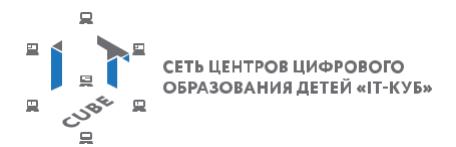

ставлена всего одна команда — «Создать блок».. При выборе данной команды появится диалоговое окно, представленное на рисунке 133..

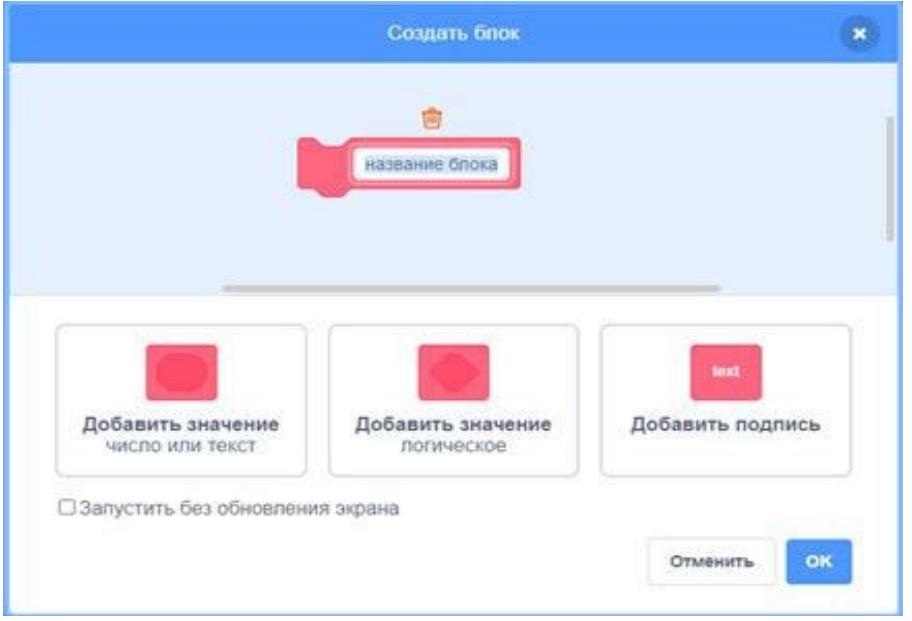

*Рис. 133*.. Вид диалогового окна для создания подпрограммы (нового блока)

В этом окне необходимо ввести название нового блока, а также указать его параметры..

Блок можно создать и без параметров.. Например, назовём его «треугольник».. После того как вводится название нового блока, нажмем ОК, созданный блок появится в списке команд (рис.. 134)..

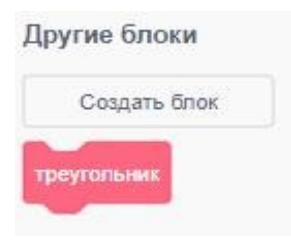

*Рис. 134*.. Вид нового блока

Также в области для создания скриптов появится команда для определения скриптов нового блока (рис.. 134)..

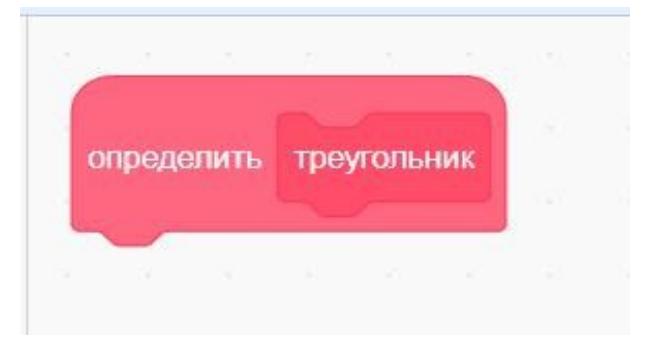

*Рис. 135*.. Вид нового блока в области скриптов

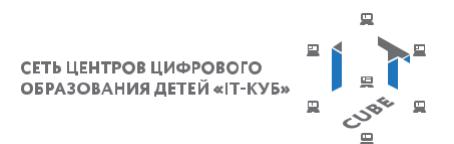

Далее добавляем скрипт для рисования треугольника (рис.. 136)..

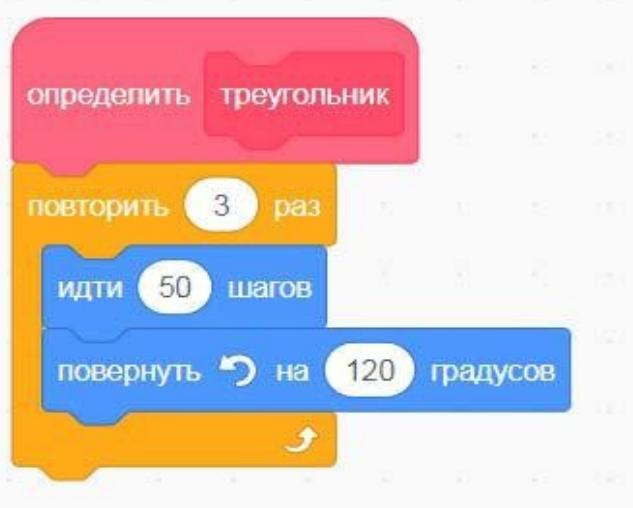

*Рис. 136*.. Вид скрипта

Далее к этому блоку можно обращаться многократно для изображения треугольника.. Создадим скрипт, который рисует один треугольник при нажатии клавиши **пробел** (рис.. 137)..

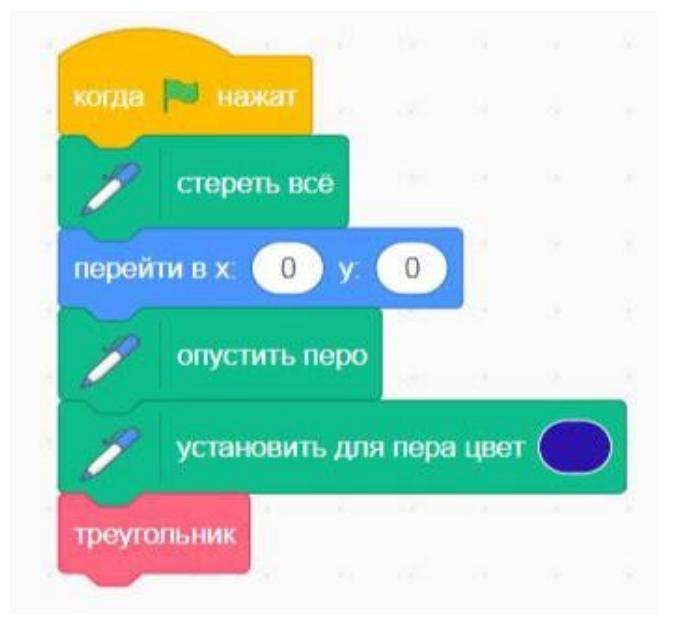

*Рис. 137*.. Вид программы с новым блоком

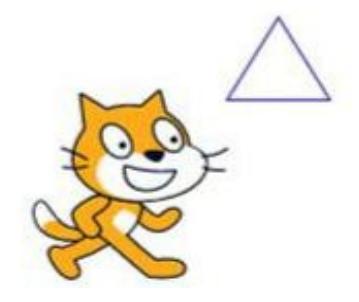

*Рис. 138*.. Результат работы скрипта

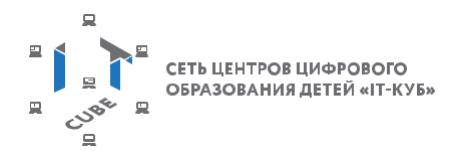

Для этого можно объединить их изображение в новую подпрограмму (рис.. 139)..

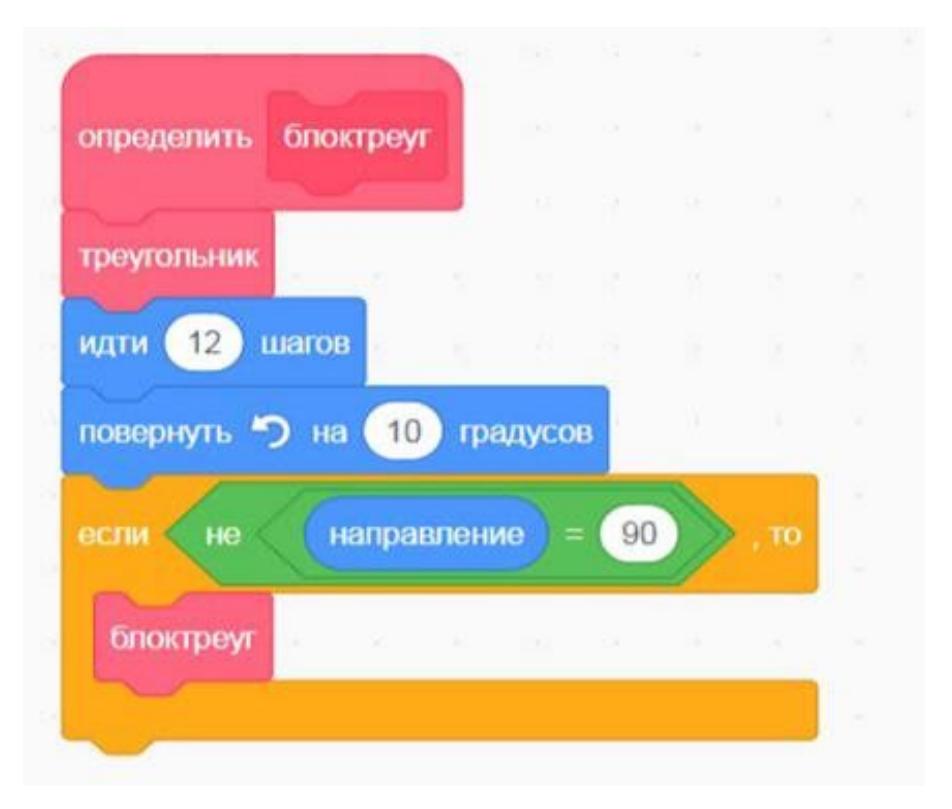

*Рис. 139*.. Вид программы с новым блоком

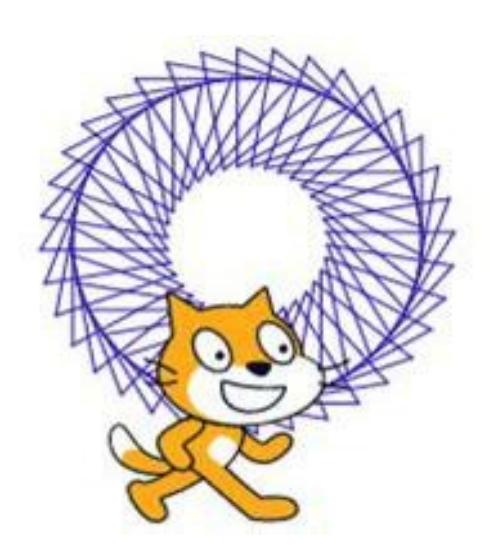

*Рис. 140*.. Результат работы скрипта

Как видно на рисунке, скрипт изобразил несколько треугольников, объединённых в фигуру..

Как было сказано ранее, новый блок может иметь параметры.. Параметры служат для передачи данных во внутрь подпрограммы.. Разработаем новый блок, «треугольник1», у которого в качестве параметра будет размер треугольника.. Также обратимся к команде «Создать блок». . Но теперь в диалоговом окне необходимо также указать параметр — «Добавить значение число или текст» (рис.. 141).. При необходимости можно добавить и второй параметр, также выбрав соответствующую команду «Добавить значение»..

 $\blacksquare$ 

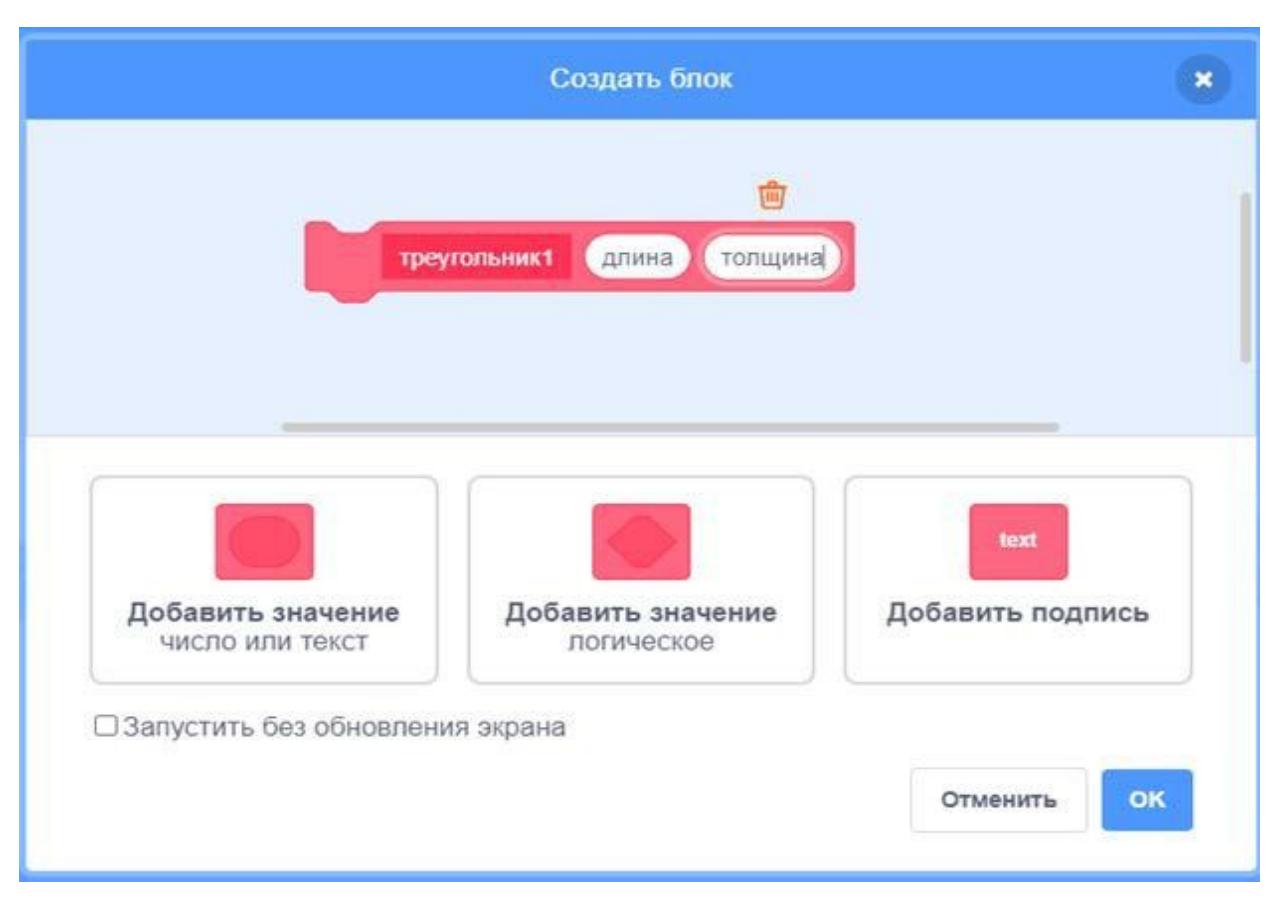

*Рис. 141*.. Вид диалогового окна для создания подпрограммы с параметром

Далее создаём новый скрипт, используя параметры (рис.. 142)..

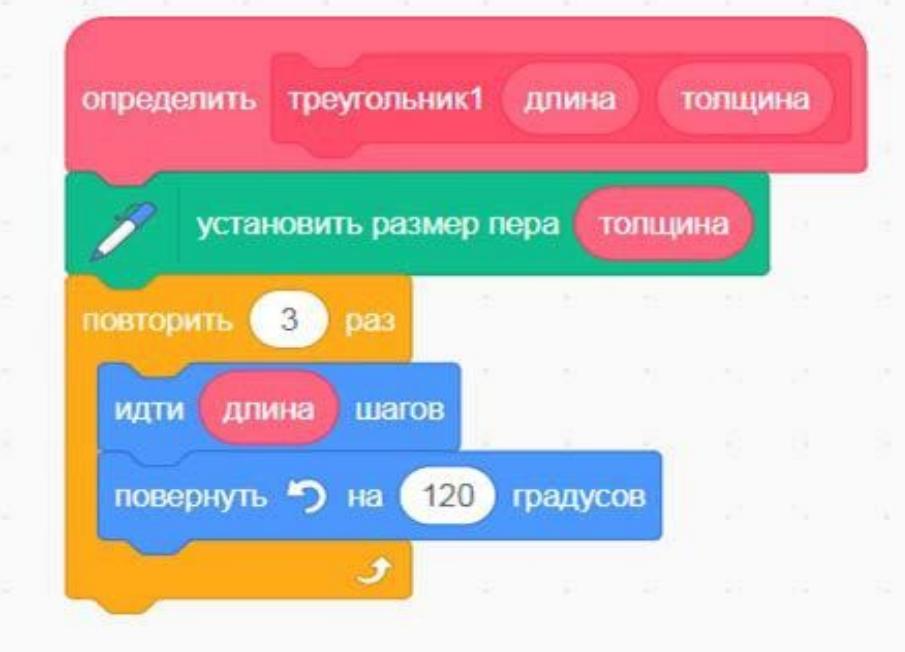

*Рис. 142*.. Вид скрипта для создания нового блока

Как можно увидеть, в блоке включаются новые параметры, их можно просто перета-скивать мышью в необходимые пазы..

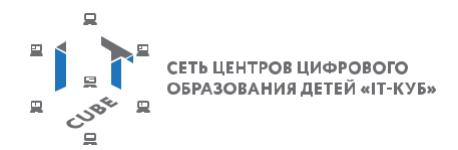

Далее создаётся скрипт, также изображающий два треугольника (рис.. 143)..

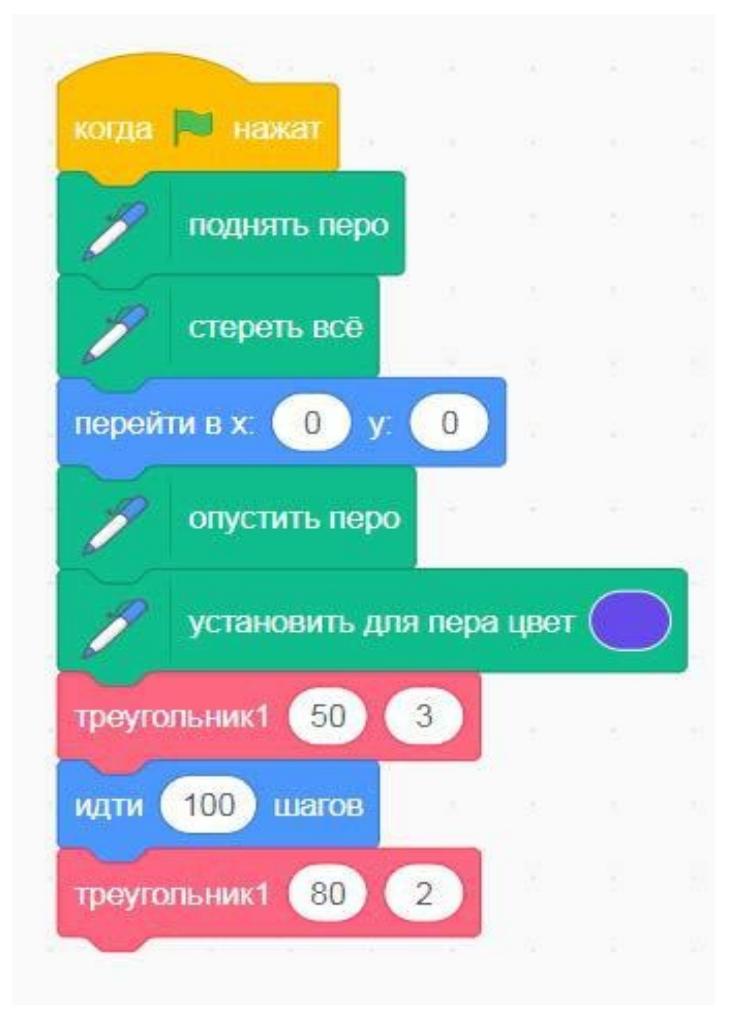

*Рис. 143*.. Вид программы с новым блоком

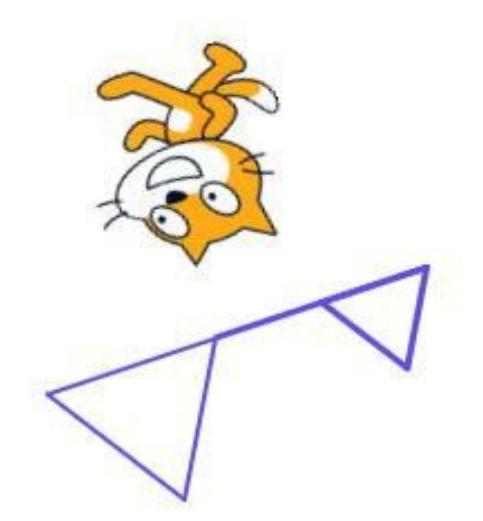

*Рис. 144*.. Результат работы программы

Таким образом, можно создавать несколько новых блоков и использовать их в про-грамме в среде Scratch..
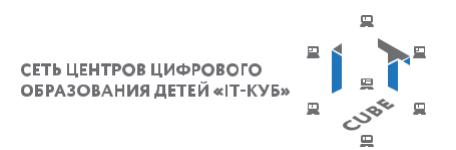

### **Практическая часть**

**Цель работы:** ознакомление с основами создания блоков-подпрограмм в среде Scratch..

### **Ход лабораторной работы**

1. Создайте в среде Scratch новый блок, который реализует движение по сцене до края..

- 2. Откройте раздел «Другие блоки» и выберите команду «Создать блок»..
- 3. Создайте блок без параметров и назовите его «Движение» (рис.. 145)..

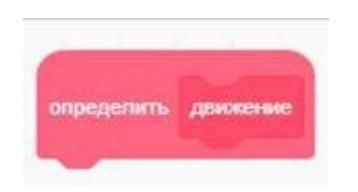

*Рис. 145*.. Создание нового блока

4. Для нового блока реализуйте следующий скрипт, представленный на рисунке 146..

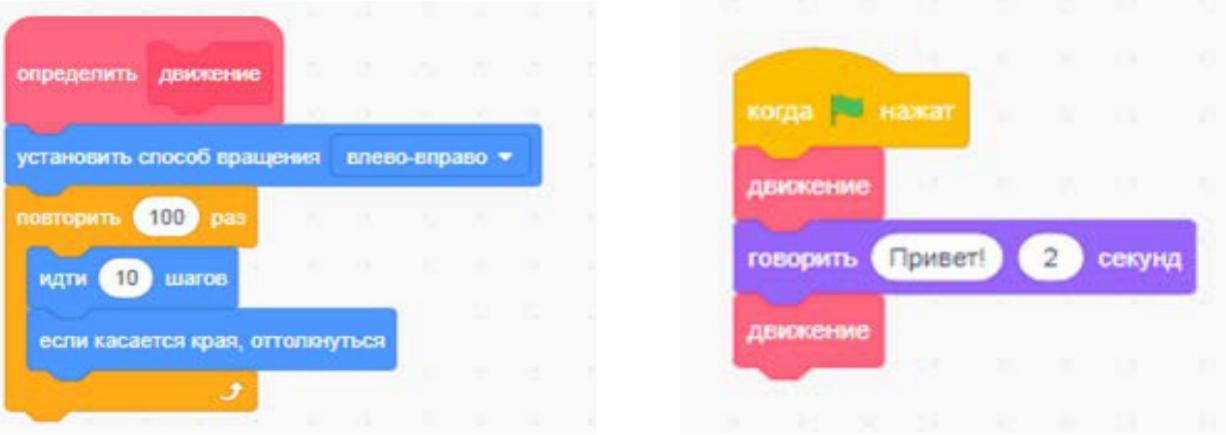

*Рис. 146.*. Вид скрипта для нового блока

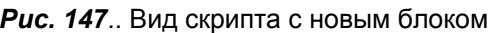

5. Создайте новый скрипт, в котором используется блок «Движение» (рис.. 147)..

6. Создайте новый блок для изображения **квадрат**. . Блок должен содержать пара-метр — размер стороны квадрата..

**Выводы:** в процессе выполнения лабораторной работы вы получили представление о создании новых блоков в среде Scratch..

### **Контрольные вопросы:**

- 1. Дайте определение **подпрограммы**..
- 2. Для чего используются новые блоки в среде Scratch?
- 3. Для чего используются параметры при разработки новых блоков в среде Scratch?

### **Дидактические материалы**

### **1. Описание разделов с командами**

Можно дать краткую характеристику каждому разделу.. Надо отметить, что практиче-ски все команды среды Scratch имеют описательное название, поэтому предполагают интуитивную реализацию.

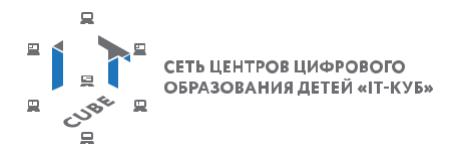

Раздел **Движение** содержит группу команд, отвечающих за перемещение спрайта по сцене.. Например, команда «идти *x* шагов» предназначена для перемещения спрайта на *x* шагов.. Среди самых популярных также можно отметить команды: «повернуть на … граду-сов», перейти в *х*:… *у*:…», «установить *х* в…», «установить *у* в …» и т.. д..

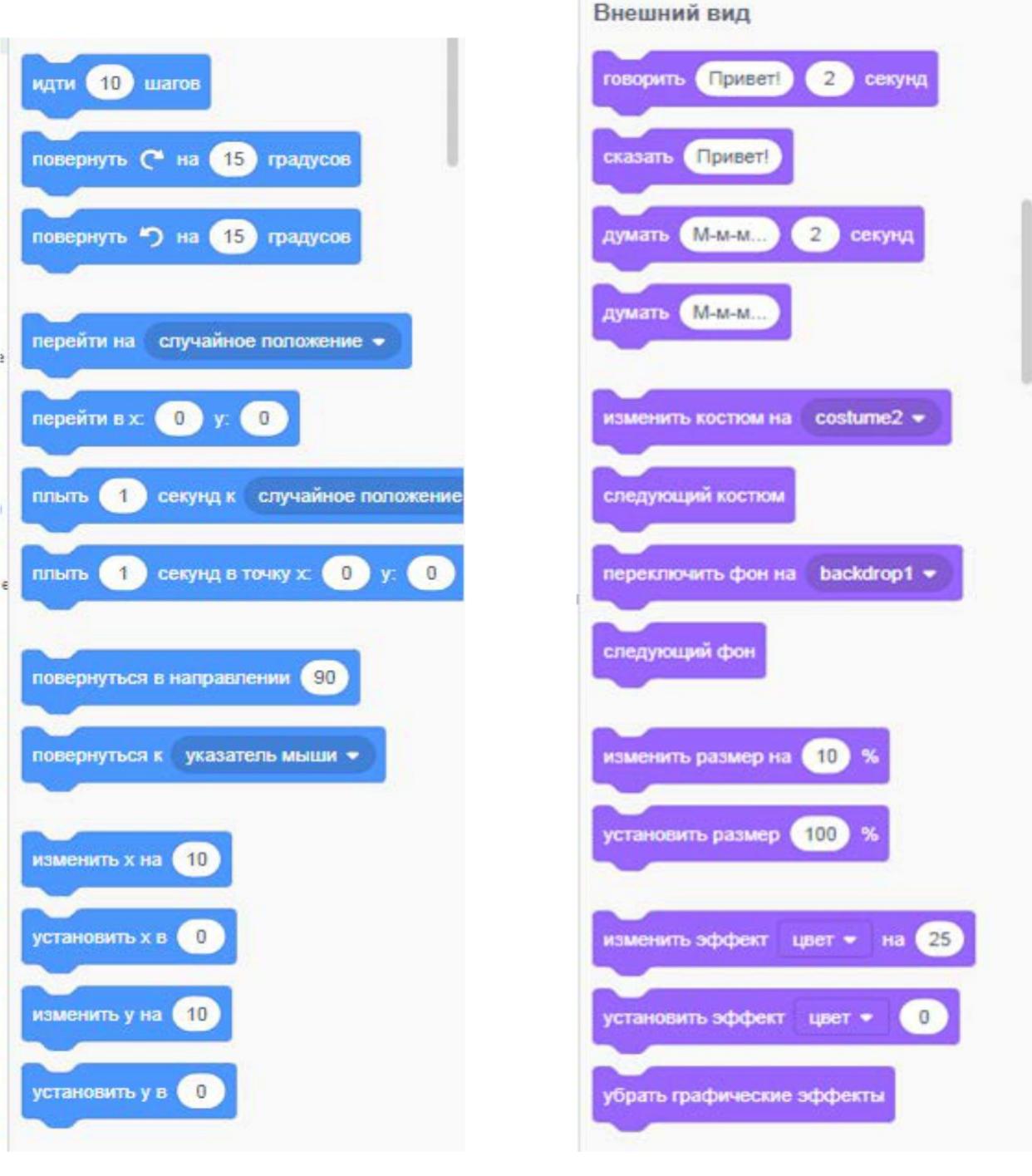

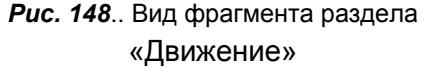

*Рис. 149*.. Вид фрагмента раздела «Внешний вид»

Раздел **Внешний вид** предназначен для изменения внешнего вида спрайта.. Напри-мер, изменение костюма спрайта, смена фона, видимость и невидимость спрайта и т.. д.. Команды данного блока могут использовать для вывода информации пользователю, например блок «сказать …»..

Раздел **Звук** предназначен для проигрывания звуков.. Содержит команды выбора ин-струментов, изменения громкости звуков, темпа и т.. д.. Команды этого блока могут быть использованы для проигрывания музыкальных фрагментов (рис.. 150)..

Раздел **События** располагается в начале скрипта.. Он позволяет скрипту реагировать на различные события, такие как нажатие клавиш на клавиатуре, щелчок мышью и т.. д.. В этом блоке сосредоточены в основном блоки-триггеры (рис.. 151)..

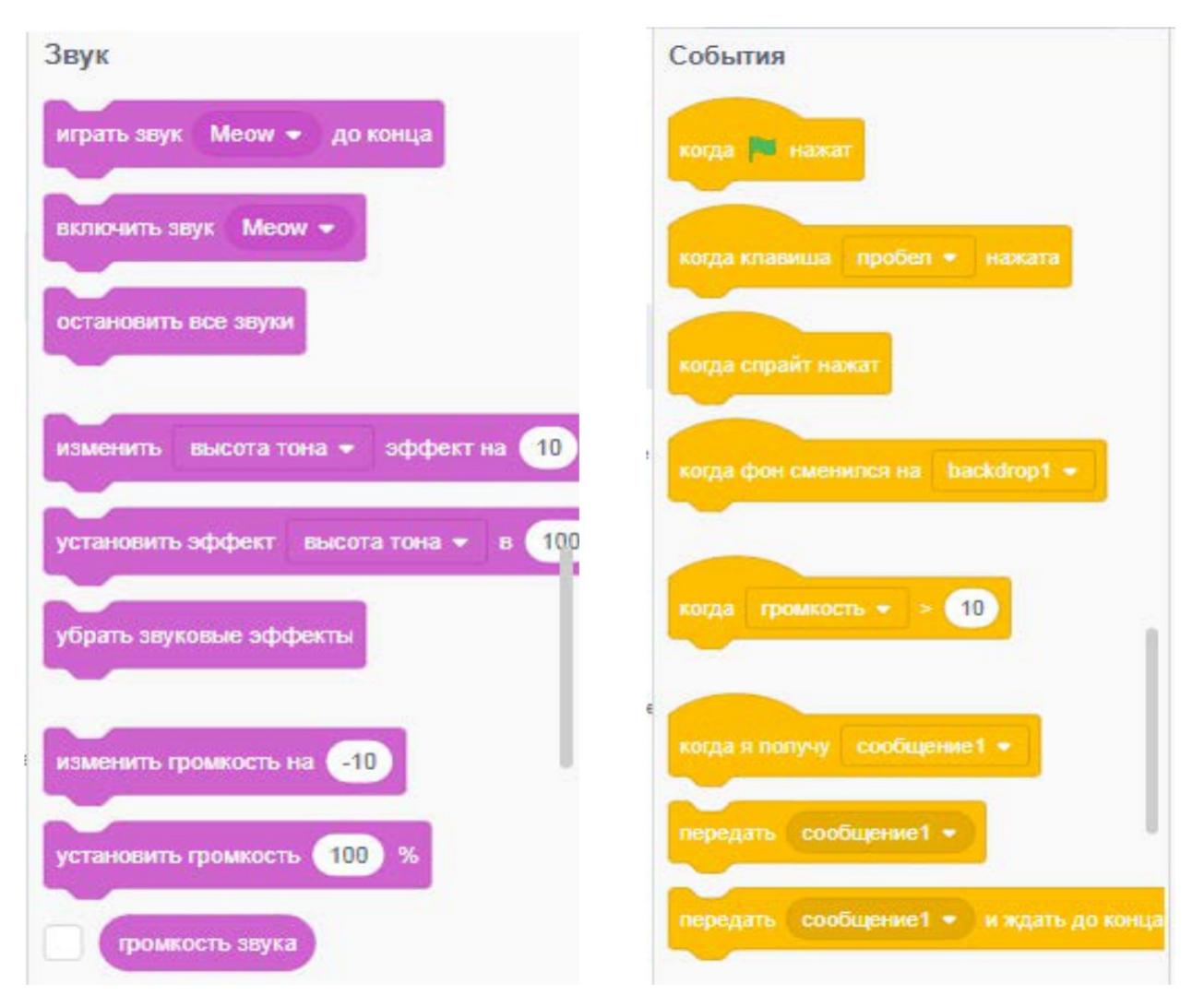

*Рис. 150*.. Вид раздела «Звук» *Рис. 151*.. Вид раздела «События»

Раздел **Управление** позволяет организовывать в программе такие конструкции, как ветвление, цикл различных видов.. В данном разделе представлены как раз блоки управ-ления (рис.. 152)..

Раздел **Переменные** отвечает за использование переменных в программе. . Можно создавать, изменять значения как простых переменных, так и списков фактически мас-сивов (рис.. 153)..

Раздел **Сенсоры** содержит команды, позволяющие организовать ввод информации в компьютер.. Например, работа с таймером, ввод информации пользователем и т.. д.. Также в состав данного раздела входят блоки-функции, которые возвращают, например, коор-динату *х* спрайта (рис.. 154)..

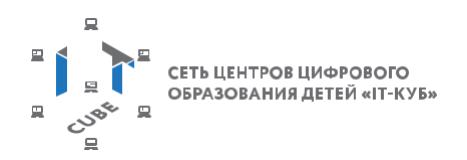

#### **ИНФОРМАТИКА**

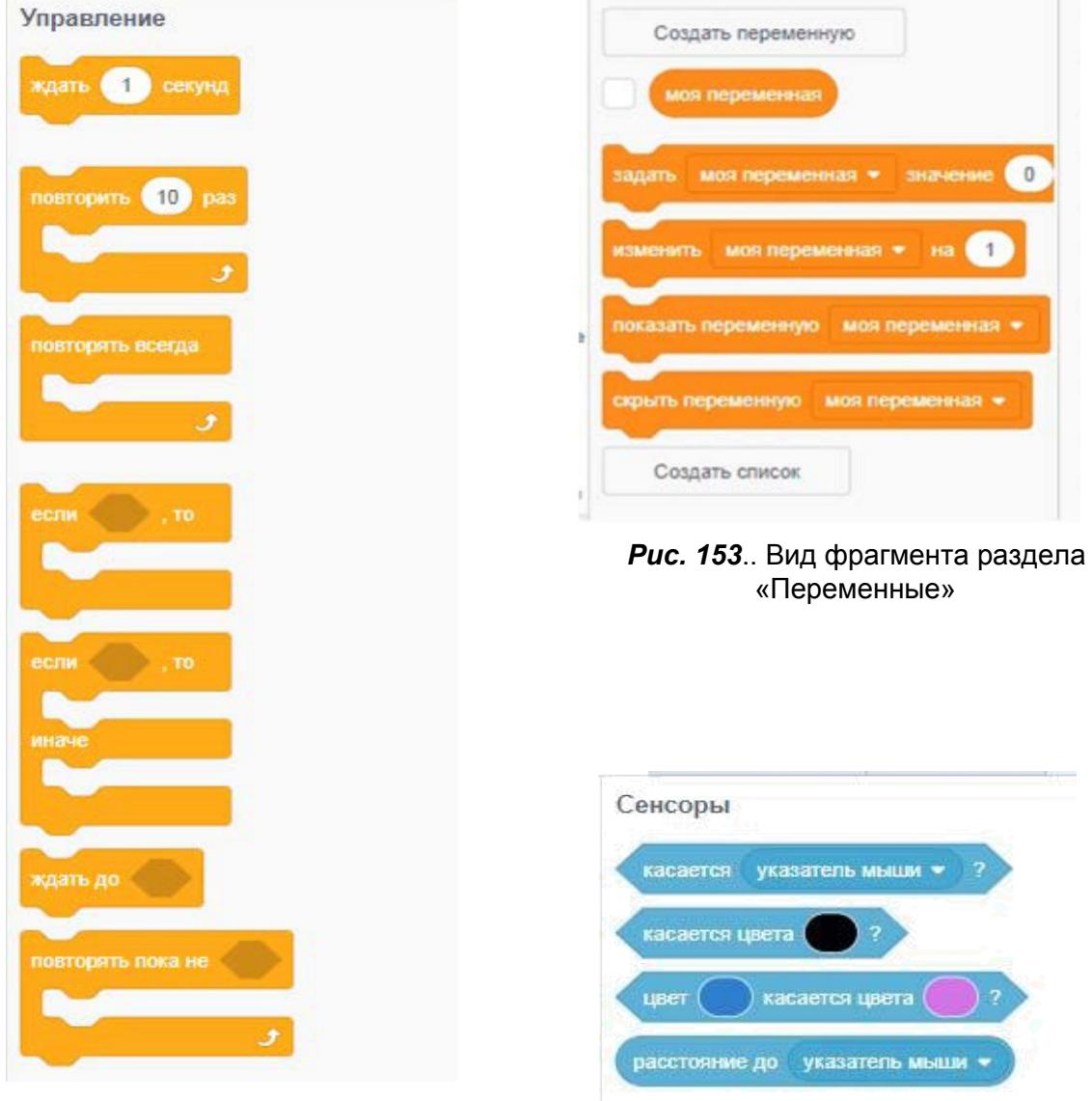

*Рис. 152*.. Вид фрагмента раздела «Управление»

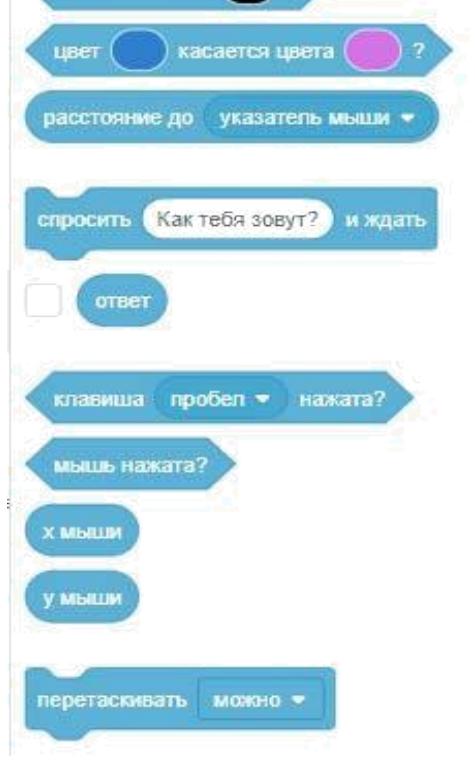

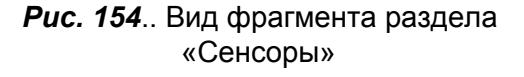

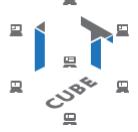

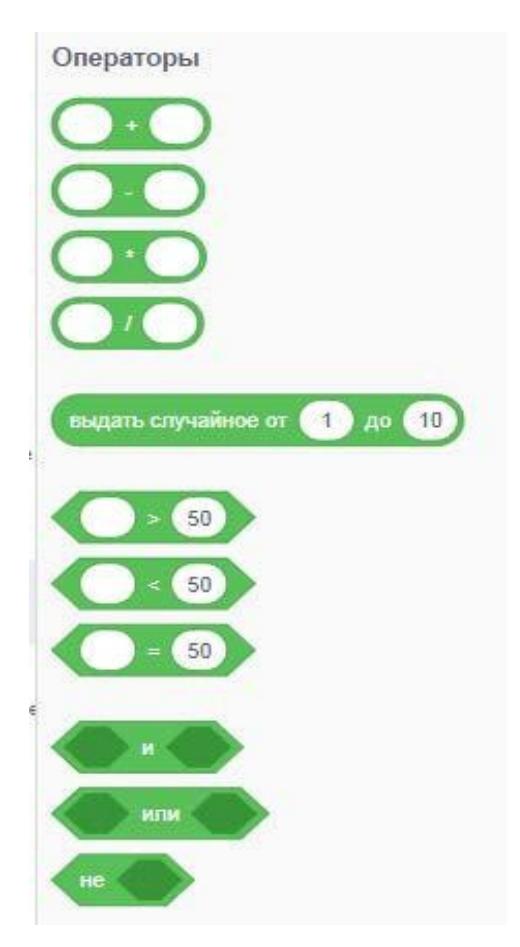

*Рис. 155*.. Вид фрагмента раздела «Операторы»

Раздел **Операторы** содержит команды, которые используются совместно с сенсорами, блоками условий и с переменными. . Самый нижний зелёный блок содержит в себе множество математических функций, таких как равно, больше, меньше, алгебраические функции и т.. д.. В составе данного раздела также множество блоков функций (рис.. 155).. Самый последний блок **Другие блоки** позволяет реализовывать подпрограммы..

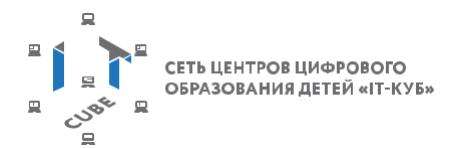

## Методы регистрации данных.. Программирование расчётов

### Планируемые результаты освоения учебного предмета с описанием универсальных учебных действий,

### достигаемых обучающимися

### Личностные:

формирование умения самостоятельной

деятельности; - формирование умения работать в

команде; - формирование коммуникативных навыков;

- формирование навыков анализа и самоанализа;
- формирование целеустремлённости и усидчивости в процессе творческой, исследовательской работы и учебной деятельности..
- Предметные:
- формирование понятий «алгоритм», «программа»;
	- формирование понятий об основных конструкциях языка программирования Python: оператор ветвления if, операторы цикла while, for, вспомогательных алго-ритмов;
	- формирование основных методов обработки числовой информации с использова-нием языка программирования;
- формирование основных методов реализации математических расчётов с исполь-зованием языка программирования;
- формирование алгоритмического и логического стилей

мышления.. Метапредметные:

- формирование умения ориентировки в системе знаний;

– формирование умения выбора наиболее эффективных способов решения задач на компьютере в зависимости от конкретных условий;

- формирование приёмов проектной деятельности, включая умения видеть пробле-му, формулировать тему и цель проекта, составлять план своей деятельности, осу-ществлять действия по реализации плана, результат своей деятельности соотно-сить с целью, классифицировать, наблюдать, проводить эксперименты, делать вы-воды и заключения, доказывать, зашишать свои идеи, оценивать результаты своей работы:
- формирование умения распределения времени;

- формирование умений успешной

самопрезентации..

### Формы контроля

Во время проведения курса предполагается текущий, промежуточный и итоговый кон-троль..

Текущий контроль осуществляется регулярно во время проведения каждого лабораторного занятия, заключается в ответе учащихся на контрольные вопросы, демонстрации полученных скриптов в среде Scratch, фронтальных опросов учителем..

Также в тематическом планировании предполагается контрольная работа..

### Контрольная работа по проверке полученных навыков по темам «Табулирование функций», «Работа с матрицами»

Протабулируйте следующие функции:

 $f(x) = x^3 - 2x + 5$ ;  $f(x) = 1 - x^5$ . Заданы две матрицы:

$$
X = \begin{pmatrix} 2 & 14 \\ 6 & -1 \end{pmatrix}, Y = \begin{pmatrix} -9 & 6 \\ 5 & 7 \end{pmatrix}
$$

Найти сумму, произведение матриц Х, Y, а также матрицу 6Х.

### Содержание и форму организации учебных занятий

### Планы учебных занятий

### 1. Табулирование функций, решение уравнений

Рекомендуемое количество часов на данную тему - 2 часа..

### Планируемые результаты

Предметные: получение навыков  $\overline{p}$ созданию программ среде B программирования Python, направленных на изучение табулирования, функции, решения квадратных урав-нений..

Метапредметные: умение контролировать и корректировать учебную деятельность, способность ставить и формулировать для себя цели действий, прогнозировать результа-ты, анализировать их (причём как положительные, так и отрицательные)..

Личностные: готовность и способность обучающихся к саморазвитию и личностному самоопределению, сформированность навыков сотрудничества со сверстниками; готовность и способность к образованию. в том числе самообразованию..

Оборудование и материалы: компьютер, презентационное оборудование...

Распределение лабораторных работ: изучение теоретического материала лабора-торной работы, выполнение лабораторной работы 1..

### 2. Работа с матрицами

### Планируемые результаты

Предметные: получение навыков **no** созданию программ B среде программирования Python, направленных на изучение и обработку матриц.

Метапредметные: умение контролировать и корректировать учебную деятельность, способность ставить и формулировать для себя цели действий, прогнозировать результа-ты, анализировать их (причём как положительные, так и отрицательные)..

Личностные: готовность и способность обучающихся к саморазвитию и личностному самоопределению, сформированность навыков сотрудничества со сверстниками; готовность и способность к образованию, в том числе самообразованию..

Рекомендуемое количество часов на данную тему - 2 часа..

Планируемые результаты: изучение теоретического материала лабораторной рабо-ты, выполнение лабораторной работы 2..

### 3.. Физические задачи

### Планируемые результаты

Предметные: получение навыков **no** созданию программ среде  $\mathbf{B}$ программирования Python, направленных на решение физических задач..

Метапредметные: умение контролировать и корректировать учебную деятельность, способность ставить и формулировать для себя цели действий, прогнозировать результа-ты, анализировать их (причём как положительные, так и отрицательные)..

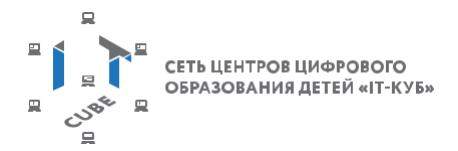

Личностные: готовность и способность обучающихся к саморазвитию и личностному самоопределению, сформированность навыков сотрудничества со сверстниками; готовность и способность к образованию, в том числе самообразованию..

Рекомендуемое количество часов на данную тему - 2 часа..

Планируемые результаты: изучение теоретического материала лабораторной рабо-ты, выполнение лабораторной работы 3..

### Описание лабораторных работ

### Лабораторная работа 1.. Табулирование функций, решение уравнений

#### Теоретическая часть

Для реализации математических расчётов в языке Python можно обращаться к мо-дулю math, который содержит достаточное число математических функций и констант. . Данный модуль импортируется командой import:

import math

Полный список математических функций можно вывести командой:

import math

Подробное описание данного модуля можно встретить в описании лабораторных ра-бот к языку Python..

Табулирование функции представляет собой вычисление значений функций при определённом изменении аргумента от некоторого начального значения до некоторого конечного значения с определённым шагом.. Итогом будет являться таблица значений.. Вопросы, связанные с табуированием функции, возникают при решении достаточно широкого круга задач, например, когда речь идёт о численном решении различных уравнений, поиске минимального и максимального значения функций и т. д.. Особенно важно табулиро-вание, если функция не имеет аналитического представления.. Также табулирование ис-пользуется при построении графиков функции..

Предлагается рассмотреть далее пример табулирования функции на языке Python.. При табулировании функции следует придерживаться следующего алгоритма:

1. Определить начальное и конечное значения аргумента, количества точек..

2. Определить шаг — величину, на которую будет изменяться аргумент..

3. Аргумент принять равным начальному значению..

4. Расчёт функции..

5. Увеличить аргумент на значение шага..

6. Повторять действия 4-5 до тех пор, пока не будет подсчитано требуемое количе-ство точек..

<u> Пример 1.</u> Рассмотрим табулирование функции  $f(x) = \sin(x) \cdot x$ .

В программе выводится два столбца: значение переменной х и значение функции.. Ис-пользуется «\t» для знака табуляции. . Благодаря ему значения выстраиваются в два столбца..

```
import math
x = 1 \; 0while x < 10.0:
  print (x, "\\t", math.sin(x)*x)x + 1.0
```
Результат работы представлен на рисунке 156..

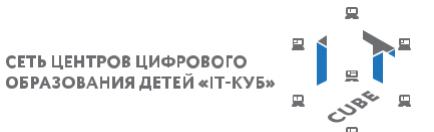

|     | =============== RESTART: D:/My docs/meto, |
|-----|-------------------------------------------|
| 1.0 | 0.8414709848078965                        |
| 2.0 | 1.8185948536513634                        |
| 3.0 | 0.4233600241796016                        |
| 4.0 | $-3.027209981231713$                      |
| 5.0 | $-4.794621373315692$                      |
| 6.0 | $-1.6764929891935552$                     |
| 7.0 | 4.598906191031523                         |
| 8.0 | 7.914865972987054                         |
| 9.0 | 3.7090663671758093                        |
| >>  |                                           |

Рис. 156. Результат работы программы

Также в данной лабораторной работе рассматривается вопрос решения квадратного уравнения..

Квадратное уравнение имеет вид:  $ax^2 + bx + c = 0$ , где  $a \neq 0$ .. Для решения квадратно-го уравнения можно воспользоваться формулой вычисления корней квадратного уравне-ния с помощью дискриминанта..

$$
D = b2 - 4ac
$$
  
Далее рассматриваются три спучая:  $D > 0$   

$$
x1,2 = \frac{-b \sqrt{D}}{2a}
$$
  

$$
D = 0
$$

Данные формулы предлагается реализовать в программе на языке Python.. <u> Пример 2..</u> Решить квадратное уравнение  $2x^2 + 10x - 3 = 0$ . Программа на языке Python может выглядеть следующим образом: import math  $a=2$  $b=10$ 

 $x = \frac{-b}{2a}$ 

```
c=-3d=b**2-4*a*c
if d > 0:
  x1=(-b+math.math.\sqrt{sqrt}(d))/2/ax2=(-b-math.\sqrt{sqrt}(d))/2/aprint("x1=",x1,"\t", "x2=",x2)
if d == 0:
  x=(-b)/2/aprint("x="x)if d<0:
  print(«нет корней»)
```
Результат работы программы представлен ниже..

```
------------ KLDIAKI: D:/MY QOCS/MeTOДИЧКИ/IOЧКИFOCTA/Z3
x1= 0.28388218141501076
                               x2 = -5.283882181415011>>
```
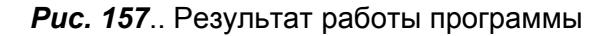

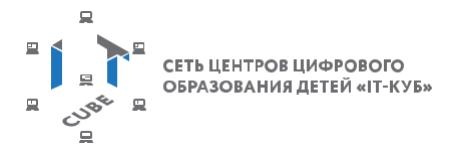

### Практическая часть

Цель работы: рассмотреть табулирование функции и решение квадратного уравне-ния на языке программирования Python..

### Ход лабораторной работы

Откройте среду разработки Python..

Протабулируйте следующие функции:

1)  $f(x) = x^2 + 1$ ;

- 2)  $f(x) = 2x x^3$
- 3)  $f(x) = 2x^4 x^5$ .

Решите следующие квадратные уравнения:

- 1)  $2x^2 + 3x 16 = 0$ ;
- 2)  $-5x^2 + 21x + 2 = 0$ ;
- 3)  $x^2$  + 15x + 61 = 0.

Выводы: в ходе выполнения лабораторной работы вы получили представление о та-булировании функции и решении квадратных уравнений на языке Python..

### Контрольные вопросы:

1. Какие основные операторы языка Python вы использовали при выполнении лабо-раторной работы?

- 2. Для чего выполняется табулировании функции?
- 3. Какие способы решения квадратных уравнений вы знаете?

### Лабораторная работа 2.. Работа с матрицами

#### Теоретическая часть

Для работы с матрицами в языке Python можно использовать следующие варианты:

- использовать списки:

- использовать методы numpy..

Использование списков.. В этом случае используются вложенные списки.. Каждый элемент списка-матрицы содержит вложенный список.. В результате получается структура из вложенных списков, количество которых определяет количество строк матрицы, а число элементов внутри каждого вложенного списка указывает на количество столбцов в исходной матрице...

Например, создадим матрицу размером ЗХЗ..

matrix =  $[[-1, 0, 1], [-1, 0, 1], [0, 1, -1]].$ 

Для вывода матрицы можно использовать один стандартный оператор: print(matrix)

Такой список можно заполнять случайным образом, используя функцию randint.. Ниже представлена программа заполнения матрицы случайным образом и вывода матрицы на экран..

Пример 1

from random import randint

 $n \, m = 3.3$ 

 $a =$  [[randint(1, 10) for j in range(m)] for i in range(n)]

for row in  $a$ : for x in row: print (" $\{4d\}$ "..format(x), end = "")  $print()$ 

Результат работы представлен ниже..

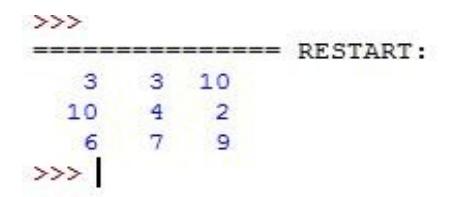

Рис. 158. Результат работы программы

Нумерация такой матрицы начинается с нуля, для к элементу матрицы используется индексация:

 $a[1][2]$ 

Использовать методов numpy.. Существует несколько способов создания массивов NumPv..

Например, numpy..array() можно использовать для создания массива, используя спи-ски в качестве входных данных..

import numpy

```
a = numpy..array([[10, -2, 30], [0, 50, -10]])
print(a)
```
Также можно использовать функцию numpy..arange(), numpy..matrix()

Для организации обработки матричных величин (сложение, умножение и транспони-рование) также используются разные методы. . Так, для суммирования матриц NumPy можно использовать традиционную функцию +..

Пример 2

```
import numpy as np
A = np. array([2, 6], [5, -1]])B = np \cdot array([5, -3], [3, 10]])C = A + Bprint(C)
```
Для организации скалярного умножения можно использовать обычную функцию \*.. Пример 3

import numpy as p A = p.matrix([11, 21], [38, 42]]) print( $A * 10$ )

А вот для матричного умножения используется функция dot(), которая принимает мас-сивы NumPy в качестве значений параметров и выполняет умножение в соответствии с основными правилами умножения матриц..

```
Пример 4
import numpy as np
a = np. array([[3, 8, 7], [5, -1, 0]])b = np.\arctan([1, 5], [2, 1], [3, -1]])c = a. dot(b)print(c)
```
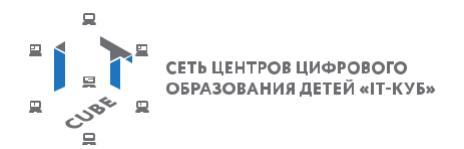

Также имеется специальная функция transpose() для получения транспонированной матрицы..

Пример 5 import numpy as np  $a = np \cdot array([1, 1], [2, 4], [1, -7]])$ print(a..transpose())

### Практическая часть

Цель работы: рассмотреть работу с матрицами на языке программирования Python..

### Ход лабораторной работы

- 1. Откройте среду разработки Python..
- 2. Даны две матрицы

$$
A = \begin{vmatrix} 3 & -9 & 7 \\ 6 & 18 & -6 & 115 \\ 1 & 6 & -8 \\ 3 & 3 & -9 \\ 0 & 12 & -3 \end{vmatrix}
$$

Найдите их сумму, произведение, а также транспонируйте обе матрицы..

3. В таблице 17 представлены результаты ежечасного измерения температуры возду-ха на метеостанции..

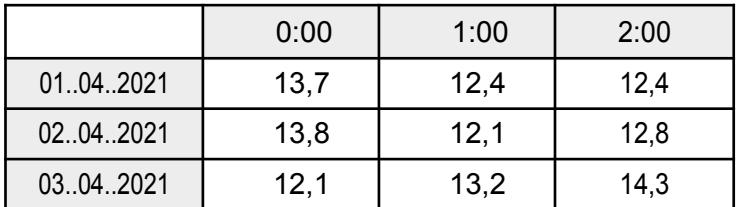

Таблица 17.. Результаты измерений

Выведите на экран:

- 1) Показание за три дня в 1:00..
- 2) Среднее значение температур за указанный период..
- 3) Найти самую низкую и самую высокую температуру за время измерений..

#### Контрольные вопросы:

1. Какие основные операторы языка Python вы использовали при выполнении лабо-раторной работы?

- 2. Приведите примеры матриц..
- 3. Какие основные операции над матрицами вы можете назвать?

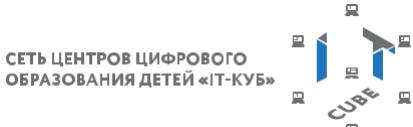

### Лабораторная работа 3.. Физические задачи

#### Теоретическая часть

Компьютер успешно применяется для решения физических задач.. При решении физи-ческой задачи необходимо установить начальные данные, определяющие связь между параметрами системы.. Таким образом, решение состоит из:

1) описания физической задачи и формулировки вопроса, на который нужно полу-чить ответ:

2) выявления основных законов, управляющих процессами в изучаемых системах;

3) получения необходимых данных;

4) формулировки математической задачи;

5) решения математической задачи:

6) анализа результата решения, получения ответа на поставленный вопрос..

Рассмотрим несколько примеров моделирования физических задач с использованием языка Python..

Пример 1. Моделирование физического процесса «движение тела с постоянной ско-ростью» (равномерное движение тела). . Данный процесс характеризуется движением вдоль прямой линии, которую можно совместить с осью Ох.. Каждую секунду координата х тела будет получать одно и то же прирашение, поэтому в любой момент времени может быть найдена как:

 $x = v_x t$ (1), где  $v_x$  – проекция вектора скорости на ось Ох..

Также можно рассмотреть случай, когда в начальный момент времени  $t_0 = 0$ положе-ние тела не совпадало с началом отсчёта, то уравнение (1) примет вид:

 $x(t) = x_0 + v_x t(2)$ 

Для реализации данного уравнения также необходимо установить временной проме-жуток, т., е., задать значения  $t_0$ ,  $t_{\text{kOH}}$ ,  $\Delta t$ ,  $v_x$ ,  $x_0$ .

Зададим следующие начальные значения:

 $t_0 = 0$ ,  $t_{kOH} = 20$ ,  $\Delta t = 1$ ,  $x_0 = 0$ ,  $v_x = 5$ .

В результате программа на языке Python примет вид:

```
10=0tf=20dt = 1t = t0x0=0vx=5while t \leq t:
  xt = x0 + vx*tprint("{:2d}"..format(t),"{:4d}"..format(xt), end = "")
  print()t + = dt
```
Результат работы программы выглядит следующим образом..

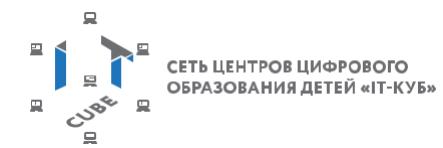

|                |              |                 |  | File Edit Shell Debug Options Window Help |                                            |
|----------------|--------------|-----------------|--|-------------------------------------------|--------------------------------------------|
|                |              |                 |  |                                           | Python 3.8.2 (tags/v3.8.2:7b3ab59, Feb 25  |
|                |              | tel) ] on win32 |  |                                           |                                            |
|                |              |                 |  |                                           | Type "help", "copyright", "credits" or "l  |
| >>>            |              |                 |  |                                           |                                            |
|                |              |                 |  |                                           | =============== RESTART: D:/My_docs/методи |
| $\circ$        | о            |                 |  |                                           |                                            |
| $\mathbf{1}$   | 5            |                 |  |                                           |                                            |
| $\overline{2}$ | 10           |                 |  |                                           |                                            |
|                | $3\quad 15$  |                 |  |                                           |                                            |
| $\frac{4}{3}$  | 20           |                 |  |                                           |                                            |
|                | $5 \quad 25$ |                 |  |                                           |                                            |
|                | 6 30         |                 |  |                                           |                                            |
|                | 735          |                 |  |                                           |                                            |
|                | 8 40         |                 |  |                                           |                                            |
|                | $9 \t 45$    |                 |  |                                           |                                            |
|                | 10 50        |                 |  |                                           |                                            |
|                | 11 55        |                 |  |                                           |                                            |
|                | 12 60        |                 |  |                                           |                                            |
|                | 13 65        |                 |  |                                           |                                            |
|                | 14 70        |                 |  |                                           |                                            |
|                | 15 75        |                 |  |                                           |                                            |
|                | 16 80        |                 |  |                                           |                                            |
|                | 17 85        |                 |  |                                           |                                            |
|                | 18 90        |                 |  |                                           |                                            |
|                | 19 95        |                 |  |                                           |                                            |
|                | 20 100       |                 |  |                                           |                                            |
| >>>            |              |                 |  |                                           |                                            |

Рис. 159. Результат работы программы

Пример 2.. Моделирование физического процесса «движение тела с постоянным уско-рением» (равноускоренное движение тела).. Движение происходит вдоль прямой, поэто-му для его описания рассмотрим изменение одной координаты. . Пусть тело движется вдоль оси Оу.. Согласно определению ускорения

$$
a = \frac{V - V_0}{(1) \cdot t}
$$

Из (1) выразим v:  $v = v_0 + at$  (2)...

Так как по условию задачи движение равноускоренное, то при изменении времени скорость получает одно и то же приращение.. Перепишем (2) в проекции на выбранное направление оси Оу:

 $v_v = v_{0v} + a_v t$  (3).

В результате уравнение изменения координаты у с течением времени выглядит следу-ющим образом:

$$
y(t) = y_0 + v_{0y}t + \frac{a_y}{2}t^2
$$
 (4).

Для реализации данного уравнения также необходимо установить временной проме-жуток, т., е., задать значения  $t_0$ ,  $t_{\text{kOH}}$ ,  $\Delta t$ ,  $v_{0y}$ ,  $a_{0y}$ ,  $y_0$ .

Зададим следующие начальные значения:

t<sub>0</sub>=0, t<sub>koH</sub>=20,  $\Delta t$ =1, y<sub>0</sub>=0, v<sub>v</sub>=5, a<sub>v</sub>=2..

В результате программа на языке Python примет вид:

 $10=0$  $tf=20$  $dt = 1$  $t = t0$  $v0=0$  $v = 5$  $ay=2$ while  $t$  =  $tf$ : yt=y0+vy\*t+ay\*(t\*\*2)/2 print("{:2d}"..format(t),"{:4f}"..format(yt), end = "") print()  $t+=dt$ 

Результат представлен ниже:

```
>>>
        ----- RESTART: D:/My
 0.00000001 6.000000
 2 14,000000
 3 24,000000
 4 36.000000
 5 50.000000
 6 66.000000
 7 84.000000
 8 104.000000
 9 126.000000
10 150.000000
11 176.000000
12 204.000000
13 234.000000
14 266.000000
15 300.000000
16 336.000000
17 374,000000
18 414.000000
19 456.000000
20 500,000000
>>>
```
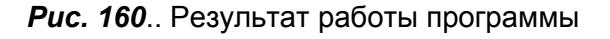

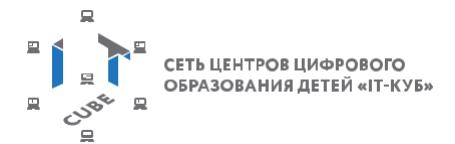

### Практическая часть

Цель работы: рассмотреть работу по реализации физических задач на языке про-граммирования Python..

### Ход лабораторной работы

1. Откройте среду разработки Python..

2. Рассмотрите равномерное движение дела, установив следующие значения:

1)  $t_0 = 0$ ,  $t_{KOH} = 50$ ,  $\Delta t = 0.1$ ,  $x_0 = 0$ ,  $v_x = 3$ .

2)  $t_0 = 1$ ,  $t_{KOH} = 30$ ,  $\Delta t = 0.1$ ,  $x_0 = 2$ ,  $v_x = 10$ .

Рассмотрите равноускоренное движение дела, установив следующие значения:

 $t_0 = 0$ ,  $t_{KOH} = 20$ ,  $\Delta t = 0.1$ ,  $y_0 = 3$ ,  $v_v = 5$ ,  $a_v = 2$ .  $t_0 = 0$ ,  $t_{KOH} = 50$ ,  $\Delta t = 0.1$ ,  $y_0 = -1$ ,  $v_v = 2$ ,  $a_v = 6$ .

#### Контрольные вопросы:

1. Какие основные операторы языка Python вы использовали при выполнении лабо-раторной работы?

2. Какие физические задачи вы рассмотрели при выполнении лабораторной работы?

### Дидактические материалы

#### Матрицы

Определение.. Матрицей размера *т* Х *п* называется таблица, образованная из элемен-тов некоторого множества (например, чисел или функций) и имеющая т строк и *п* столб-цов..

Если  $m \neq n$ , то матрицу называют прямоугольной.. Если  $m = n$ , то матрицу называют квадратной, порядка п. . Элементы, из которых составлена матрица, называются эле-ментами матрицы..

Вид матрицы 3 Х 3 представлен ниже:

$$
A = \begin{matrix} a & a & a \\ a_{11} & a_{12} & a_{13} \\ a_{21} & a_{22} & a_{23} \\ a_{31} & a_{32} & a_{33} \end{matrix}
$$

Матрицу можно обозначить:  $A = (a_{ii})$ ,  $(i = 1, m, j = 1, n)$ .

Определение. . Матрицу называют нулевой, если все её элементы равны **НУЛЮ..** 

Определение.. Две матрицы А и В считаются равными, если они одинакового размера, и элементы, стоящие в А и В на одинаковых местах, равны между со-бой, т.. е.. а<sub>ii</sub> = b<sub>ij</sub>..

Определение.. Элементы a<sub>11</sub>, a<sub>22</sub>, ..., a<sub>kk</sub> (где k = min{m, n}) будем называть элементами главной диагонали матрицы..

Определение.. Диагональная матрица, у которой все элементы главной диагонали равны 1, называется единичной.. Единичная матрица 2×2 представлена ниже:

 $1<sub>0</sub>$  $A =$ 

 $0<sub>1</sub>$ 

Опишем основные операции над матрицами:

1. Умножение матрицы на число..

Произведением матрицы  $A = (a_{ii})$  на число *k* называется такая матрица  $B = (b_{ii})$ , элементы которой произведениям соответствующих матрицы А на число  $k$ , т., е., b<sub>ii</sub> = k · a<sub>ii</sub>..

Обозначают: кА

2. Сумма матриц..

Суммой двух матриц  $A = (a_{ii})$  и  $B = (b_{ii})$ одинакового размера, называется такая ма-трица С = (сії), элементы которой равны суммам соответствующих элементов матриц А и В, т.. е..  $c_{ii} = a_{ii} + b_{ii}$ .

Обозначают:  $A+B$ ..

3. Умножение матриц

Пусть A =  $(a_{ii})$  – матрица размера  $m \times n$ , B =  $(b_{ii})$  – матрица размера  $n \times k$ (т. е. количество столбцов в матрице А совпадает с количеством строк матрицы В).. Произведе-нием матрицы А на матрицу В называется матрица С =  $(C_{ii})$ размера m × k такая, что каждый её элемент с<sub>іі</sub> является произведением і-й строки матрицы А на ј-й столбец ма-трицы В, т., е.,

 $c_{ii} = a_{i1} \cdot b_{1i} + a_{i2} \cdot b_{2i} + a_{i3} \cdot b_{3i} + \dots + a_{in} \cdot b_{ni}$ .

Обозначают: A · B, AB..

4. Транспонирование матрицы

Пусть А - матрица размера *m × n.*. Матрица размера *n × m*, полученная из А заменой каждой её строки столбцом с тем же номером, называется транспонированной к А и обозначается  $A^T$ . Операция нахождения матрицы  $A^T$ называется транспонированием матрицы А..

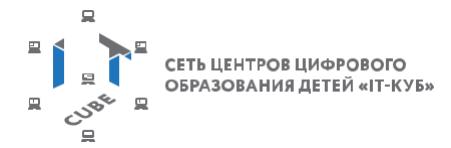

## **Вопросы искусственного интеллекта**

### **Планируемые результаты освоения учебного предмета с описанием универсальных учебных действий,**

### **достигаемых обучающимися**

Личностные:

—— формирование умения самостоятельной

деятельности; —— формирование умения работать в

команде; —— формирование коммуникативных навыков;

—— формирование навыков анализа и самоанализа;

—— формирование целеустремлённости и усидчивости в процессе творческой, исследовательской работы и учебной деятельности..

Предметные:

—— формирование основных понятий математической логики;

—— формирование понятий об основных конструкциях языка

Prolog; —— формирование знаний об основных предикатах

языка Prolog; —— формирование знаний об основных типах и структурах данных.. Метапредметные:

—— формирование умения ориентировки в системе знаний;

—— формирование умения выбора наиболее эффективных способов решения задач на компьютере в зависимости от конкретных условий;

—— формирование приёмов проектной деятельности, включая умения видеть пробле-му, формулировать тему и цель проекта, составлять план своей деятельности, осу-ществлять действия по реализации плана, результат своей деятельности соотно-сить с целью, классифицировать, наблюдать, проводить эксперименты, делать вы-воды и заключения, доказывать, защищать свои идеи, оценивать результаты своей работы;

—— формирование умения распределения времени;

—— формирование умений успешной

самопрезентации..

### **Формы контроля**

Во время проведения курса предполагается текущий, промежуточный и итоговый кон-троль..

Текущий контроль осуществляется регулярно во время проведения каждого лабораторного занятия, заключается в ответе учащихся на контрольные вопросы, демонстрации полученных скриптов в среде Scratch, фронтальных опросов учителем..

Также в тематическом планировании предполагается контрольная работа..

Контрольная работа по проверке полученных навыков по темам «Встроенные предикаты языка программирования Prolog», «Понятие рекурсивного алгоритма, виды рекур-сии»..

1. Вычислить:

1) 
$$
-6x + \frac{1}{3y} + 13,7;
$$

2)  $(2z + 4)/4y$ .

2. Даны три измерения прямоугольного параллелепипеда. . Найти площадь боковой поверхности и объём..

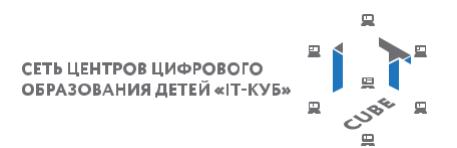

3. Для интерактивно вводимого натурального *N* вывести на экран в строчку через пробел числа: *N, N* –*1, …,2,1, 2, 3, …, N* –*1, N*..

4. Вывести на экран максимальную цифру в числе..

### **Содержание и форма организации учебных занятий**

### **Планы учебных занятий**

### **1. Основные понятия языка программирования Prolog: предикаты, операции над предикатами**

Рекомендуемое количество часов на данную тему – 2 часа..

### **Планируемые результаты**

**Предметные:** получение навыков описания предикатов, операций над предикатами в языке Prolog, разработки правил и первых программ на языке Prolog..

**Метапредметные:** умение проанализировать поставленную задачу и те условия, в которых она должна быть реализована, рассматривать разные точки зрения и выбрать правильный путь реализации поставленных задач..

**Личностные:** готовность и способность обучающихся к саморазвитию и личностному самоопределению; ответственное отношение к учению, готовность и способность обуча-ющихся к саморазвитию и самообразованию на основе мотивации к обучению и позна-нию..

### **2. Встроенные предикаты языка программирования Prolog**

Рекомендуемое количество часов на данную тему – 2 часа..

### **Планируемые результаты**

**Предметные:** получение навыков работы со встроенными предикатами при написа-нии программ на языке Prolog..

**Метапредметные:** умение проанализировать поставленную задачу и те условия, в которых она должна быть реализована, рассматривать разные точки зрения и выбирать правильный путь реализации поставленных задач; выстраивать логические рассуждения, делать умозаключения и собственные выводы..

**Личностные:** готовность и способность обучающихся к саморазвитию и личностному самоопределению; ответственное отношение к учению, готовность и способность обуча-ющихся к саморазвитию и самообразованию на основе мотивации к обучению и позна-нию; формирование коммуникативной компетентности в общении и сотрудничестве со сверстниками, детьми старшего и младшего возраста, взрослыми в процессе образова-тельной, общественно полезной, учебно-исследовательской, творческой и других видов деятельности..

#### **3. Понятие рекурсивного алгоритма, виды рекурсии.. Реализация рекурсив-ных алгоритмов в языке программирования Prolog**

Рекомендуемое количество часов на данную тему – 2 часа..

### **Планируемые результаты**

**Предметные:** получение навыков работы с рекурсивными правилами в языке Prolog, написания программ, реализующих рекурсивные алгоритмы..

**Метапредметные:** умение проанализировать поставленную задачу и те условия, в которых она должна быть реализована, рассматривать разные точки зрения и выбирать правильный путь реализации поставленных задач; выстраивать логические рассуждения, делать умозаключения и собственные выводы..

**Личностные:** готовность и способность обучающихся к саморазвитию и личностному самоопределению; ответственное отношение к учению, готовность и способность обуча-

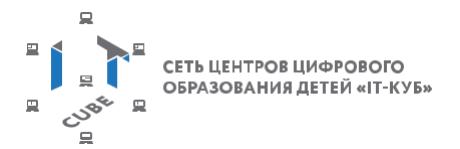

ющихся к саморазвитию и самообразованию на основе мотивации к обучению и позна-нию; формирование коммуникативной компетентности в общении и сотрудничестве со сверстниками, детьми старшего и младшего возраста, взрослыми в процессе образова-тельной, общественно полезной, учебноисследовательской, творческой и других видов деятельности..

### Описание лабораторных работ

### Лабораторная работа 1.. Основные понятия языка программирования Prolog: предикаты, операции над предикатами

#### Теоретическая часть

Пусть  $n -$  неотрицательное Определение. целое число, тогда  $p: \overline{M \times M} \times ... \times M$  0,1 называется *n*-местным предикатом, определённым на MHOXECTBE  $D(p) = \bigcirc R M_1 \otimes \times M_2 \otimes \times \dots \times M_n$ .

Р называется именем предиката, множество  $D(p)$  - областью истинности преди**ката**, множество D<sup>+</sup> ( p ) = {( $m_1, m_2, \ldots, m_n$  ) $\in$  D ( p ) : p ( $m_1, m_2, \ldots, m_n$  ) =1} называется мно-жеством истинности предиката р. Число п называется рангом предиката р и обознача-ется R(p)..

Каждое из множеств М. входящее в область определения предикатов, может быть одним из следующих пяти видов...

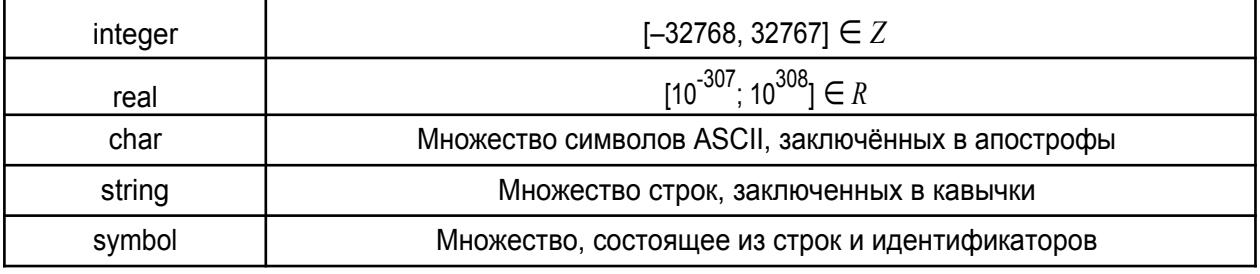

Утверждение (a<sub>1</sub>, a<sub>2</sub>, ..., a<sub>n</sub>) $\in \bigcircledast D^+(p)$  называется **фактом** и записывается в виде  $p(a_1, a_2, ..., a_n)$ . Запись факта завершается обязательно точкой!

```
Структура программы на языке Prolog
```
**Domains** [описание типов] **Predicates** [описание имён предикатов] **Clauses** [описание множеств истинности предикатов] Goal/ goal Гцель согласования]

Переменные в ТР аналогичны неопределённым местоимениям «некто», «нечто» в естественном языке. . Запись переменной обязательно начинается с большой латинской буквы. . Переменные могут быть трёх видов: свободные, связанные и анонимные. Сво-бодная переменная не имеет значения, а связанная переменная имеет некоторое зна-чение.. Анонимная переменная используется для обозначения места аргумента в преди-кате, если его значение не важно..

### Операции над предикатами

В ТР в качестве операций над предикатами используется логические операции: отри-цание, конъюнкция и дизъюнкция...

Пусть имеются два предиката: р,  $R(p) = n$ ,  $D(p) -$  его область определения,  $D^{+}(p)$  – его область истинности, q, R(q) = m, D(q) – его область определения,

 $D^+(q)$  - его область истинности.

Определение. Отрицанием предиката  $p(X_1, X_2, ..., X_n)$  является предикат 1  $p(X_1, X_2, \ldots, X_n)$ , который обозначается not( $p(X_1, X_2, \ldots, X_n)$ ).

 $R(not(p))=R(p)$ 

 $D(not(p))=D(p)$ 

 $D^+(not(p))=D(p)\D D^+(p)$ 

Определение.. Конъюнкцией двух предикатов р и д является их произведение  $p \times q$  и обозначается  $p$ ,  $q$ .

 $R(p,q)$ =m+n-k, где k – количество общих переменных в предикатах р и q.  $D(p,q)=D(p)$   $\cup D(q)$ .

 $D^+(p,q)=D(p)\cap D(q)$ .

В разделе clauses программист задаёт множества истинности предикатов из раздела predicates, на основе которых Пролог согласует цель.. Совокупность этих множеств назы-вается базой данных или базой знаний.. Первый способ задания базы знаний состоит в перечислении фактов, второй - использовании правил..

Пусть все переменные m-местного предиката  $q(X_1, X_2, ..., X_m)$  являются общими с  $m + n$ местным предикатом  $p(X_1, X_2, ..., X_m, Y_1, Y_2, ..., Y_n)$ . Правило есть указание Прологу найти упорядоченный набор (a<sub>1</sub>, a<sub>2</sub>, ...,b<sub>1</sub>, b<sub>2</sub>, ...,b<sub>n я</sub>) $\in \bigcirc$  D<sup>+</sup>(p) и считать набор (a<sub>1</sub>, a<sub>2</sub>, ...,a<sub>n</sub>) элементом множества  $D^+(q)$ .

Обозначается  $q(X_1, X_2, ..., X_m): p(X_1, X_2, ..., X_m, Y_1, Y_2, ..., Y_n)$ . Предикат р называется телом правила, предикат  $q - 3$ аголовком. Запись правила также завершается точкой.

### Практическая часть

Цель работы: рассмотреть основные понятия языка Prolog, ввести понятие предикат, операции над предикатами: отрицание, конъюнкция, дизъюнкция..

### Ход лабораторной работы

1. Описать в виде фактов следующие высказывания..

1) Петров - ученик 8 класса.. Иванов - ученик 9 класса.. Сидоров - ученик 7 класса..

2) Полина любит яблоки.. Марина любит персики.. Жанна любит апельсины..

3) Москва – столица России. Лондон – столица Англии. Париж – столица Фран-ции..

```
2. В программе заданы следующие факты
мужчина(Х)
женшина(X)
родитель(X,Y)..
Написать правила для следующих отношений
является матерью(X)
является отцом(X)
является сыном(X)
общие родители(X)
```
3. Описать в виде правила следующие родственные отношения: сестра, деверь (брат мужа), тёща (мать жены), племянница (дочь брата или сестры)..

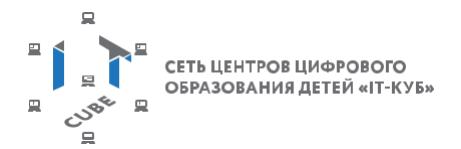

Выводы: в ходе выполнения лабораторной работы вы получили представление об основных понятиях языка Prolog..

### Контрольные вопросы:

- 1. Дайте определение предиката..
- 2. Приведите примеры предикатов, фактов..
- 3. Какие операции над предикатами в языке Prolog вы можете назвать?

### Лабораторная работа 2..

#### Встроенные предикаты языка программирования Prolog

#### Теоретическая часть

В Prolog есть особый класс предикатов, которые не надо описывать в разделе predicates, а их множества истинности не надо задавать в разделе clauses, так как Турбо Пролог «знает» о них все.. Такие предикаты называются встроенные..

Встроенные предикаты можно разделить на основные

группы: 1. Встроенные предикаты для ввода данных

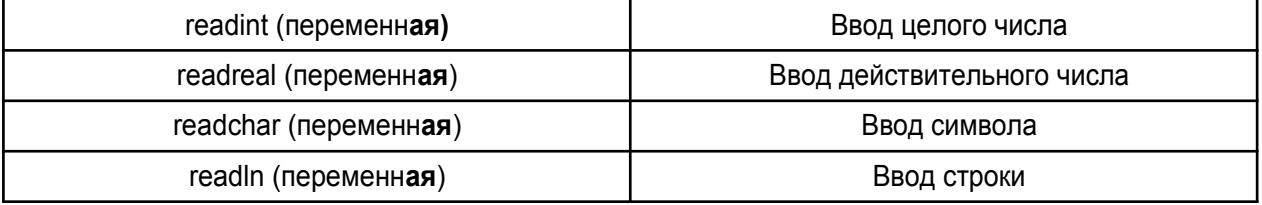

#### 2. Встроенные предикаты для вывода данных

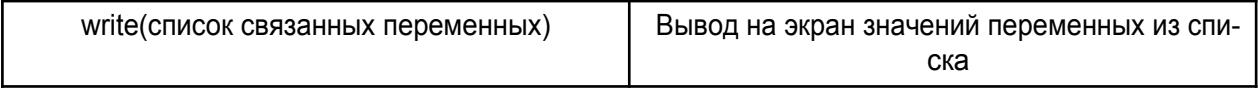

#### 3. Встроенные предикаты управления экраном

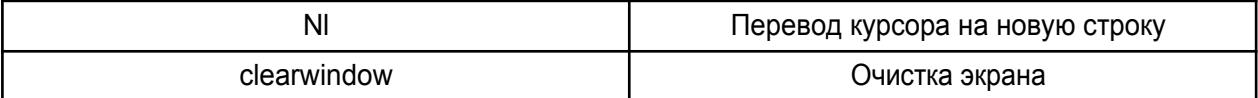

#### 4. Встроенные математические предикаты

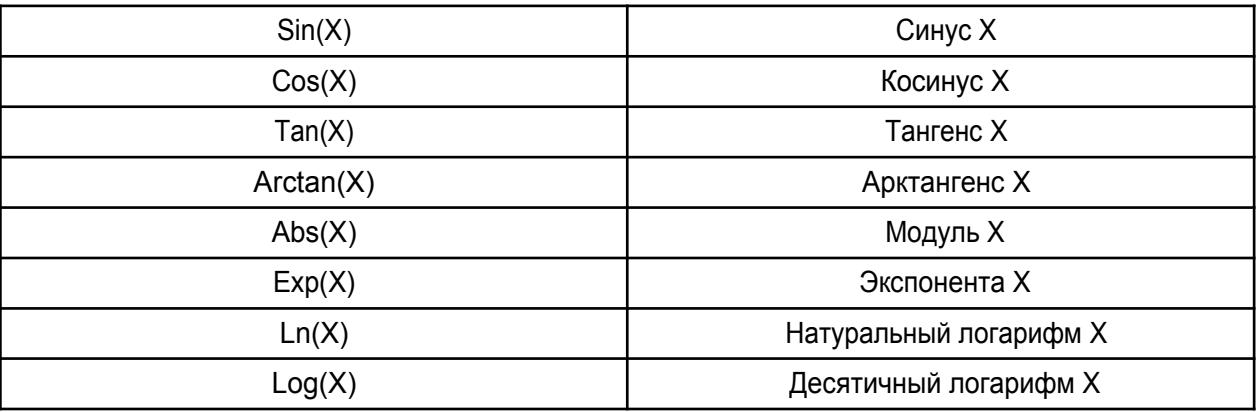

5. Встроенные арифметические предикаты

 $+, -, *, /,$  div, mod

6. Бинарные отношения

 $>$ ,  $<$ ,  $=$ ,  $>$  $=$ ,  $<$  $=$ ,  $=$ 

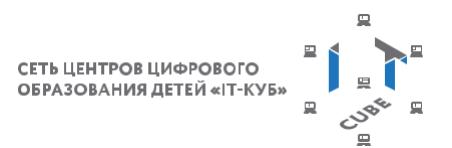

### Практическая часть

Цель работы: рассмотреть возможности ввода-вывода данных с помощью встроен-ных предикатов языка Prolog, построение математических выражений, вычислительных программ..

### Ход лабораторной работы

1. Запишите правила, являющиеся решениями следующих заданий:

а) Даны два числа а и b, получить их сумму, разность, произведение..

б) Дана длина ребра куба.. Найти его объём и площадь боковой поверхности..

в) Даны радиус основания и высота цилиндра.. Найти его объём и площадь поверхно-сти..

г) Даны стороны а, b параллелограмма и угол между ними.. Найти площадь паралле-лограмма..

$$
2. \quad \text{Bbi-math:} \\ \text{1}
$$

1) 
$$
2x + \frac{1}{3}y + 5
$$
. 6;  
\n2)  $(2x+8y + 4)/2$ ;  
\n3)  $y - x^2$ ;  
\n4)  $x^2 + xy + y^2$ ;  
\n5)  $sin(x) + cos(3y)$ ;  
\n6)  $5x + \sqrt{34z} + \frac{y}{3}$ .

3. Написать программу решения квадратного уравнения..

Выводы: в ходе выполнения лабораторной работы вы получили представление об основных встроенных предикатах языка Prolog..

### Контрольные вопросы:

- 1. Какой предикат называется встроенным в языке Prolog?
- 2. Какие встроенные предикаты языка Prolog вы можете назвать?
- 3. Для чего используется предикат readln?

### Лабораторная работа 3..

### Понятие рекурсивного алгоритма, виды рекурсии..

### Реализация рекурсивных алгоритмов в языке программирования Prolog

### Теоретическая часть

Правило называется рекурсивным, если в его теле находится его же заголовок.. В Прологе существует два вида рекурсивных правил: простое и обобщённое..

Рекурсивное правило называется простым, если его заголовок - нульместный предикат.. Правило называется обобщённым, если его заголовок - не нульместный преди-кат..

Обобщенные рекурсивные правила бывают двух видов:

- Рекурсивное правило с непосредственным согласованием если его не нульместный заголовок является последним в теле правила..
- Рекурсивное правило с отложенным согласованием если его не нульмест-ный заголовок не является последним в его теле..

При согласовании обобщённых рекурсивных правил Пролог использует стек..

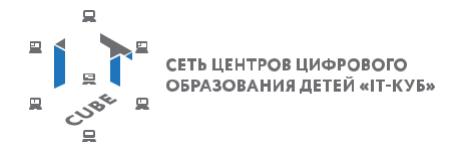

### Пример 1.. Вычислить п!

Вспомним рекурсивное определение факториала:

1)  $N = 1, n! = 1$ . 2)  $N > 1$ ,  $n! = n*(n-1)!$ 

Программа имеет вид: Predicates fact(integer, integer) do clauses  $fact(1,1)$ :-!..  $fact(X, Y)$ :-X1=X-1, fact(X1, Y1), Y=Y1\*X.. do:-write("N="), readint(N), fact(N,FN), write("N!=", FN).. goal do..

### Практическая часть

Цель работы: приёмы построения рекурсивных программ, применение различных видов рекурсий для решения задач на языке Prolog..

### Ход лабораторной работы

1. Для интерактивно вводимого натурального N вывести на экран в строчку через пробел числа: 1, 2, 3, ..., N..

2. Для интерактивно вводимого натурального N вывести на экран в строчку через пробел числа:  $N, N - 1, ..., 2, 1, ...$ 

3. Для интерактивно вводимого натурального N вывести на экран в строчку через пробел числа: 1, 2, 3, ..., N, N - 1, ..., 2, 1..

- 4. Вычислить сумму квадратов первых N чисел, где N вводится с клавиатуры..
- $5<sub>1</sub>$ Вывести на экран НОД двух целых чисел..
- 6. Вывести на экран все числа от 1 до 2000, делящиеся на 8 и заканчивающиеся 6.

Выводы: в ходе выполнения лабораторной работы вы получили представление о ре-ализации рекурсивных правил в языке Prolog..

### Контрольные вопросы:

- 1. Дайте определение рекурсии в языке Prolog..
- 2. Приведите примеры рекурсивных процессов..
- 3. Какие виды рекурсий в языке Prolog вы можете назвать?

### Дидактические материалы

#### Вопросы искусственного интеллекта

В настоящее время на практике применяются различные подходы к обработке инфор-мации, формируются и развиваются новые технологии.. Одной из них является техноло-гия искусственного интеллекта. . Термин искусственный интеллект (ИИ) многозначен, он впервые был введён Джоном Маккарти в 1956 г. . На английском языке ИИ означа-ет - Artificial Intelligence (AI).. Необходимо отметить, что термин ИИ не связан с челове-ческим сознанием и не имеет «антропоморфной окраски». . Этимология слова «интел-лект» (лат.. Intellectus) означает в переводе с латинского «понимание», «рассудок» и про-исходит из сочетания слов intelligere, означающего «воспринимать», «познавать», «мыслить», и legere - «собирать», «читать»..

Искусственный интеллект представляет собой «свойство интеллектуальных систем вы-полнять творческие функции, являющиеся прерогативой человека, наука и технология создания интеллектуальных машин, особенно интеллектуальных компьютерных программ».. ИИ не имеет взаимосвязи с биологически оправданными методами.. Современные системы ИИ ограничены областями определения, например, программа игры в шахматы не может отвечать на вопросы, посвящённые литературному творчеству.. Вместе с тем установлено, что структура интеллектуальной системы состоит из трёх блоков - базы знаний, процессора и интеллектуального интерфейса вычислительной машины, не использующего специальных программ ввода-вывода данных..

В современной философии не решён вопрос о природе и статусе человеческого интеллекта, поэтому не существует и точного критерия достижения компьютерами «разумности», хотя на заре искусственного интеллекта был предложен ряд гипотез, например, тест Тьюринга, общепринятая его интерпретация может быть сформулирована следующим образом: «Человек взаимодействует с одним компьютером и одним человеком.. На основании ответов на вопросы он должен определить, с кем он разговаривает: с человеком или компьютерной программой.. Задача компьютерной программы — ввести человека в заблуждение, заставив сделать неверный выбор»..

Ещё один подход основан на гипотезе Ньюэлла-Саймона, сформулированной в 1976 г Алленом Ньюэллом и Гербертом Саймоном.. Гипотеза утверждает, что «физическая символьная система имеет необходимые и достаточные средства для произведения основ-ных интеллектуальных операций».. Иначе говоря, без выполнения символьных вычисле-ний невозможны осмысленные действия, способность выполнять символьные вычисле-ния достаточна для того, чтобы выполнять осмысленные действия.. Предполагается, что если какой-то объект, человек или машина действуют осмысленно, то они выполняют символьные вычисления.. Наоборот, компьютер способен к подобным вычислениям, сле-довательно, на его основе может быть создан искусственный интеллект.. Данная гипотеза подвергается критике, однако, несмотря на это, исследования в области ИИ сконцентри-рованы в области обработки символов.. Вместе с тем, вне зависимости от истинности дан-ной гипотезы, символьные вычисления — основа программирования компьютеров и их значение очевидно..

Поэтому, несмотря на наличие множества концепций понимания задач ИИ и создания интеллектуальных информационных систем, можно выделить два основных подхода к разработке систем ИИ:

- нисходящий ИИ (англ. . Top-Down AI), семиотический создание экспертных систем, баз знаний и систем логического вывода, имитирующих высокоуровневые психические процессы: мышление, рассуждение, речь, эмоции, творчество и т. д.;
- восходящий ИИ (англ.. Bottom-Up AI), биологический изучение нейронных сетей и эволюционных вычислений, моделирующих интеллектуальное поведение на основе биологических элементов, а также создание соответствующих вычислительных систем, таких как нейрокомпьютер или биокомпьютер...

Последний подход, строго говоря, не относится к науке об ИИ в смысле, определения, данного Джоном Маккарти, - их объединяет только общая конечная цель..

Несколько слов об истории искусственного интеллекта, в том числе в нашей стране.. В России коллежский советник С. Н. Корсаков (1787-1853) предложил в 1837 г. приме-нить перфокарты во врачебном деле с целью диагностики заболеваний и формирования схемы лечения.. По сути дела, эти карты можно рассматривать как некоторую систему ис-кусственного интеллекта..

В 1964 г. С. Ю. Маслов подготовил статью под названием «Обратный метод установления выводимости в классическом исчислении предикатов».. В ней впервые предлагался метод автоматического поиска доказательства теорем в исчислении предикатов..

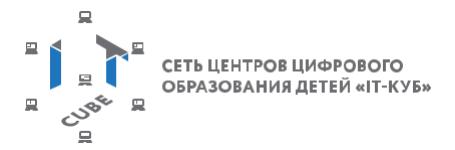

В 1966 г. В. Ф. Турчин разработал язык РЕФАЛ. РЕФАЛ - это кириллическая аббре-виатура английской фразы REcursive FUnction Algorithmic Language, означающей в пере-воде на русский язык - Язык программирования рекурсивных функций..

В 1972 г., профессор университета в Марселе Ален Колмероэ создал язык Пролог, ос-нованный на исчислении предикатов. . Аббревиатура Пролог означает ПРОграммирова-ние в ЛОГике.. Необходимо отметить, что этот язык определил существенную эпоху в ме-тодах обработки информации.. Появление этого языка позволило реализовать на практи-ке нисходящий подход в теории искусственного интеллекта.. В литературе известно много применений данного языка в различных сферах деятельности человека. в том числе и в сфере образования..

Языки программирования РЕФАЛ и ПРОЛОГ отражают так называемую декларативную парадигму программирования. . Программа, написанная на этих языках, отражает описание - декларацию задачи.. Иной подход или парадигма связаны с описанием алгоритма решения задачи, они характерны для языков С, C++, Python, JAVA, PASCAL, SCRATCH, относящихся к императивной парадигме.. В школьном курсе информатики изучают в основном императивный, алгоритмический подход..

Для подробного рассмотрения основ логического программирования необходимо обратиться к основам математической логики и обозначить некоторые понятия и термины..

Константы, в этом качестве могут быть любые элементы любого множества.. Напри-мер, числовые и литеральные константы: 2; 35; 3,14156 - числовые константы; а, n, PROLOG - литеральные константы..

Переменные - это символы, которые могут принимать любые значения из множе-ства констант..

Функции - представляют собой отображение одного множества в другое.. Примером может быть функция ученик (x) = у, ставящая в соответствие множество учашихся и множество классов школы...

Константы, переменные и функции в математической логике объединены общим на-званием - терм..

Над объектами могут быть определены отношения.. Отношение определяет совокупность элементов из предметной области и представляет собой отображение из множества элементов в множество, состоящее из двух элементов {ИСТИНА, ЛОЖЬ}. Например, отношение папа (x, y) определяет совокупность пар (x, y), таких, что элементы множества людей х и у находятся отношении родства папа. . Совокупность пар (x, y) есть множество матерей и детей.. В математической логике даются имена, называемые предикатными символами, а сами отношения называются предикатами. В примере папа пре-дикатный символ.. Предикат определяется следующим образом..

Предикат – это выражение вида  $P(t_1, t_2, \ldots t_m)$ , где  $t_i$  – терм, а  $P$  – *т*нарный преди-катный символ.. Предикат  $P(t_1, t_2, ... t_m)$  читается как « $P -$  справедливо для СОВОКУПНОСТИ  $(t_1, t_2, \ldots t_m)$ ».

В логике определены логические связки: &, Ъ, ¬, Ь, Ы.. Они соответственно означают «и», «или», «не», «если», «тогда и только тогда». Эти связки можно использовать для образования логических формул. . Логические связки могут быть выражены друг через друга..

В математической логике наряду со связками вводится понятие квантора.. Существует квантор общности - " и квантор существования - \$.. Кванторы определяют пределы изменения переменных. . Логическое выражение, стоящее после квантора, называется областью действия данного квантора..

Приведённые понятия позволяют сформулировать понятие формула..

Формула - это предикат или выражение, составленное из формул с помошью логи-ческих связок и кванторов...

Необходимо отметить, что определение понятия формулы рекурсивно, в нём присут-ствует понятие «формула»..

С помощью понятия «формула» можно определить предложение..

Предложение – это формула, в которой каждая переменная находится в пределах действия квантора общности. В целях лаконичности в записи предложений кванторы общности опускаются..

Примером предложения может служить выражение:

бабушка  $(x, y)$  мама $(x, z)$ , мама $(z, y)$ ...

Содержательно эта запись означает, что бабушка - это «мама мамы».

Используя введённые понятия формулы и предложения, можно определить любое отношение, выражающее свойства элементов.. Это означает, что если для некоторой совокупностью элементов задана формула или предложение, принимающее значение ИСТИ-НА, то эта совокупность является множеством элементов, задаваемых данной функцией или предложением.. Таким образом, может быть сформулирована теория, позволяющая определять множества, она находится в основе исчисления предикатов, которое, в свою очередь, является базой языка логического программирования ПРОЛОГ..

Как известно, множество может быть задано с помощью перечисления элементов множества либо определением свойств его элементов. . В первом случае для описания элементов множества может быть использована совокупность фактов, являющихся син-таксической конструкцией языка.. Вместе с тем часто бывает необходимо задать опреде-лённые связи и отношения между объектами.. Такие связи и отношения задаются при по-мощи правил, которые также присутствуют в числе синтаксических элементов ПРОЛОГа.. Правила позволяют сократить число фактов, база знаний (так обычно называют програм-му на ПРОЛОГе) становится более лаконичной. . Правило можно построить, применяя принцип разделения исходной задачи на более простые. . Такой подход называется де-композицией.. Процесс декомпозиции завершается, когда отношения связывают зафик-сированные в базе знаний объекты.. В качестве примера приведём построение родствен-ных отношений:

бабушка  $(x, y)$  мама  $(x, z)$ , мама  $(z, y)$ ;

бабушка  $(x, y)$  мама  $(x, z)$ , папа  $(z, y)$ ;

дедушка  $(x, y)$  папа  $(x, z)$ , папа  $(z, y)$ ;

дедушка  $(x, y)$  папа  $(x, z)$ , мама  $(z, y)$ .

Если ввести правило, определяющее понятие «родитель»:

родитель  $(x, y)$  мама  $(x, y)$ ;

родитель  $(x, y)$  папа  $(x, y)$ .

тогда понятия дедушка и бабушка можно определить проще:

бабушка  $(x, y)$  мама  $(x, z)$ , родитель  $(z, y)$ ;

дедушка  $(x, y)$  папа  $(x, z)$ , родитель  $(z, y)$ .

Если к данной базе знаний добавить несколько фактов, определяющих мам и пап, то получается база знаний «семья»:

мама (Саша, Федя);

папа (Серёжа, Федя);

мама (Оля, Саша):

папа (Коля, Саша);

мама (Люда, Серёжа):

папа (Федя, Серёжа);

родитель  $(x, y)$  мама  $(x, y)$ ;

родитель  $(x, y)$  папа  $(x, y)$ ;

бабушка  $(x, y)$  мама  $(x, z)$ , родитель  $(z, y)$ ;

дедушка  $(x, y)$  папа  $(x, z)$ , родитель  $(z, y)$ .

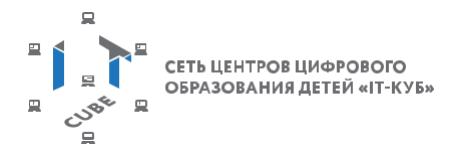

Данной базе знаний с помощью средств ПРОЛОГа можно задать вопросы.. Например, «Является ли Саша мамой Феди?» или «Является ли Оля бабушкой Феди?»..

? мама (Саша, Федя);

Ответ – ИСТИНА;

? бабушка(Оля, Федя);

Ответ – ИСТИНА. .

Выполняя программу, система ПРОЛОГ установила, что в рассматриваемой семье Оля – бабушка Феди, а Саша его мама.. Компьютер выполнил условия теста Тьюринга, в соответствии с которым он сделал правильный выбор и его можно признать «умным»..

Возможными направлениями применения логического программирования является работа с базами данных.. Можно достаточно естественным образом описывать запросы, комбинируя предикаты, причём научить писать такие запросы можно даже человека, со-вершенно незнакомого с логическим программированием.. Логическое программирова-ние применяют и для решения проблем структуризации и разбора текста на основе грам-матических правил..

Но в задачах создания качественного текста необходимо обратиться к технологии применения нейросетей, которая будет рассмотрена позднее..

Анализ и генерация предложений является сложной задачей.. При создании и восприятии текста человек основывается не только на наборе слов и их семантике, но и на собственном видении окружающего мира.. Например, если в базе данных содержится факт «Петя отремонтировал Оле компьютер», то на вопрос «Разбирается ли Петя в компьютерах?» нельзя получить ответ от программы, хотя кажется, что решение «очевидно».. Изза низкой скорости анализа и особенностей применения логических языков их не удаётся применять для решения задачи поиска котиков на картинке.. Однако задачи синтаксического разбора, анализа текстов и тому подобные на логических языках удается решать..

Ещё одно применение логического программирования — поиск решений.. Если есть набор знаний о некоторой системе и нужно понять возможность обойти её защиту, то это можно лаконично описать при помощи логических языков и начать процесс поиска ре-шений.. Помимо задач перебора легко решить те, где требуются логические рассуждения, анализ кода или естественного текста..

Язык Пролог можно использовать для создания собственного языка со своими прави-лами, позволяющими организовать взаимодействие между различными предметными об-ластями..

Важно отметить, что программы на логических языках оказываются неэффективны, но удобны, особенно если речь не идёт об ограниченных, специализированных решени-ях.. Программа на императивном языке исполняется быстрее аналогичной программы на логическом, но затраты на написание программ на Прологе ниже в разы..

В нашей стране в курсе информатики активно применялся Пролог-Д, основанный на принципах математической логики, представлял собой нисходящий подход к технологи-ям «искусственного интеллекта», он был реализован на школьных компьютерах и был доступен учащимся, изучающим информатику.. Особенностью трансляторов этого языка программирования было использование родного языка учащихся, в частности, русского языка, как основы построения интерфейса взаимодействия пользователя и компьютера..

Изучение декларативных языков программирования, таких как Пролог, по оценке ря-да методистов-исследователей, целесообразно как второго по порядку языка после изучения языков императивной парадигмы.. Это мнение основано на нескольких аргументах.. Во-первых, изучение логического подхода предоставляет возможность научиться мыслить иначе, более глубоко освоить процесс разработки.. Во-вторых, важно рассмотреть альтернативные методы решения задачи, используя Пролог.. В-третьих, бывает удобно со-здать на логическом языке прототип, реализующий требуемые функции, и затем на его

основе создавать полноценное решение.. В-четвёртых, даже если логические языки ред-ко применяются в реальной практике, но декларативный подход встречается достаточно часто, так как многие языки реализуют в себе логические или функциональные элементы..

Восходящая парадигма была сформулирована в 2009 г., на основе идеологии нейронных сетей, или нейросетей.. Следует отметить, что она получила в настоящее время достаточно широкое распространение.. Нейросети в настоящее время применяются для диагностики заболеваний, в финансовой и банковской сферах, на транспорте для управления беспилотными автомобилями, в промышленности, сельском хозяйстве, образовании и сфере искусств..

Нейронные сети являются одним из векторов развития исследований в области разработки искусственного интеллекта (ИИ).. В основе этого подхода находится попытка моделировать нервную систему человека, включая ее способность к самообучению.. Это можно в определённой степени рассматривать как попытку смоделировать работу мозга человека..

Искусственные нейронные сети - это вычислительные системы, способные к самооб-учению, постепенному увеличению своей производительности.. Структура нейронной се-ти включает:

– искусственные нейроны, являющиеся элементарными, связанными друг с другом единицами;

– синапс – представляет собой связь, используемую для передачи-

получения ин-формации между нейронами;

- сигнал - это непосредственно передаваемая информация..

Сфера применения искусственных нейронных сетей постоянно расширяется.. В насто-ящее время они применяются в следующих областях:

- машинное обучение (machine learning), являющееся одним из видов искусственного интеллекта.. Оно основано на обучении ИИ многочисленными примерами однотипных задач. . Машинное обучение активно используют различные поисковые системы, такие как Google, Яндекс, BING, BAIDU.. На основе многочисленных поисковых запросов, вводимых пользователями ежедневно в этих поисковых системах, алгоритмы данных систем обучаются определять наиболее релевантные данные, чтобы пользователи находили именно то, что им необходимо;
- в робототехнике нейронные сети применяются для создания различных алгорит-мов. обеспечивающих их функционирование, например, распознавание речи и образов, синтез речи и т. д.;
- создатели компьютерных систем применяют искусственные нейронные сети для выполнения параллельных вычислений;
- используя нейронные сети, можно решать сложные математические задачи.. Принята следующая классификация нейронных сетей:
- свёрточные нейронные сети
- реккурентные нейронные сети
- нейронная сеть Хопфилда

Свёрточные сети - самый популярный вид искусственных нейронных сетей.. Они эффективно применяются в системах распознавания визуальных объектов и обработке речи.. Такие нейронные сети легко масштабируются и используются для распознавания образов, любого разрешения, поскольку в этих сетях применяются трёхмерные нейроны.. Внутри одного слоя нейроны связаны лишь небольшим полем, называемым рецептивным слоем.. Нейроны других слоёв связаны с помошью пространственной локализации.. Функционирование совокупности таких слоёв реализуют специальные нелинейные фильтры. учитывающие всё большее количество пикселей..

Рекуррентными называются нейронные сети, соединения между нейронами которых образуют ориентированный цикл.. Они имеют следующие особенности:

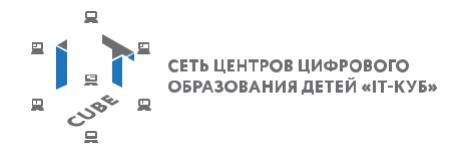

- любое соединение имеет свой вес, являющийся вместе с тем приоритетом;
- УЗЛЫ МОГУТ быть либо вводные, либо скрытые;
- в рекуррентной нейронной сети информация передаётся слой за слоем по прямой и непосредственно между нейронами;
- особенность рекуррентной нейронной сети состоит в наличии особой «области внимания», в которой машине определяют фрагменты данных, требующих дополнительной обработки..

Рекуррентные нейронные сети применяются в распознавании и обработке текстовых данных (в частности, на базе таких сетей работают Google-переводчик, голосовой по-мощник Apple Siri)...

Нейронная сеть Хопфилда представляет собой самоассоциативную сеть, способную выполнять функцию памяти.. Основное её применение - восстановление образца, сохранённого прежде нейронной сетью, по представляемому на входе искажённому образцу..

Область применения нейронных сетей в настоящее время очень широка...

Например, «умные» плейлисты музыки (например, Яндекс.. Музыка или YouTube подбирают уникальный плейлист, исходя из того, что вы слушаете чаще всего, и рекомендуют пользователю). . Нейронные сети, которые получают поступившую от пользователей информацию, анализируют её и прогнозируют то, что может ему понравиться..

Ещё одним направлением применения нейронных сетей является диагностика заболеваний сельскохозяйственных культур.. Используя фотографии растений, можно с высокой степенью точности определить вид заболевания и способы его лечения..

Прогнозирование погоды в настоящее время реализовано с помощью приложения «Яндекс..Погода», работающего с высокой точностью и позволяющего определить мете-орологические изменения с точностью до нескольких минут...

Распознавание речи по движениям губ человека, основанное на нескольких тысячах видеозаписей, реализовано в английской системе LipNet.. Как следует из результатов те-стирования, нейронная сеть способна правильно распознавать речь в более чем 90 про-центах случаев...

оптимального Построение маршрута движения транспорта  $\overline{B}$ городах, позволяющего объезжать пробки.. Примером может служить система Яндекс.. Карты..

Можно привести ещё и другие примеры..

В настоящее время искусственный интеллект получает всё большее распространение в сфере образования.. Формируются разные подходы по структуризации направлений и областей применения ИИ.. Во многих работах высказывается тезис о том, что ИИ - ос-нова современной системы образования.. Особое значение ИИ имеет для системы элек-тронного образования.. Например, «Акселератор онлайн-школ ACCEL» выделяет следу-ющие направления использования ИИ:

- ИИ становится полноценным участником учебного процесса, обеспечивающим адаптивное и персонализированное обучение и контроль знаний в режиме реаль-ного времени.. На основе анализа деятельности ученика и учителя в процессе про-ведения занятий ИИ способен изменить траекторию обучения;
- -ИИ позволяет, используя геймификацию, повысить заинтересованность учащихся.. Могут быть использованы различные, основанные на игровых подходах програм-мы обучения;
- на основе систем ИИ возможна автоматизация информационных процессов в сфе-ре образования.. Это может быть отнесено и к формированию программ и методик обучения, активное применение некоторых электронных образовательных ресур-сы исключает участие человека: чат-боты отвечают на вопросы, роботы проводят уроки, ассистируют учителю...

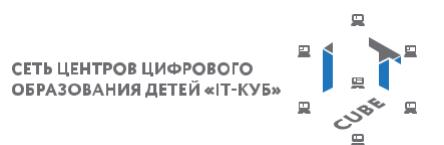

# Среда программирования для Arduino

### Планируемые результаты освоения учебного предмета с описанием универсальных учебных действий, достигаемых обучающимися

Личностные:

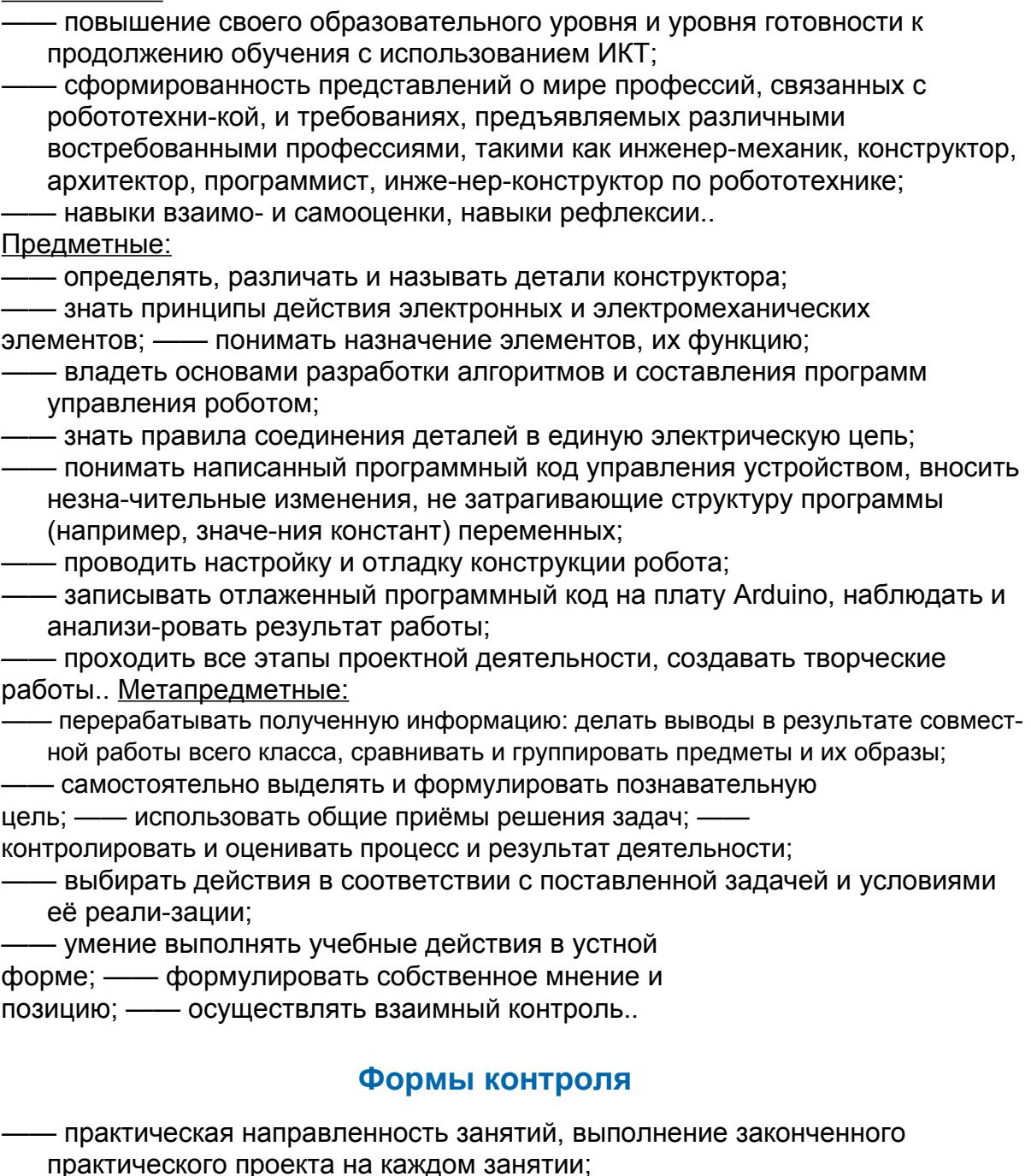

- аудиторные занятия в малых группах, индивидуальные образовательные  $\overline{\phantom{a}}$ траекто-рии;

- самостоятельное выполнение заданий;

- выполнение итогового проекта; -

тестирование, различные формы опроса..

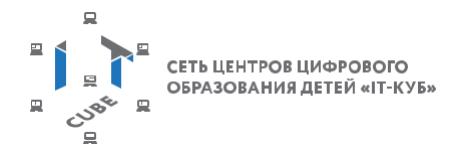

Нормы оценок знаний и умений учащихся по устному итоговому опросу

#### *Примерный список вопросов*

- 1. Микроконтроллер Arduino..
- 2. Структура и состав Arduino..
- 3. Основные комплектующие для схем с Arduino..
- 4. Tinkercad для Arduino..
- 5. Устройство светодиода Arduino..
- 6. Написание скетчев в Tinkercad..

**Оценка «5»** ставится, если учащийся полностью освоил учебный материал; умеет изложить его своими словами; самостоятельно подтверждает ответ конкретными примерами; правильно и обстоятельно отвечает на дополнительные вопросы учителя..

**Оценка «4»** ставится, если учащийся в основном усвоил учебный материал, допускает незначительные ошибки при его изложении своими словами; подтверждает ответ конкретными примерами; правильно отвечает на дополнительные вопросы учителя..

**Оценка «3»** ставится, если учащийся не усвоил существенную часть учебного мате-риала; допускает значительные ошибки при его изложении своими словами; затрудняет-ся подтвердить ответ конкретными примерами; слабо отвечает на дополнительные во-просы..

**Оценка «2»** ставится, если учащийся почти не усвоил учебный материал; не может изложить его своими словами; не может подтвердить ответ конкретными примерами; не отвечает на бóльшую часть дополнительных вопросов учителя..

#### *Проверка и оценка практической работы учащихся*

**«5»** – работа выполнена в заданное время, самостоятельно, с соблюдением техно-логической последовательности, качественно и творчески;

**«4»** – работа выполнена в заданное время, самостоятельно, с соблюдением техно-логической последовательности, при выполнении отдельных операций допущены не-большие отклонения; общий вид изделия аккуратный;

**«3»** – работа выполнена в заданное время, самостоятельно, с нарушением техноло-гической последовательности, отдельные операции выполнены с отклонением от образ-ца (если не было на то установки); изделие оформлено небрежно или не закончено в срок;

**«2»** – ученик самостоятельно не справился с работой, технологическая последова-тельность нарушена, при выполнении операций допущены большие отклонения, изделие оформлено небрежно и имеет незавершенный вид..

#### **Содержание учебного**

**материала** Урок 1.. Знакомство с Arduino

Микроконтроллер Arduino; **применение Arduino;** основные комплектующие для схем с **Arduino (провода, светодиоды, резисторы, пьезоэлемет, кнопки и т. . д. .);** состав платы Arduino..

Урок 2.. Основы программирования в Tinkercad для Arduino

Онлайн-сервис Tinkercad, **возможности** Tinkercad, принципы работы в Tinkercad.. Урок 3.. Создание первой схемы в Tinkercad

Электронная схема, библиотеки компонентов, параметры компонентов,

виртуальные проводники, элементы, стартовые наборы..

Урок 4.. Кейс «Светофор»

Cхема светофора для синхронизированной регулировки автомобильного и пешеход-ного перехода.. Алгоритмом работы устройств..

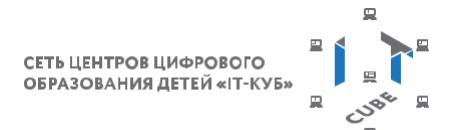

Лабораторная работа № 1.. Первые шаги в **Tinkercad**

Лабораторная работа № 2.. Написание программы для

Arduino Лабораторная работа № 3.. Мигающий светодиод

Лабораторная работа № 4.. RGB-светодиод

Лабораторная работа № 5.. Кнопка – датчик нажатия

Лабораторная работа № 6.. Управление сервоприводом

Лабораторная работа № 7.. Светофор на Arduino

#### **Планы учебных занятий**

#### **Урок 1**

Уровень образования: основное общее

Предмет: информатика

Уровень изучения: базовый

Раздел: Среда программирования для Arduino

Тема урока: Знакомство с Arduino.. Основные комплектующие для схем с Arduino Класс: 8

Тип урока: комбинированный

**Цель урока:** сформировать у обучающихся представление о микроконтроллерах, по-знакомить с микроконтроллером Arduino..

#### **Планируемые результаты**

**Предметные:** познакомить с микроконтроллером Arduino, областями его **примене-ния; изучить** основные комплектующие для схем **(провода, светодиоды, резисторы, пьезоэлемет, кнопки и т.. д..);** состав платы Arduino..

**Метапредметные:** ставить учебные задачи под руководством учителя, планировать учебную деятельность; оценивать свою деятельность на уроке на основе критериев достижения результата учебно-познавательной задачи урока; наблюдать, сравнивать, делать умозаключения; устанавливать причинно-следственные связи..

**Личностные:** проявлять мотивацию к изучению нового учебного материала; способ-ность к самооценке на основе критерия успешности учебной деятельности..

Время реализации: 1 академический час..

**Оборудование и материалы:** компьютер, проектор, интерактивная доска..

#### **Урок 2**

Уровень образования: основное общее

Предмет: информатика

Уровень изучения: базовый

Раздел: Среда программирования для Arduino

Тема урока: Основы программирования в Tinkercad для Arduino

Класс: 8

Тип урока: комбинированный

**Цель урока:** сформировать у обучающихся представление о сервисе Tinkercad, его возможностях для разработчика Arduino..

#### **Планируемые результаты**

**Предметные:** формирование представления о функционале онлайн-среды разработ-ки Tinkercad, возможностях для Arduino, принципах работы в Tinkercad..

**Метапредметные:** умение самостоятельно определять цели своего обучения, ставить и формулировать для себя новые задачи в учении и познавательной деятельности; формирование и развитие компетентности в области использования информацион-нокоммуникационных технологий; приведение примеров, подбор аргументов, формули-

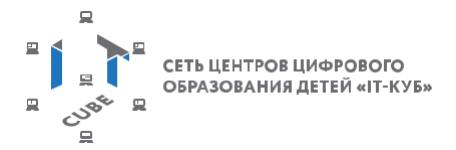

рование обоснованных выводов по обоснованию технико-технологического и организа-ционного решения..

**Личностные:** формирование интереса к изучению раздела «Среда программирова-ния для Arduino»; готовность и способность обучающихся к саморазвитию и личностно-му самоопределению; сформированность их мотивации к обучению и целенаправленной познавательной деятельности..

#### Время реализации: 1 академический час..

**Оборудование и материалы:** компьютер, проектор, интерактивная доска..

#### **Урок 3**

Уровень образования: основное общее

Предмет: информатика

Уровень изучения: базовый

Раздел: Среда программирования для Arduino

Тема урока: Создание первой схемы в Tinkercad

Класс: 8

Тип урока: комбинированный

**Цель урока:** сформировать у обучающихся представление о создание электронной схемы Arduino..

#### **Планируемые результаты**

**Предметные:** получение навыков построения электронных схем Arduino в Tinkercad, библиотек компонентов, параметров компонентов; получение навыков написание про-граммы для Arduino и её редактирование..

**Метапредметные:** умение соотносить свои действия с планируемыми результатами; осуществлять контроль своей деятельности в процессе достижения результата; опреде-лять способы действий в рамках предложенных условий и требований, корректировать свои действия в соответствии с изменяющейся ситуацией; умение оценивать правиль-ность выполнения учебной задачи, собственные возможности её решения; формирова-ние и развитие компетентности в области использования информационно-коммуникаци-онных технологий..

**Личностные:** формирование интереса к изучению раздела «Среда программирова-ния для Arduino»; готовность и способность обучающихся к саморазвитию и личностно-му самоопределению; формирование коммуникативной компетентности в общении и со-трудничестве со сверстниками..

Время реализации: 1 академический час..

**Оборудование и материалы:** компьютер, проектор, интерактивная доска..

#### **Урок 4**

Уровень образования: основное общее

Предмет: информатика

Уровень изучения: базовый

Раздел (согласно тематическому планированию): Среда программирования для Arduino Тема урока (согласно тематическому планированию): Кейс «Светофор»..

Класс: 8

Тип урока: комбинированный

**Цель урока:** познакомить с алгоритмом работы устройства «светофон», разобрать несколько вариантов написания программы реализации **светофора на Arduino..**

#### **Планируемые результаты**

**Предметные:** получение навыков сборки схемы «светофор» Tinkercad, разработка алгоритмов, реализующих работу светофора..

**Метапредметные:** умение самостоятельно планировать пути достижения целей, в том числе альтернативные, осознанно выбирать наиболее эффективные способы реше-ния учебных и познавательных задач; умение соотносить свои действия с планируемыми результатами, осуществлять контроль своей деятельности, определять способы действий в рамках предложенных условий, корректировать свои действия в соответствии с изменяющейся ситуацией; умение оценивать правильность выполнения учебной задачи..

**Личностные:** формирование интереса к изучению раздела «Среда программирования для Arduino»; готовность и способность обучающихся к саморазвитию и личностно-му самоопределению; готовность признавать возможность существования различных то-чек зрения и права каждого иметь свою; формирование мотивации к обучению и целенаправленной познавательной деятельности..

Время реализации: 1 академический час..

**Оборудование и материалы:** компьютер, проектор, интерактивная доска..

### **Описание лабораторных работ**

### **Лабораторная работа № 1.. Первые шаги в Tinkercad**

#### **Теоретическая часть**

С каждым годом робототехника становиться популярнее.. Для разработки роботов и простых проектов используется платформа Arduinо, но для изучения данной платформы нужен микроконтроллер **Arduino UNO** или **NANO**, резисторы, светодиоды, соединительные провода, макетная плата, сервоприводы, двигатели, дисплей, реле, датчики и сенсоры.. Когда нет под рукой Arduino, можно воспользоваться сервисом Tinkercad..

Tinkercad – это онлайн-сервис, который сейчас принадлежит компании Autodesk, который позволяет собирать электрические цепи и программировать Arduino, а также проверять работоспособность, смоделировав процесс.. Чтобы начать работу, достаточно зарегистрироваться в Tinkercad*.* Главным преимуществом программы, по сравнению с другими CAD-редакторами является то, что она представлена в виде онлайн-приложения и не требует установки на компьютер..

*Возможности симулятора Tinkercad для разработчика Arduino*

- Удобный графический редактор для визуального построения электронных схем
- Предустановленный набор моделей большинства популярных электронных компо-нентов, отсортированный по типам компонентов
- Симулятор электронных схем, с помощью которого можно подключить созданное виртуальное устройство к виртуальному источнику питания и проследить, как оно будет работать
- Симуляторы датчиков и инструментов внешнего воздействия.. Можно менять пока-зания датчиков, следя за тем, как на них реагирует система
- Встроенный редактор Arduino с монитором порта и возможностью пошаговой отладки
- Готовые для развёртывания проекты Arduino со схемами и кодом

# **Визуальный редактор кода Arduino**

### **Практическая часть**

**Цель работы:** ознакомление с сервисом Tinkercad..

### **Ход лабораторной работы**

1. Регистрация. .

Зайдите на сайт: [https://www..tinkercad..com/.](https://www.tinkercad.com/). Выберите «Вход в аккаунт/создание учётной записи». . Подтвердив аккаунт по почте, войдите в систему, указав введённые

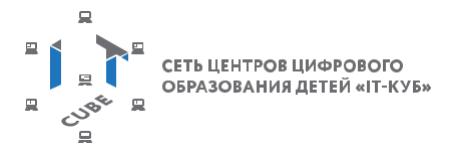

параметры.. В верхнем правом углу вы увидите ссылку в личный кабинет.. В режиме редак-тирования профиля вы сможете поменять свой псевдоним, e-mail, описание, установить фотографию, подключить внешние сервисы..

После этапа регистрации мы попадаем на главную страницу, в левой части которой видим список модулей, которыми можем воспользоваться, а под ними список проектов..

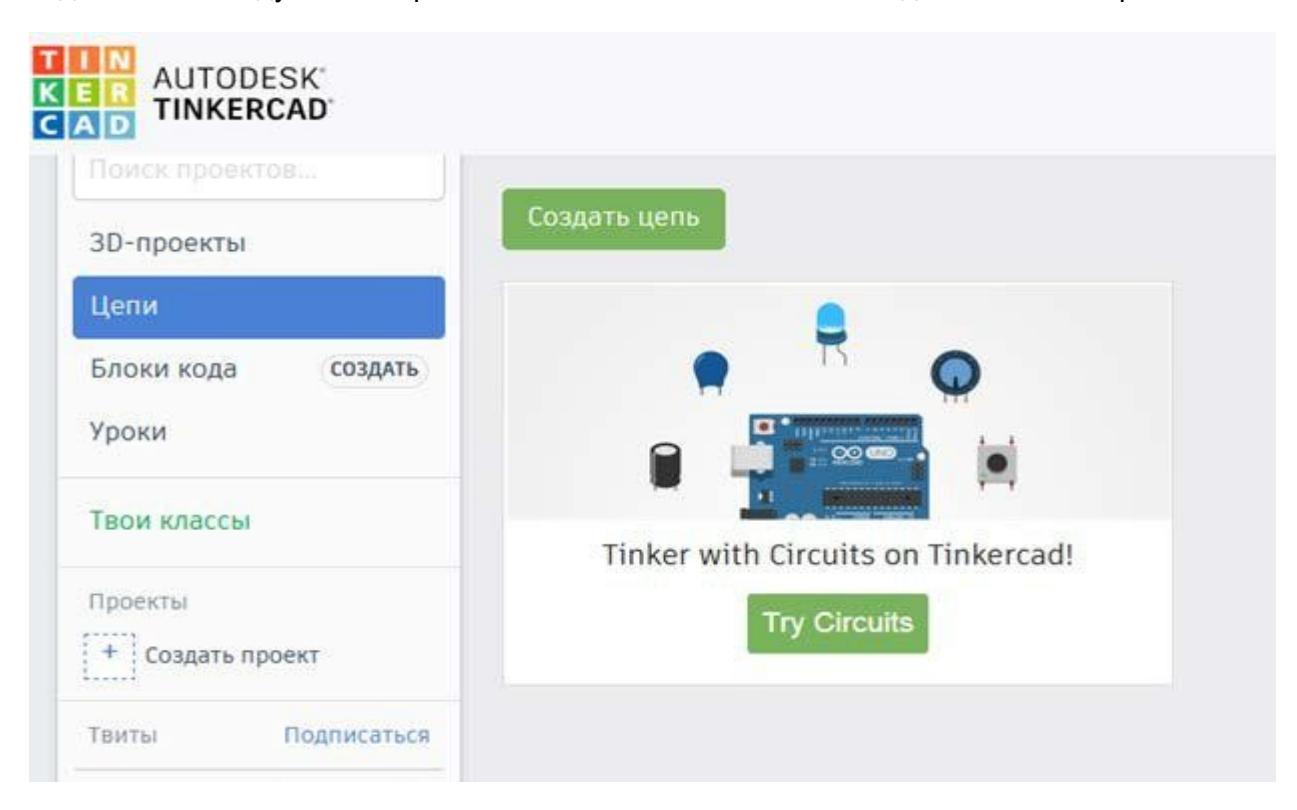

*Рис. 161*.. Вид программы

Чтобы создать новый проект, достаточно нажать кнопку «Создать проект», расположенную под списком проектов.. После этого будет создан проект с названием типа Project N..Нажав на него, мы перейдём в режим просмотра списка схем, включённых в этот про-ект.. Там же мы сможем изменить свойства проекта (включая название), нажав на соответ-ствующий значок сразу под названием..

Создать новую схему в Tinkercad можно двумя способами:

1. В меню слева выбрать Circuits и справа над списком схем выбрать команду «Со-здать цепь».. Новая схема будет создана вне какого-либо проекта..

2. Создать схему в определённом проекте. . Для этого надо сначала перейти в окно проекта, а затем нажать на кнопку «Создать» сверху над списком.. Появится перечень ти-пов схем, мы выбираем «Цепь».. Созданная схема будет доступна в этом списке и в спи-ске всех проектов в меню Circuits..

После выполнения команды вы сразу же перейдёте в режим редактирования схемы, не вводя названия.. Имя для схемы формируется автоматически..

- Чтобы **изменить название схемы** и отредактировать её свойства, нужно перейти в режим просмотра списка схем, навести на область с названием схемы и нажать на иконку «Настройки».. Откроется окно, в котором вы сможете отредактировать пара-метры..
- Для **удаления** схемы надо в том же режиме выбрать в настройках команду «Уда-лить»..

• Для **просмотра** краткой информации о схеме нужно просто щёлкнуть на неё..
• Для перехода в режим **редактирования** нужно навести курсор мыши и выбрать появившуюся команду «Изменить»..

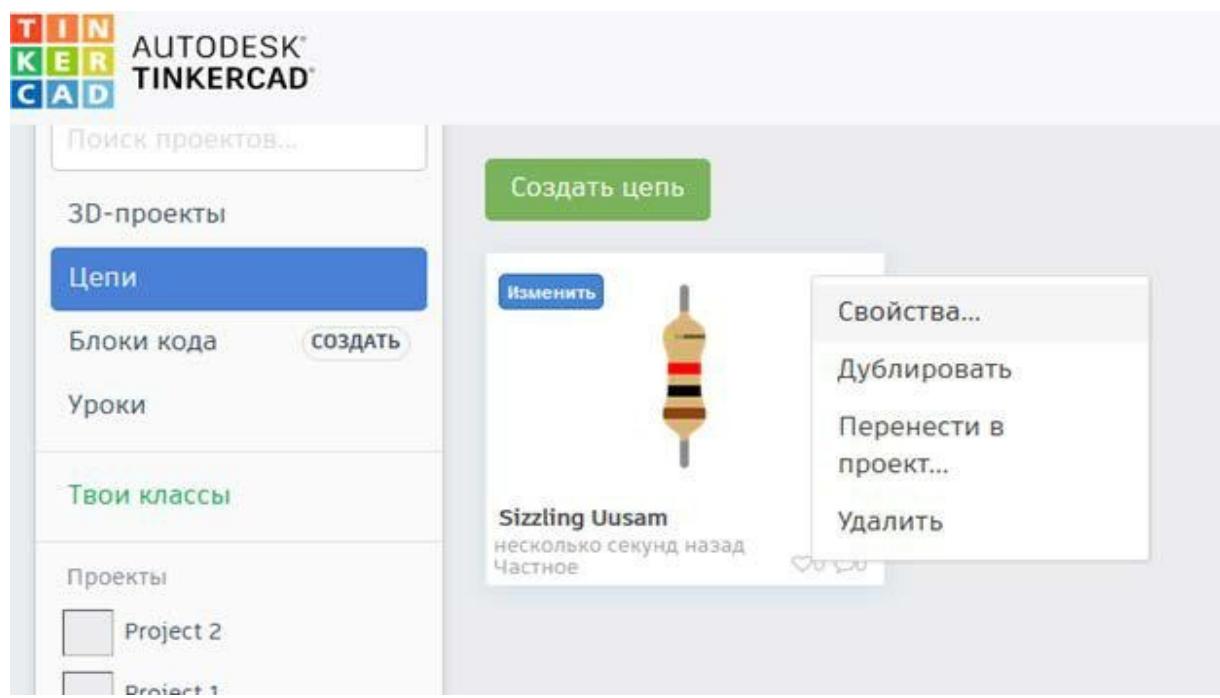

*Рис. 162*.. Вид программы

Нажав на команду «Изменить», мы попадаем в режим редактирования схемы.. С помо-щью удобного и простого графического интерфейса можно нарисовать желаемую элек-трическую схему.. Мы можем выделять, переносить объекты, удалять их привычным всем способом с помощью мыши..

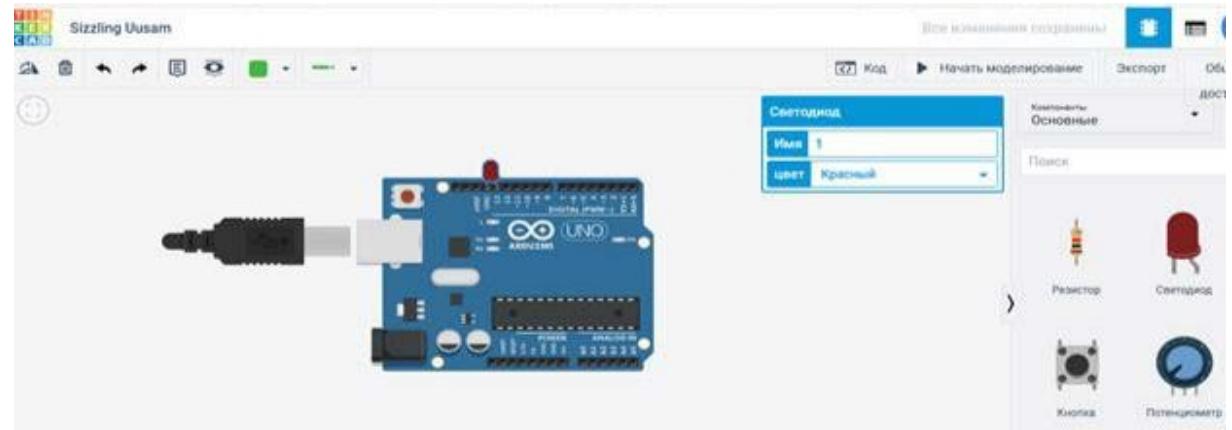

*Рис. 163*.. Вид программы

В режиме редактирования рабочее окно поделено на две части: справа расположена панель с закладками – это библиотека компонентов.. Над ней находится область визу-ального редактирования схемы с панелью инструментов и слева находится область раз-мещения схемы..

|  |  |  | <b>公立 ヘ ヶ 目 〇 日 - 一 -</b> |  | С7 Код ▶ Начать моделирование Экспорт Общ. |  |  |
|--|--|--|---------------------------|--|--------------------------------------------|--|--|
|  |  |  |                           |  |                                            |  |  |

*Рис. 164*.. Панель инструментов

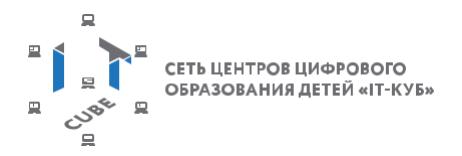

На полосе инструментов в верхней части слева находятся основные команды:

- Повернуть элемент
- Удалить
- Масштабировать по размерам экрана
- Отмена
- Повтор
- Аннотация (создать примечание)
- Скрыть/показать элемент
- В правой части:
- Отобразить панель программирования
- Запустить симулятор схемы
- Экспорт
- Поделиться

Составьте схему, представленную на рисунке.. Для этого необходимо выбрать светоди-од и Arduino Uno..

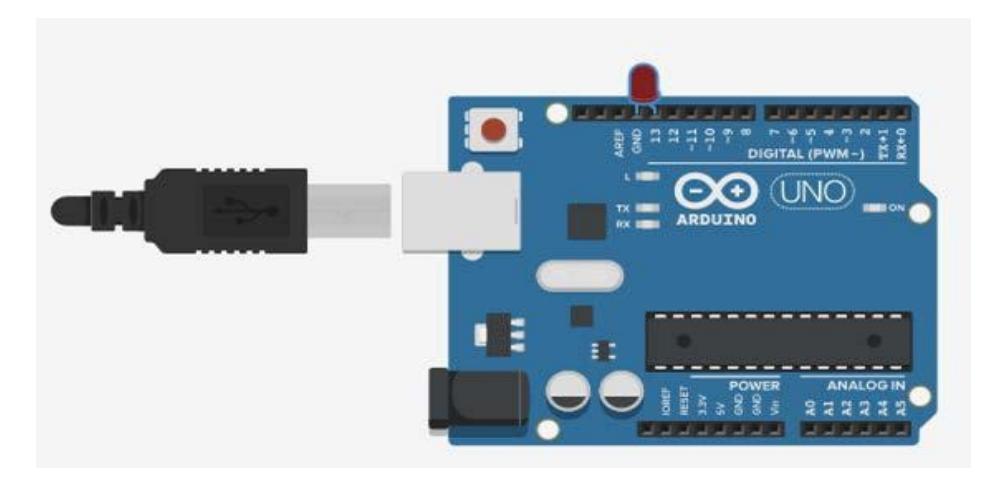

*Рис. 165*.. Вид программы

Запустите проект, выбрав на «Начать моделирование».. Загорится светодиод..

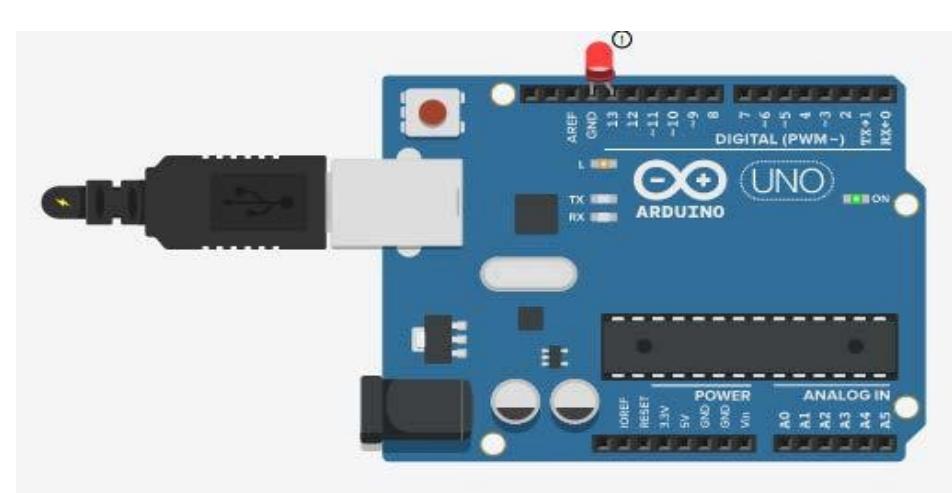

*Рис. 166*.. Вид программы

**Выводы:** в ходе выполнения лабораторной работы познакомились с симулятором Tinkercad для Arduino..

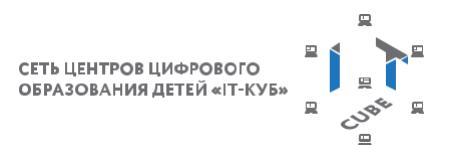

# **Контрольные вопросы:**

- 1. Как создать проект в Tinkercad?
- 2. Перечислите возможности Tinkercad для Arduino..
- 3. Назовите основные компоненты интерфейса Tinkercad..

## **Лабораторная работа № 2.. Написание программы для Arduino**

#### **Теоретическая часть**

В большинстве случае для работы с проектами Arduino выполняется следующий алго-ритм действий:

- 1. Создать новую схему или открыть существующую для редактирования..
- 2. Используя визуальный редактор, создать схему..
- 3. Написать скетч в редакторе кода и загрузить его в виртуальный контроллер..

4. Запустить режим симуляции, при которой плата виртуально подключается к источ-нику питания и схема начинает работать.. Внести начальные данные для датчиков и на-блюдать реакцию схемы как визуально, так и на виртуальном мониторе порта внутри са-мого сервиса..

## **Практическая часть**

**Цель работы:** научиться создавать и программировать схемы в Tinkercad..

## **Ход лабораторной работы**

Создайте новый проект..

Переходим в него и нажимаем на кнопку Create, выбирая тип – Circuit. . После этого шага открывается визуальная среда редактирования, в которой мы сможем как нарисовать схему, так и написать и отладить скетч Arduino..

Создавая схему, выполняем такой порядок действий:

1) Выбираем нужные компоненты из библиотеки компонентов внизу экрана и размещаем их в поле редактора..

2) Соединяем компоненты с помощью виртуальных проводников, рисуя их мышкой..

3) Редактируем параметры компонентов (например, величину сопротивления у резисторов или цвет проводов)..

Операция выбора из библиотеки достаточно проста.. Список элементов находится внизу..

Выбрав элемент, кликаем на него, затем перемещаем в нужное место на схеме и кликаем повторно.. Окно со списком компонентов можно скрыть или показать..

Для работы доступно множество готовых элементов, от резистора и батарейки до модулей Arduino.. Для удобства навигации все элементы разбиты на три вкладки: Basic *Рис. 167*.. Вид программы

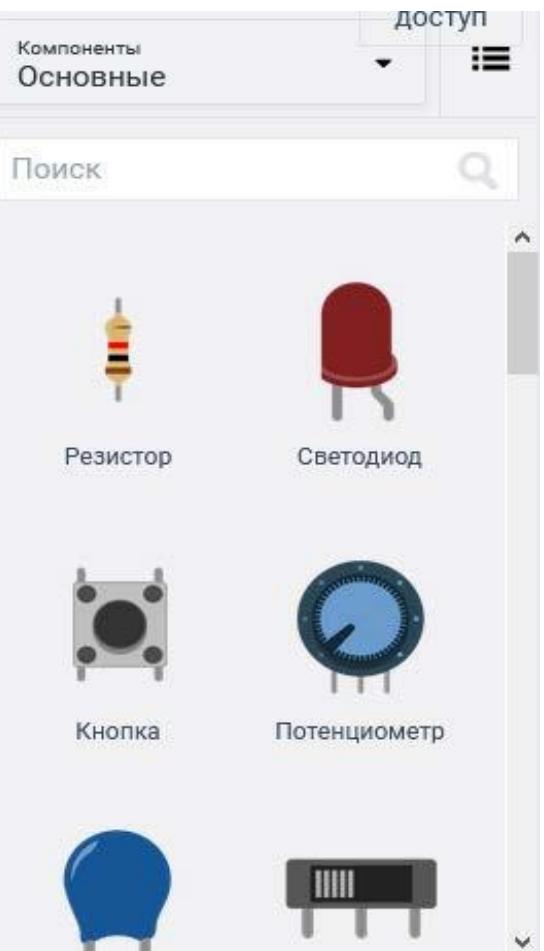

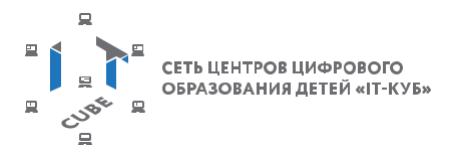

Components.. Основные компоненты; Allcomponents.. Все доступные компоненты; Starters.. Готовые предустановленные схемы..

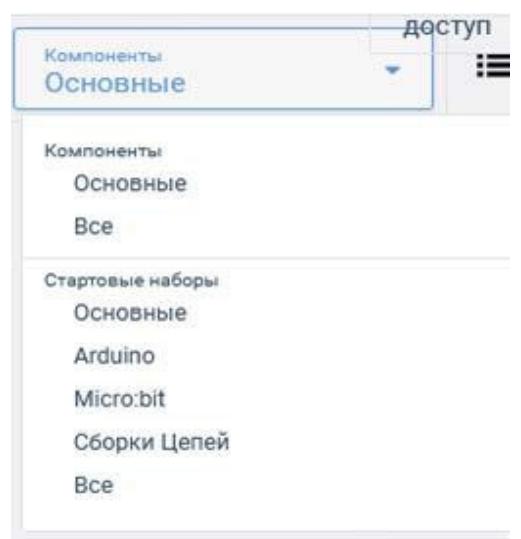

*Рис. 168*.. Вид программы

Выберем закладку Стартовые наборы – Arduino.. Создатели сервиса подготовили не-сколько готовых схем, которые можно сразу же подгрузить в проект и редактировать по своему усмотрению..

Найдите в списке любую схему с Arduino и кликните на неё.. После повторного клика элементы схемы будут размещены в области редактирования.. Давайте для примера вы-берем схему трёхкнопочного музыкального инструмента.. Разместив её, увидим на экране следующее:

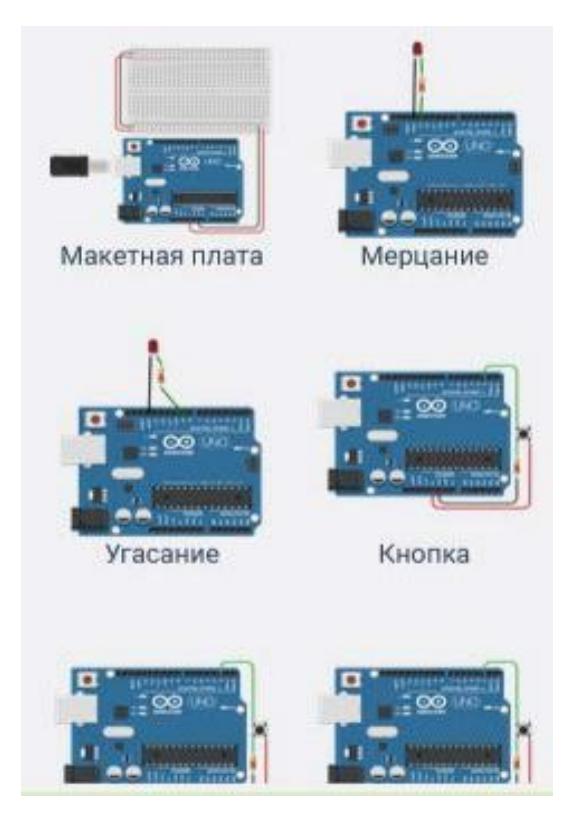

*Рис. 169*.. Вид программы

Для примера выберем схему «Мерцание».. Разместив её, мы увидим на экране следу-ющее:

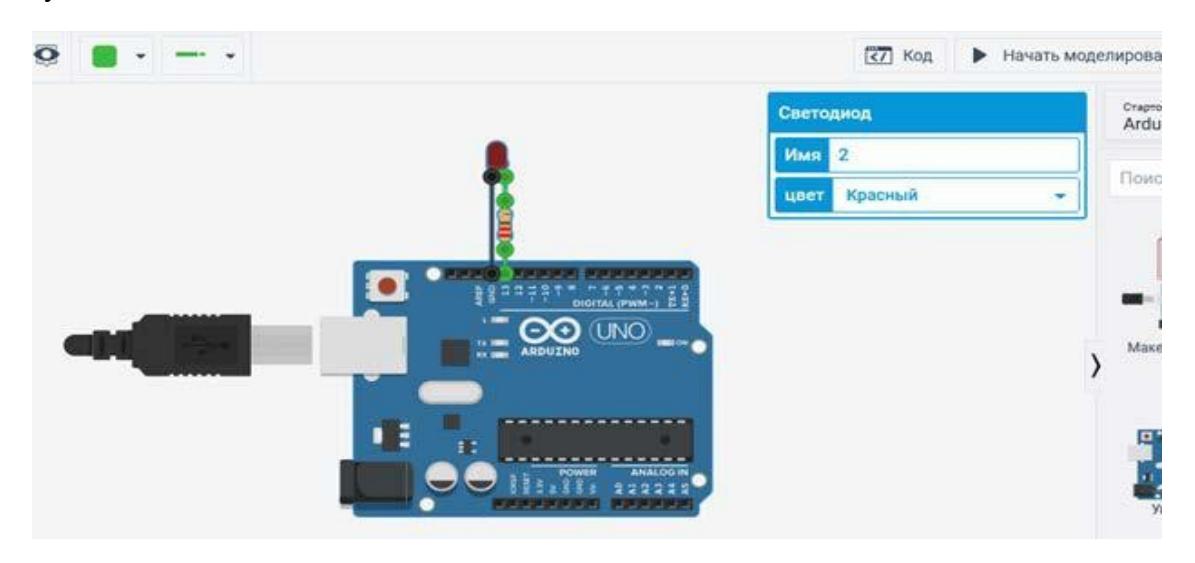

Рис. 170. Вид программы

Кликнув на разъём Arduino или ножки электронных компонентов, можно присоеди-нить к ней провод, который щелчками мышки мы протягиваем по всей нашей схеме до желаемой точки.. Для отмены установки провода нужно нажать на Еѕс или мышкой на-жать на соответствующую иконку на панели инструментов...

Все инструменты для редактирования кода становятся доступны после перехода в со-ответствующий режим при нажатии на кнопку «Код» в верхней панели..

- В режиме редактирования кода нам доступны следующие варианты действий:
- загрузить скетч в «виртуальный контроллер» и запустить симулятор;
- переключить в визуальный редактор кода типа Scratch;
- переключить в текстовый редактор кода;
- подключить библиотеки;
- скачать код на свой компьютер в виде файла с расширением ..ino (скетч ардуино)
- запустить отладчик с возможностью создания точек остановок и мониторингом со-стояний переменных
- отобразить или скрыть окно монитора

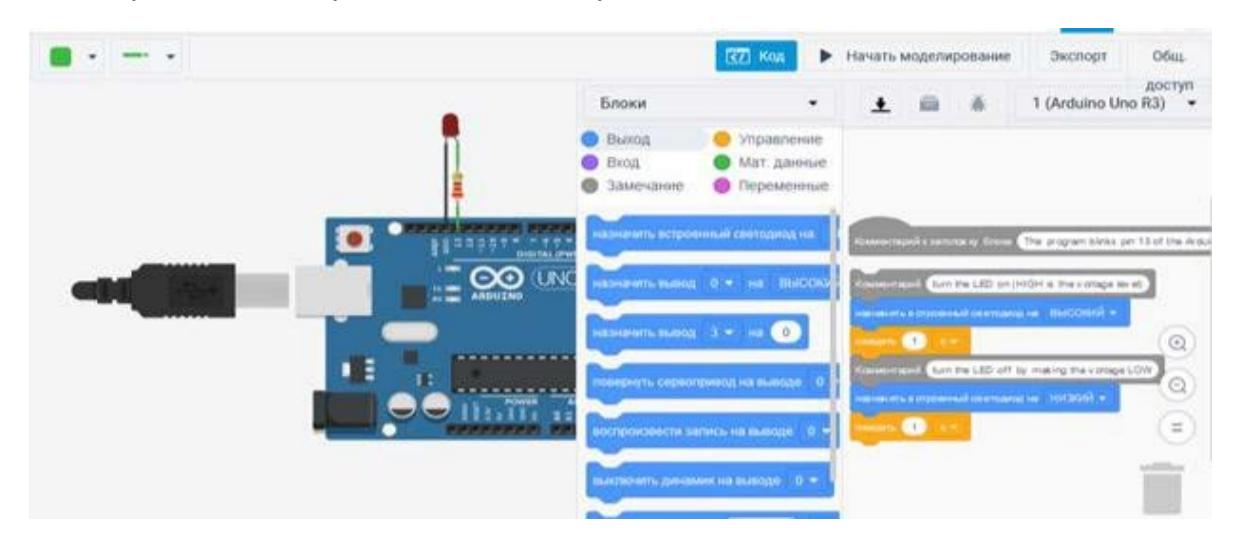

Рис. 171. Вид программы

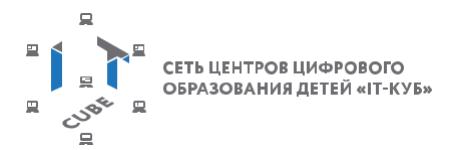

Для запуска симулятора необходимо нажать на кнопку «Начать моделирование» на верхней панели..

Для остановки нужно нажать на ту же кнопку ещё раз..

Что происходит во время симуляции? Практически то же самое, что и при работе с реальной схемой.. Светодиоды светятся, пьезоизлучатель издаёт звуки, валы двигателей вращаются. . Мы можем отслеживать текущие показатели (напряжение, ток) с помощью инструментов мониторинга.. А также создавать внешние сигналы, подавая на датчики не-обходимые значения, и отслеживать реакцию программы.. Например, можно задать мыш-кой расположение объекта до датчика расстояния, значение освещённости для фоторе-зистора, повернуть ручку потенциометра.. Также прекрасно работают такие элементы, как LCD-дисплей – выводимая информация отобразится прямо на экране визуального ком-понента..

**Выводы:** в ходе выполнения лабораторной работы научились создавать и програм-мировать схемы Arduino в Tinkercad..

## **Контрольные вопросы:**

- 1. Какие схемы Arduino представлены в Tinkercad?
- 2. Как запустить процесс моделирования?
- 3. Как подключить библиотеки в Tinkercad?

# **Дидактические материалы**

Интерактивное задание «Базовые компоненты Arduino» https://learningapps..org/watch?v=psmvqy3vn21

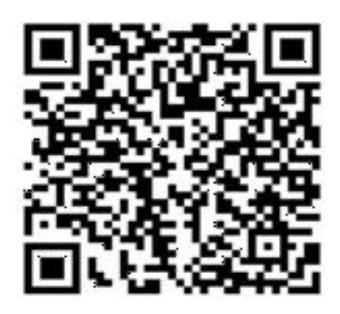

*Рис. 172*.. Вид Qr-кода

Подпишите основные элементы Arduino..

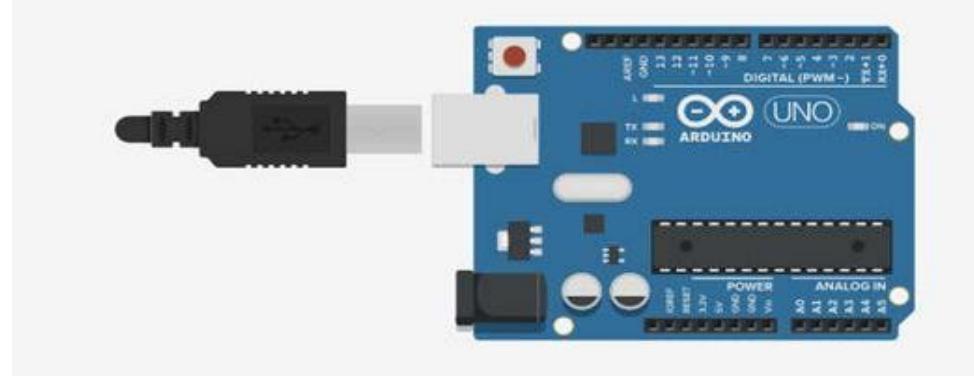

*Рис. 172*.. Иллюстрация к заданию

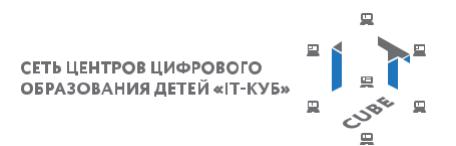

# Технологии кодирования и передачи информации

# Планируемые результаты освоения учебного предмета с описанием универсальных учебных действий,

# достигаемых обучающимися

Личностные:

- формирование умения самостоятельной

деятельности; - формирование умения работать в

команде; - формирование коммуникативных навыков;

- формирование навыков анализа и самоанализа;

- формирование целеустремлённости и усидчивости в процессе творческой, исследовательской работы и учебной деятельности..

Предметные:

- формирование основных понятий, связанных с кодированием и представлением информации;
- формирование понятий о работе с системами счислений;
- формирование знаний об основных приёмах работы в различных позиционных системах счисления;
- формирование знаний об основных способах кодирования различных видов ин-формации..

Метапредметные:

— формирование умения ориентировки в системе знаний;

- формирование умения выбора наиболее эффективных способов решения задач на компьютере в зависимости от конкретных условий;
- формирование приёмов проектной деятельности, включая умения видеть пробле-му, формулировать тему и цель проекта, составлять план своей деятельности, осу-ществлять действия по реализации плана, результат своей деятельности соотно-сить с целью, классифицировать, наблюдать, проводить эксперименты, делать вы-воды и заключения, доказывать, защищать свои идеи, оценивать результаты своей работы;

- формирование умения распределения времени;

- формирование умений успешной

самопрезентации..

# Формы контроля

Во время проведения курса предполагается текущий, промежуточный и итоговый кон-троль..

Текущий контроль осуществляется регулярно во время проведения каждого лабораторного занятия, заключается в ответе учащихся на контрольные вопросы, демонстрации полученных скриптов в среде Scratch, фронтальных опросов учителем..

Также в тематическом планировании предполагается контрольная работа..

Примеры контрольных работы представлены ниже..

1) Переведите в десятичную систему

счисления: а) 10111,0112

б) AB3.2616

2) Выполните перевод из десятичной системы счисления: а) 3428,55 в двоичную б) 118248 в шестнадцатеричную

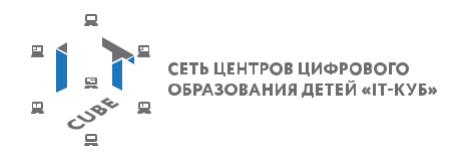

3) Вычислите в указанных системах счисления: а) 1101100000.012 +  $10110110, 10125$  (6) 11100001102 -101111101<sub>2</sub> в) 1011001<sub>2</sub> \* 1011011<sub>2</sub>  $r)$  10111<sub>2</sub> : 101<sub>2</sub> д) 6521<sub>16</sub> + 3СА8<sub>16</sub> e)  $7316_{16} - 6226_{16}$ ж) 694<sub>16</sub> \* AB<sub>16</sub> 3)  $64B28_{16}$  : 56<sub>16</sub>

# Содержание и форма организации учебных занятий

## Планы учебных занятий

#### 1. Технологии передачи информации

Рекомендуемое количество часов на данную тему - 2 часа..

#### Планируемые результаты

Предметные: получение знаний  $\Omega$ понятии информации. свойствах информации, тех-нологиях передачи информации..

Метапредметные: умение проанализировать поставленную задачу и те условия, в которых она должна быть реализована, рассматривать разные точки зрения и выбрать правильный путь реализации поставленных задач..

Личностные: готовность и способность обучающихся к саморазвитию и личностному самоопределению; ответственное отношение к учению, готовность и способность обуча-ющихся к саморазвитию и самообразованию на основе мотивации к обучению и позна-нию..

#### 2. Кодирование информации

Рекомендуемое количество часов на данную тему - 2 часа..

#### Планируемые результаты

Предметные: получение знаний о способах кодирования информации, закреплении умения кодировать информацию...

Метапредметные: умение проанализировать поставленную задачу и те условия, в которых она должна быть реализована, рассматривать разные точки зрения и выбрать правильный путь реализации поставленных задач..

Личностные: готовность и способность обучающихся к саморазвитию и личностному самоопределению; ответственное отношение к учению, готовность и способность обуча-ющихся к саморазвитию и самообразованию на основе мотивации к обучению и позна-нию...

## 3. Кодирование числовой информации Рекомендуемое

количество часов на данную тему - 2 часа..

## Планируемые результаты

Предметные: получение знаний об определении системы счисления, понятии пози-ционных и непозиционных системах счисления; основании и алфавите системы счисле-ния; научить переводить числа из десятичной системы счисления в двоичную, восьмерич-ную и шестнадцатеричную...

Метапредметные: умение проанализировать поставленную задачу и те условия, в которых она должна быть реализована, рассматривать разные точки зрения и выбрать правильный путь реализации поставленных задач..

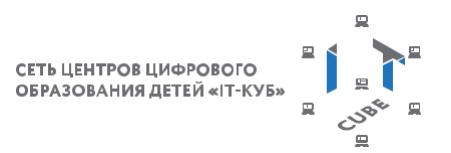

Личностные: готовность и способность обучающихся к саморазвитию и личностному самоопределению; ответственное отношение к учению, готовность и способность обуча-юшихся к саморазвитию и самообразованию на основе мотивации к обучению и позна-нию..

# Описание лабораторных работ

## Лабораторная работа 1.. Технологии передачи информации

#### Теоретический материал

Сигналы и знаки.. Человек существует в мире информации, он постоянно получает информацию из окружающего мира с помощью органов чувств, хранит её в своей памя-ти, анализирует с помощью мышления и обменивается информацией с другими людьми..

Нормальное функционирование живых организмов невозможно без получения и использования информации об окружающей среде.. Поведение живых организмов строится на основе получения информационных сигналов.. Информационные сигналы могут иметь различную физическую или химическую природу.. Это звук, свет, запах и др..

Поведение человека так же, как и животных, строится на основе анализа информаци-онных сигналов, которые он получает с помощью органов чувств. Нервные окончания органов чувств (рецепторы) воспринимают воздействие и передают его по нервной систе-ме в мозг..

Во время общения с другими людьми человек передаёт и получает информацию в форме сообщений с помощью сотен естественных языков.. На заре человеческой истории для передачи информации использовался язык жестов, затем появилась устная речь.. Че-ловек научился записывать информацию. . Первые способы записи информации - это наскальные рисунки. . Затем появилась письменность - запись сообщений с помощью специальных знаков - букв..

В соответствии со способом **ВОСПРИЯТИЯ** знаки МОЖНО разделить на зрительные, слу-ховые, осязательные, обонятельные и вкусовые, причём в человеческом общении ис-пользуются знаки первых трёх типов..

К зрительным знакам, воспринимаемым с помощью зрения, относятся буквы и цифры (они используются в письменной речи), знаки химических элементов, музыкальные ноты, дорожные знаки и т. д..

К слуховым знакам, воспринимаемым с помошью слуха, относятся звуки (они исполь-зуются в устной речи), а также звуковые сигналы, которые производятся с помощью звонка, колокола, свистка, гудка, сирены и т. д..

Для слепых разработана азбука Брайля, которая использует осязательный способ восприятия текстовой информации. К разряду осязательных знаков принадлежат также жесты-касания: рукопожатия, похлопывания по плечу и др..

В коммуникации многих видов животных особую роль играют обонятельные знаки. . Животные помечают свою территорию обитания с помощью запахов, чтобы отпугнуть чу-жака и показать, что данная территория уже занята..

Для долговременного хранения сообщения с помощью знаков записываются на носи-тели информации..

Знаковые системы.. В основе знаковой системы лежит набор знаков, называемый алфавитом.. Эти знаки имеют определённую физическую природу.. С некоторыми знако-выми системами вы хорошо знакомы и постоянно ими пользуетесь (языки, числа, дорож-ные знаки), с другими познакомитесь далее. . Естественный человеческий язык - это знаковая система.. В устной речи знаки - это звуки, в письменной - буквы или алфавит..

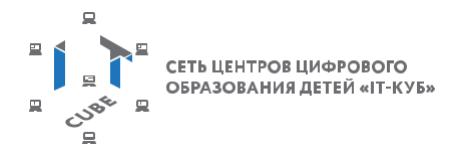

В различных науках были разработаны так называемые формальные языки (системы счисления, язык алгебры, языки программирования и др..), отличие которых от естественных языков состоит в существовании ограниченного количества строгих правил грамматики и синтаксиса и в однозначной записи знаками смысла сообщения.. Например, десятичную систему счисления можно рассматривать как формальный язык, имеющий алфавит (цифры) и позволяющий именовать и записывать объекты (числа) и выполнять над ними арифметические операции по строго определённым правилам..

Существуют формальные языки, в которых в качестве знаков используют не буквы и цифры, а другие символы, например обозначения химических элементов, музыкальных нот, изображения элементов электрических или логических схем, дорожные знаки, точки и тире (код азбуки Морзе)..

Двоичная знаковая система.. В процессах хранения, обработки и передачи инфор-мации в компьютере используется двоичная знаковая система, алфавит которой состоит всего из двух знаков  $\{0, 1\}$ . Физически знаки реализуются в форме электрических им-пульсов (нет импульса - 0, есть импульс - 1), а также состояний ячеек оперативной памяти и участков поверхностей носителей информации (одно состояние - 0, другое состояние - 1).

Именно двоичная знаковая система используется в компьютере, так как существую-щие технические устройства могут надёжно сохранять и распознавать только два различ-ных состояния (знака)..

#### Практическая часть

Цель работы: ознакомление с понятием информации, свойства информации, техно-логии передачи информации..

## Ход лабораторной работы

Работа с программами записи и воспроизведения видео- и аудиофайлов...

#### Контрольные вопросы:

1. В какой форме в процессе общения с другими людьми человек передаёт и получа-ет информацию?

- 2. С помощью каких органов человек получает информацию о внешнем мире?
- 3. Как называется набор знаков, лежащий в основе знаковой системы?
- 4. В чём состоит отличие формальных языков от естественных?

5. В какой форме реализуются физически знаки двоичной знаковой системы?

## Лабораторная работа 2.. Кодирование информации

#### Теоретический материал

Кодирование информации.. В процессах восприятия, передачи и хранения инфор-мации живыми организмами, человеком и техническими устройствами Происходит eë ко-дирование.. Результатом кодирования является последовательность знаков данной знако-вой системы, т. е. информационный код.

Примерами кодов являются последовательности букв в тексте, цифр в числе, генети-ческий код, двоичный компьютерный код и т. д.

Код состоит из определённого количества знаков (например, текстовое сообщение состоит из определённого количества букв, ЧИСЛО ИЗ определённого количества цифр и т. д.), т. е. имеет определённую длину..

Информация, выраженная с помощью естественных и формальных языков в письмен-ной форме, обычно называется текстовой информацией..

Количественная мера информации.. Если некоторое сообщение приводит к уменьшению неопределённости нашего знания, то можно говорить, что такое сообщение содержит информацию.. Такой подход к информации, как мера уменьшения неопределённости знания, позволяет количественно измерять информацию...

Формула. которая связывает собой количество между **ВОЗМОЖНЫХ** информационных сообщений N и количество информации I, которое несёт полученное сообщение, имеет вид:

$$
N = 2^{i} (*)
$$

Минимальной единицей измерения количества информации, как вы должны знать из школьного курса информатики, является бит, а следующей по величине едини-цей - байт, причём:

$$
1\overline{0}
$$
айт = 8 бит =  $2^3$  бит...

А кратные байту единицы измерения количества информации вводятся следующим образом:  $\overline{10}$ 

1 килобайт (Кбайт) = 
$$
2^{10}
$$
 байт = 1024 байт;  
1 мегабайт (Мбайт) =  $2^{10}$  Кбайт = 1024 Кбайт;  
1 гигабайт (Гбайт) =  $2^{10}$  Мбайт = 1024 Мбайт..

Формула (\*) позволяет легко определить количество информации в сообщении..

Кодирование текстовой информации.. Для представления текстовой информации (прописные и строчные буквы русского и латинского алфавитов, цифры, знаки и матема-тические символы) достаточно 256 различных знаков.. Можно вычислить, какое количе-ство информации необходимо, чтобы закодировать каждый знак:

$$
N = 2^{1} = 256 = 2^{1} = 2^{8} = 2^{1} = 1 = 85
$$

Для обработки текстовой информации в компьютере необходимо представить её в двоичной знаковой системе.. Для кодирования каждого знака требуется количество ин-формации, равное 8 битам, т. е. длина двоичного кода знака составляет восемь двоичных знаков..

Каждому знаку необходимо поставить в соответствие уникальный двоичный код в ин-тервале от 00000000 до 11111111 (в десятичном коде от 0 до 255)..

Человек различает знаки по их начертанию, а компьютер - по их двоичным кодам.. При вводе в компьютер текстовой информации происходит её двоичное кодирование. . Пользователь нажимает на клавиатуре клавишу со знаком, и в компьютер поступает опре-делённая последовательность ИЗ **ВОСЬМИ** электрических импульсов (двоичный код знака).. Код знака хранится в оперативной памяти компьютера, где занимает одну ячейку (разме-ром 1 байт)..

В процессе вывода знака на экран компьютера производится обратное кодирование, те.. преобразование двоичного кода знака в его изображение..

Каждая цифра двоичного компьютерного кода несёт 1 бит информации.. Следователь-но, сообщение, состоящее из двух цифр, содержит 2 бита информации, из трёх цифр - 3 бита и т. д.

Кодирование графической информации. Графическая информация может быть представлена в аналоговой (непрерывной) или дискретной форме.. Примером аналогового представления графической информации может служить живописное полотно, цвет которого изменяется непрерывно, а дискретного - изображение, напечатанное с помощью струйного принтера, состоящее из отдельных точек разного цвета.. Графические изо-

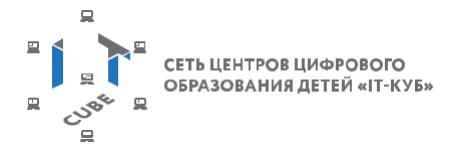

бражения из аналоговой формы в цифровую (дискретную) преобразуются путём пространственной дискретизации. . Пространственную дискретизацию изображения можно сравнить с построением изображения из мозаики (большого количества маленьких разноцветных стёкол).. Изображение разбивается на отдельные маленькие фрагменты (точки, или пиксели), причём каждый элемент имеет свой цвет (красный, зелёный, синий и т.. д..)..

В результате пространственной дискретизации графическая информация представляется в виде растрового изображения, которое формируется из определённого количества строк, которые, в свою очередь, содержат определённое количество точек..

В процессе дискретизации могут использоваться различные палитры цветов, т.. е.. на-боры тех цветов, которые могут принимать точки изображения. . Количество цветов *N* в палитре и количество информации *I,* необходимое для кодирования цвета каждой точки, связаны между собой и могут быть вычислены:

$$
N = 2^l
$$

..

В простейшем случае (чёрно-белое изображение без градаций серого цвета) палитра цветов состоит всего из двух цветов (чёрного и белого).. Каждая точка экрана может принимать одно из двух состояний («чёрная» или «белая»).. Можно вычислить, какое количество информации необходимо, чтобы закодировать цвет каждой точки:

$$
2 = 2^{1} = 2^{1} = 2^{1} = 10
$$

Количество информации, которое используется для кодирования цвета точки изображения, называется **глубиной цвета**.. Наиболее распространёнными значениями глубины цвета при кодировании цветных изображений являются 8, 16 или 24 бита на точку..

**Временная дискретизация звука. .** Для того чтобы компьютер мог обрабатывать звук, непрерывный звуковой сигнал должен быть преобразован в цифровую дискретную форму с помощью временнóй дискретизации.. Непрерывная звуковая волна разбивается на отдельные маленькие временны́е участки, причём для каждого такого участка устанав-ливается определённый уровень громкости. . Таким образом, непрерывная зависимость громкости звука от времени заменяется на дискретную последовательность уровней громкости..

**Частота дискретизации**. . Для записи аналогового звука и его преобразования в цифровую форму используется микрофон, подключённый к звуковой плате.. Качество по-лученного цифрового звука зависит от количества измерений громкости звука в единицу времени, т.. е.. частоты дискретизации.. Чем большее количество измерений производится за одну секунду (чем больше частота дискретизации), тем точнее цифровой звуковой сиг-нал повторяет аналоговый сигнал.. Частота дискретизации звука – это количество изме-рений громкости звука за одну секунду.. Частота дискретизации звука измеряется в гер-цах (Гц) и может лежать в диапазоне от 8000 до 48 000 измерений громкости звука за одну секунду (от 8000 до 48 000 Гц)..

**Глубина кодирования**.. Уровни громкости звука можно рассматривать как набор *N* возможных состояний, для кодирования которых необходимо определённое количество информации *I,* которое называется глубиной кодирования звука. . Глубина кодирования звука – это количество информации, которое необходимо для кодирования дискретных уровней громкости цифрового звука.. Если известна глубина кодирования, то количество уровней громкости цифрового звука можно рассчитать..

Пусть глубина кодирования звука составляет 16 бит, тогда количество уровней гром-кости звука равно:

$$
N = 2^{l} = 2^{16} = 65536.
$$

В процессе кодирования каждому уровню громкости звука присваивается свой 16-би-товый двоичный код, наименьшему уровню громкости будет соответствовать код 0000000000000000, а наибольшему – 1111111111111111..

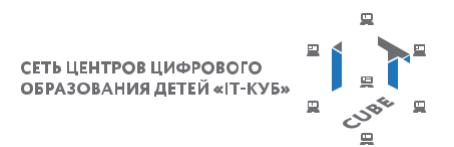

# Практическая часть

Цель работы: ознакомление с понятием «кодирование», способами кодирования..

## Ход лабораторной работы

#### Задания:

1. Заменяя каждую букву её порядковым номером в алфавите, зашифруйте  $\theta$  do as  $\theta$  . THE EXELUS  $\theta$  - TANSULE SYTELLS

2. В прямоугольной таблице размером 9 × 9 расположите все буквы алфавита и зна-ки препинания.. Создадим кодировочную таблицу: каждой букве и знаку поставим в соответствие двузначное число - номер строки и номер столбца. . Зашифруйте с помощью этой таблицы фразу: «МОСКВА - СТОЛИЦА РОССИИ»..

3. Минимальная единица измерения количества информации - это (выберите один правильный вариант):

1) байт 2) бит 3) пиксель 4) дюйм

4. Вычислите, сколько бит содержится в 1 Кбайте, 1 Мбайте, 1 Гбайте..

 $5<sub>1</sub>$ Количество экзаменационных билетов равно 32.. Студент берёт экзаменационный билет.. Какое количество информации получил студент после того, как увидел номер би-лета?

6. Известно, что в игре крестики-нолики второй игрок после первого хода первого игрока получил 6 бит информации.. Какой размер имеет поле для игры?

7 Какое количество информации несёт сообщение в виде двоичного кода 101010001001?

8. Глубина цвета принимает значения 4, 8, 16, 24, 32 бита.. Чему равно количество цве-тов в палитре для каждого случая?

## Контрольные вопросы:

1. Что такое информационный код?

- 2. Сколько достаточно знаков для кодирования текстовой информации?
- 3. Какое количество информации необходимо, чтобы закодировать цвет каждой точки?
- 4. Что такое глубина кодирования звука?

# Лабораторная работа 3.. Кодирование числовой информации

#### Теоретический материал

Для записи информации о количестве объектов используются числа.. Числа записываются с использованием особых знаковых систем, которые называются системами счисления. . Алфавит системы счисления состоит из знаков, которые называются цифрами. . Система счисления - это знаковая система, в которой числа записываются по определённым правилам с помощью знаков некоторого алфавита, называемых цифрами..

Все системы счисления делятся на две большие группы: позиционные и непозиционные системы.. В позиционных системах счисления количественное значение цифры зависит от её положения в числе, а в непозиционных - не зависит..

Непозиционные системы счисления.. Как только люди начали считать, у них поя-вилась потребность в записи чисел.. Находки археологов на стоянках первобытных людей свидетельствуют о том, что первоначально количество предметов отображали равным количеством каких-либо значков: зарубок, чёрточек, точек.. Такая система записи чисел называется единичной, так как любое число в ней образуется путём повторения одного знака, символизирующего единицу..

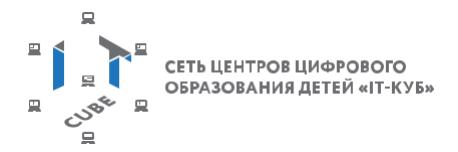

Примером непозиционной системы, которая сохранилась до наших дней, может слу-жить римская система счисления, которая начала применяться более двух с половиной тысяч лет назад в Древнем Риме..

В основе римской системы счисления лежат знаки I (один палец) для числа 1. V (рас-крытая ладонь) для числа 5, X (две сложенные ладони) для 10, а для обозначения чисел 100, 500 и 1000 используются латинские буквы С. D и M..

В римской системе счисления значение цифры не зависит от её положения в числе.. Например, в римском числе XXX (30) цифра X встречается трижды и в каждом случае обозначает одну и ту же величину - число 10, три раза по 10 в сумме дают 30.

Чтобы записать число в римской системе счисления, необходимо разложить его на сумму тысяч, полутысяч, сотен, полусотен, десятков, пятёрок, единиц.. Например, деся-тичное число 28 представляется следующим образом: 10 + 10  $+ 5 + 1 + 1 + 1 =$  XXVIII (два десятка, пятёрка, три единицы)..

При записи чисел в римской системе счисления применяется правило: каждый меньший знак, поставленный справа от большего, прибавляется к большему знаку, а каждый меньший знак, поставленный слева от большего, вычитается из большего знака..

Например, римское число IX обозначает 9 (-1 + 10), а XI обозначает 11 (10 + 1). Например, число 99 имеет следующее представление в римской системе счисления:

$$
XCIX = -10 + 100 - 1 + 10
$$

В позиционных системах счисления количественное значение цифры зависит от её позиции в числе.. Позиция цифры в числе называется разрядом.. Разряды числа возрастают справа налево, от младших разрядов к старшим, причём значения цифр в соседних разрядах числа различаются в количество раз, равное основанию системы..

В настоящее время наиболее распространённой позиционной системой счисления является десятичная система. . В информатике широко используются двоичная, восьме-ричная и шестнадцатеричная системы счисления..

В десятичной системе счисления цифра в крайней справа позиции обозначает коли-чество единиц, цифра, смещённая на одну позицию влево, обозначает количество десят-ков, ещё левее - сотен, затем тысяч и т. д.

Рассмотрим в качестве примера десятичное число 555. Цифра 5 встречается в числе трижды, причём самая правая обозначает пять единиц, вторая справа – пять десятков и, наконец, третья - пять сотен..

Выше десятичное число 555 было записано в привычной для нас свёрнутой форме.. Мы настолько привыкли к такой форме записи, что уже не замечаем, как в уме умножаем цифры числа на число 10 в различных степенях, где 10 является основанием десятичной системы счисления...

В развёрнутой форме записи числа умножение цифр числа на основание производится в явной форме. . Так, в развёрнутой форме запись числа 555 в десятичной системе будет выглядеть следующим образом:

 $555_{10} = 5 \cdot 10^{2} + 5 \cdot 10^{1} + 5 \cdot 10^{0}$ 

Для записи десятичных дробей используются разряды с отрицательными значениями степеней основания.. Например, число 555,55 в развёрнутой форме будет записано следующим образом: 555,55<sub>10</sub> = 5 ·  $10^2 + 5$  ·  $10^1 + 5$  ·  $10^0 + 5$  ·  $10^{-1} + 5$  ·  $10^{-2}$ .

Умножение или деление десятичного числа на 10 (величину основания) приводит к перемещению запятой, отделяющей целую часть от дробной, на один разряд соответ-ственно вправо или влево..

Например:  $555,55_{10} \cdot 10 = 5555,5_{10}$  $555,55_{10}$  : 10 = 55,555<sub>10</sub>.

Двоичная система счисления. Числа в двоичной системе в развёрнутой форме за-писываются в виде суммы основания 2 в различных степенях с коэффициентами, в каче-стве которых выступают цифры 0 или 1..

Например, развёрнутая запись двоичного числа выглядит следующим образом:

$$
A_2 = 1 \cdot 2^2 + 0 \cdot 2^1 + 1 \cdot 2^0 + 0 \cdot 2
$$

 $1+1$  · 2<sup>-2</sup>, это же число в свёрнутой форме:

 $A_2 = 101,012...$ 

Умножение или деление двоичного числа на 2 (величину основания) приводит к пере-мещению запятой, отделяющей целую часть от дробной, на один разряд соответственно вправо или влево..

Например:

 $101,01_2 \cdot 2 = 1010,1_2$ 

 $101.01<sub>2</sub>: 2 = 10.101<sub>2</sub>$ .

Восьмеричная система счисления. В восьмеричной системе основание равно 8 и алфавит состоит из восьми цифр {0, 1, 2, 3, 4, 5, 6, 7}.. Запишем восьмеричное число в свёрнутой и развёрнутой формах:

 $77_8 = 7 \cdot 8^1 + 7 \cdot 8^0$ 

Шестнадцатеричная система счисления. В шестнадцатеричной системе 8, 9, А, В, С, D, Е, F}, причём первые десять цифр имеют общепринятое обозначение, а для записи остальных цифр со значениями 10, 11, 12, 13, 14, 15 ИСПОЛЬЗУЮТСЯ первые шесть букв ла-тинского алфавита.. Запишем шестнадцатеричное число в свёрнутой и развёрнутой фор-мах:

ABCDEF<sub>16</sub> = A · 16<sup>5</sup> + B · 16<sup>4</sup> + C · 16<sup>3</sup> + D · 16<sup>2</sup>+ E · 16<sup>1</sup> + F · 16<sup>0</sup> = = 10 · 16<sup>5</sup> + 11 ·  $16^4 + 12 \cdot 16^3 + 13 \cdot 16^2 + 14 \cdot 16^1 + 15 \cdot 16^0$ 

Первая позиционная система счисления была придумана ещё в Древнем Вавилоне, причём вавилонская нумерация была шестидесятеричной, т. . е. . в ней использовалось шестьдесят цифр! Интересно, что до сих пор при измерении времени мы используем основание, равное 60 (в 1 минуте содержится 60 секунд, а в 1 часе - 60 минут)..

В XIX в. довольно широкое распространение получила двенадцатеричная система счисления.. До сих пор мы часто употребляем дюжину (число 12): в сутках две дюжины часов, круг содержит тридцать дюжин градусов и т., д.,

## Практическая часть

Цель работы: ознакомление с основными понятиями позиционных систем счисления, получения навыков по работе в различных позиционных системах счислениях..

# Ход лабораторной работы

- 1. Перевести из 2сс в 10сс
- 1) 10101011
- 2) 11001110
- 2. Перевести из 10сс в 2сс
- 1) 3524
- 2) 345,5
- 3. Выполнить действия в 2сс
- 1) Сложение

```
101010 + 110110000111 + 101010
11110001 + 11100
```
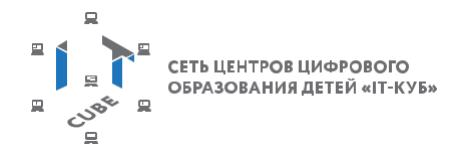

- 2) Вычитание  $101010111 - 1111$  $1100011 - 1011$  $10100001 - 1111$
- 3) Умножение  $1010 - 11$ 110011 · 101  $1100 - 101$
- 4) Деление  $1111 : 11$ 11110 : 101 110110 : 110

# Контрольные вопросы:

1. Что такое система счисления?

2. В чём состоит отличие позиционной системы счисления от непозиционной? Приве-дите примеры таких систем..

3. Какая система счисления используется человеком в повседневной жизни? Какая используется в компьютере?

# Дидактические материалы

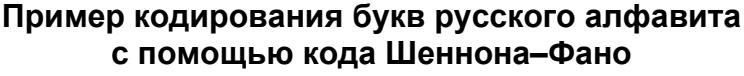

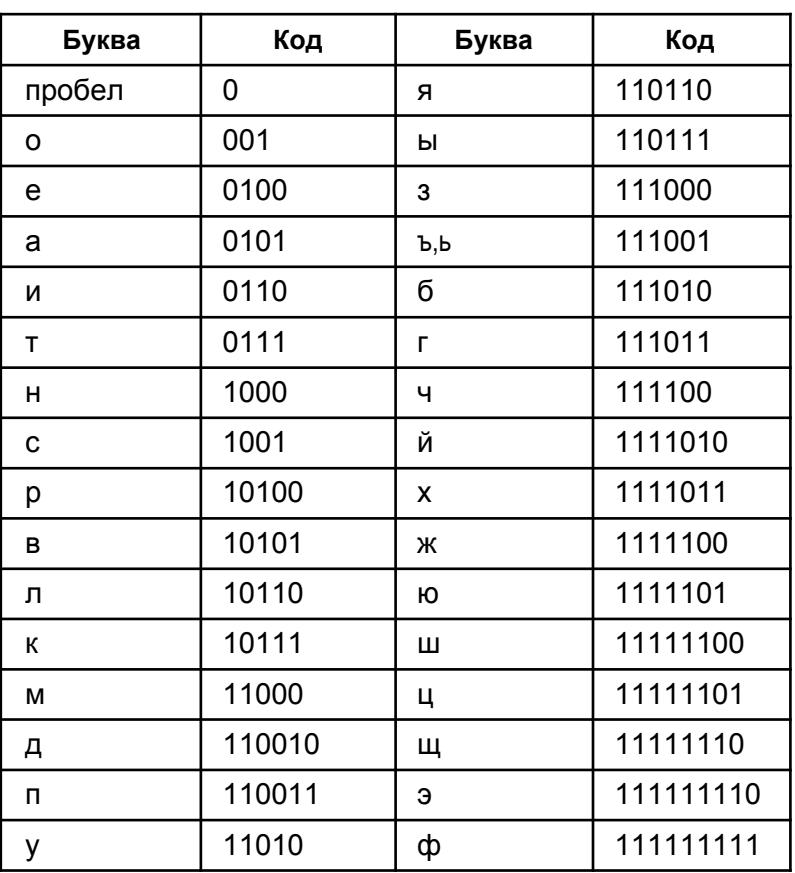

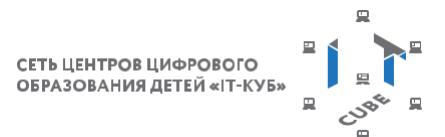

# **Материалы для организации и проведения учебно-исследовательской и проектной деятельности школьников**

## **Мероприятие «День открытых дверей»**

**Цель:** популяризация деятельности центра «Точка роста» в игровой форме (игра по станциям)..

Задача каждой команды – пройти предложенные испытания на каждой образова-тельной Точке, перечисленные в маршрутном листе:

Точка «Программирование на Python»

Точка «Технологии кодирования и передачи

информации» Точка «Среда программирования

Scratch» Точка «Среда программирования для Arduino»

Точка «Робототехника»

Точка «Вопросы искусственного интеллекта»..

На выполнение каждого задания отводится 6 минут, по истечении времени команда переходит к следующей Точке роста.. Педагоги будут строго отслеживать время и качество выполнения задания.. В маршрутном листе команды каждый педагог в соответствии с определёнными критериями будет оценивать вашу работу.. Пройдя маршрут всех обра-зовательных Точек, мы собираемся в этом кабинете для подведения итогов и проведения рефлексии мероприятия..

Описание заданий образовательных точек игры

## **Точка «Программирование на Python»**

Задание. . Попробуем нарисовать простую картинку из символов: буквы «о», знака подчёркивания и вертикальной черты.. Напишите следующий код:

print ('Привет!') print ('Это изображение собаки') print ('o\_\_\_\_\_\_') print ('| | | |')

А теперь запустите выполнение программы с помощью кнопки Run.. У вас должен получиться результат «собачка». . Необязательно выводить каждую строку изображения с помощью отдельной функции print().. Можно вывести несколько строк с помощью однократного вызова функции, для этого заключите весь текст в тройные кавычки..

А теперь попробуйте создать свой собственный рисунок из символов.. Вы можете со-здать целый сюжет или открытку к празднику.. Используйте точки, скобки, знаки подчёр-кивания и любые другие символы..

**Внимание**! Не используйте верхние кавычки в процессе «рисования» символами – три кавычки подряд «закроют» текст.. Также стоит быть осторожнее с двоеточия-ми – об их роли в Python вы узнаете чуть позже..

## **Точка «Технологии кодирования и передачи информации»**

Задание 1.. «Пароль»

Координатное устройство для управления курсором и отдачи различных команд ком-пьютеру. . О каком устройстве идёт речь? Устройство – это пароль. . На координатной плоскости отметьте точки, координаты которых приведены ниже.. Соедините точки по воз-растанию.. Помните, первое число – координата по оси О*Х*, второе число – координа-та по оси O*Y*.. Полученная картинка – это пароль..

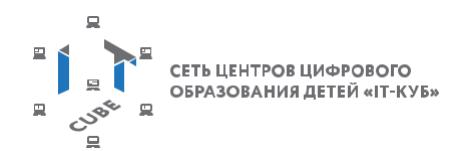

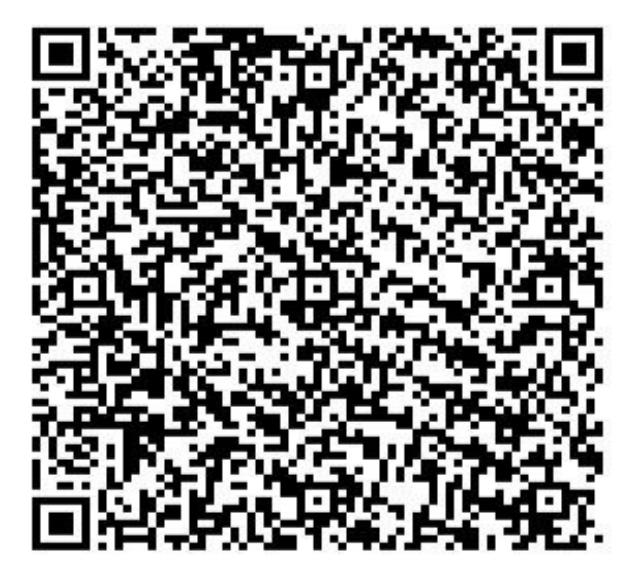

*Рис. 173*.. Вид Qr-кода

Задание 2.. «Головоломка»

Расшифруйте известных специалистов в области информатики и информационных технологий (карточки с QR-кодами распечатать заранее).. Найдите:

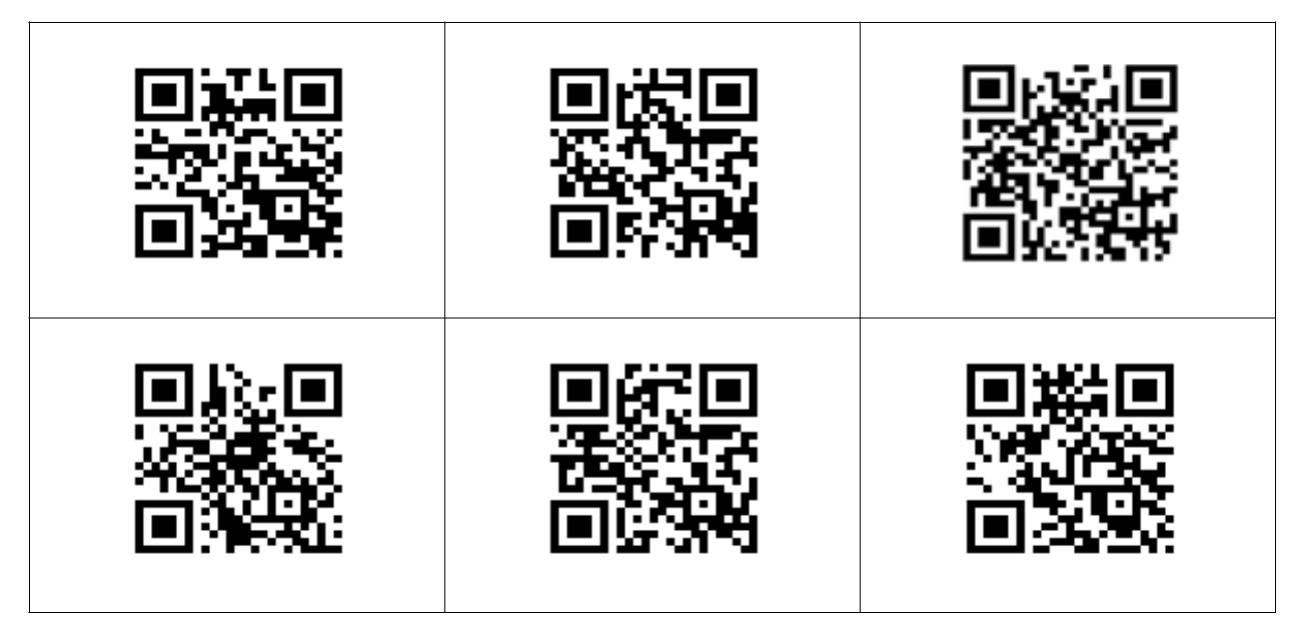

1-я пара – создатели одного из языков программирования..

2-я пара – создатели массовых компьютеров компании Apple..

3-я пара – создатели социальных сетей..

# **Точка «Среда программирования Scratch»**

Задание.. Найдите зашифрованные понятия

Scratch.. Интерактивное задание в learningapps..org..

Найдите зашифрованные понятия Scratch

 $\mathbb{Q}$ 

| м           | ч       | Е       | Ш | н                                                                     | Щ |   | п |    | А | Й |   | и | в  | Р |
|-------------|---------|---------|---|-----------------------------------------------------------------------|---|---|---|----|---|---|---|---|----|---|
| л           | Ë.      | Б       | Ж | ы                                                                     | c | К | ₽ |    |   |   | c | Ш | ıA | и |
| x           | о       | x       |   |                                                                       |   |   |   |    |   |   |   |   |    |   |
| $\mathbf b$ | M       | Ш       |   | Задание                                                               |   |   |   |    |   |   |   |   |    |   |
| Д           | 3       | Й       |   |                                                                       |   |   |   |    |   |   |   |   |    |   |
| 3           | Б       | ц       |   | Найдите слова, которые связаны с<br>программированием в среде Scratch |   |   |   |    |   |   |   |   |    |   |
| А           | л       |         |   | OK                                                                    |   |   |   |    |   |   |   |   |    |   |
| K           | $\circ$ | е       |   |                                                                       |   |   |   |    |   |   |   |   |    |   |
| $\circ$     | ĸ       | $\circ$ |   |                                                                       |   |   |   |    |   |   |   |   |    | ш |
|             |         |         |   |                                                                       |   |   |   | 'n | Ж | я | Φ | Ж |    | л |

*Рис. 174*.. Вид задания

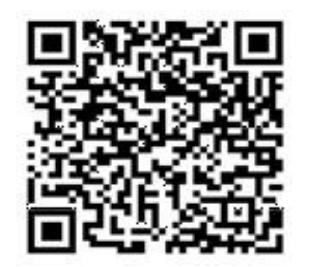

*Рис. 175*.. Вид Qr-кода

## **Точка «Среда программирования для Arduino»**

Задача.. Собрать схему по образцу и научится управлять светодиодом (программиро-вание миганием светодиода)..

Порядок подключения:

1. Длинную ножку светодиода (анод) подключаем к цифровому выводу D10 Arduino, другую (катод) – через резистор 220 Ом к выводу GND..

- 2. Загружаем в плату Arduino скетч из листинга..
- 3. Наблюдаем процесс мигания светодиода..

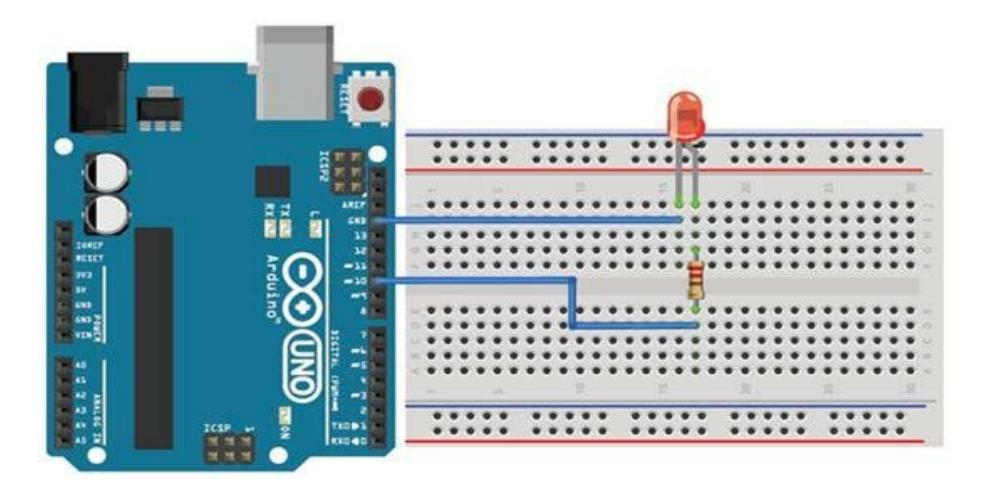

*Рис. 176*.. Вид задания

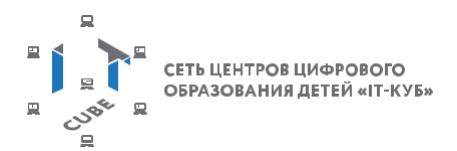

```
Скетч эксперимента приведён в листинге..
const int LED=10; // вывод для подключения светодиода 10 (D10)
void setup()
{
   / Конфигурируем вывод подключения светодиода как выход 
(OUTPUT) pinMode(LED, OUTPUT);
}
void loop()
{
   / включаем светодиод, подавая на вывод 1 
(HIGH) digitalWrite(LED,HIGH);
   / пауза 1 сек (1000 мс)
delay(1000);
   / выключаем светодиод, подавая на вывод 0 
(LOW) digitalWrite(LED,LOW);
   / пауза 1 сек (1000 мс)
delay(1000);
}
```
Теперь мы можем поэкспериментировать с периодом мигания светодиода, меняя в скетче значения задержки в функции delay()..

# **Точка «Робототехника»**

Прохождение интерактивного «Робоквеста»..

[https://docs..google..com/presentation/d/19GXlq\\_k9rTQ4FsurbcbowTNl6pjsuG6710So-](https://docs.google.com/presentation/d/19GXlq_k9rTQ4FsurbcbowTNl6pjsuG6710So-9blFt0/edit?usp=sharing)[9blFt0/edit?usp=sharing](https://docs.google.com/presentation/d/19GXlq_k9rTQ4FsurbcbowTNl6pjsuG6710So-9blFt0/edit?usp=sharing)

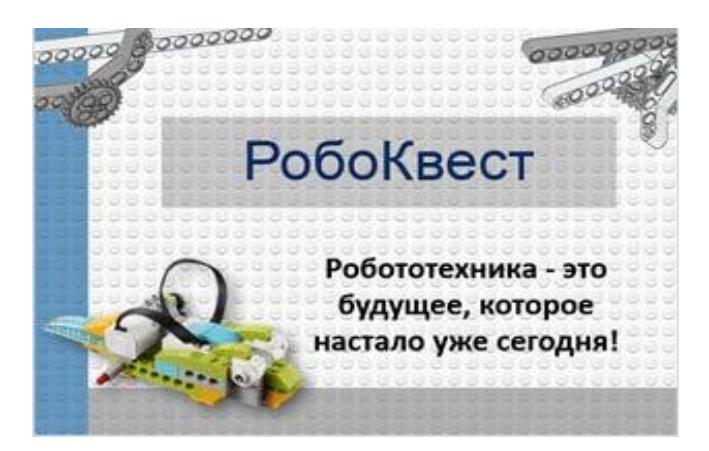

*Рис. 177*.. Вид задания

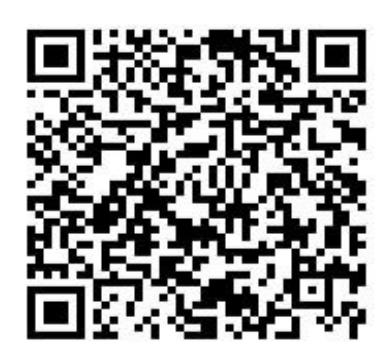

*Рис. 178*.. Вид Qr-кода

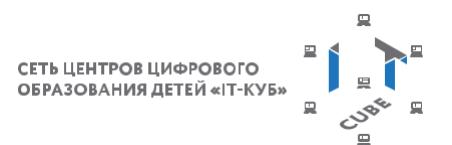

# **Точка «Вопросы искусственного интеллекта»..**

[https://infourok..ru/metodicheskaya-razrabotka-uroka-tema-iskusstvenniy-intellekt-](https://infourok.ru/metodicheskaya-razrabotka-uroka-tema-iskusstvenniy-intellekt-3112186.html)  [3112186.. html](https://infourok.ru/metodicheskaya-razrabotka-uroka-tema-iskusstvenniy-intellekt-3112186.html)

## **Соревнования по робототехнике**

**Цель конкурса** – привлечение учащихся к инновационному, научнотехническому творчеству в области робототехники..

В соревнованиях принимают участие учащиеся от 7 лет.. Конкретные возрастные огра-ничения оговариваются для каждой номинации..

## **Номинация «Юный роботехник»..**

В состязаниях участвуют учащиеся 7–9 лет.. Соревнования в данной номинации про-водятся по индивидуальной системе (один участник – один конструктор). . Участники должны собрать модель по опорной схеме и составить для неё программу по предложен-ному заданию и объяснить её..

Победителем в номинации объявляется участник, набравший наибольшее количество баллов (максимальное количество баллов – 50)..

1) сборка робота согласно схеме – до 20 баллов;

- 2) программирование до 20 баллов;
- 3) презентация модели до 10 баллов..

# **Номинация «Робо-поло»..**

В состязании участвуют учащиеся 9–14 лет.. Игровое поле для «Поло» имеет размеры 2000 1100 мм белого цвета..

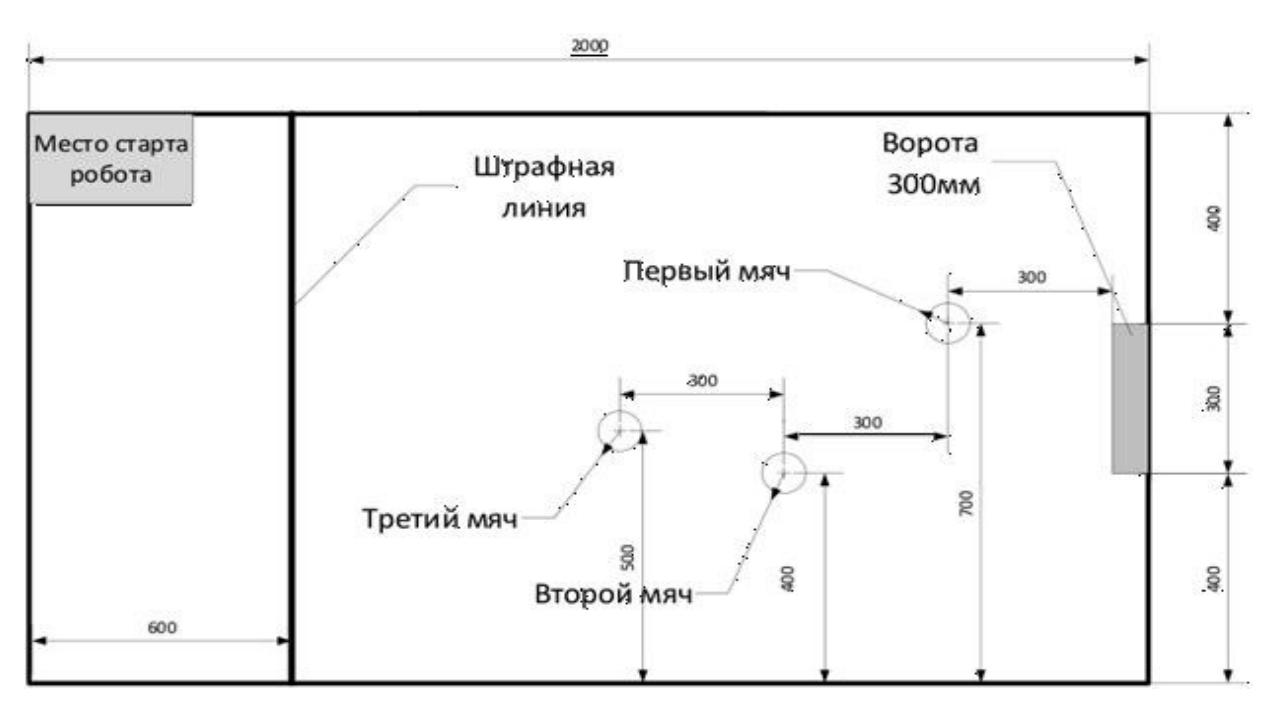

*Рис. 179*.. Вид поля

Воротами являются две горизонтальные планки, ширина створа ворот 300 мм.. В каче-стве мячей выступают теннисные шарики.. Места расположения мячей обозначены на ри-сунке. . Мячи устанавливаются на подставки произвольной формы высотой 10–15 мм и должны быть промаркированы цифрами маркером..

Роботы должны быть построены только из деталей набора LEGO.. Роботы будут измеряться в вертикальном положении, при этом они не должны ни на что опираться и их под-

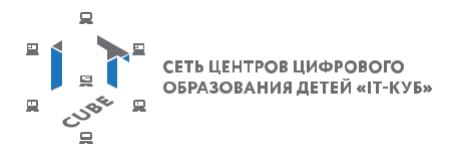

вижные части должны быть максимально выдвинуты.. Высота робота должна составлять не более 350 мм..

Состязание состоит из индивидуальных матчей, каждый из которых длится до трёх за-битых мячей в ворота, но не более четырёх минут (мяч представляет собой шарик для игры в настольный теннис). . Порядок выступления участников определяется по номеру регистрации..

Судьи фиксируют время каждого забитого мяча и заносит его в таблицу.. Лучшим счи-тается игрок, затративший наименьшее время на все забитые мячи, если игроки показали одинаковое время по трём забитым мячам, то победителем является игрок показавший лучшее время по второму забитому мячу и т.. д..

Робот изначально находится в исходной точке, обозначенной на поле.. Задача игрока: управляя роботом, забить мячи в створ ворот. . Последовательность забиваемых мячей определяет сам участник.. В случае, если мяч покидает границы игровой зоны, не попав в створ ворот, робот должен вернуться за границу штрафной линии, в это время помощник возвращает мяч на подставку в обозначенное место, откуда мяч был перемещён..

По итогам первого тура составляется рейтинг команд на основании количества заби-тых мячей.. Лучшие четыре команды выходят в 1/4 финала.. В случае опрокидывания ро-бота и в течение 30 секунд невозможности продолжить игру участник выбывает с нуле-вым результатом..

Матчи будут проходить по тем же правилам.. Победители будут определяться из четы-рёх команд..

#### **Номинация «Решение задач Arduino»..**

Участникам необходимо за 90 минут собрать различные схемы на базе платформы Arduino и запрограммировать их. . Задания выполняются в среде моделирования TinkerCAD в соответствии с инструкцией, полученной в день проведения конкурса от ор-ганизаторов.. Баллы за задание начисляются только при его 100%-м выполнении..

Пример заданий..

1. Подключить три светодиода (красный, жёлтый, зелёный) и смоделировать работу светофора: 3 секунды горит только красный светодиод, 2 секунды только мигающий жёл-тый (0,5 секунды горит, 0..5 секунды не горит, повтор 2 раза), 2 секунды горит только зе-лёный..

2. Подключить датчик газа и пьезоэлемент.. При значении с датчика больше 500 раздаётся звук с частотой 500 Гц, при значении меньше 500 – звук не воспроизводится..

3. Подключить эластичную клавиатуру и 7-мисегментный индикатор. . При нажатии цифры «0» на индикаторе появляется «0», при нажатии «1» – «1» и т.. д.. до 9.. Символы и буквы выводить не нужно..

#### **Хакатон по программированию**

Хакатон – соревновательное мероприятие (конкурс) для школьников, на котором начинающие IT-специалисты разрабатывают прототип будущих приложений в образова-тельном сегменте с использованием средств информационных технологий..

Целью хакатона являлась популяризация языка программирования на Python и Scratch, развитие научно-технического творчества среди обучающихся..

В хакатоне участвуют команды, в состав которых могут входить не менее двух и не бо-лее четырёх обучающихся 2–7 классов от одной образовательной организации под руко-водством наставника.. Команды формируются на основании возраста участников в груп-пы от 8 до 11 и от 11 до 14 лет.. Участники одной возрастной группы должны обладать на-выками программирования на Scratch или Python..

Тема хакатона – «Совершенствование образовательной среды»..

Задача хакатона: определить проблему, соответствующую теме хакатона, создать про-дукт (приложение, игра, сайт, презентация, анимация), который будет демонстрировать решение этой проблемы..

Работа над проектами состоит из двух этапов. . Результатом первого этапа является план работы над проектом. . Результат второго этапа – продукт или прототип продукта.

После завершения второго этапа команды демонстрируют работоспособность про-дукта (регламент выступления – не более 7 минут: 3 минуты на выступление, 2 минуты на демонстрацию прототипа и 2 минуты – ответы на вопросы)..

Оценка проектов производится по четырём основным направлениям;

- идея;
- продукт (функциональность, техническое исполнение);
- менеджмент (распределение ролей, соблюдение тайминга);
- дизайн (узнаваемость, качество исполнения);
- выступление (полнота раскрытия темы, качество выступления)..

Победителями конкурса признаются команды, а также отдельные лица (номинанты), набравшие наибольшее количество баллов в соответствии с критериями оценивания. . Каждый пункт оценивается по 10-балльной системе..

#### **Соревнования по программированию на Scratch**

Конкурс проводится по номинациям: игровое приложение; социальный мультфильм; приложение, позволяющее на основе данных, введённых пользователем, решить оптимизационную задачу; анимация статичных, рисованных рисунков или фотографий..

Работа должна содержать: законченное приложение или обучающий мультфильм с возможностью просмотра исходного кода..

Работы оцениваются по следующим критериям (примерный список):

актуальность и практическая значимость

разработки; —— работоспособность (программа

работает без сбоев); —— насыщенность

элементами мультимедийности; —— наличие

анимации объектов; —— понятный и законченный

сюжет истории; —— наличие титров; —— сложность

программирования;

—— креативность к подходу (создание собственных спрайтов, фонов и т.. д..); —— соответствие теме соревнований..

**Кейс «Знайки»..** Необходимо подготовить фон и героев для проекта.. Участник выби-рает одну из предметных/межпредметных областей: «Математика», «История», «Робо-тотехника» и т.. д.., придумывает сюжет, создаёт персонажи, выполняющие роль ведущих викторины, составляет разные типы вопросов, программирует счётчик правильных/не-правильных ответов.. Необходимо продумать звуковое сопровождение к проверке ответа игрока (например, аплодисменты)..

## **Мастер-класс «Создай свой виртуальный тур»**

Цель – познакомить с понятием «виртуальный тур», областью применения 3Dпано-рамы, выделить достоинства и недостатки панорамам 360 .. В ходе мастеркласса участ-ники разработают простой 3D-тур от первого лица с помощью сервиса Tour Creator (https://arvr..google..com/tourcreator/) на основе Google..

Оборудование: VR-очки (шлем виртуальной реальности), проектор, интерактивная до-ска, компьютер..

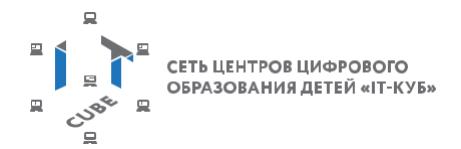

# **Мастер-класс «Google Cardboard или VR-очки своими руками»**

Цель – знакомство с понятием «виртуальная реальность», исследование возможностей различных VR-устройств.. В ходе мастер-класса участники выполняют проектную задачу – научатся конструировать модель VR-очков из выбранного материала..

## **Образовательный интенсив «3D-моделирование и 3D-печать»**

Цель – познакомить участников с виртуальной реальностью, дать основные навыки работы с инструментарием виртуальной реальности, обучение участников актуальным технологиям современного цифрового производства, навыкам 3Dмоделирования, про-тотипирования, 3D-сканирования, 3D-печати..

На первом этапе проведения интенсива проходит погружение в 3Dмоделирование: 3D-технологии (современное состояние, перспективы, AR\VR, 3Dоборудование), рабо-та с 3D-графикой, особенности печати 3D-моделей..

На втором этапе участники в соответствии со своими интересами записываются на проекты..

Итогом интенсива будет представление (защита проектов) 3D-модели, включающей элементы, напечатанные на 3D-принтере и просмотренные в виртуальной реальности..